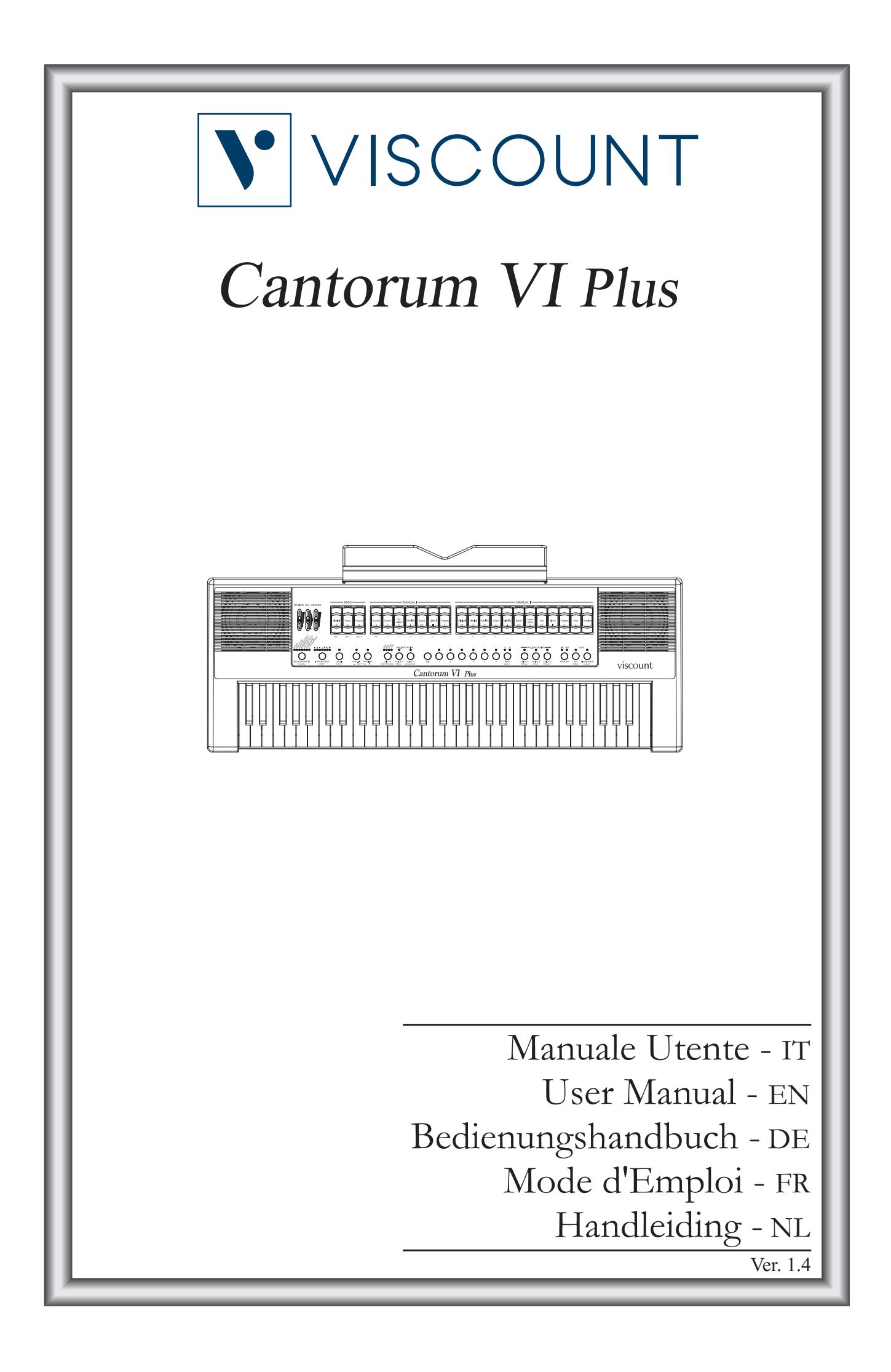

# ATTENZIONE: LEGGERE ATTENTAMENTE!

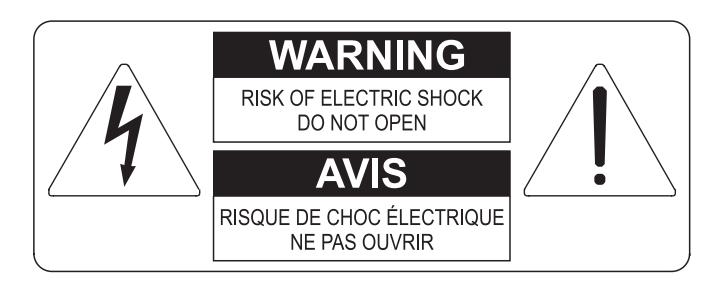

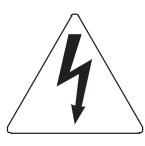

Questo simbolo indica che all'interno dell'apparecchio è presente un'alta tensione non isolata, suffiecientemente alta da causare il rischio di shock elettrico alle persone

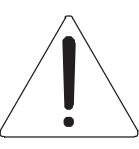

Questo simbolo indica che la documentazione acclusa all'apparecchio contiene importanti istruzioni per l'uso a la manutenzione.

**ATTENZIONE** FER RIDURRE IL RISCHIO DI SHOCK ELETTRICO O FUOCO:<br>NON ESPORRE QUESTO APPARATO ALLA PIOGGIA O UMIDITA'<br>NON RIMUOVERE IL COPERCHIO (O IL PANNELLO POSTERIORE)<br>ALL'INTERNO NON SI TROVANO PARTI DI SERVIZIO A CURA<br>DELL'UTENTE,

# "ISTRUZIONI RELATIVE AL RISCHIO DI FUOCO, SHOCK ELETTRICO O DANNI ALLE PERSONE" **IMPORTANTI ISTRUZIONI DI SICUREZZA**

## ATTENZIONE:

- 1) Leggete queste istruzioni.
- 2) Conservate queste istruzioni.
- 3) Osservate tutte le avvertenze.
- 4) Sequite tutte le istruzioni.
- 5) Non usate questo apparecchio vicino all'acqua. Non esponetelo a sgocciolamenti o spruzzi. Non collocate su di esso oggetti pieni di liquidi, come ad esempio vasi da fiori.
- 6) Pulite l'apparecchio solo con un panno asciutto.
- 7) Non ostruite nessuna apertura per l'aria di raffreddamento. Installate l'apparecchio seguendo le istruzioni del produttore.
- 8) Non installate l'apparecchio accanto a fonti di calore, come radiatori, aperture per l'efflusso di aria calda, forni o altri apparecchi (compresi amplificatori) che generano calore.
- 9) Non modificate la spina con spinotto di protezione in modo da non dover usare quest'ultimo; esso ha lo scopo di tutelare la vostra incolumità. Se la spina in dotazione non è adatta alla presa di corrente, rivolgetevi a un elettricista per fare esequire le modifiche necessarie.
- 10) La presa di corrente deve essere installata vicino all'apparecchio e deve essere facilmente accessibile.
- 11) Evitate che si cammini sul cavo di alimentazione o che esso sia compresso, specialmente in corrispondenza della spina. della presa di corrente e del punto di uscita dall'apparecchio.
- 12) Usate solo i dispositivi di collegamento e gli accessori specificati dal produttore
- 13) Usate l'apparecchio con carrelli, sostegni, treppiedi, staffe o tavoli specificati dal produttore o venduti insieme all'apparecchio stesso. Se usate un carrello, fate attenzione durante gli spostamenti per prevenire che si ribalti.

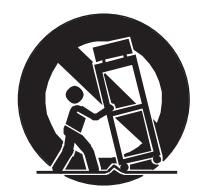

- 14) Durante i temporali o se non userete l'apparecchio per un lungo periodo, scollegatelo dalla presa di corrente.
- 15) Per qualsiasi intervento, rivolgetevi a personale di assistenza qualificato. E' necessario intervenire sull'apparecchio ognigualvolta venga danneggiato, in qualsiasi modo; per esempio se la spina o il cavo di alimentazione sono danneggiati, si è versato liquido sull'apparecchio o sono caduti oggetti su di esso, l'apparecchio è stato esposto alla pioggia o all'umidità, non funziona normalmente o è caduto.

# **CONSERVARE QUESTE ISTRUZIONI**

## **INDICE**

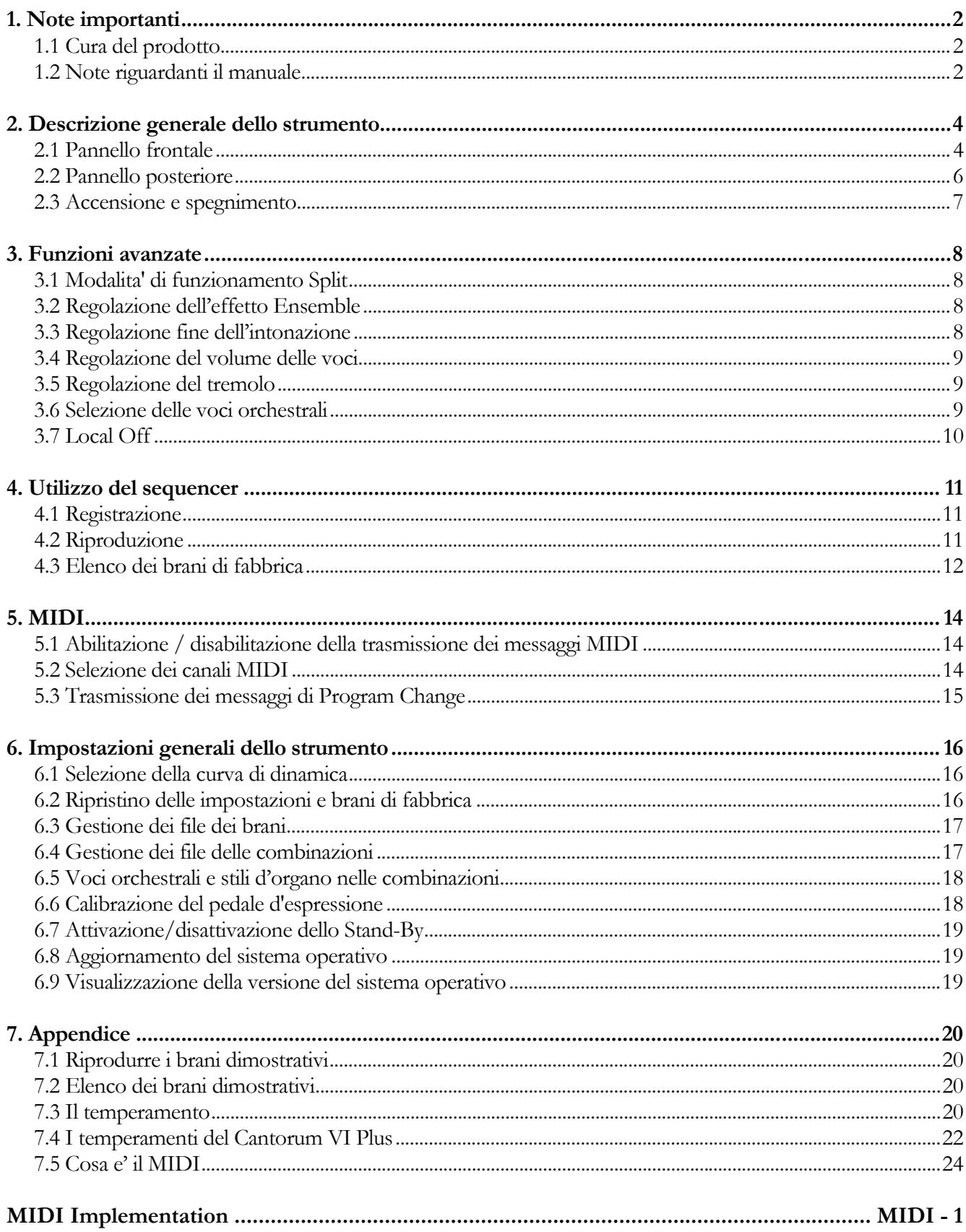

## **1. NOTE IMPORTANTI**

## **1.1 CURA DEL PRODOTTO**

- Non applicate eccessiva forza alle strutture ed ai comandi dell'organo (manopole, registri, pulsanti,  $ecc...$ ).
- Non collocare, quando possibile, lo strumento in prossimità di unità che producano forti interferenze come apparecchi radio – TV, monitor, ecc...
- Evitate di posizionare l'organo in prossimità di fonti di calore, in luoghi umidi o polverosi o nelle vicinanze di forti campi magnetici.
- Evitate di esporre lo strumento all'irradiazione solare diretta.
- Non introdurre per nessuna ragione oggetti estranei o liquidi di qualsiasi genere all'interno dello strumento.
- Per la pulizia usate solo un pennello morbido od aria compressa, non usate mai detergenti, solventi od alcool.
- Per il collegamento con impianti di amplificazione e diffusione utilizzate sempre cavi schermati di buona qualità. Quando scollegate i cavi dalle prese abbiate cura di afferrarli per il connettore e non per il cavo stesso; avvolgendoli, inoltre, evitate nodi e torsioni.
- Prima di effettuare i collegamenti accertatevi che le altre unità (in particolar modo sistemi di amplificazione e di diffusione) che state per collegare siano spente. Eviterete rumorosi se non pericolosi picchi di segnale.
- Collegate il cavo di alimentazione ad una presa di corrente provvista di contatto di terra.
- Accertatevi che la tensione di rete corrisponda a quella indicata sulla targhetta matricola dell'apparato.
- In caso di lunghi periodi di inutilizzo dell'organo scollegate la spina della presa di corrente.

## **1.2 NOTE RIGUARDANTI IL MANUALE**

- Conservate con cura questo manuale.
- Il presente manuale costituisce parte integrante dello strumento. Le descrizioni e le illustrazioni contenute nella presente pubblicazione si intendono non impegnative.
- Ferme restando le caratteristiche essenziali dello strumento, il costruttore si riserva il diritto di apportare eventuali modifiche di parti, dettagli ed accessori che riterrà opportune per il miglioramento del prodotto o per esigenze di carattere costruttivo o commerciale, in qualunque momento e senza impegnarsi ad aggiornare tempestivamente questa pubblicazione.
- Tutti i diritti sono riservati, è vietata la riproduzione di qualsiasi parte di questo manuale, in qualsiasi forma, senza l'esplicito permesso scritto del costruttore.
- Tutti i marchi citati all'interno del manuale sono di proprietà delle rispettive case produttrici.
- Leggete attentamente tutte le informazioni descritte. Eviterete inutili perdite di tempo ed otterrete le migliori prestazioni dallo strumento.
- Le sigle od i numeri riportati tra parentesi quadre ([ ]) stanno ad indicare i nomi dei pulsanti, sliders, potenziometri e connettori presenti sullo strumento. Per esempio la scritta [SPLIT] indica il pulsante con scritto SPLIT in serigrafia.
- Le illustrazioni sono puramente a scopo informativo e possono differire dal vostro prodotto.
- Le informazioni descritte nel presente manuale fanno riferimento alla versione del sistema operativo dello strumento presente quando il documento è stato redatto e potrebbero non rispecchiare le funzionalità della versione che state utilizzando. Pertanto consultate il sito internet www.viscountinstruments.com per conoscere l'ultima versione del sistema operativo e la disponibilità di un manuale più aggiornato.

**Il presente manuale d'uso è aggiornato alla versione 1.1 del sistema operativo dello strumento.** 

## **2. DESCRIZIONE GENERALE DELLO STRUMENTO**

## **2.1 PANNELLO FRONTALE**

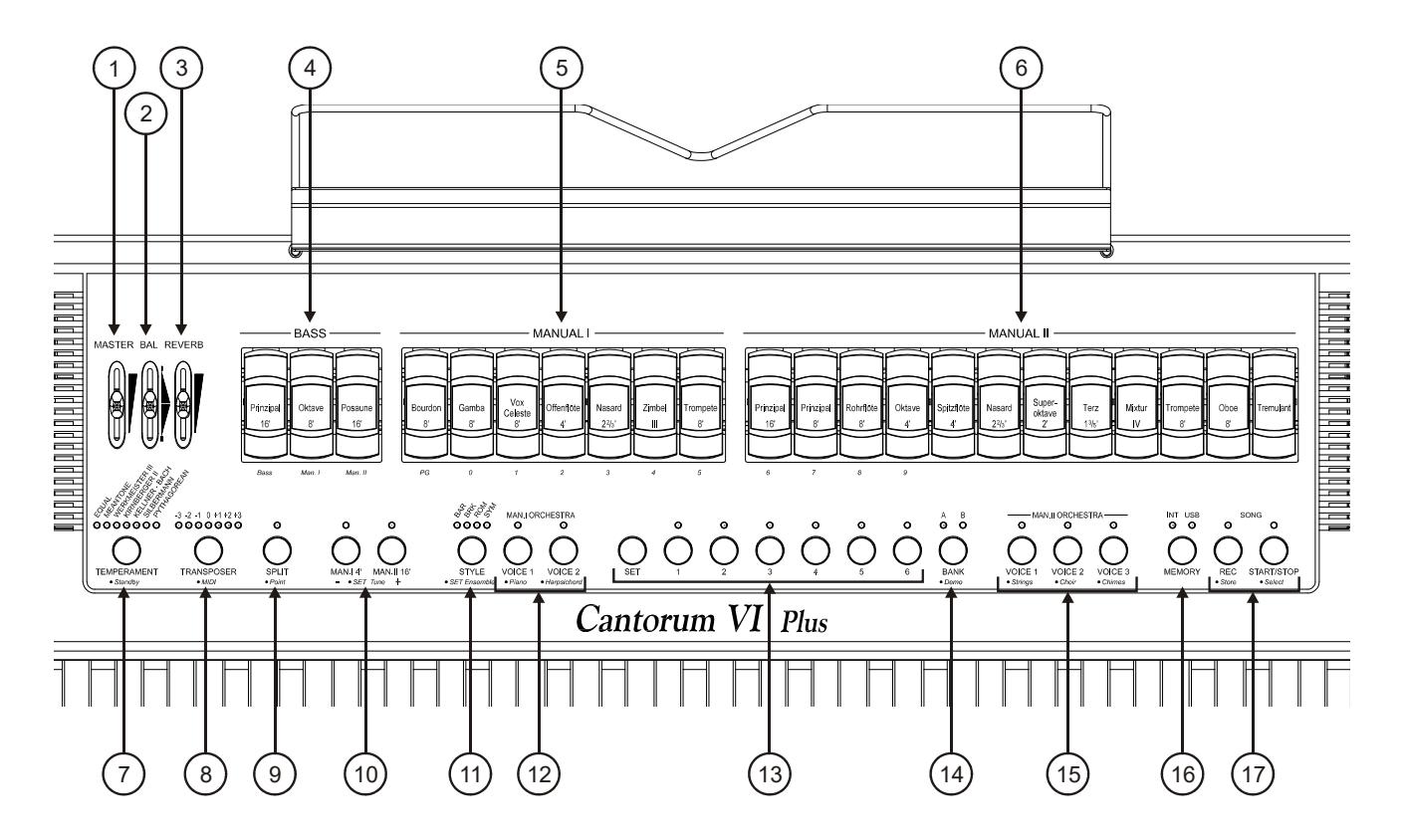

- **1. Slider [MASTER]:** controlla il volume generale dell'organo.
- **2. Slider [BAL]:** bilancia il volume della parte sinistra (Bass e Manual I) e la parte destra (Manual II) della tastiera. La tastiera è infatti divisibile in due manuali (Manual I e Manual II) e pedaliera (Bass).
- **3. Slider [REVERB]:** controlla l'ammontare dell'effetto di riverbero.
- **4. Registri [BASS]:** qui sono raccolti i registri per la sezione Bass.
- **5. Registri [MANUAL I]:** qui sono raccolti i registri per la sezione Manual I.
- **6. Registri [MANUAL II]:** qui sono raccolti i registri per la sezione Manual II.
- **7. Pulsante [TEMPERAMENT]:** selettore di temperamenti storici di varie epoche (per la descrizione dettagliata dei temperamenti consultare i par. 7.3 e 7.4).
- **8. Pulsante [TRANSPOSER]:** traspositore della tastiera dello strumento in un range di -3 / +3 semitoni.
- **9. Pulsante [SPLIT]:** attiva (Led acceso) e disattiva lo Split (divisione) di tastiera. Lo strumento infatti può suonare come se fosse dotato di due manuali separati, uno che utilizza le voci della sezione Manual II (a destra del tasto di Split compreso), ed un altro che utilizzo le voci del Manual I e Bass (a sinistra dello Split). Per la descrizione dettagliata della modalità Split fare riferimento al par. 3.1.
- **10. Sub e super ottava:** tramite questi pulsanti è possibile trasporre, con il pulsante [MAN.I 4'] di un'ottava in alto le voci del Manual I, mentre con il pulsante [MAN.II 16'] di un'ottava in basso le voci del Manual II.
- **11. Pulsante [STYLE]:** il **Cantorum VI Plus** dispone di quattro stili d'organo, ognuno dei quali si rifà ad una particolare estetica del suono: Barocco (Led [BAR]), Barocco nord europeo (Led [BRK]), Romantico (Led [ROM]) e Sinfonico (Led [SYM]). Tramite questo pulsante è possibile selezionare uno degli stili così da scegliere la fonica perfettamente adeguata alla letteratura che si intende eseguire.
- **12. Pulsanti [MAN.I ORCHESTRA]:** pulsanti per l'attivazione (Led acceso) e disattivazione delle voci orchestrali per il Manual I. Per ogni pulsante ORCHESTRA sono disponibili diversi timbri orchestrali. Per la selezione della voce desiderata fare riferimento al par. 3.6.
- **13. Pulsanti delle combinazioni generali:** pulsanti per il richiamo delle combinazioni di registri. Queste combinazioni sono aggiustabili. Per memorizzarne una, dopo aver attivato i registri desiderati, tenendo premuto il pulsante [SET] premere quello della combinazione che si desidera memorizzare. Premendo il pulsante della combinazione al momento selezionata (pulsante con il Led acceso), si torna alla configurazione dei registri preparata a mano prima della selezione di una combinazione (funzione HR).

Tenendo premuto per qualche istante il pulsante della combinazione al momento selezionata, vengono spenti tutti i registri al momenti accesi (funzione Annullatore o Cancel).

- **14. Pulsante [BANK]:** selezione del banco A o B delle combinazioni generali.
- **15. Pulsanti [MAN.II ORCHESTRA]:** pulsanti per l'attivazione (Led acceso) e disattivazione delle voci orchestrali per il Manual II. Per ogni pulsante ORCHESTRA sono disponibili diversi timbri orchestrali. Per la selezione della voce desiderata fare riferimento al par. 3.6.
- **16. Pulsante [MEMORY]:** pulsante per la selezione dell'unità di memoria attiva per il caricamento o salvataggio dei brani musicali (vedi par. 6.3) e/o delle combinazioni generali (vedi par. 6.4). Il Led [INT] acceso indica che è selezionata la memoria interna, [USB] indica che è selezionata la penna USB eventualmente inserita nel connettore  $\left[ \leftarrow \right]$  presente nel pannello posteriore.

#### **N.B.**

*Se a penna inserita premendo [MEMORY] non si accende il Led [USB] ciò sto a significare che la penna USB non è stata riconosciuta dal Cantorum VI Plus. Verificare il corretto inserimento, che la penna non sia danneggiata o difettosa e che la stessa sia formattata in FAT o FAT32.* 

**17. Pulsanti [SONG]:** pulsanti per la registrazione e riproduzione di brani musicali. [REC] richiama la modalità di registrazione, [START/STOP] avvia la riproduzione dei brani. Per maggiori informazioni consultare il cap. 4.

## **2.2 PANNELLO POSTERIORE**

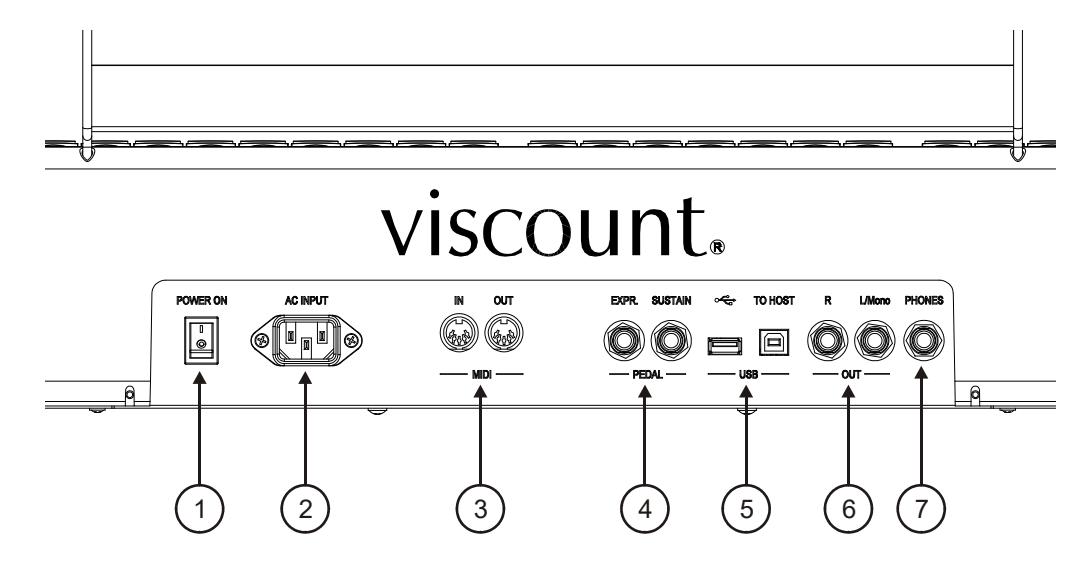

#### **1. Interruttore [POWER ON]:** interruttore di accensione e spegnimento del **Cantorum VI Plus**.

- **2. Presa [AC INPUT]:** connettore per il cavo di alimentazione fornito con lo strumento.
- **3. Connettori [MIDI]:** connettori per il collegamento di dispositivi MIDI.
	- **[IN]:** connettore di ingresso per far ricevere al **Cantorum VI Plus** i dati trasmessi da un'unità MIDI esterna. Collegare questa presa all'uscita MIDI del dispositivo trasmittente (per es. un sequencer).
	- **[OUT]:** da questo connettore vengono trasmessi i dati MIDI generati da **Cantorum VI Plus**. Collegare questa presa all'ingresso MIDI del dispositivo ricevente (per es un expander).
- **4. Connettori [PEDAL]:** connettori per il collegamento di pedali.
	- **[EXPR]:** connettore per un pedale d'espressione tramite il quale controllare in modo continuo il volume dello strumento.
	- **[SUSTAIN]:** connettore per un pedale di tipo switch con il quale controllare l'effetto Sustain per le voci orchestrali.

#### **N.B.**

*Lo strumento, all'accensione, è in grado di rilevare automaticamente la polarità del pedale switch collegato al connettore [SUSTAIN]. Non premere il pedale quando si accende lo strumento onde evitare di invertirne il funzionamento.* 

#### **5. Prese [USB]:**

- **[** $\leftarrow$ ]: inserire in questa presa la penna USB che si desidera utilizzare.
- **[TO HOST]:** presa la trasmissione e ricezione di dati MIDI con un computer.

#### **N.B.**

*La penna USB che si utilizza deve essere formattata con file system FAT o FAT32 (no NTFS o altri) pena il mancato riconoscimento della penna stessa.* 

**6. Connettori [OUT]:** uscite di linea per il collegamento a dispositivi audio esterni (casse amplificate, mixer, amplificatori), in cui è presente il segnale generale dello strumento.

In caso di impianto stereofonico collegare l'uscita [L/Mono] al canale sinistro e l'uscita [RIGHT] al canale destro. Qualora si utilizzi un impianto monofonico, collegare il solo connettore [L/Mono].

**7. Connettore [PHONES]:** presa Jack per la connessione di cuffie stereo. Una volta connesse le cuffie gli altoparlanti interni vengono disattivati.

## **2.3 ACCENSIONE E SPEGNIMENTO**

Il **Cantorum IV Plus** è dotato di una modalità di alimentazione a basso consumo, denominata Stand-By, utile per il risparmio di energia elettrica e di consumo dei componenti dello strumento.

Quando l'interruttore [POWER ON] posto nel pannello posteriore viene posizionato su "1", inizialmente lo strumento viene posizionato in modalità Stand-By. Per accenderlo, premere il pulsante [TEMPERAMENT] ed attendere l'accensione in sequenza dei Led delle combinazioni, dopodichè lo strumento viene configurato come al momento dell'ultimo spegnimento.

Dopo 30 minuti di inutilizzo inoltre, **Cantorum VI Plus** si posiziona automaticamente in modalità Stand-By. E' comunque possibile disattivare questo automatismo seguendo le istruzioni riportate al par. 6.7.

Per spegnere lo strumento è possibile posizionarlo in Stand-By tenendo premuto il pulsante [TEMPERAMENT] sino a quando il relativo Led non è l'unico ad essere acceso, oppure tramite l'interruttore [POWER ON].

## **3. FUNZIONI AVANZATE**

### **3.1 MODALITA' DI FUNZIONAMENTO SPLIT**

**Cantorum VI Plus** permette di utilizzare la tastiera come se fosse di un organo a singolo manuale o a due manuali. Per avvalersi dei due manuali, e quindi disporre di due sezioni di registri, è necessario attivare la modalità Split tramite il pulsante [SPLIT].

Quando lo Split è disattivato le voci del Manual I e del Manual II suonano su tutta l'estensione della tastiera. A Split attivo, le voci di Manual I suonano sulla parte di tastiera a sinistra del punto di Split mentre il Manual II suona a destra dello Split (tasto di Split incluso).

La sezione Bass è monofonica, con priorità assegnata alla nota di sinistra, ed è sempre attiva.

Per default il punto di Split è impostato sul tasto C4 (incluso a destra).

Per impostare il punto di Split:

- **1.** Premere e tenere premuto il pulsante [SPLIT].
- **2.** Quando il LED inizia a lampeggiare, continuando a tenere premuto [SPLIT] premere un tasto della tastiera. Questo è il nuovo punto di Split.

#### **N.B.**

- *Se il punto di Split è stato posto oltre il trentaduesimo tasto (G4), comunque la sezione Bass non suona note superiori.*
- *La posizione del punto di Split non viene modificata con il transposer impostato ad un valore diverso da 0.*
- *Non è possibile impostare punti di split inferiori al tasto C2.*

### **3.2 REGOLAZIONE DELL'EFFETTO ENSEMBLE**

**Cantorum VI Plus** permette di simulare la naturale microstonatura tra una canna ed un'altra dovuta all'usura con il tempo e alle variazioni di temperatura. Questo effetto prende il nome di Ensemble, ed è possibile regolarne il livello. Per fare ciò, seguire questa procedura:

- **1.** Tenendo premuto il pulsante [SET] premere [STYLE]: i led di quest'ultimo lampeggiano tre volte ad indicare il richiamo della procedura di regolazione.
- **2.** Premere [STYLE] per selezionare uno dei quattro livelli di Ensemble, indicati dai quattro led del pulsante stesso.
- **3.** Rilasciare il pulsante [SET] per completare e memorizzare l'operazione di regolazione.

### **3.3 REGOLAZIONE FINE DELL'INTONAZIONE**

E' possibile regolare l'intonazione fine dello strumento in un range di  $+$ -1 semitono (415,3 Hz – 466,2) Hz). Per fare ciò, seguire questa procedura:

- **1.** Premere e tenere premuto il pulsante [SET].
- **2.** Premere [MAN.I 4'] per alzare l'intonazione o [MAN.II 16'] per abbassarla.
- **3.** Rilasciare il pulsante [SET] per completare e memorizzare l'operazione di regolazione.

Con il pulsante [SET] premuto, premendo contemporaneamente i due pulsanti l'intonazione viene reimpostata al valore standard di 440 Hz (al A4).

## **3.4 REGOLAZIONE DEL VOLUME DELLE VOCI**

E' possibile regolare, per ogni stile d'organo, il volume di ogni singola voce, liturgica ed orchestrale. Per fare ciò, seguire questa procedura:

- **1.** Tenendo premuto il pulsante [SET] premere [MEMORY]. Ad indicare l'ingresso nella procedura di regolazione, i Led dei registri lampeggiano due volte dopodichè iniziano a lampeggiare quelli del pulsante [MEMORY].
- **2.** Accendere la voce di cui si desidera regolare il volume. I sette led del pulsante [TRANSPOSER] indicano i sette livelli di volume in dB: da sinistra verso destra -6, -4, -2, 0, +2, +4, +6. Accendendo una voce, il suo LED inizia a lampeggiare.
- **3.** E' possibile accendere anche altre voci, così da valutare complessivamente le modifiche. In questo caso tenete presente che la voce di cui si sta regolando il volume è quella il cui registro lampeggia.
- **4.** Suonando sulla tastiera, premere [TRANSPOSER] per selezionare ciclicamente i sette livelli.
- **5.** Premere il pulsante [MEMORY] per completare e memorizzare l'operazione di regolazione.

## **3.5 REGOLAZIONE DEL TREMOLO**

Utilizzando la placchetta [TREMULANT] è possibile abilitare e disabilitare l'effetto Tremolo per le voci del Manual II.

E' possibile regolare, per ogni stile d'organo, la profondità e la velocità con cui il suono viene modulato. Per fare ciò, seguire questa procedura:

- **1.** Tenendo premuto il pulsante [SET] premere [MEMORY]. Ad indicare l'ingresso nella procedura di regolazione, i Led dei registri lampeggiano due volte dopodichè iniziano a lampeggiare quelli del pulsante [MEMORY].
- **2.** Accendere una o più voci del Manual II con le quali si desidera regolare il tremolo.
- **3.** Accendere il Tremolo. I sette Led del pulsante [TEMPERAMENT] indicano la velocità di modulazione dell'effetto, mentre i Led del pulsante [TRANSPOSER] indicano la profondità di modulazione.
- **4.** Suonando sulla tastiera, agire sui pulsanti di cui sopra per regolare velocità e/o profondità di modulazione.
- **5.** Premere il pulsante [MEMORY] per completare e memorizzare l'operazione di regolazione.

## **3.6 SELEZIONE DELLE VOCI ORCHESTRALI**

Il **CantorumVI Plus** dispone di 14 voci orchestrali. Queste possono essere associate ai cinque pulsanti ORCHESTRA (due per il Manual I e tre per il Manual II). Le voci orchestrali che è possibile suonare sono:

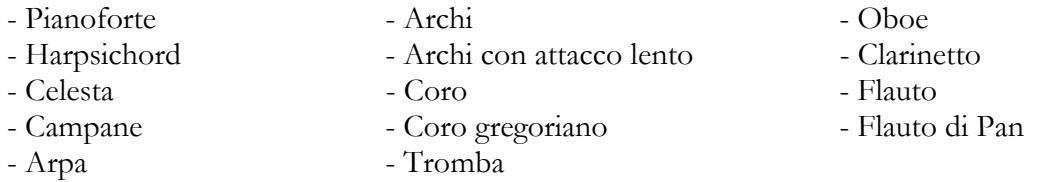

Per ogni pulsante [ORCHESTRA] è possibile associare la voce desiderata. Per fare ciò, seguire questa procedura:

**1.** Tenendo premuto il pulsante [SET] premere il pulsante [ORCHESTRA] del quale si desidera cambiare la voce.

- **2.** Ad ogni pressione viene selezionata una nuova voce in base all'elenco di cui sopra. Il cambio voce viene confermato dal lampeggio del Led corrispondente.
- **3.** Rilasciare il pulsante [SET] per completare e memorizzare l'operazione di regolazione.

**N.B.**

*Per selezionare velocemente la voce di default, tenere premuto per qualche istante il relativo pulsante ORCHESTRA. Con questa tipo di selezione comunque, la voce non rimane memorizzata spegnendo lo strumento.* 

## **3.7 LOCAL OFF**

Tramite l'attivazione della modalità Local Off, la tastiera del **CantorumVI Plus** non pilota più la generazione sonora interna dello strumento.

Il **Cantorum VI Plus** permette di impostare il Local Off per ogni singola sezione (Bass, Manual I, Manual II). oppure per ogni singola voce.

Questa modalità è anche utile per evitare il fastidioso effetto di nota doppia quando si collegano entrambe le porte [MIDI IN] e [MIDI OUT] oppure la porta [USB TO HOST] del **Cantorum VI Plus** ad un dispositivo MIDI esterno che poi ritrasmette i dati (per es. un sequencer con abilitata la funzione "thru").

Per impostare il Local Off di una sezione completa, seguire questa procedura:

- **1.** Premere e tenere premuto il pulsante [TRANSPOSER] sino a quando tutti i Led del pannello non lampeggiano due volte, con quello del pulsante di cui sopra che continua a lampeggiare.
- **2.** I registri [BASS] indicano la sezione della quale si desidera impostare il Local Off, come riportato nella serigrafia sotto i registri stessi. Premere e tenere premuto verso l'alto (come per spegnere la voce) il registro associato alla sezione desiderata.
- **3.** Il secondo e terzo registro della sezione Manual I indicano, come riportato in serigrafia sotto il registro stesso, lo stato del Local Off. Con il secondo registro acceso, corrispondente al numero "0", il Local Off risulta disabilitato, mentre con il terzo registro acceso, corrispondente al numero "1", il Local Off è attivato. Premere uno dei due registri per modificare lo stato del Local Off, dopodiché il primo registro della sezione Manual I lampeggia per qualche istante a conferma della nuova configurazione.
- **4.** Premere il pulsante [TRANSPOSER] per completare e memorizzare l'operazione.

Per impostare il Local Off per ogni singola voce, seguire questa procedura:

- **1.** Tenendo premuto il pulsante [SET] premere [TRANSPOSER]. Tutti i Led del pannello lampeggiano due volte, dopodichè [TRANSPOSER] continua a lampeggiare e vengono accesi o spenti i registri per visualizzare lo stato del Local Off di ogni singola voce secondo la regola:
	- Registro acceso: Local Off disattivato
	- Registro spento: Local Off attivato.
- **2.** Spegnere od accendere i registri per impostare il Local Off come desiderato.
- **3.** Premere il pulsante [TRANSPOSER] per completare e memorizzare l'operazione.

#### **N.B.**

*Impostando una sezione in Local Off, le relative voci suonano anche con le note ricevute dalla porta [MIDI IN].* 

## **4. UTILIZZO DEL SEQUENCER**

Il **Cantorum VI Plus** è dotato di un sequencer interno in grado di registrare e riprodurre le vostre esecuzioni. Il sequencer permette di registrare le note suonate da tastiera, qualsiasi azione eseguita sul pannello e tramite i pedali collegati ai connettori [EXPR.] e [SUSTAIN]. Vengono altresì registrati i messaggi MIDI gestiti dallo strumento ricevuti dalla porta [MIDI IN] o [USB TO HOST] (vedi par. 7.5). Il sequencer permette di registrare e salvare sino a 61 brani nell'unità di memoria corrente, richiamabili poi con i tasti della tastiera.

E' possibile memorizzare e riprodurre brani sia nella memoria interna dello strumento, sia in una penna USB inserita nel connettore  $\left[\right.\leftarrow\left\{ \right.\left\{ \right. \right. \right. }$  presente nel pannello posteriore. Per selezionare l'unità di memoria corrente utilizzare il pulsante [MEMORY] come riportato al punto 16 del par. 2.1.

I brani memorizzati nella penna USB vengono salvati come file .mid e nominati con numero in base al tasto premuto sulla tastiera al momento della memorizzazione (vedi par. 4.1). Pertanto, ad esempio, il brano associato al primo C viene nominato "1.mid", il brano associato al secondo F viene nominato "18.mid", ecc…

Nella penna USB, i brani vengono memorizzati nella cartella "organ\songs".

## **4.1 REGISTRAZIONE**

Per registrare una vostra esecuzione seguire questa procedura:

- **1.** Premere il pulsante [REC] il cui Led inizia a lampeggiare ad indicare che lo strumento è predisposto per la registrazione.
- **2.** Impostare i registri ed i comandi a pannello come desiderato.
- **3.** Premere [START/STOP] o iniziare a suonare per avviare la registrazione: il Led di [REC] viene acceso a luce fissa mentre quello di [START/STOP] inizia a lampeggiare. Durante la registrazione è possibile modificare qualsiasi impostazione a pannello: questa verrà inserita nella registrazione.
- **4.** Premere [START/STOP] per terminare la registrazione.
- 5. Per riascoltare la registrazione appena effettuata premere [START/STOP]. Questa inoltre rimane temporaneamente memorizzata sino allo spegnimento (anche Stand-by) dello strumento o sino ad una nuova registrazione. Se si desidera memorizzare definitivamente la registrazione nell'unità di memoria corrente, così da richiamarla in qualsiasi momento, tenendo premuto il pulsante [REC] attendere che questo lampeggi due volte quindi premere uno dei tasti della tastiera che verrà utilizzato successivamente per selezionarla e riprodurla.

#### **N.B.**

*In fase di memorizzazione definitiva si tenga presente che:* 

- *salvando nella memoria interna, la registrazione assegnata precedentemente al tasto della tastiera viene irrimediabilmente sovrascritta.*
- salvando nella penna USB, se è presente un file con lo stesso numero di quello associato al *tasto premuto per la memorizzazione, questo viene irrimediabilmente sovrascritto.*

## **4.2 RIPRODUZIONE**

Per riprodurre un brano registrato in precedenza, seguire questa procedura:

- **1.** Tenendo premuto il pulsante [START/STOP] attendere che questo lampeggi due volte quindi premere il tasto della tastiera associato all'esecuzione che si desidera riprodurre.
- **2.** Per terminare la riproduzione ripremere [START/STOP].

**3.** Durante la riproduzione è possibile modificare i comandi a pannello senza che questi vengano comunque registrati. E' inoltre possibile selezionare immediatamente un altro brano con la procedura descritta al punto 1.

## **4.3 ELENCO DEI BRANI DI FABBRICA**

Nella memoria interna del **Cantorum VI Plus** sono presenti 61 brani pre-registrati e rirpistinabili anche se sovrascritti con una propria registrazione, tramite la procedura di Factory Settings descritta al par. 6.2. Di seguito l'elenco dei brani presenti nello strumento al momento dell'acquisto.

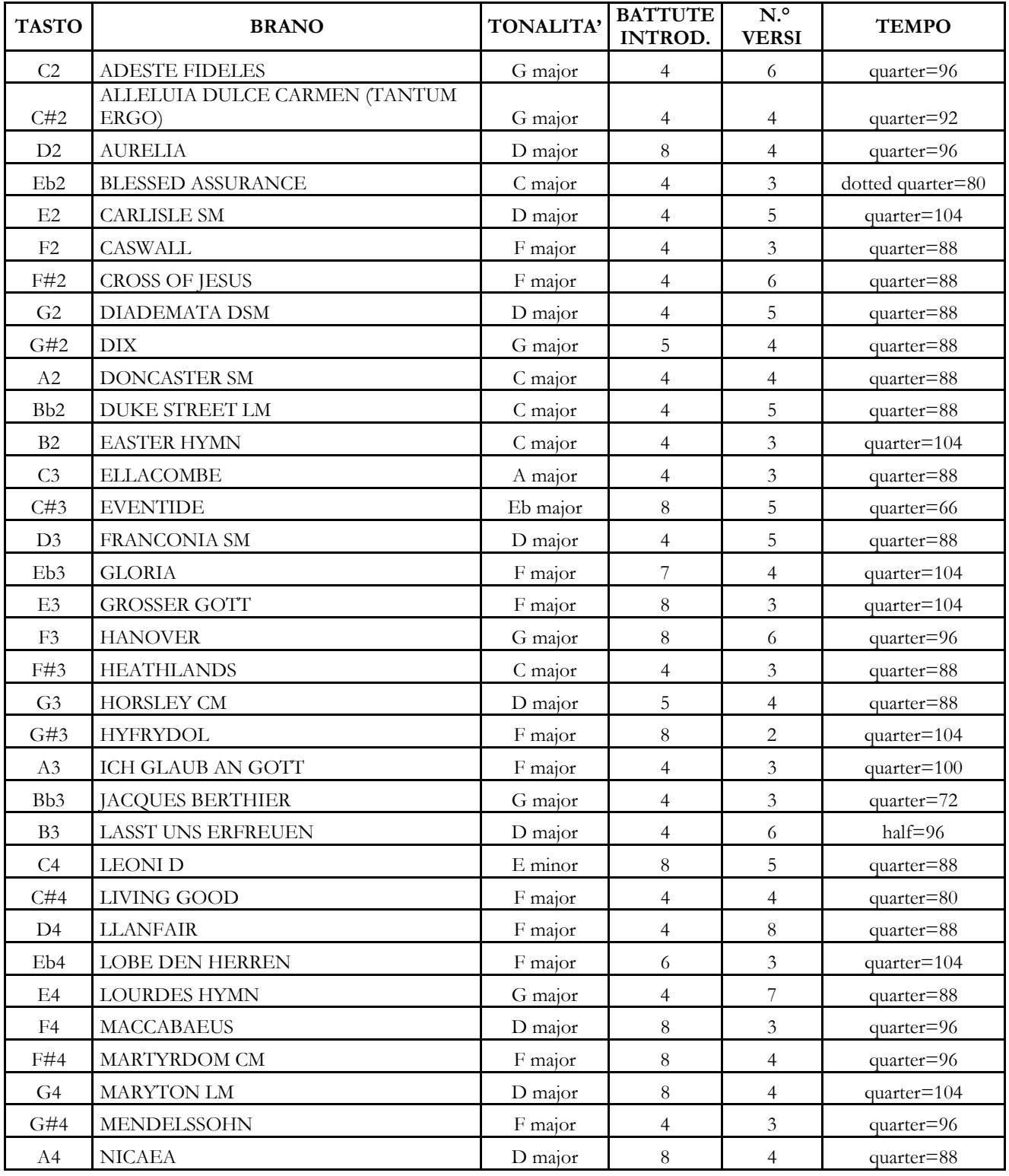

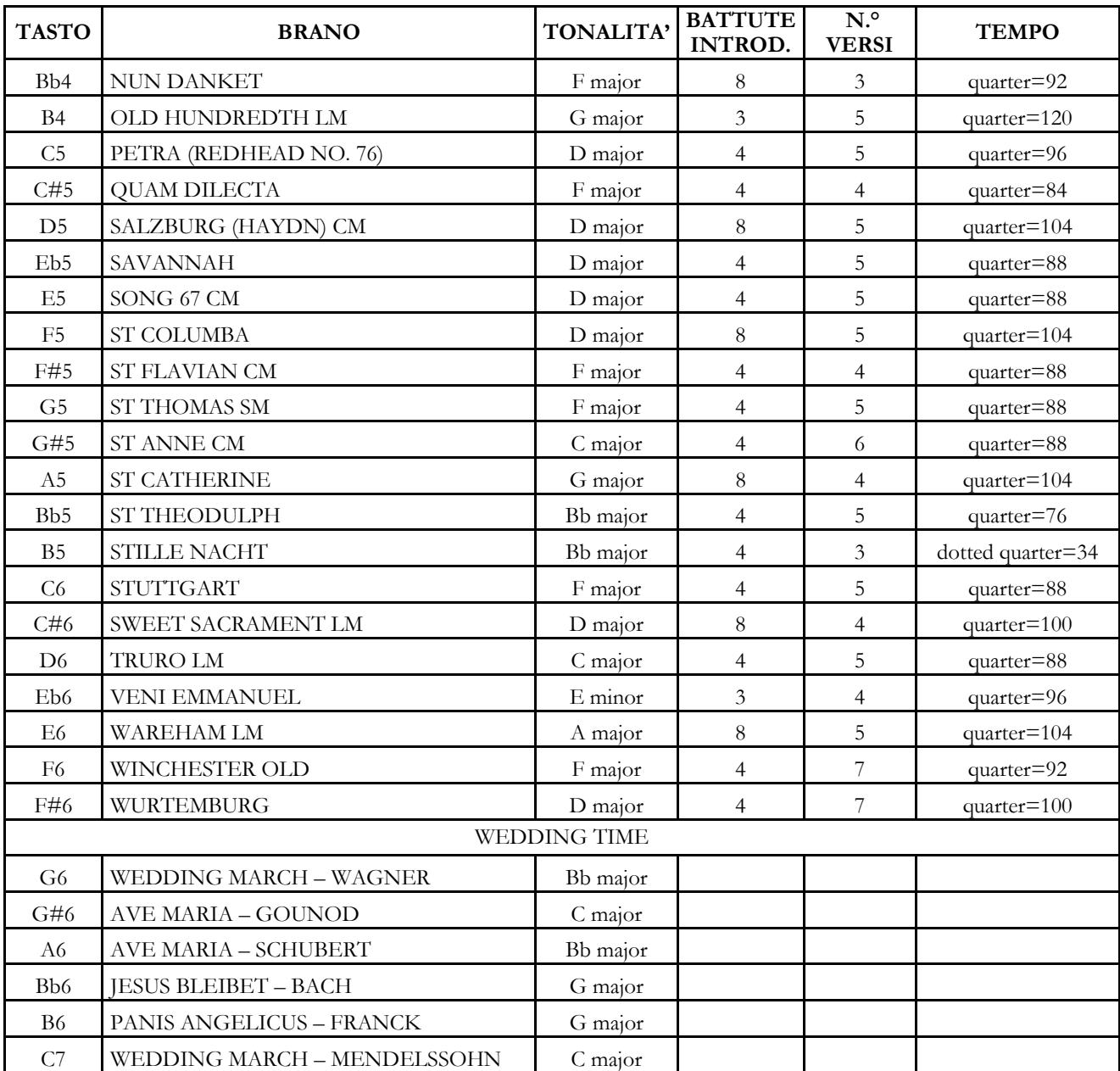

## **5. MIDI**

**Cantorum VI Plus** permette di configurare le seguenti impostazioni dell'interfaccia MIDI:

- Abilitazione / disabilitazione, per ogni singola sezione, della trasmissione di tutti i messaggi MIDI.
- Assegnazione del canale MIDI di ricezione / trasmissione di ogni sezione.
- Memorizzazione in ogni combinazione e relativa trasmissione di un messaggio di Program Change.

Per maggiori informazioni sul protocollo MIDI e la descrizione dettagliata di tutti i messaggi trasmessi e ricevuti dallo strumento, fare riferimento ai par. 7.5 e "MIDI Implementation".

### **5.1 ABILITAZIONE / DISABILITAZIONE DELLA TRASMISSIONE DEI MESSAGGI MIDI**

Con le impostazioni di fabbrica, la trasmissione dei messaggi previsti dallo strumento è abilitata per tutte e tre le sezioni, quindi sui tre canali MIDI ad esse assegnati.

Qualora lo si reputi necessario, è possibile disabilitare la trasmissione per una o più sezioni. Per fare ciò seguire questa procedura:

- **1.** Premere e tenere premuto il pulsante [TRANSPOSER] sino a quando tutti i Led del pannello non lampeggiano due volte, con quello del pulsante di cui sopra che continua a lampeggiare.
- **2.** Come riportato in serigrafia, i registri [BASS] stanno ad indicare le tre sezioni dello strumento e visualizzano lo stato della trasmissione dei dati MIDI secondo la regola:
	- Registro acceso: trasmissione abilitata
	- Registro spento: trasmissione disabilitata
- **3.** Premere, in alto od in basso, il registro della sezione desiderata per modificare lo stato della trasmissione MIDI.
- **4.** Premere il pulsante [TRANSPOSER] per completare e memorizzare l'operazione.

### **5.2 SELEZIONE DEI CANALI MIDI**

Con le impostazioni di fabbrica, i canali MIDI di trasmissione e ricezione sono i seguenti:

- Sezione Bass: canale MIDI 4
- Sezione Manual I : canale MIDI 1
- Sezione Manual II : canale MIDI 2

Se si desidera cambiare i canali associati alle sezioni, seguire questa procedura:

- **1.** Premere e tenere premuto il pulsante [TRANSPOSER] sino a quando tutti i Led del pannello non lampeggiano due volte, con quello del pulsante di cui sopra che continua a lampeggiare.
- **2.** Come riportato dalla serigrafia a pannello, i registri della sezione Bass stanno ad indicare le tre sezioni dello strumento.
- **3.** Tenendo premuto per qualche istante verso il basso il registro di cui si desidera cambiare il canale MIDI, i registri della sezione Manual I indicano quello attualmente impostato. Come riportato dalla serigrafia a pannello infatti, questi registri svolgono anche la funzione di tastiera numerica, ed in questo ambiente lampeggiano una volta indicando la cifra del canale. Se, per esempio, lampeggiano il secondo e quarto registro da sinistra, ciò sta ad indicare che il canale impostato è il 2. Difatti questo viene sempre visualizzato e deve essere sempre impostato con due cifre, nel nostro esempio, "0" e "2".
- **4.** All'immissione della seconda cifra del canale, il primo registro da sinistra della sezione Manual I

lampeggia per qualche istante, a conferma dell'immissione corretta dei dati.

**5.** Premere il pulsante [TRANSPOSER] per completare e memorizzare l'operazione.

#### **N.B.**

- *I numeri dei canali MIDI inseribili vanno da 1 a 16.*
- *Il canale MIDI impostato è sia di trasmissione che di ricezione.*

## **5.3 TRASMISSIONE DEI MESSAGGI DI PROGRAM CHANGE**

Ad ognuna delle 12 combinazioni è possibile associare un numero di Program Change e abilitare la trasmissione del relativo messaggio MIDI ogni qualvolta la combinazione viene richiamata.

Per memorizzare un Program Change da trasmettere su uno o più dei canali MIDI gestiti dallo strumento, seguire questa procedura:

- **1.** Premere e tenere premuto il pulsante [TRANSPOSER] sino a quando tutti i Led del pannello non lampeggiano due volte, con quello del pulsante di cui sopra che continua a lampeggiare.
- **2.** Premere verso il basso il primo registro da sinistra (indicato anche dalla serigrafia a pannello PG) della sezione Manual I.
- **3.** Selezionare la combinazione nella quale si desidera memorizzare il Program Change (la n. 1 risulta preselezionata).

Ad ogni selezione di combinazione i registri della sezione Manual I indicano il Program Change presente, in base ai numeri riportati in serigrafia sotto i registri stessi (vedi anche punto 3 del par. 5.2).

I registri della sezione Bass visualizzano invece l'abilitazione o meno alla trasmissione del Program Change sul canale associato alla sezione riportata dalla serigrafia sotto i registri stessi (vedi anche par. 5.2). A registro acceso il Program Change viene inviato sul canale della sezione interessata, a registro spento il Program Change non viene trasmesso.

- **4.** Utilizzando i registri della sezione Manual I con i numeri in serigrafia, comporre il numero del Program Change che si desidera memorizzare, tenendo presente che questo deve essere sempre composto da tre cifre. Se, per esempio, si desidera inserire il numero "27" occorre premere i registri "0", "2" e "7". All'immissione della terza cifra il primo registro della sezione Manual I lampeggia per qualche istante a conferma dell'avvenuta memorizzazione.
- **5.** E' possibile inserire i Program Change in qualsiasi delle 12 combinazioni, senza abbandonare la procedura. Una volta terminata la programmazione, premere due volte [TRANSPOSER] per tornale al normale utilizzo dello strumento.
- **6.** Premere il pulsante [TRANSPOSER] per completare e memorizzare l'operazione.

## **6. IMPOSTAZIONI GENERALI DELLO STRUMENTO**

## **6.1 SELEZIONE DELLA CURVA DI DINAMICA**

La tastiera del **CantorumVI Plus** è sensibile al tocco. E' inoltre possibile scegliere una delle tre curve di dinamica disponibili o quattro valori di velocità fissi che andranno ad influenzare la risposto al tocco del suono delle voci orchestrali e delle note trasmesse via MIDI.

#### **N.B.** *I registri d'organo non sono soggetti alla dinamica.*

Per selezionare la dinamica desiderata, seguire questa procedura:

- **1.** Tenendo premuto il pulsante [SET] premere il pulsante [REC]: tutti i Led del pannello lampeggiano due volte.
- **2.** Uno dei LED del pulsante [TRANSPOSER] si accende indicando la curva attualmente selezionata con questo ordine (da sinistra a destra): Soft, Normale, Hard, Fissa a 32, Fissa a 64, Fissa a 96, Fissa a 127.
- **3.** Scegliere una delle possibilità premendo ripetutamente [TRANSPOSER].
- **4.** Premere il pulsante [REC] per completare e memorizzare l'operazione.

### **6.2 RIPRISTINO DELLE IMPOSTAZIONI E BRANI DI FABBRICA**

Lo strumento prevede diverse modalità di ripristino dei dati di fabbrica, quindi presenti al momento dell'acquisto. E' possibile ripristinare:

- Solo le impostazioni dello strumento (combinazioni, punto di Split, Ensemble, intonazione, volumi voci, tremolo, voci orchestrali, Local Off, impostazioni MIDI, impostazioni generali).
- Solo i brani di fabbrica.
- Le impostazioni dello strumento ed i brani di fabbrica.

Per richiamare un'operazione di ripristino:

- **1.** Tenendo premuto il pulsante [SET] premere il pulsante [REC]: tutti i Led del pannello lampeggiano due volte.
- **2.** Tenendo premuto il pulsante [SET],
	- **per ripristinare solo le impostazioni dello strumento**, tenere premuto il pulsante [2] delle combinazioni sino a quando tutti i Led a pannello non si spengono e lo strumento va in Stand-By.
	- **per ripristinare solo i brani di fabbrica**, tenere premuto il pulsante [3] delle combinazioni sino a quando il Led dello stesso non lampeggia una volta.
	- **per ripristinare sia le impostazioni dello strumento, sia i brani di fabbrica**, tenere premuto il pulsante [4] delle combinazioni sino a quando tutti i Led a pannello non si spengono e lo strumento va in Stand-By.
- **3.** Premere il pulsante [REC] per tornare al normale funzionamento.

## **6.3 GESTIONE DEI FILE DEI BRANI**

Come descritto nel cap. 4, **Cantorum VI Plus** permette di registrare e memorizzare nella propria memoria interna sino a 61 brani musicali. E' possibile trasferire **tutti** i brani registrati dall'utente (non quelli di fabbrica) dalla memoria interna ad un penna USB inserita nel connettore  $\left[\bullet \right]$  presente nel pannello posteriore e ricaricarli all'occorrenza, fornendo così una quantità di memoria pressochè illimitata.

Per trasferire i file dei brani da e per la penna USB, assicurarsi che sia acceso il led [USB] (in caso contrario premere il pulsante [MEMORY]), quindi seguire questa procedura:

- **1.** Tenendo premuto il pulsante [SET] premere il pulsante [REC]: tutti i Led del pannello lampeggiano due volte.
- **2.** Tenendo premuto il pulsante [SET],
	- **per copiare i brani dalla memoria interna alla penna USB**, tenere premuto per qualche istante il pulsante [5]: il Led del pulsante inizia a lampeggiare sino a quando non termina la copia dei brani nella penna USB. Vengono creati file .mid, nominati da 01 a 61 (corrispondenti ai 61 brani presenti nella memoria interna dello strumento), nella cartella "organ\songs".
	- **per copiare tutti i brani dalla penna USB alla memoria interna**, tenere premuto per qualche istante il pulsante [6]: il Led del pulsante inizia a lampeggiare sino a quando non termina la copia dei brani dalla penna USB alla memoria interna.
- **3.** Premere il pulsante [REC] per tornare al normale funzionamento.

#### **N.B.**

- *Nell'operazione di copia da memoria interna a penna USB, i file .mid già presenti nella cartella "organ\songs" vengono irrimediabilmente sovrascritti. E' comunque possibile crearsi cartelle personali con altri nomi, così come rinominare i file .mid dei brani. In fase di caricamento nel Cantorum VI Plus però, i file .mid devono essere sempre nominati con numero, da 01.mid a 61.mid, e si devono trovare nella cartella "organ\songs".*
- *In caso di copia da penna USB a memoria interna, i brani presenti in quest'ultima vengono irrimediabilmente sovrascritti.*

## **6.4 GESTIONE DEI FILE DELLE COMBINAZIONI**

Come descritto nel par. 2.1, **Cantorum VI Plus** è dotato di 12 combinazioni generali. E' possibile trasferire **tutte** le combinazioni, sino ad un massimo di 12 file (ognuno contenente 12 combinazioni), e ricaricarle poi all'occorrenza, in un'apposita sezione della memoria interna oppure in una penna USB inserita nel connettore  $\left[ \begin{array}{c} \leftarrow \end{array} \right]$  presente nel pannello posteriore. Ciò fornisce una quantità di memoria pressochè illimitata.

Per trasferire i file delle combinazioni, seguire questa procedura:

- **1.** Tramite il pulsante [MEMORY] selezionare l'unità di memoria in cui si desidera salvare o caricare le combinazioni. Per maggiori informazioni sulla selezione della memoria consultare il punto 16 del par. 2.1.
- **2A. Per salvare tutte le combinazioni correnti nell'unità di memoria selezionata**, tenendo premuto il pulsante [REC] premere uno dei pulsanti delle combinazioni; il Led del pulsante inizia a lampeggiare sino a quando non termina la copia. Viene creato un pacchetto nominato con il numero della combinazione premuta. Nella penna USB, questo pacchetto è un file .mem che si trova nella cartella "organ\memories". Tenete presente che se è selezionato il banco B delle combinazioni, i pacchetti generati sono nominati da 7 a 12.
- **2B. Per caricare un pacchetto di tutte le combinazioni**, tenendo premuto il pulsante [START/STOP] premere uno dei pulsanti delle combinazioni il cui numero è lo stesso del pacchetto che si desidera caricare; il Led del pulsante inizia a lampeggiare sino a quando non

termina il caricamento. Nella penna USB, questo pacchetto è un file .mem che si trova nella cartella "organ\memories".

#### **N.B.**

- *Nell'operazione di salvataggio nella memoria interna o nella penna USB, tenete presente che file con lo stesso nome vengono irrimediabilmente sovrascritti. Nella penna USB è comunque possibile crearsi cartelle personali con altri nomi, così come rinominare i file .mem. In fase di caricamento nel Cantorum VI Plus però, i file .mem devono essere sempre nominati con numero, da 1 a 12, e si devono trovare nella cartella "organ\memories".*
- *Nell'operazione di caricamento da memoria interna o penna USB, le combinazioni vengono irrimediabilmente sovrascritte.*

### **6.5 VOCI ORCHESTRALI E STILI D'ORGANO NELLE COMBINAZIONI**

Normalmente le combinazioni memorizzano lo stato acceso-spento dei registri (anche orchestrali), del tremolo, della funzione Split e del sub-super ottave. **Cantorum VI Plus** permette di memorizzare anche il tipo di voce orchestrale per ogni registro (ad esempio, per uno stesso registro con una combinazione può suonare il pianoforte con un'altra combinazione la tromba) e quale stile d'organo deve essere richiamato. Per abilitare queste memorizzazioni, seguire questa procedura:

- **1.** Tenendo premuto il pulsante [SET] premere il pulsante [REC]: tutti i Led del pannello lampeggiano due volte.
- **2A.** Tramite il pulsante [MEMORY] **attivare o meno la memorizzazione delle voci orchestrali**, secondo la regola:
	- Solo il Led [INT] acceso: memorizzazione disabilitata (viene memorizzato solo lo stato del registro)
	- Entrambi i Led [INT] e [USB] accesi: memorizzazione delle voci orchestrali abilitata
- **2B.** Tramite il pulsante [STYLE] **attivare o meno la memorizzazione degli stili**, secondo la regola:
	- Il solo Led [INT] è acceso: memorizzazione disabilitata
	- Entrambi i Led [INT] e [USB] sono accesi: memorizzazione abilitata
- **3.** Premere il pulsante [REC] per tornare al normale funzionamento.

### **6.6 CALIBRAZIONE DEL PEDALE D'ESPRESSIONE**

Collegando al connettore [EXPR.] un pedale di espressione, può essere utile eseguirne la calibrazione qualora il range di funzionamento del pedale non sia completo.

Per calibrare il pedale, seguire questa procedura:

- **1.** Tenendo premuto il pulsante [SET] premere il pulsante [REC]: tutti i Led del pannello lampeggiano due volte.
- **2.** Posizionare il pedale nella posizione minima (pedale completamente alzato).
- **3.** Tenere premuto il pulsante [VOICE 1] della sezione MAN.I ORCHESTRA sino a quando non viene spento il relativo Led.
- **4.** Posizionare il pedale nella posizione massima (pedale completamente abbassato).
- **5.** Tenere premuto il pulsante [VOICE 2] della sezione MAN.I ORCHESTRA sino a quando non viene spento il relativo Led.
- **6.** Premere il pulsante [REC] per tornare al normale funzionamento.

## **6.7 ATTIVAZIONE/DISATTIVAZIONE DELLO STAND-BY**

Come descritto nel cap. 2, **Cantorum VI Plus** è dotato di una modalità Stand-By tramite la quale lo strumento si imposta automaticamente in modalità di basso consumo dopo 30 minuti di inutilizzo. E' comunque possibile disabilitare questo automatismo con questa procedura:

- **1.** Tenendo premuto il pulsante [SET] premere il pulsante [REC]: tutti i Led del pannello lampeggiano due volte.
- **2.** Tramite il pulsante [BANK] attivare o meno lo Stand-By, secondo la regola:
	- Solo il Led [A] acceso: Stand-By abilitato
	- Entrambi i Led [A] e [B] accesi: Stand-By disabilitato
- **3.** Premere il pulsante [REC] per tornare al normale funzionamento.

## **6.8 AGGIORNAMENTO DEL SISTEMA OPERATIVO**

Ogni qualvolta verrà rilasciato un file di aggiornamento del sistema operativo del **Cantorum IV Plus**, questo sarà reso disponibile sul sito web www.viscountinstruments.com.

Dopo aver scaricato il file, copiarlo nella cartella principale (root) di una penna USB ed inserire a strumento spento, la penna nel connettore  $\left[\rightleftharpoons\right]$  presente nel pannello posteriore.

Tenendo premuti i pulsanti [TRANSPOSER] e [MAN.I 4'] accendere lo strumento con il pulsante [TEMPERAMENT] (quindi dalla modalità Stand-By): se la penna USB ed il file di aggiornamento vengono riconosciuti e validati i Led [WERKMEISTER III] e [BAR] lampeggiano alternativamente ad indicare che l'aggiornamento è iniziato, terminato il quale i led smettono di lampeggiare. Spegnere e riaccendere lo strumento.

Qualora la penna USB od il file di aggiornamento non vengono riconosciuti o validati, i Led dei pulsanti di cui non sopra non iniziano a lampeggiare ed il pannello rimane completamente spento. In questo caso spegnere lo strumento tramite l'interruttore [POWER ON], quindi tentare un altro aggiornamento. Se anche questo dovesse fallire scaricare nuovamente il file e/o utilizzare un'altra penna USB, dopodichè rieseguire l'aggiornamento.

## **6.9 VISUALIZZAZIONE DELLA VERSIONE DEL SISTEMA OPERATIVO**

Per essere informati sulla versione del sistema operativo attualmente installata sullo strumento, seguire questa procedura:

- **1.** Tenendo premuto il pulsante [SET] premere il pulsante [REC]: tutti i Led del pannello lampeggiano due volte.
- **2.** Premere e tenere premuto il pulsante [1]: i Led dei registri visualizzano il numero, indicato come X.Y, della versione installata, secondo la regola:
	- I registri delle sezioni Bass e Manual I indicano il numero X, da sinistra verso destra a partire da "1", l'ultimo registro indica il numero "0". Se per esempio è acceso il Led del secondo registro, ciò sta a significare che X è "2".
	- I registri della sezione Manual II indicano il numero Y, da sinistra verso destra, con la stessa regola descritta per il numero X.
- **3.** Rilasciare il pulsante [1] e premere il pulsante [REC] per tornale al normale funzionamento.

## **7. APPENDICE**

## **7.1 RIPRODURRE I BRANI DIMOSTRATIVI**

E' possibile riprodurre sei brani dimostrativi al fine di valutare le qualità timbriche di **Cantorum VI Plus**. Per riprodurre questi brani, seguire questa procedura:

- **1.** Tenere premuto per qualche istante il pulsante [BANK]: tutti i Led del pannello lampeggiano due volte, dopodichè continuano a lampeggiare quelli del pulsante di cui sopra.
- **2.** Tramite i pulsanti delle combinazioni è possibile riprodurre i brani dimostrativi. E' anche possibile selezionare altri brani durante la riproduzione, così come attivare e disattivare i registri a proprio piacimento, selezionare lo stile d'organo ed il temperamento desiderato.
- **3.** Per arrestare la riproduzione premere il pulsante il cui brano è in fase di riproduzione o premere [BANK] per tornare al normale funzionamento.

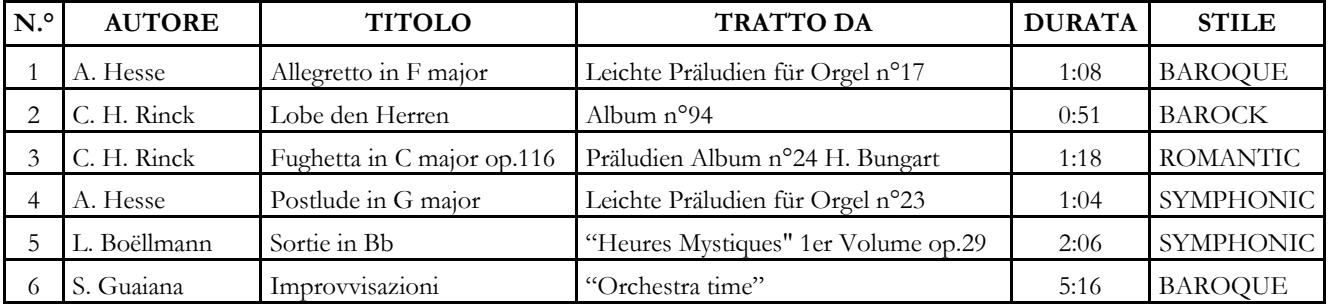

### **7.2 ELENCO DEI BRANI DIMOSTRATIVI**

## **7.3 IL TEMPERAMENTO**

L'accordatura di uno strumento ad intonazione fissa consiste nella creazione di una catena di dodici quinte, opportunamente dimensionate, affinchè ai due estremi della stessa ci si trovi su un intervallo riconducibile, mediante opportune moltiplicazioni o divisioni per due, ad una ottava perfetta.

La quinta pura si ha quando due suoni sono in rapporto frequenziale 3:2. Se ad un qualunque suono, che per facilità di calcolo consideriamo di frequenza unitaria, concateniamo 12 quinte pure ascendenti otteniamo un altro suono di frequenza  $(3/2)^{12}$ .

Concatenando invece ad esso 7 ottave si otterrà un suono di frequenza 2<sup>7</sup>. Paragonando i due valori si osserva subito che il primo è, seppur di poco, maggiore del secondo. Arrotondando al quarto decimale abbiamo che:  $(3/2)^{12}$ =129,7463 mentre  $2^7$  = 128,0000. Il rapporto tra questi due valori è chiamato comma pitagorico.

Potremmo definire esso come il rapporto che esprime l'esubero di una catena di 12 quinte pure rispetto ad una catena di 7 ottave, entrambe principianti da un unico suono.

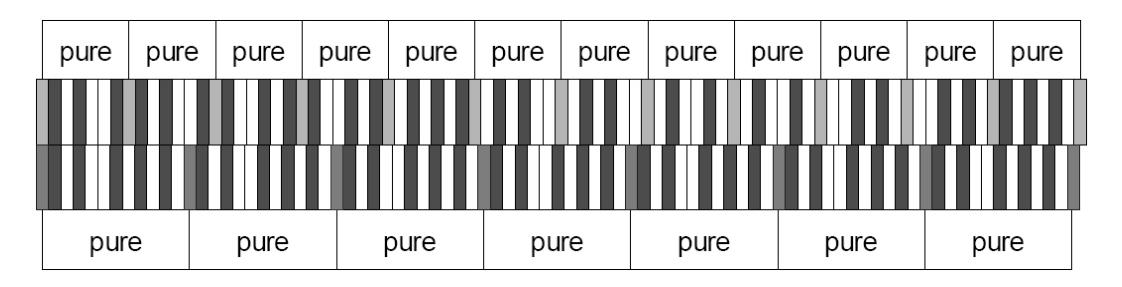

Il disegno soprastante pur non essendo in scala (l'eccedenza a livello grafico sarebbe praticamente impercettibile) può dare un'idea abbastanza esatta del problema.

Ora, se si divide il comma pitagorico in 12 parti uguali e se ne sottrae ciascuna ad ogni quinta pura, si otterrà una catena di 12 quinte che termina in coincidenza della settima ottava.

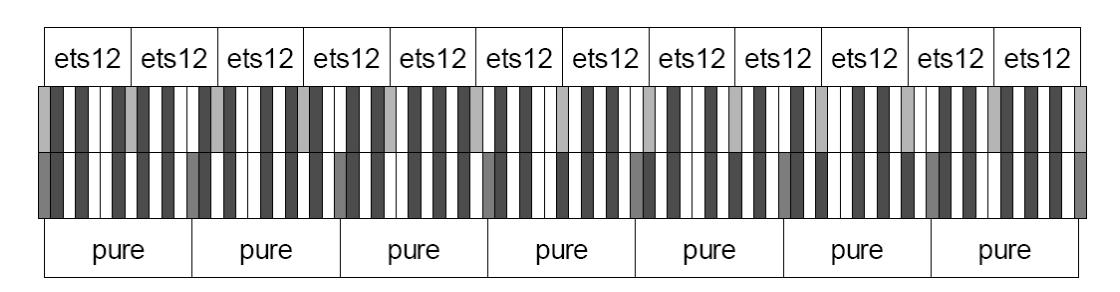

E' questo il caso del temperamento equabile (Equal Temperament System con divisione dell'ottava in 12 parti uguali).

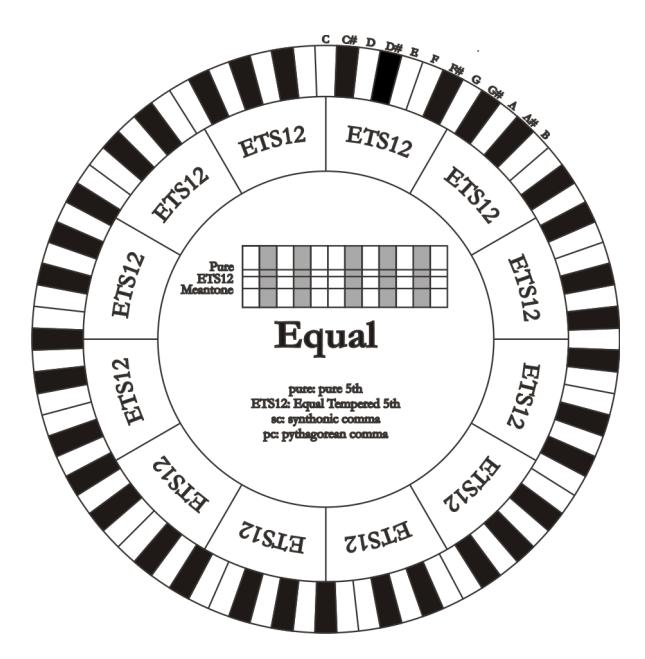

Il comma pitagorico può essere suddiviso in parti più grandi e ripartito, quindi, solo su alcune quinte. Così è costruito, ad esempio, il temperamento Werckmeister III che lo recupera, in quattro parti uguali, sulle quinte C-G, G-D, D-A e B-F#.

Un altro intervallo particolarmente importante nella storia del temperamento è la terza maggiore. Se si concatenano quattro quinte pure si arriva a  $(3/2)^4$ . L'intervallo di terza maggiore naturale è invece rappresentato dalla relazione 5/4. Quindi, sempre arrotondando al quarto decimale, la terza maggiore generata da quinte pitagoriche ha frequenza 1,2656 mentre quella naturale è 1,2500. Questo esubero è chiamato **comma sintonico**.

Se si concatenano quattro quinte ridotte ciascuna di 1/4 di comma sintonico si ottiene una terza maggiore pura. Le quinte sottese sono dette quinte mesotoniche; esse sono piuttosto calanti ma ancora accettabili. Va osservato che se un temperamento recupera un solo comma sintonico per "chiudersi" bene è necessario compensare ancora la differenza tra comma pitagorico e comma sintonico. Tale rapporto è detto **skisma**.

Sul comma sintonico è basato ad esempio il temperamento di Kirnberger II che recupera in due quinte il comma sintonico (D-A, A-E) e lo skisma tra F#-C#.

Concatenando 3 terze maggiori naturali (5:4 dicevamo) avremo la frequenza (5/4)<sup>3</sup>. Il rapporto tra l'ottava e questa è detto **comma enarmonico**.

Quando un temperamento recupera nell'arco delle sue quinte più del comma pitagorico, in genere, una sola quinta compensa tutto il gap acquisito e diventa inutilizzabile. Essa è detta lupo o quinta del lupo.

### **7.4 I TEMPERAMENTI DEL CANTORUM VI PLUS**

In aggiunta al temperamento equabile, nel **Cantorum VI Plus** è possibile suonare con altri temperamenti di seguito descritti.

#### **MEANTONE**

E' il prototipo di tutti i temperamenti basati su quinte ridotte di 1/4 di comma sintonico. Esso da adito ad otto terze maggiori pure: Eb, Bb, F, C, G, D, A, E; di contro le restanti quattro sono inutilizzabili: B, F#, C#, G#. Le quinte sono caratteristiche al punto da essere definite quinte mesotoniche. Più piccole delle pure sono ancora sufficientemente consonanti. Una sola, G#, si incarica di colmare tutto il gap acquisito dalle altre 11 divenendo larghissima ed inutilizzabile: è la cosiddetta quinta del lupo. Le tonalità con nessuna o poche alterazioni risultano particolarmente piacevoli. La scala cromatica è molto caratteristica. Spostando il lupo su C# si può usare il tasto apparente G# in funzione di Ab.

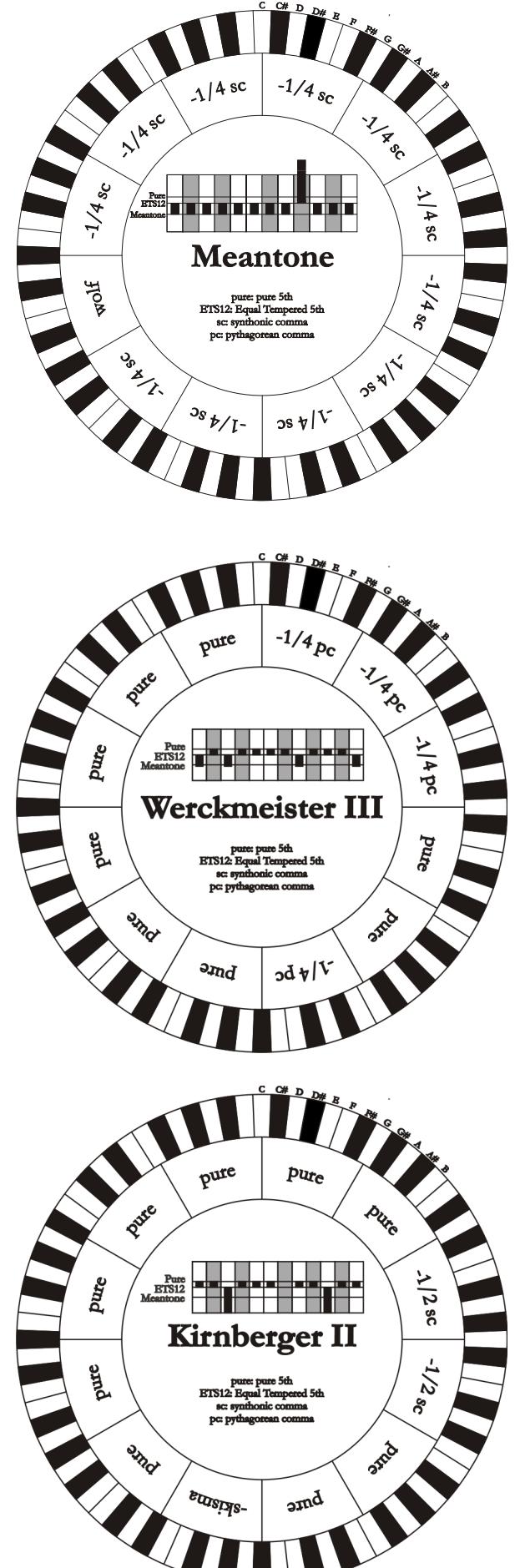

#### **WERCKMEISTER III**

Si basa su quattro quinte ridotte di 1/4 di comma pitagorico ciascuna. Tutte le altre ovviamente sono pure. Da adito a tre terze maggiori pitagoriche: su C#, F#, G#. All'aumentare delle alterazioni in armatura di chiave la tensione armonica cresce.

#### **KIRNBERGER II**

Si basa su due quinte ridotte di 1/2 comma sintonico ed una ridotta del rimanente skisma. Si hanno tre terze maggiori pure: C, G, D. Di conseguenza le triadi maggiori su C e G sono pure. Stessa cosa dicasi delle triadi minori su E e su B. Sono pitagoriche le quattro terze maggiori su: C#, G#, Eb, Bb. La coesistenza di accordi puri ed altri temperati dà un particolare carattere a questo temperamento.

 $-389/15$ 

#### **KELLNER - BACH**

Questo temperamento è stato realizzato da Kellner desumendone la struttura dallo stemma coronato apposto sul frontespizio del "Wohltemperierte Klavier" del 1722. Esso si basa su cinque quinte ridotte ciascuna di 1/5 di comma pitagorico. Da adito a tre terze maggiori pitagoriche: su C#, F#, G#. Comunque nessuna delle altre terze è pura. Massimamente consonante è la terza maggiore su C.

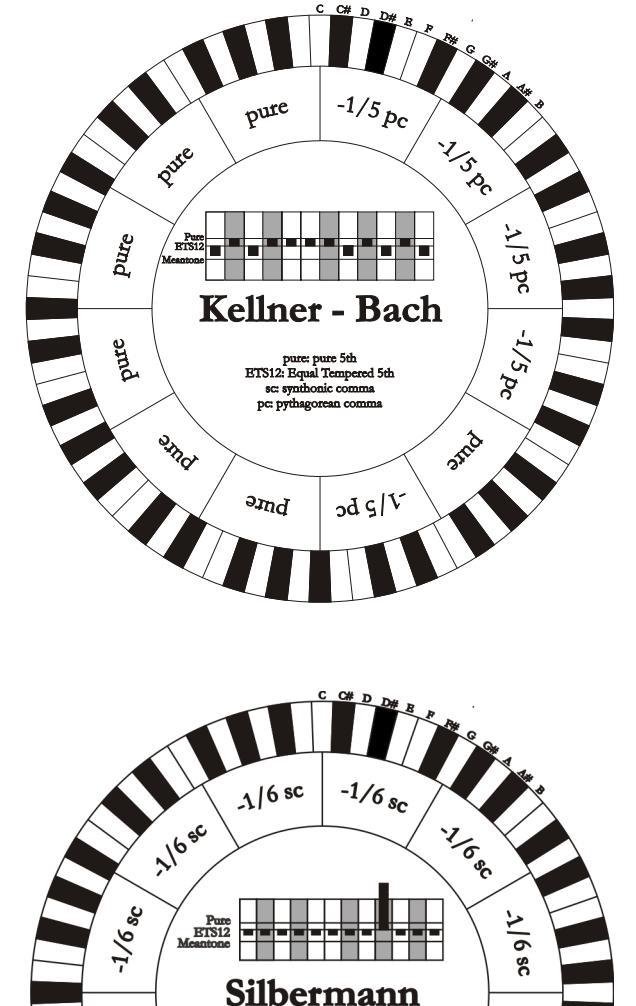

#### **SILBERMANN**

Si basa su quinte ridotte di 1/6 di comma sintonico. Il lupo si colloca su G#. Le terze che nel mesotonico classico sono pure qui sono più larghe di 1/3 di comma sintonico. Per contro il lupo è meno pronunciato ed al limite tra accettabile ed inaccettabile.

# arok **BOOK PROVE**  $\frac{3}{9}$  $2s9$

#### **PYTHAGOREAN**

Si basa su undici quinte pure (pitagoriche appunto) ed un lupo su G#. E' utilizzabile solo per eseguire musica monodica o, comunque, che escluda intervalli armonici di terza. Ha funzione soprattutto didattico-informativa.

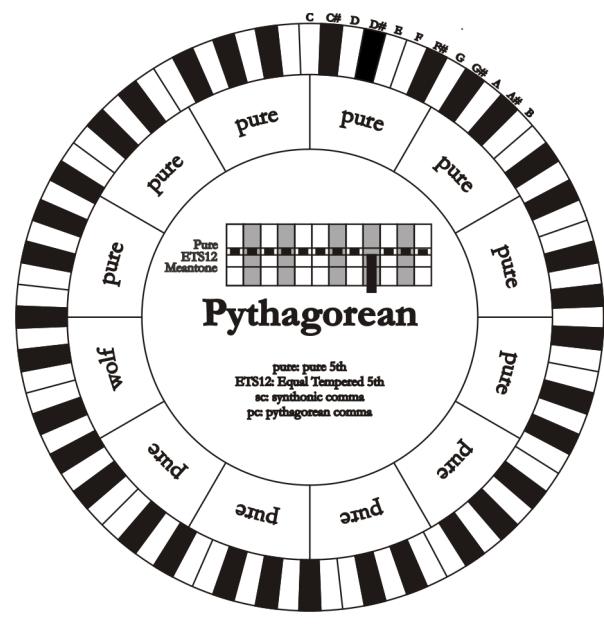

## **7.5 COSA E' IL MIDI**

L'interfaccia MIDI (Musical Instrument Digital Interface, Interfaccia Digitale per Strumenti Musicali) permette a strumenti di marca e genere diverso di comunicare tra loro tramite questo ben specifico protocollo di codici. Ciò rende possibile creare sistemi di strumenti MIDI che offrono una versatilità ed un controllo molto migliore di quanto sia possibile con strumenti isolati. Per rendere possibile questa comunicazione, tutti gli strumenti MIDI sono dotati di due o tre connettori DIN 5 poli denominati:

- **MIDI IN:** Tramite questa presa la macchina riceve i dati MIDI trasmessi da altre unità.
- **MIDI OUT:** Tramite questa presa la macchina invia i dati MIDI da lei generati, ad altre unità.
- **MIDI THRU:** Questa presa, non sempre presente sugli strumenti, viene utilizzata per il collegamento in serie di più unità dato che trasmette i dati MIDI tali e quali vengono ricevuti dalla rispettiva porta MIDI IN.

Gli strumenti dotati di interfaccia MIDI trasmettono messaggi MIDI che specificano, per esempio, quale nota è stata suonata e con quale dinamica attraverso il connettore MIDI OUT. Se questo connettore è collegato al MIDI IN di un altro strumento MIDI, come un expander, quest'ultimo risponderà precisamente alle note suonate sullo strumento trasmittente.

Lo stesso tipo di trasferimento di informazioni è utilizzato per la registrazione di sequenze MIDI. Un computer od un sequencer possono essere usati per registrare i dati MIDI generati dallo strumento trasmittente. Quando tali dati registrati vengono reinviati allo strumento, automaticamente esso esegue la "performance" registrata.

Il MIDI è in grado di trasmettere una moltitudine di dati digitali tramite un singolo cavo e quindi un singolo connettore: questo grazie ai canali MIDI. Esistono 16 canali MIDI e, analogamente a quanto succede nella radiofonia per cui due stazioni possono comunicare solo se sintonizzate sulla stessa frequenza (o canale), due strumenti MIDI collegati fra loro sono in grado di comunicare solo se il canale dello strumento trasmittente coincide con il canale del ricevente.

I messaggi MIDI sono suddivisi in messaggi di canale e messaggi di sistema. Di seguito una breve descrizione di questi messaggi.

#### **MESSAGGI DI CANALE**

#### **NOTE ON**

Questo messaggio viene trasmesso quando si preme una nota sulla tastiera. Ogni messaggio di Note On contiene le informazioni di:

**Note On:** quando è stato premuto un tasto;

**Note Number:** il tasto e quindi relativa nota che è stata suonata;

**Velocity:** dinamica (con quanta forza è stato premuto il tasto) della nota.

I messaggi di nota sono espressi come un numero da 0 a 127, con il DO centrale rappresentato dal numero 60.

#### **NOTE OFF**

Questo messaggio viene trasmesso al rilascio di un tasto della tastiera premuto precedentemente.

Quando viene ricevuto, il suono della nota di quel tasto viene spento. Ogni messaggio di Note On contiene le informazioni di:

**Note Off:** un tasto è stato rilasciato;

**Note Number:** quale tasto è stato rilasciato;

**Velocity:** dinamica (con quanta forza) è stato rilasciato.

#### **NOTA**

*Il messaggio di Note On con Velocity=0 viene equiparato ad un messaggio di Note Off.* 

#### **PROGRAM CHANGE**

Questo messaggio viene usato per la selezione dei programmi o dei suoni sullo strumento ricevente.

Esiste inoltre uno specifico standard chiamato General MIDI che descrive quale suono richiamare per ogni Program Change che viene ricevuto. Questa associazione viene di solito descritta tramite una tabella riportata nel manuale d'uso dello strumento che si attiene a questo standard.

Questo messaggio contiene le informazioni di:

Program Change: cambio voce o programma;

**Program Change Number:** il numero del programma o timbro da attivare;

#### **CONTROL CHANGE**

Si tratta di messaggi di controllo (associati spesso ai potenziometri o ai pedali) che vengono utilizzati per aggiungere espressività alla "performance" permettendo di definire (ed eventualmente controllare in tempo reale) i parametri della timbrica tra cui ad esempio il volume (CC n.7) o la posizione dei pedali di espressione (CC n.11), ecc...

Questo messaggio contiene le informazioni di:

**Control Change:** un controllo è stato regolato

**Controller Number:** quale controllo è stato regolato

**Controller Position:** la posizione del controllo

#### **MESSAGGI DI SISTEMA**

#### **SYSTEM EXCLUSIVE**

Si tratta di messaggi che possono essere interpretati solamente da uno strumento dello stesso produttore del trasmittente (in alcuni casi solo da un modello analogo) e riguardano principalmente i parametri di generazione sonora e di programmazione dello strumento. L'organo utilizza questi messaggi per controllare tutti i parametri interni e per l'accensione / spegnimento delle voci.

#### **REAL TIME**

Questi messaggi vengono utilizzati per il controllo in tempo reale di determinati moduli o funzioni di uno strumento collegato. Fanno parte di questi messaggi i comandi di Start, Stop, Pause/Continue, Clock. START: il sequencer ha iniziato a registrare o riprodurre una sequenza MIDI STOP: il sequencer è stato arrestato PAUSE / CONTINUE: il sequencer è stato posizionato in pausa CLOCK: la velocità del sequencer

#### **NOTA**

*I messaggi sopra descritti non vengono trasmessi / ricevuti dallo strumento. La descrizione è puramente a scopo informativo.* 

I messaggi di Real Time comprendono inoltre il codice di Active Sensing il quale viene inviato per mantenere attivo il dialogo tra due strumenti MIDI. Quando lo strumento ricevente non riceve più nessun dato MIDI o il codice di Active Sensing in un intervallo di tempo di 300 millisecondi circa considera il collegamento MIDI disattivato per cui spegne eventuali note ancora accese. Si ricorda che la trasmissione e ricezione di questo messaggio è opzionale, quindi non tutti gli strumenti sono predisposti per gestirlo.

**Smaltimento dei rifiuti elettrici ed elettronici (applicabile nell'Unione Europea e negli altri paesi europei con servizio di raccolta differenziata)** 

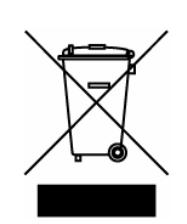

**Ai sensi dell'art. 13 del Decreto legislativo 25 luglio 2005, n. 151 "Attuazione delle Direttive 2002/95/CE, 2002/96/CE e 2003/108/CE"** 

II simbolo presente sul prodotto o sulla sua confezione indica che il prodotto non verrà trattato come rifiuto domestico. Sarà invece consegnato al centro di raccolta autorizzato per il riciclo dei rifi uti elettrici ed elettronici. Assicurandovi che il prodotto venga smaltito in modo adeguato, eviterete un potenziale impatto negativo sull'ambiente e la salute umana, che potrebbe essere causato da una gestione non conforme dello smaltimento del prodotto. Il riciclaggio dei materiali contribuirà alla conservazione delle risorse naturali. Per ricevere ulteriori informazioni più dettagliate Vi invitiamo a contattare l'uffi cio preposto nella Vostra città, il servizio per lo smaltimento dei rifi uti o il negozio in cui avete acquistato il prodotto.

Lo smaltimento del prodotto da parte dell'utente comporta l'applicazione delle sanzioni amministrative previste dalla normativa di legge.

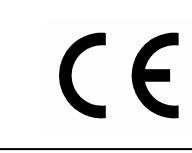

Questo prodotto è conforme ai requisiti delle direttive EMCD 2004/108/EC e LVD 2006/95/EC.

#### IMPORTANT SAFETY INSTRUCTIONS WARNING: READ THIS FIRST! **AVIS IMPORTANT!** \*\*\*

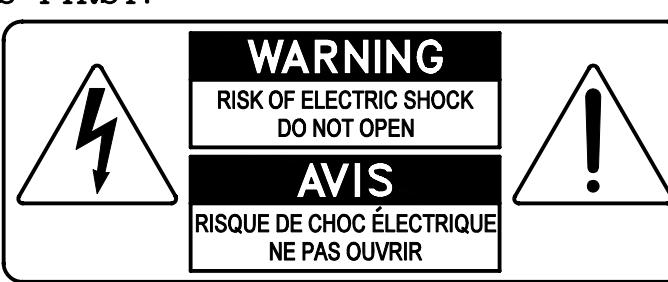

This symbolis intended to alert the user to the presence of uninsulated "dangerous voltage" within the product's enclosure that may be of sufficient magnitude to constitute a risk of electric shock to persons.

This symbolis intended to alert the user to the presence of important operating and maintenance (servicing) instructions in the literature accompanying the appliance.

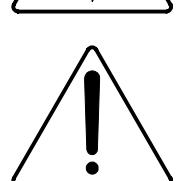

Ce simbole sert pour avertir l'utilisateur qu'à l'interieur de ce produit sont présents éléments non isolés soumis à .<br>"tensions dangereuses" suffisants à créer un risque d'électrocution.

Ce simbole sert pour avertir l'utilisateur qu'à l'interieur de la documentation de l'appareil sont presentes importantes instructions pour l'utilisation correcte et la manutention de l'appareil.

**WARNING** TO REDUCE THE RISK OF FIRE OR ELECTRIC SHOCK: DO NOT EXPOSE THIS APPARATUS TO RAIN OR MOISTURE AND OBJECTS FILLED WITH LIQUIDS, SUCH AS VASES, SHOULD NOT BE PLACED ON THIS APPARATUS. DO NOT REMOVE COVER (OR BACK) NO USER-SERVICEABLE PARTS INSIDE REFER SERVICING TO QUALIFIED SERVICE PERSONNEL

**ATTENTION** AFIN D'EVITER LES RISQUES DE FEU OU SCHOCK ÉLÉCTRIQUE: N'EXPOSÉZ PAS CET INSTRUMENT À PLUIE OU HUMIDITÉ NE PAS OUVRIR LE COUVERCLE (OU PANNEAU ARRIERE) L'UTILISATEUR NE PEUT EFFECTUER AUCUNE REPARATION POUR TOUTE REPARATION EVENTUELLE, FAIRE APPEL A UN PERSONNEL QUALIFIE

## "INSTRUCTIONS PERTAINING TO A RISK OF FIRE, ELECTRIC SHOCK. OR INJURY TO PERSONS"

## **WARNING:**

- 1) Read these instructions.
- 2) Keep these instructions.
- 3) Heed all warnings.
- 4) Follow all instructions.
- 5) Do not use this apparatus near water.
- 6) Clean only with dry cloth.
- 7) Do not block any ventilation openings. Install in accordance with the manufacturer's instructions.
- 8) Do not installnear any heat sources such as radiators, heat registers, stoves,
- or other apparatus (including amplifiers) that produce heat.
- 9) Do not defeat the safety purpose of the polarized or grounding-type plug. A polarized plug has two blades with one wider than the other. A grounding type plug has two blades and a third grounding prong. The wider blade or the third prong are provided for your safety. If the provided plug does not fit into your outlet, consult an electrician for replacement of the obsolete outlet.
- 10) Protect the power cord from being walked on or pinched, particularly at plugs, convenience receptacles, and the point where they exit from the apparatus.
- 11) Only use attachments/accessories specified by the manufacturer.
- 12) Use only with the cart, stand, tripod, bracket, or table specified by the manufacturer, or sold with the apparatus. When a cart is used, use caution when moving the cart/apparatus combination to avoid injury from tip-over.

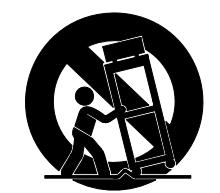

- 13) Unplug this apparatus during lightning storms or when unused for long periods of time.
- 14) Refer all servicing to qualified service personnel. Servicing is required when the apparatus has been damaged in any way, such as power-supply cord or plug is damaged, liquid has been spilled or objects have fallen into the apparatus, the apparatus has been exposed to rain or moisture, does not operate normally, or has been dropped. NOTE: The socket-outlet shall be installed near the equipment and shall be easily accessible. To completely disconnect

this apparatus from the AC MAINS, disconnect the power supply cord plug from the AC receptacle.

SAVE THESE INSTRUCTIONS

 $***$ 

INSTRUCTIONS A CONSERVER

## **INDEX**

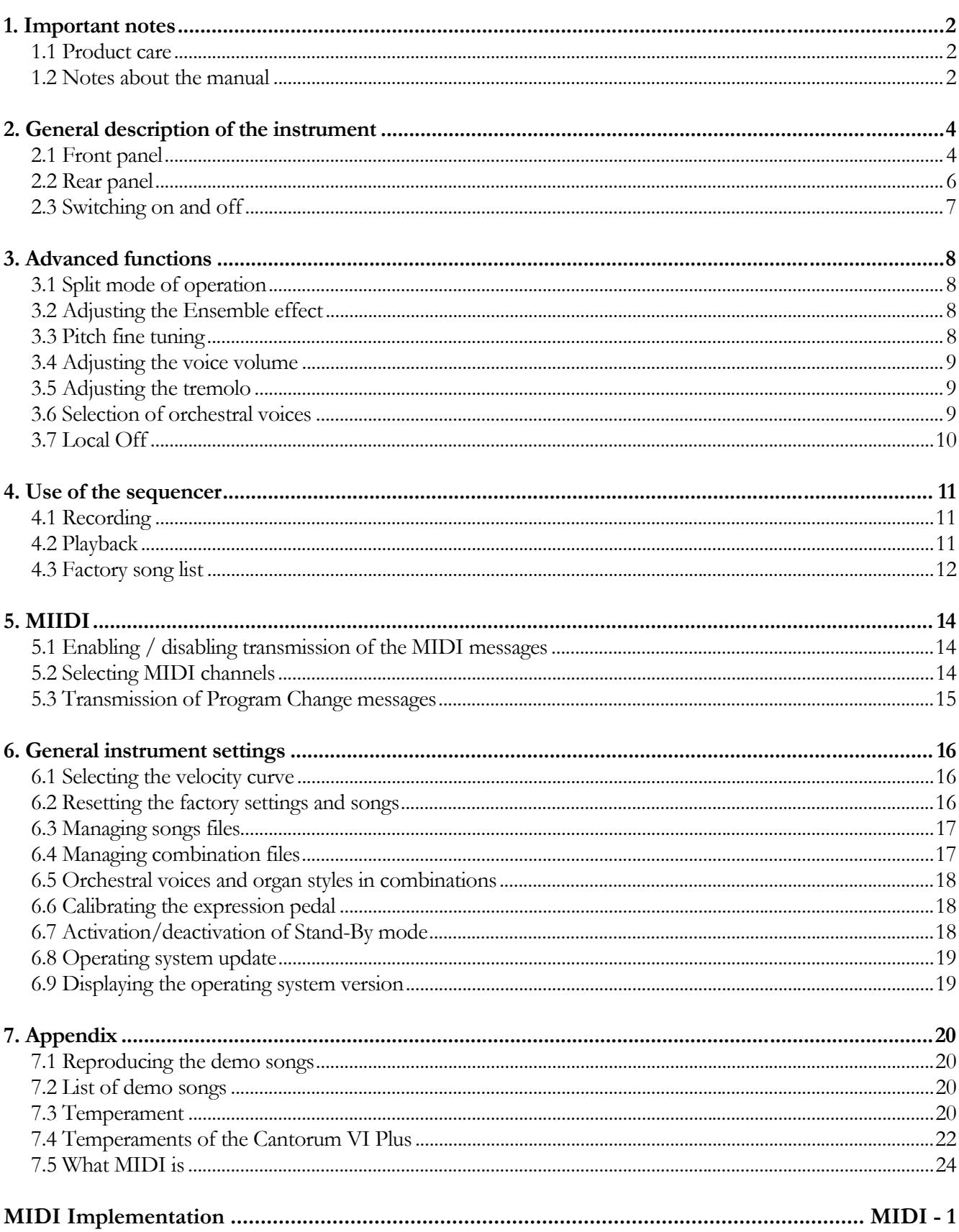

## **1. IMPORTANT NOTES**

### **1.1 PRODUCT CARE**

- Do not apply excessive force to the organ's structures and controls (knobs, registers, buttons, etc.).
- Whenever possible, do not place the instrument close to units that cause strong interference such as radio, TV, monitor, etc…
- Avoid placing the organ close to heat sources, in damp or dusty locations or near strong magnetic fields.
- Avoid exposing the instrument to direct sunlight.
- Do not place foreign objects or liquids of any kind inside the instrument.
- Use only a soft brush or compressed air when cleaning, never use cleaning agents, solvents or alcohol.
- Always use good quality shielded cables for connection to amplification and diffusion systems. When disconnecting the cables from the sockets, take care to grasp them by the connector and not by the cable itself; also, by wrapping them around nodes and twists.
- Before making connections, make sure that the other units (especially amplification and diffusion systems) you are about to connect are switched off. This will prevent noisy or even dangerous signal peaks.
- Connect the power cord to an earthed outlet.
- Make sure that the mains voltage corresponds to that indicated on the serial plate of the device.
- In case of long periods of inactivity of the organ, disconnect the power plug.

### **1.2 NOTES ABOUT THE MANUAL**

- Take good care of this manual.
- This manual is an integral part of the instrument. The descriptions and illustrations contained in this publication are not binding.
- Without prejudice to the essential characteristics of the instrument, the manufacturer reserves the right to make any changes to parts, details and accessories that he deems appropriate for the improvement of the product or for reasons of construction or commercial needs, at any time and without committing himself to promptly update this publication.
- All rights reserved, no part of this manual may be reproduced in any form, without the express written permission of the manufacturer.
- All trademarks mentioned in this manual are the property of their respective manufacturers.

• Read carefully all the information described. You will avoid unnecessary waste of time and get the best performance from the instrument.

The abbreviations or numbers in square brackets ([ ]) indicate the names of the buttons, sliders, potentiometers and connectors on the instrument. For example, [SPLIT] refers to the SPLIT button.

- The illustrations are for informational purposes only and may differ from your product.
- The information described in this manual refers to the version of the operating system of the instrument when the document is written and may not reflect the functionality of the version you are using. Therefore, please visit www.viscountinstruments.com for the latest version of your operating system and an updated manual.

**This user manual is updated to version 1.1 of the instrument's operating system.** 

## **2. GENERAL DESCRIPTION OF THE INSTRUMENT**

### **2.1 FRONT PANEL**

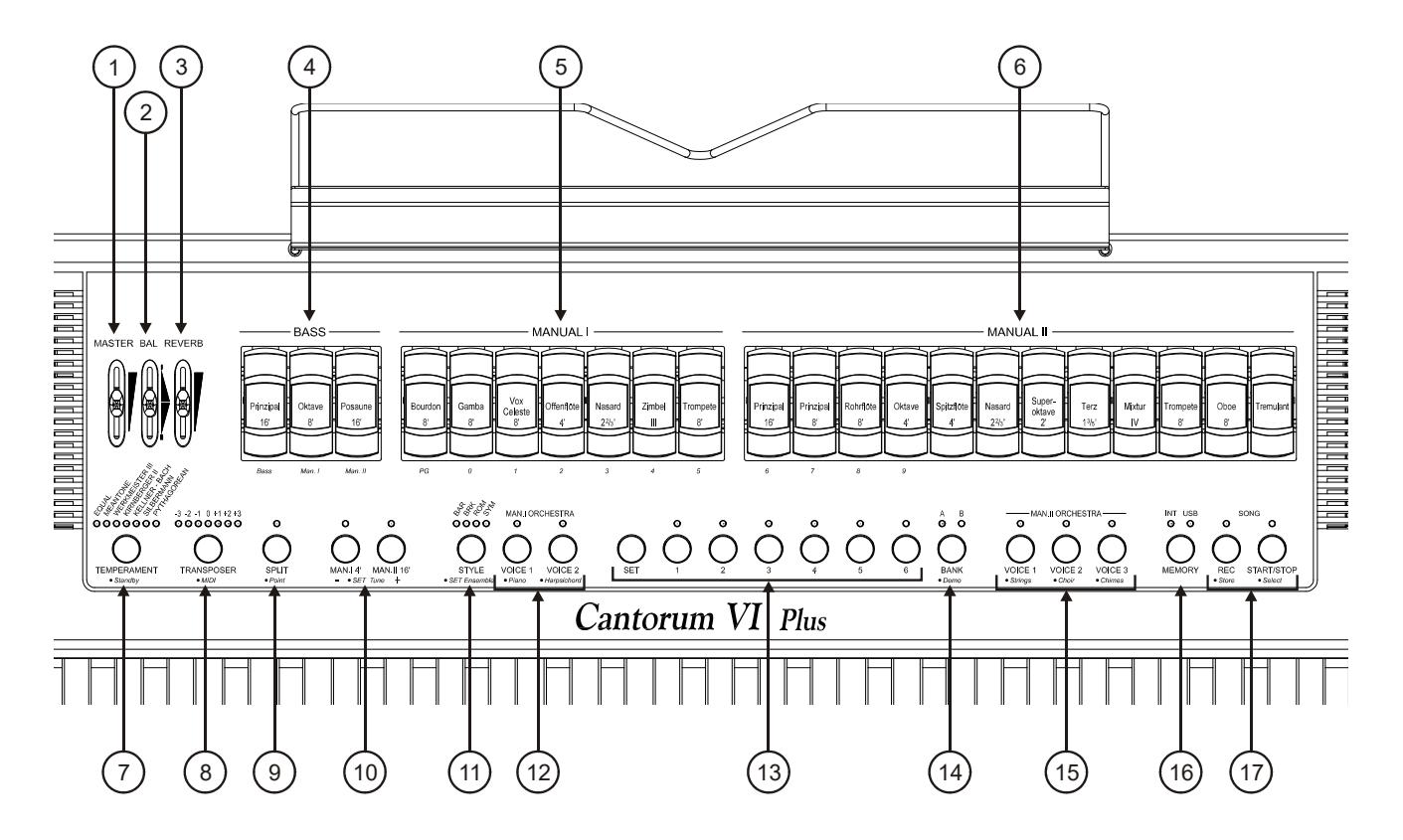

- **1. [MASTER] slider:** controls the overall volume of the organ.
- **2. [BAL] slider:** balances the volume of the left side (Bass and Manual I) and the right side (Manual II) of the keyboard. The keyboard can be divided into two manuals (Manual I and Manual II) and pedals (Bass).
- **3. [REVERB] slider:** controls the amount of reverberation effect.
- **4. [BASS] stops:** registers for the Bass section are collected here.
- **5. [MANUAL I] stops:** here are collected the stops for the Manual I section.
- **6. [MANUAL II] stops:** here are collected the registers for the Manual II section.
- **7. [TEMPERAMENT] button:** selector switch for historical temperaments of different ages (for a detailed description of the temperaments see paragraphs 7.3 and 7.4).
- **8. [TRANSPOSER] button:** transporter of the instrument keyboard in a range of -3 / +3 semitones.
- **9. [SPLIT] button:** activates (LED on) and disables the Split of the Keyboard. In fact, the instrument can play as if it were equipped with two separate manuals, one using Manual II voices (right of the Split key included), and another using Manual I and Bass voices (left of the Split). For a detailed description of Split mode, refer to par. 3.1.
- **10. Sub and super octave:** these buttons can be used to transpose Manual I voices with the[MAN. I 4'] button one octave upwards, and Manual II voices with the [MAN. II 16'] button one octave down.
- **11. [STYLE] button:** the **Cantorum VI Plus** has four organ styles, each of which refers to a particular aesthetic of sound: Baroque (Led [BAR]), Northern European Baroque (Led [BRK]), Romantic (Led [ROM]) and Symphonic (Led [SYM]). Through this button it is possible to select the timbre best suited to the musical literature to be performed.
- **12. [MAN. I ORCHESTRA] buttons:** buttons for activation (LED on) and deactivation of orchestral voices for Manual I. Different orchestral timbres are available for each ORCHESTRA button. For the selection of the desired voice refer to par. 3.6.
- **13. General combination buttons:** buttons for recall of register combinations. These combinations are adjustable. To store one, after activating the desired registers, keeping the [SET] button pressed, press the button of the combination that you wish to store.

By pressing the button of the combination currently selected (button with LED on), you return to the configuration of the registers prepared by hand before selecting a combination (HR function).

By holding down for a few moments the button of the currently selected combination, all the registers currently switched on are switched off (function Cancel or Cancel).

- **14. [BANK] button:** select bank A or B of the general combinations.
- **15. [MAN. II ORCHESTRA] buttons:** buttons for activation (LED on) and deactivation of the orchestral voices for Manual II. Different orchestral timbres are available for each ORCHESTRA button. For the selection of the desired voice refer to par. 3.6.
- **16. [MEMORY] button:** button for selecting the active memory device for loading or saving songs (see par. 6.3) and/or general combinations (see par. 6.4). The LED [INT] on indicates that the internal memory is selected, [USB] indicates that the USB stick is selected, if it is inserted in the connector  $\left[ \bullet \right]$  on the rear panel.

#### **N.B.**

*If the USB stick is inserted and pressing [MEMORY] the [USB] LED does not light up, this means that the USB stick has not been recognized by Cantorum VI Plus. Make sure the pen is inserted correctly, that it is not damaged or defective and that the pen is formatted in FAT or FAT32.* 

**17. [SONG] buttons:** buttons for recording and playing songs. [REC] calls up the recording mode, [START/STOP] starts playing songs. Refer to chapter 4 for more information.

## **2.2 REAR PANEL**

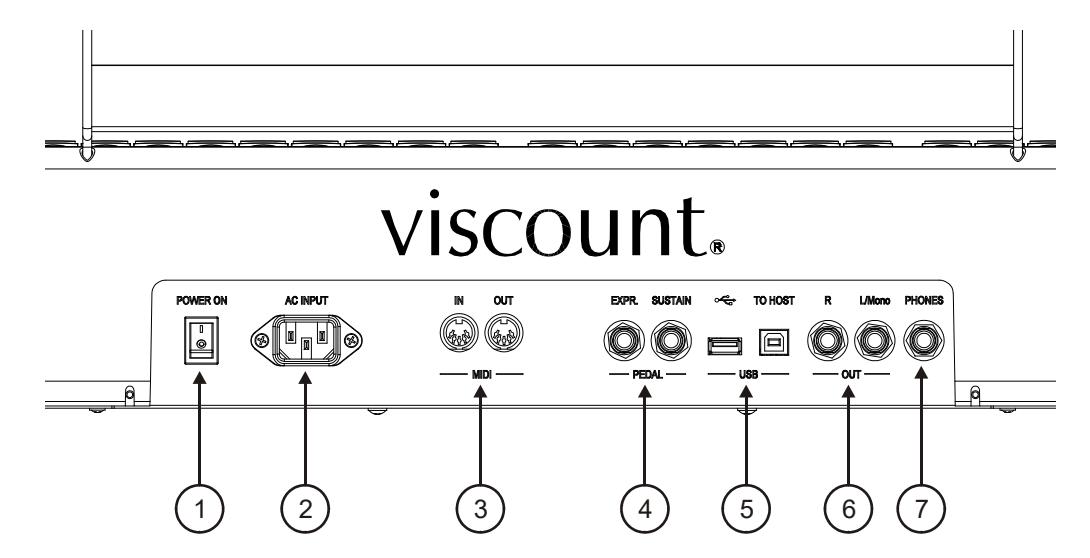

- **1. [POWER ON] switch:** switches the **Cantorum VI Plus** on and off.
- **2. [AC INPUT] socket:** connector for the power cable supplied with the instrument.
- **3. [MIDI] connectors:** connectors for connecting MIDI devices.
	- **[IN]:** input connector for receiving data from an external MIDI unit to the **Cantorum VI Plus**. Connect to the MIDI output of the transmitting device (e. g. a sequencer).
	- **[OUT]:** this connector transmits the MIDI data generated by **Cantorum VI Plus**. Connect to the MIDI input of the receiving device (e. g. an expander).
- **4. [PEDAL] connectors:** connectors for connecting pedals.
	- **[EXPR]:** connector for the expression pedal, to continuously control the instrument volume.
	- [SUSTAIN]: connector for a switch-type pedal to control the Sustain effect for orchestral voices.

#### **N.B.**

*When switching on, the instrument automatically detects the polarity of the switch pedal connected to the [SUSTAIN] connector. Do not hold down the pedal when turning the power on, to avoid reversing the operation of the pedal.* 

#### **5. [USB] connectors:**

- **[** $\leftarrow$ ]: insert the USB stick you want to use into this connector.
- **[TO HOST]:** connector for transmitting and receiving MIDI data with a computer.

#### **N.B.**

*Always use USB stick formatted with FAT or FAT32 file system (no NTFS).* 

**6. [OUT] connectors:** line outputs for connection to external audio devices (powered speakers, mixers, amplifiers), in which the instrument's general signal is present.

In case of stereo system, connect the [L/Mono] output to the left channel and the [RIGHT] output to the right channel. If a monophonic system is used, only connect the [L/Mono] connector.
**7. [PHONES] connector:** Jack connector for connecting stereo headphones. The internal speakers are turned off when the headset is connected.

# **2.3 SWITCHING ON AND OFF**

**Cantorum VI Plus** is equipped with a low-power power supply mode, called Stand-By, which is useful for the energy saving of the instrument.

When the [POWER ON] switch on the rear panel is set to "1", the instrument is initially placed in Stand-By mode. To switch it on, press the [TEMPERAMENT] button and wait for the combination LEDs to switch on sequentially, after which the instrument is configured as at the time of last shutdown.

After 30 minutes of inactivity, **Cantorum VI Plus** also automatically switches to Stand-By mode. It is however possible to deactivate the automatic stand-by mode by following the instructions given in par. 6.7.

To turn the instrument off, you can place it in Stand-By by holding down the [TEMPERAMENT] button until its LED is the only one on, or by using the [POWER ON] switch.

# **3. ADVANCED FUNCTIONS**

### **3.1 SPLIT MODE OF OPERATION**

**Cantorum VI Plus** allows you to use the keyboard as if it were a single manual organ or two manuals.

To use the two manuals, and thus have two sections of registers, you must activate the Split mode via the [SPLIT] button.

When the Split is turned off, Manual I and Manual II voices sound throughout the keyboard extension. When Split is active, Manual I voices play on the keyboard to the left of the Split point while Manual II plays to the right of the Split (Split key included).

The Bass section is monophonic, with priority assigned to the left note, and is always active.

By default, the Split point is set to the C4 key (included on the right).

To set the Split point:

- **1.** Press and hold the [SPLIT] button.
- **2.** When the LED starts flashing, continuing to hold down [SPLIT], press a key on the keyboard. This is the new Split point.

#### **N.B.**

- *If the Split point has been set above the 32nd key (G4), the Bass section does not sound upper notes anyway.*
- The position of the Split point is not changed with the transposer set to a value other than 0.
- It is not possible to set the split points lower than the C2 key.

# **3.2 ADJUSTING THE ENSEMBLE EFFECT**

**Cantorum VI Plus** simulates the natural detuning between one pipe and another due to wear and tear over time and temperature variations. This effect is called the Ensemble, and you can adjust its level. To do so, follow this procedure:

- **1.** Holding down the [SET] button press [STYLE]: the LEDs of the latter flash three times to indicate the recall of the adjustment procedure.
- **2.** Press [STYLE] to select one of the four Ensemble levels, indicated by the four LEDs of the button itself.
- **3.** Release the [SET] button to complete and store the adjustment operation.

### **3.3 PITCH FINE TUNING**

You can adjust the fine tuning of the instrument in a range of +- 1 semitone (415.3 Hz - 466.2 Hz). To do so, follow this procedure:

- **1.** Press and hold down the [SET] button.
- **2.** Press [MAN. I 4'] to raise the pitch or [MAN. II 16'] to lower it.
- **3.** Release the [SET] button to complete and store the adjustment operation.

With the [SET] button pressed, pressing both buttons simultaneously will reset the pitch to the standard value of 440 Hz (A4).

# **3.4 ADJUSTING THE VOICE VOLUME**

It is possible to adjust, for each organ style, the volume of each single voice, classical and orchestral. To do so, follow this procedure:

- **1.** While holding down the [SET] button, press [MEMORY]. To indicate the beginning of the adjustment procedure, the LEDs of the registers flash twice after which the LEDs of the [MEMORY] button begin to flash.
- **2.** Turn on the voice whose volume you want to adjust. The seven LEDs of the [TRANSPOSER] button indicate the seven dB volume levels: from left to right -6, -4, -2,  $0$ , +2, +4, +6. When a voice is turned on, its LED starts flashing.
- **3.** Other voices can also be switched on, so that changes can be evaluated as a whole. In this case, keep in mind that the voice you are adjusting the volume is the one whose register flashes.
- **4.** When playing on the keyboard, press [TRANSPOSER] to cycle through the seven levels.
- **5.** Press the [MEMORY] button to complete and store the adjustment operation.

# **3.5 ADJUSTING THE TREMOLO**

Using the [TREMULANT] tab you can enable and disable the Tremolo effect for Manual II voicess. The depth and speed of the sound modulation produced by the Tremolo can be adjusted, for each organ style. To do so, follow this procedure:

- **1.** While holding down the [SET] button, press [MEMORY]. To indicate the beginning of the adjustment procedure, the LEDs of the registers flash twice after which the LEDs of the [MEMORY] button begin to flash.
- **2.** Turn on one or more Manual II voices with which you want to adjust the tremolo.
- **3.** Turn on the Tremolo. The seven LEDs of the [TEMPERAMENT] button indicate the modulation speed of the effect, while the LEDs of the [TRANSPOSER] button indicate the modulation depth.
- **4.** When playing on the keyboard, press the above buttons to adjust the modulation speed and/or modulation depth.
- **5.** Press the [MEMORY] button to complete and store the adjustment operation.

# **3.6 SELECTION OF ORCHESTRAL VOICES**

**Cantorum VI Plus** has 14 orchestral voices. These can be associated with the five ORCHESTRA buttons (two for Manual I and three for Manual II). The orchestral voices that you can play are:

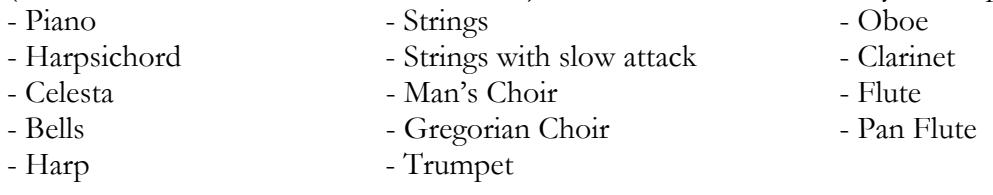

For each [ORCHESTRA] button you can associate the desired voice. To do so, follow this procedure:

- **1.** Press and hold the [SET] button and press the [ORCHESTRA] button you want to change the voice.
- **2.** Each time you press, a new voice is selected from the list above. The voice change is confirmed by the flashing of the corresponding LED.
- **3.** Release the [SET] button to complete and store the adjustment operation.

#### **N.B.**

*To quickly select the default voice, press and hold the appropriate ORCHESTRA button for a few seconds. With this type of selection, however, the voice does not remain stored by switching off the instrument.* 

# **3.7 LOCAL OFF**

By activating the Local Off mode, the keyboard of the **Cantorum VI Plus** no longer plays the internal sound generator.

**Cantorum VI Plus** allows you to set the Local Off for each individual section (Bass, Manual I, Manual II) or for each individual voice.

This mode is also useful to avoid the annoying double note effect when connecting both [MIDI IN] and [MIDI OUT] ports or the [USB TO HOST] port of the **Cantorum VI Plus** to an external MIDI device that then retransmits the data (e. g. a sequencer with the "thru" function enabled).

To set the Local Off of a full section, follow this procedure:

- **1.** Press and hold the [TRANSPOSER] button until all the LEDs on the panel flash twice, with the LED on the [TRANSPOSER] button flashing continuously.
- **2.** The [BASS] tabs indicate the section where you want to set the Local Off, as shown in screen printing below the registers. Press and hold upward (as if to turn off the voice) the register associated with the desired section.
- **3.** The second and third register of the Manual I section indicates, as shown in screen printing under the register itself, the status of the Local Off. With the second register turned on, corresponding to the number "0", the Local Off is disabled, while with the third register turned on, corresponding to the number "1", the Local Off is activated. Press one of the two registers to change the status of the Local Off, after which the first register in the Manual I section flashes for a few moments to confirm the new configuration.
- **4.** Press the [TRANSPOSER] button to complete and store the operation.

To set the Local Off for each individual register, follow this procedure:

- **1.** While holding down the [SET] button, press [TRANSPOSER]. All LED's of the panel flash twice, after which [TRANSPOSER] continues to blink and the registers are turned on or off to show the Local Off status of each register according to the rule:
	- Register On: Local Off disabled
	- Register Off: Local Off enabled
- **2.** Turn the registers off or on to set the Local Off as desired.
- **3.** Press the [TRANSPOSER] button to complete and store the operation.

#### **N.B.**

*When you set a section in Local Off, the respective voices continue to play with notes received from the[MIDI IN] port.* 

# **4. USE OF THE SEQUENCER**

**Cantorum VI Plus** is equipped with an internal sequencer that can record and reproduce your performances. The sequencer allows you to record notes played from the keyboard, any action performed on the panel and through the pedals connected to the [EXPR.] and [SUSTAIN] connectors. MIDI messages managed by the instrument received from the [MIDI IN] or [USB TO HOST] port are also recorded (see par. 7.5).

The sequencer allows you to record and save up to 61 songs in the current memory unit, which can then be retrieved using the keys of the keyboard.

It is possible to store and play songs both in the internal memory of the instrument and in a USB stick inserted in connector  $\left[\begin{array}{c} \leftarrow \end{array}\right]$  on the back panel. To select the current memory unit, use the [MEMORY] button as shown in step 16 of the par. 2.1.

The songs stored on the USB stick are saved as .mid files and named with a number according to the key pressed on the keyboard at the time of storage (see par. 4.1). Therefore, for example, the song associated with the first C is named "1.mid", the song associated with the second F is named "18.mid", etc...

The songs are stored in the "organ\songs" folder on the USB stick.

# **4.1 RECORDING**

Follow this procedure to record your performance:

- **1.** Press the[REC] button whose LED starts flashing to indicate that the sequencer is ready for recording.
- **2.** Set the Tabs and panel controls as desired.
- **3.** Press [START/STOP] or start playing to start recording: the [REC] LED is lit steady while the [START/STOP] LED starts flashing. During recording, you can change any of the panel settings and they will be included in the recording.
- **4.** Press [START/STOP] to end recording.
- **5.** Press [START/STOP] to listen to the recording you have just made. It is also temporarily stored until the instrument is switched off (also stand-by) or until a new recording is made. If you want to permanently store the recording in the current memory unit so that it can be recalled at any time, press and hold the [REC] button and wait for it to flash twice, then press any key on the keyboard that will be used later to select and play it back.

### **N.B.**

*Please note that during the final storage phase:* 

- saving in the internal memory, the recording previously assigned to the keyboard key is *irretrievably overwritten*
- saving in the USB stick, if there is a file with the same number as that associated with the key *pressed for storage, this is irretrievably overwritten*

# **4.2 PLAYBACK**

To play a previously recorded song, follow this procedure:

- **1.** While holding down the [START/STOP] button, wait for it to flash twice, then press the keyboard key associated with the song you want to play back.
- **2.** Press [START/STOP] again to stop playback.
- **3.** During playback, panel commands can be changed without recording them. It is also possible to

select another song immediately with the procedure described in step 1.

# **4.3 FACTORY SONG LIST**

In the internal memory of the **Cantorum VI Plus** there are 61 pre-recorded and restorable songs, even if overwritten with your own recording, through the Factory Settings procedure described in par. 6.2. Below is a list of the songs present in the instrument at the time of purchase.

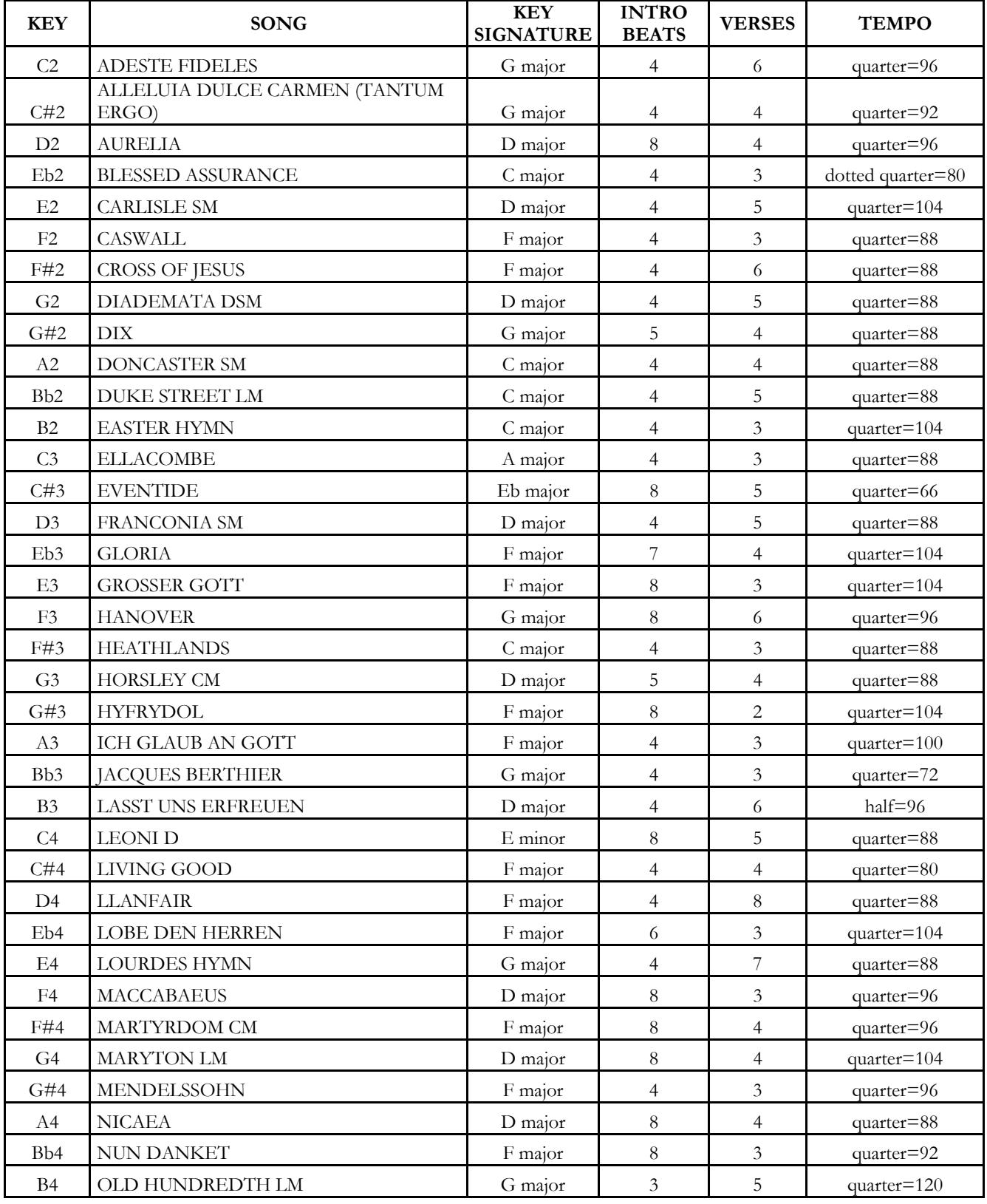

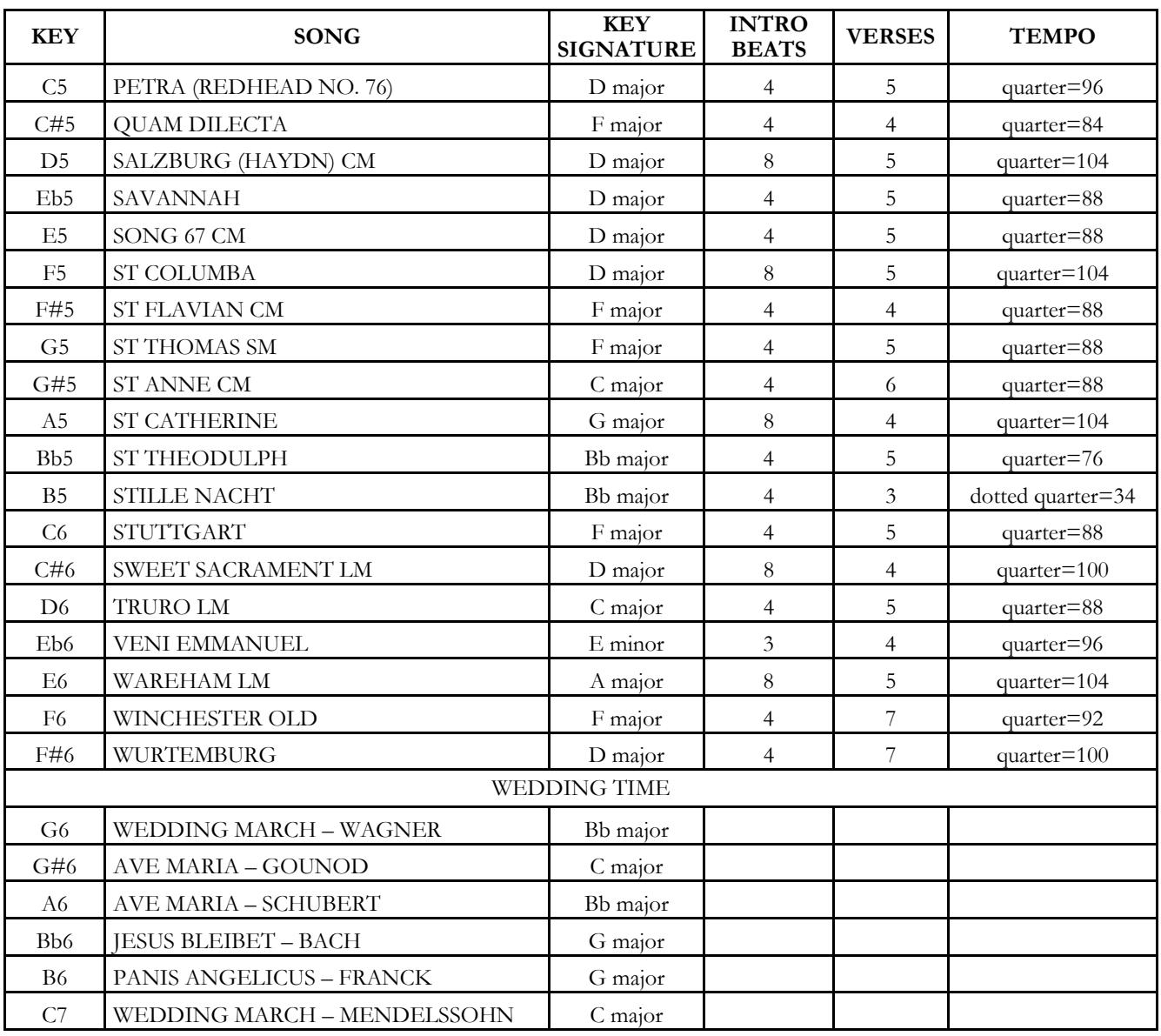

# **5. MIDI**

**Cantorum VI Plus** allows you to configure the following MIDI interface settings:

- Enable/disable, for each individual section, the transmission of all MIDI messages.
- Assignment of MIDI channel for reception / transmission on each section.
- Storing in every combination of a Program Change message and its transmission.

For more information about the MIDI protocol and a detailed description of all messages transmitted and received by the instrument, please refer to par. 7.5 and "MIDI Implementation".

# **5.1 ENABLING / DISABLING TRANSMISSION OF THE MIDI MESSAGES**

With the factory settings, the transmission of MIDI messages is enabled for all three sections on the three MIDI channels assigned to them.

If necessary, you can disable transmission for one or more sections. Follow this procedure to do so:

- **1.** Press and hold the [TRANSPOSER] button until all the LEDs on the panel flash twice, with the LED on the [TRANSPOSER] button flashing continuously.
- **2.** As shown in screen printing, the [BASS] registers indicate the three instrument sections and shows the status of MIDI data transmission according to the rule:
	- Register on: transmission enabled
	- Register off: transmission disabled
- **3.** Press the top or bottom of the desired section register to change the status of the MIDI transmission.
- **4.** Press the [TRANSPOSER] button to complete and store the operation.

# **5.2 SELECTING MIDI CHANNELS**

With the factory settings, the MIDI transmission and reception channels are as follows:

- Bass section: MIDI channel 4
- Manual section I: MIDI channel 1
- Manual Section II: MIDI channel 2

If you want to change the channels associated with the sections, follow this procedure:

- **1.** Press and hold the [TRANSPOSER] button until all the LEDs on the panel flash twice, with the LED on the [TRANSPOSER] button flashing continuously.
- **2.** As shown by the screen printing panel, the registers in the Bass section indicate the three sections of the instrument.
- **3.** Pressing and holding down for a few seconds the register whose MIDI channel you want to change, the registers in Manual I indicate the one that is currently set. As shown by the screen printing panel, in fact, these registers also perform the function of numeric keypad, and in this environment flashing once they indicate the digit of the channel. If, for example, the second and fourth register from the left flashes, this indicates that the channel is set to 2. In fact, this is always displayed and must always be set with two digits, in our example "0" and "2".
- **4.** When the second digit of the channel is entered, the first register from the left of the Manual I section flashes for a few seconds, confirming that the data has been entered correctly.
- **5.** Press the [TRANSPOSER] button to complete and store the operation.

#### **N.B.**

- The MIDI channel number can be set from 1 to 16.
- The MIDI channel set applies both for transmission and reception.

# **5.3 TRANSMISSION OF PROGRAM CHANGE MESSAGES**

For each of the 12 combinations it is possible to assign a Program Change number and enable the transmission of the relative MIDI message each time the combination is recalled.

To store a Program Change to be transmitted on one or more of the MIDI channels managed by the instrument, follow this procedure:

- **1.** Press and hold the [TRANSPOSER] button until all the LEDs on the panel flash twice, with the LED on the [TRANSPOSER] button flashing continuously.
- **2.** Press down the first register from the left (also indicated by PG screen printing) in the Manual I section.
- **3.** Select the combination in which you want to store the Program Change (No. 1 is preselected). At each combination selection, the registers in the Manual I section indicate the Program Change present, according to the numbers shown in serigraphy under the registers (see also point 3 of par. 5.2).

The registers in the Bass section, on the other hand, show whether or not the program change is enabled on the channel associated with the section shown by the screen printing under the registers (see also par. 5.2). When the register is turned on, the Program Change is sent on the channel of the relative section; when the register is turned off, the Program Change is not transmitted.

- **4.** Using the registers in the Manual I section with screen printed numbers, compose the number of the Program Change you want to save, keeping in mind that it must always be composed of three digits. For example, if you want to enter the number "27", press the registers "0","2" and "7". When the third digit is entered, the first register in the Manual I section flashes for a few moments to confirm that it has been saved.
- **5.** It is possible to insert Program Change in any of the 12 combinations, without leaving the procedure. Once the programming is complete, press [TRANSPOSER] twice to return to normal use of the instrument.
- **6.** Press the [TRANSPOSER] button to complete and store the operation.

# **6. GENERAL INSTRUMENT SETTINGS**

# **6.1 SELECTING THE VELOCITY CURVE**

The keyboard of **Cantorum VI Plus** is touch sensitive. It is also possible to choose one of the three key velocity curves available or four fixed values that will influence the response to the sound of orchestral voices and MIDI notes.

**N.B.** *Organ registers are not subject to key velocity.* 

To select the desired velocity curve, follow this procedure:

- **1.** Holding down the [SET] button press the [REC] button: all LEDs on the panel flash twice.
- **2.** One of the LEDs of the [TRANSPOSER] button lights up indicating the curve currently selected in this order (left to right): Soft, Normal, Hard, Fixed at 32, Fixed at 64, Fixed at 96, Fixed at 127.
- **3.** Select one of the options by repeatedly pressing [TRANSPOSER].
- **4.** Press the [REC] button to complete and store the operation.

### **6.2 RESETTING THE FACTORY SETTINGS AND SONGS**

The instrument provides various ways of restoring the factory data which are present at the time of purchase. It is possible to restore:

- Only the instrument settings (combinations, Split point, Ensemble, intonation, voices volumes, tremolo, orchestral voices, Local Off, MIDI settings, general settings).
- Only factory songs.
- The instrument settings and the factory songs.

To recall a recovery operation:

- **1.** Holding down the [SET] button press the [REC] button: all LEDs on the panel flash twice.
- **2.** Holding down the [SET] button,
	- **To reset only the instrument settings**, press and hold the [2] button of the combinations until all panel LEDs turn off and the instrument goes into Stand-By.
	- **To reset only the factory songs**, press and hold the [3] button of the combinations until the LED of the combination LED flashes once.
	- **To reset both instrument settings and factory songs**, press and hold the [4] combination button until all panel LEDs turn off and the instrument goes into Stand-By.
- **3.** Press the [REC] button to return to normal operation.

# **6.3 MANAGING SONGS FILES**

As described in chapter 4, **Cantorum VI Plus** allows you to record and store up to 61 songs in internal memory. It is possible to transfer **all** the songs recorded by the user (not the factory ones) from the internal memory to a USB pen inserted in the connector  $\left[ \begin{array}{c} \leftarrow \\ \leftarrow \end{array} \right]$  on the back panel and reload them if necessary, thus providing an almost unlimited amount of memory.

To transfer songs files to and from the USB stick, make sure that the LED [USB] is on (if not, press the [MEMORY] button), then follow this procedure:

- **1.** Holding down the [SET] button press the [REC] button: all LEDs on the panel flash twice.
- **2.** Holding down the [SET] button,
	- **To copy songs from the internal memory to the USB stick**, press and hold the [5] button for a few moments: the LED of the button starts flashing until the songs are copied to the USB stick. On the USB stick .mid files are created, named 01 to 61 (corresponding to the 61 songs in the internal memory of the instrument) in the "organ\songs" folder.
	- **To copy all songs from the USB stick to the internal memory**, press and hold the [6] button for a few moments: the LED of the button starts flashing until the songs are copied from the USB stick to the internal memory.
- **3.** Press the [REC] button to return to normal operation.

#### **N.B.**

- *When copying from internal memory to USB stick, the .mid files already in the "organ\songs" folder are irreparably overwritten. It is however possible to create personal folders with other names, as well as renaming .mid files of songs. When loading into Cantorum VI Plus, however, the. mid files must always be named with numbers from 01.mid to 61.mid and must be found in the "organ\songs" folder.*
- When copying from USB stick to internal memory, the songs in the internal memory are *irreparably overwritten.*

### **6.4 MANAGING COMBINATION FILES**

As described in par. 2.1, **Cantorum VI Plus** has 12 general combinations. It is possible to transfer **all** the combinations, up to a maximum of 12 files (each containing 12 combinations), and then reload them, if necessary, in a specific section of the internal memory or in a USB stick inserted on the connector  $\left[\right. \leftarrow \leftarrow \left\{ \right]$ on the back panel. This provides an almost unlimited amount of memory.

To transfer the combination files, follow this procedure:

- **1.** Use the [MEMORY] button to select the memory unit (internal / USB stick) in which you want to save or load the combination file. For more information on memory selection, refer to point 16 of the par. 2.1.
- **2A. To save all current combinations in the selected memory unit**, hold down the [REC] button and press one of the combination buttons; the LED of the button starts to flash until the copy ends. A package is created with the number of the combination pressed. In the USB stick, this package is a .mem file located in the "organ\memories" folder. Keep in mind that if bank B of the combinations is selected, the packages generated range from 7 to 12.
- **2B. To load a package of all combinations**, hold down the [START/STOP] button and press one of the combination buttons whose number is the same as the package you want to load; the LED of the button starts flashing until loading ends. On the USB stick, this package is a .mem file located in the "organ\memories" folder.

#### **N.B.**

- *When saving to the internal memory or USB stick, keep in mind that files with the same name are irreparably overwritten. However, you can create personal folders with other names in the USB stick, as well as rename your . mem files. When loading into Cantorum VI Plus, however, the .mem files must always be named with numbers from 1 to 12 and must be found in the 'organ\memories' folder.*
- *When loading from internal memory or USB stick, the combinations are irreparably overwritten.*

### **6.5 ORCHESTRAL VOICES AND ORGAN STYLES IN COMBINATIONS**

Normally, combinations store the on-off status of registers (also orchestral), tremolo, Split and sub-super octave setting. **Cantorum VI Plus** also allows to memorize the type of orchestral voice for each register (that is, for example, the same button in a combination plays the piano and in another the trumpet) and which organ style must be recalled.

To enable these memorizations, follow this procedure:

- **1.** Holding down the [SET] button press the [REC] button: all LEDs on the panel flash twice.
- **2A.** Use the [MEMORY] button to **enable or disable the memorization of orchestral voices**, according to the rule:
	- Only the [INT] LED is on: memorizing is disabled (only the register status is stored)
	- Both [INT] and [USB] LEDs are on: memorizing of orchestral voices is enabled
- **2B.** Use the [STYLE] button to **enable or disable styles memorization**, according to the rule:
	- Only the [INT] LED is on: memorizing is disabled
	- Both [INT] and [USB] LEDs are on: memorizing is en<abled
- **3.** Press the [REC] button to return to normal operation.

### **6.6 CALIBRATING THE EXPRESSION PEDAL**

Connecting to the [EXPR.] connector an expression pedal, it may be useful to calibrate it if the pedal operating range is not complete.

To calibrate the pedal, follow this procedure:

- **1.** Holding down the [SET] button press the [REC] button: all LEDs on the panel flash twice.
- **2.** Set the pedal to the minimum position (fully raised pedal).
- **3.** Press and hold the [VOICE 1] button in the MAN. I ORCHESTRA section until the corresponding LED is switched off.
- **4.** Set the pedal to the maximum position (fully lowered pedal)
- **5.** Press and hold the [VOICE 2] button in the MAN. I ORCHESTRA section until the corresponding LED is switched off.
- **6.** Press the [REC] button to return to normal operation.

### **6.7 ACTIVATION/DEACTIVATION OF STAND-BY MODE**

As described in chapter 2, **Cantorum VI Plus** is equipped with a Stand-By mode through which the instrument automatically switches to low power mode after 30 minutes of inactivity.

It is however possible to disable this automatic Stand-by mode with this procedure:

**1.** Holding down the [SET] button press the [REC] button: all LEDs on the panel flash twice.

- **2.** Use the [BANK] button to enable or disable the Stand-By mode according to the rule:
	- Only the [A] LED is on: Stand-By enabled
	- Both [A] and [B] LEDS are on: Stand-By disabled
- **3.** Press the [REC] button to return to normal operation.

# **6.8 OPERATING SYSTEM UPDATE**

Whenever a **Cantorum IV Plus** operating system update file is released, it will be made available on the website www.viscountinstruments.com.

After downloading the file, copy it to the root folder of a USB stick and insert the pen into the connector  $\left[ \bullet \right]$  on the back panel when the instrument is off.

Hold down the [TRANSPOSER] and [MAN.I 4'] buttons to turn on the instrument with the [TEMPERAMENT] button (therefore startup from Stand-By mode): if the USB stick and update file are recognized and validated the LEDs [WERKMEISTER III] and [BAR] flash alternately to indicate that the update has started, after which the LEDs stop flashing. Reboot the instrument.

If the USB stick or update file is not recognized or validated, the LEDs of the above buttons do not start flashing and the panel remains completely off. In this case, turn the instrument off using the [POWER ON] switch, then try another update. If this should also fail to download the file again and/or use another USB stick, then redo the update.

# **6.9 DISPLAYING THE OPERATING SYSTEM VERSION**

To be informed about the version of the operating system currently installed on the instrument, follow this procedure:

- **1.** Holding down the [SET] button press the [REC] button: all LEDs on the panel flash twice.
- **2.** Press and hold the button [1]: the LEDs of the registers display the installed version number, indicated as X.Y according to the rule:
	- The registers of the Bass and Manual I sections indicate the number X, from left to right starting from "1", the last register indicates the number "0". If, for example, the LED of the second register is on, this means that X is "2".
	- The registers of the Manual II section indicate the Y number, from left to right, with the same rule described for the number X.
- **3.** Release the [1] button and press the [REC] button to turn it back to normal operation.

# **7. APPENDIX**

# **7.1 REPRODUCING THE DEMO SONGS**

Six demo songs can be reproduced to evaluate the timbre qualities of **Cantorum VI Plus**. To play these tracks, follow this procedure:

- **1.** Press and hold the [BANK] button for a few moments: all the LEDs on the panel flash twice, after which the LED of the above button will continue to flash.
- **2.** The combination buttons can be used to play the demo songs. You can also select other songs during playback, as well as enable and disable stops at your liking, select the organ style and the desired temperament.
- **3.** To stop playback, press the button whose song is playing or press [BANK] to return to normal operation.

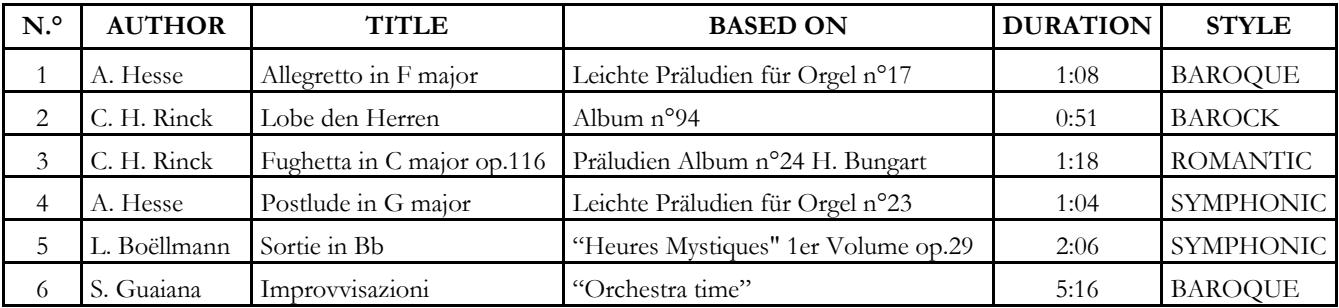

### **7.2 LIST OF DEMO SONGS**

### **7.3 TEMPERAMENT**

Tuning a fixed intonation instrument (e.g. organs) consists of creating a chain of twelve fifths, properly crafted so that at the extremes the interval can be reduced, through division or multiplication, to a perfect octave. A perfect fifth is achieved when two sounds have a frequency ratio of 3:2. If from any sound we calculate twelve ascending perfect fifths, the sound obtained is  $(3/2)^{12}$ . With 7 octaves instead, the result is a 27 frequency. If we compare these values we find that  $(3/2)^{12}$  is slightly higher than  $2^7$ . Rounding off after the fourth decimal, we find that:

 $(3/2)^{12}$ =129,7463, while  $2^7$  = 128,0000. The ratio between these two value is called Pythagorean comma. It can be defined as the surplus of twelve perfect fifth compared to seven octaves, both starting from the same sound.

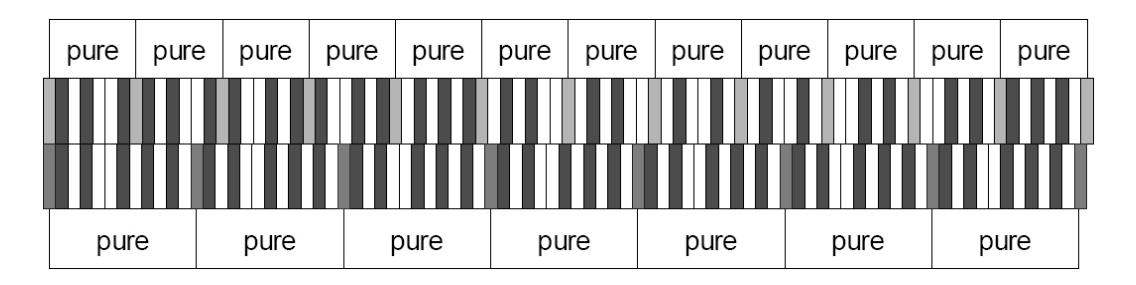

The picture is not in scale (otherwise the comma would be almost invisible) but it gives a graphical understanding of the problem.

Now, dividing the Pythagorean comma in 12 equal parts, and subtracting this value to each pure fifth, the

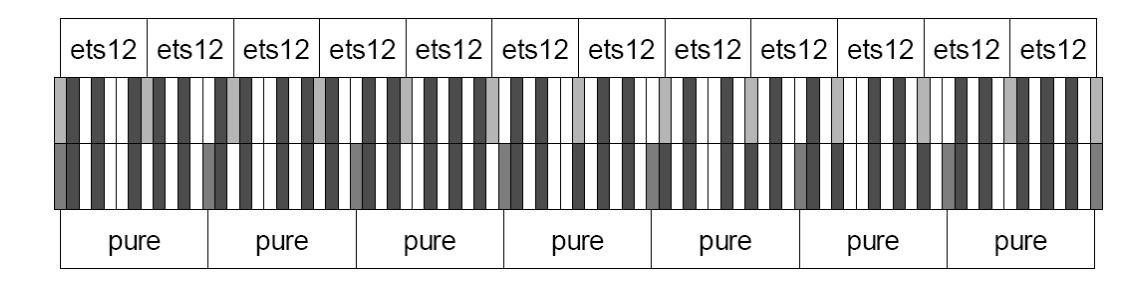

result is a twelve-fifth chain, ending with the same value as seven octaves.

This is the Equal Temperament System (with the comma split in twelve parts).

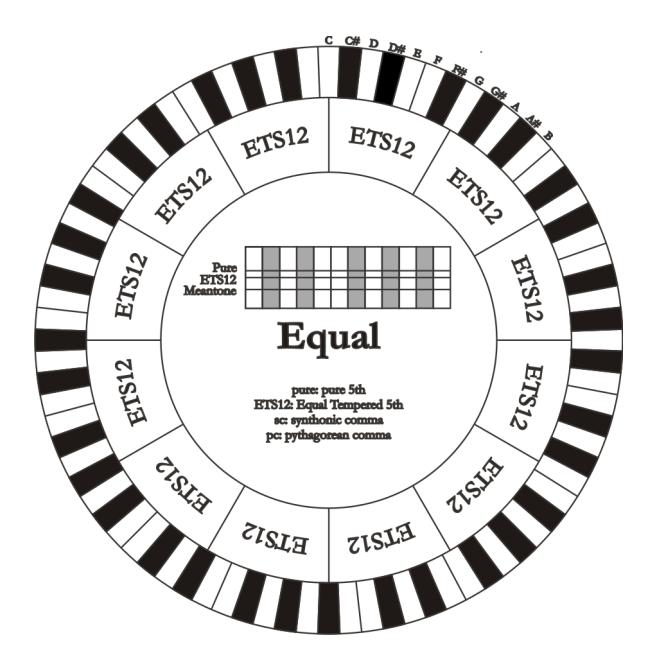

The Pythagorean comma can be split in larger parts and divided among a few (less than 12) fifths. This leads to other temperaments, such as the Werckmeister III, which spreads the comma in four, equal parts, between C-G, G-D, D-A, and B-F#.

A very important interval in the history of tuning is the major third. A chain of four pure fifths makes  $(3/2)^4$ . A major third interval is represented by a 5/4 ratio. Therefore, rounding off, the frequency of a major third, generated by Pythagorean fifths is 1,2656, while a natural major third is 1,2500. This surplus is called **Syntonic comma**.

A series of four fifths, each one reduced by  $\frac{1}{4}$  of Syntonic comma, makes a perfect major third. These fifths are called "meantone". If a temperament recovers only one syntonic comma, it still needs to compensate the small difference between Pythagorean and syntonic comma. This difference is called **skisma**. For example, the Kirnberger II temperament is based on the syntonic comma. It spreads the comma equally between D-A and A-E and the skisma between F# and C#.

A series of three natural major thirds makes a frequency of  $(5/4)^3$ . The difference between that and the octave is called **enharmonic comma**.

When a temperament makes up for more than the Pythagorean comma, usually one fifth is much wider than the rest and becomes unusable. It is called the **wolf fifth**.

# **7.4 TEMPERAMENTS OF THE CANTORUM VI PLUS**

 In addition to equal temperament, with the **Cantorum VI Plus** you can play other temperaments described below.

### **MEANTONE**

This tuning is the prototype of all temperaments based on fifths reduced by ¼ of syntonic comma.

This generates eight pure major thirds: Eb, Bb, F, C, G, D, A, E. However, the other thirds are unsuable (B, F#, G#). The fifths are defined as meantone fifths: shorter than pure fifths but still sounding well. Only one, G#, fills all the gap created by 11 others and becomes a wolf fifth. Tonalities with little alterations sound very pleasant. Well characterised chromatic scale. Move the wolf on C# to use the G# key as Ab.

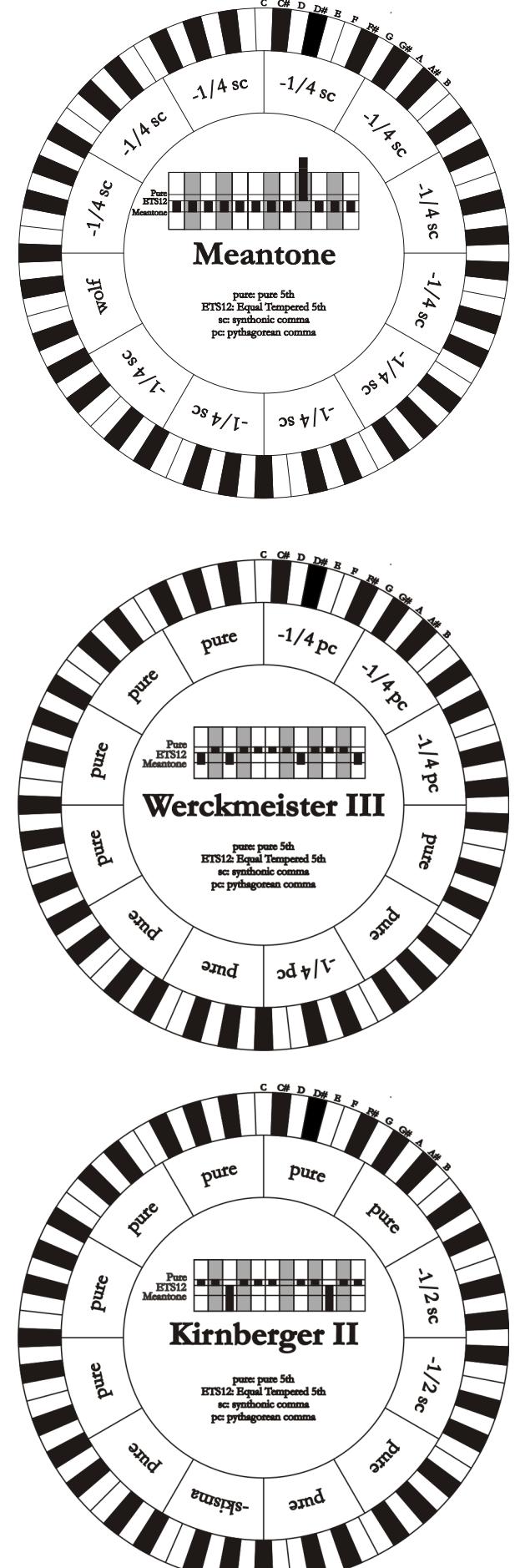

### **WERCKMEISTER III**

Based on four fifths, each reduced by <sup>1</sup>/4 Pythagorean comma – the others are pure. Creates three Pythagorean major thirds on: C#, F#, G#. As the number of alteration in the piece performed increases, so does the harmonic tension.

#### **KIRNBERGER II**

Based on two fifths, reduced by half syntonic comma, and one fifth reduced by a skisma. There are three pure majors: C, G, D. Therefore, the major triads on C and G are pure. Same goes with the minor triads, on E and B. The four major thirds on C#, G#, Eb, Bb are Pythagorean. The coexistence of pure and tempered chords gives a peculiar character to this tuning.

### **KELLNER - BACH**

This tuning was created by Kellner, who figured out its structure from the symbols on the first page of the "Wohltemperierte Klavier" by Bach, 1722. The tuning is based on five fifths, each reduced of 1/5 of Pythagorean comma. This originates three Pythagorean major thirds, on: C#, F#, G#. None of the thirds is pure. The major third closer to being pure is on C.

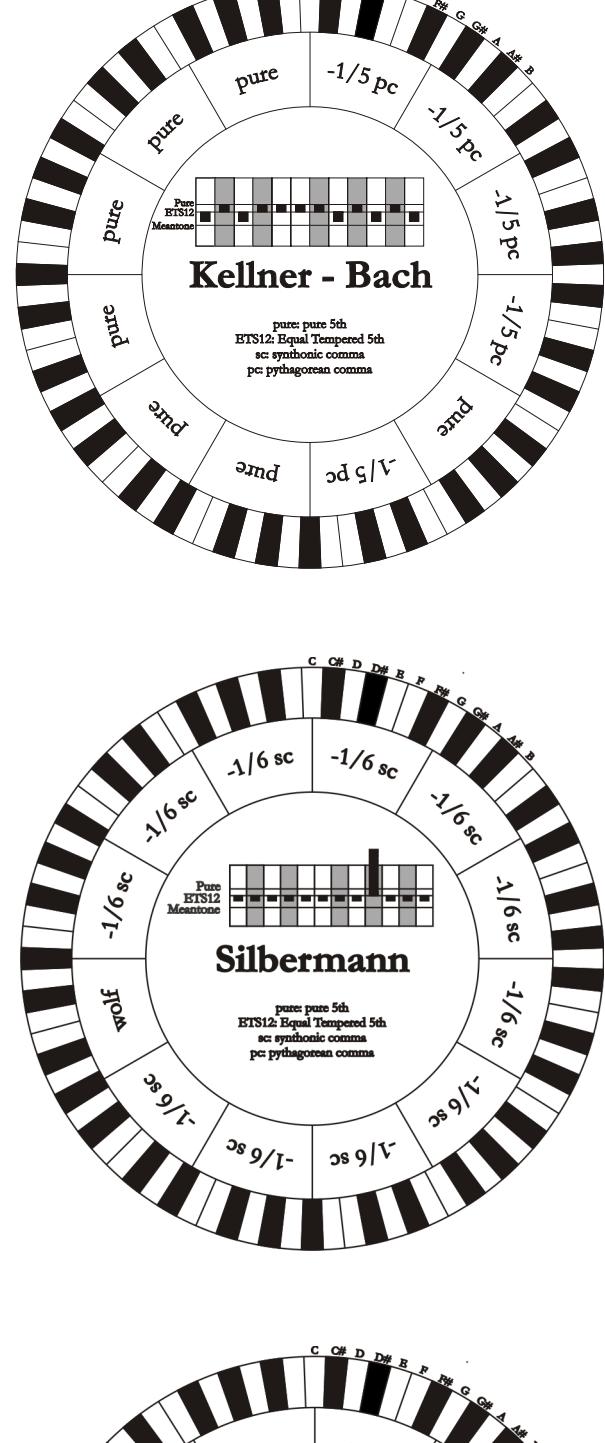

#### **SILBERMANN**

Based on fifths reduced of 1/6 of syntonic comma. Wolf fifth is located on G#. Thirds that in meantone tuning are pure, here are 1/3 syntonic comma wider. The wolf fifth is less prominent, not cacophonic yet not completely acceptable.

#### **PYTHAGOREAN**

Based on eleven pure Pythagorean fifths and a wolf fifth on G#. This tuning can be used to play monodies, and music that does not use thirds in general. Most useful for curiosity and educational ends.

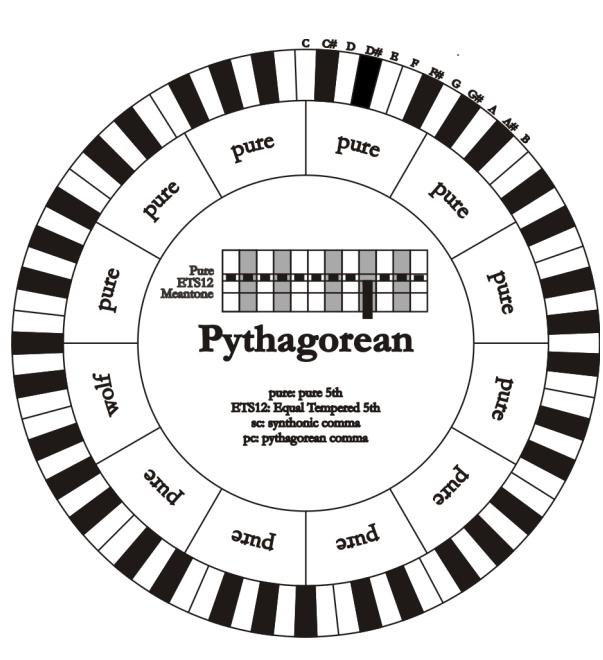

# **7.5 WHAT MIDI IS**

The MIDI interface (Musical Instrument Digital Interface) allows instruments of different makes and kinds to communicate with each other, using this very specific protocol of codes. This allows the creation of systems of MIDI instruments, offering much greater versatility and control than is possible with single instruments. To make this communication possible, all MIDI instruments have two or three 5-pin DIN connectors called:

- **MIDI IN:** The connector through which the instrument receives the MIDI data transmitted by other units.
- **MIDI OUT:** The connector through which the instrument sends the MIDI data it has generated to other units.
- **MIDI THRU:** This connector, not always provided on all instruments, is used for connecting several units in series, since it transmits the MIDI data exactly as they are received by the respective MIDI IN port.

Most instruments equipped with MIDI interface transmit MIDI messages which specify, for example, which note has been played and with what dynamic, by means of the MIDI OUT connector. If this connector is connected to the MIDI IN connector of another MIDI instrument, such as an expander, the second instrument will respond exactly to the notes played on the transmitter instrument.

The same type of information transfer is used for recording MIDI sequences. A computer or a sequencer can be used to record the MIDI data generated by the transmitter instrument. If these recorded data are sent back to the instrument, it automatically repeats the recorded performance.

MIDI is able to transmit a multitude of digital data by means of just one cable, and thus just one connector. this is thanks to the MIDI channels. There are 16 MIDI channels, and in a similar way as for radio communications in which two stations can only communicate if they are tuned to the same frequency (or channel), two MIDI instruments connected together are only able to communicate if the transmitter instrument channel is the same as the receiver instrument channel.

MIDI messages subdivide into channel messages and system messages. The following is a short description of these messages:

#### **CHANNEL MESSAGES**

#### **NOTE ON**

This message is transmitted when a note is depressed on the keyboard. Each Note On message contains the following information:

**Note On:** when a key has been struck;

**Note Number:** the key which has been pressed, and therefore the relative note played;

**Velocity:** note velocity (i.e. the force applied when the key was struck).

Note messages are expressed as a number from 0 to 127, with middle C represented by number 60.

#### **NOTE OFF**

This message is transmitted when a key struck previously is released.

When it is received, the sound of the note relating to the key is switched off. Each Note On message contains the following information:

Note Off: a key has been released;

**Note Number:** which key has been released;

**Velocity:** velocity (i.e. how fast the note was released).

### **N.B.:**

*A Note On message with Velocity=0 is considered equivalent to a Note Off message.* 

### **PROGRAM CHANGE**

This message is used to select the programs or sounds of the receiver instrument.

There is also a specific standard called General MIDI which describes which sound should be recalled for each Program Change received. This association is usually described by means of a table included in the user manual of the instrument which adopts the standard.

This message contains the following information:

**Program Change:** voice or program change;

**Program Change Number:** the number of the program or voice to be activated;

#### **CONTROL CHANGE**

These are control messages (often associated to trimmers or pedals) used to add expression to the performance, allowing you to set (and control in real time if necessary) voice parameters such as volume  $(CC n.7)$  or the position of the swell pedals  $(CC n.11)$ , etc.

This message contains the following information:

**Control Change:** a controller has been adjusted

**Controller Number:** which controller has been adjusted

**Controller Position:** the position of the controller

#### **SYSTEM MESSAGES**

#### **SYSTEM EXCLUSIVE**

These messages can only be interpreted by an instrument made by the same producer as the transmitter device (in some cases only by the same model). They mainly relate to the instrument's sound generation and programming parameters. The organ uses these messages to control all the internal parameters and for switching the voices on and off.

#### **REAL TIME**

These messages are used for the real-time control of specific modules or functions of a connected instrument. These messages include the Start, Stop, Pause/Continue and Clock commands.

**START:** the sequencer has started to record or play back a MIDI sequence

**STOP:** the sequencer has been stopped

**PAUSE / CONTINUE:** the sequencer has been set in stop status

**CLOCK:** the sequencer speed

#### **N.B.**

*The organ does not transmit / receive the messages described above. They are described for your information only.* 

The Real Time messages also include the Active Sensing code, sent to keep the dialogue between two MIDI instruments alive. When the receiver instrument does not receive any MIDI data or the Active Sensing code in a time interval of about 300 milliseconds, it considers the MIDI connection to have been deactivated, so it switches off any notes still active. Remember that the transmission and reception of this message is optional, so not all instruments are equipped to handle it.

**Disposal of old Electrical & Electronic Equipment (Applìcable throughout the European Union and other European countries with separate collection programs)** 

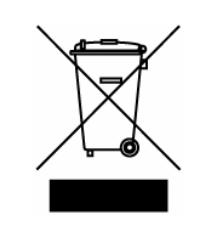

#### **Dir. 2002/95/CE, 2002/96/CE e 2003/108/CE**

This syrnbol, found on your product or on its packaging, indicates that this product should not be treated as household waste when you wish to dispose of it. Instead, it should be handed overt to an applicable collection point for the recycling of electrical and electronic equipment. By ensuring this product is disposed of correctly, you will help prevent potential negative consequences to the environment

and human health, which could otherwise be caused by inappropriate disposal of this product. The recycling of materials will help to conserve natural resources. For more detailed information about the recycling of this product, please contact your local city offi ce, waste disposal service or the retail store where you purchased this product.

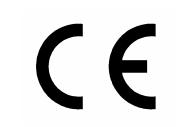

This product complies with the requirements of EMCD 2004/108/EC and LVD 2006/95/EC.

#### **FCC RULES**

**NOTE:** This equipment has been tested and found to comply with the limits for a **Class B** digital Device, persuant to Part 15 if the FCC Rules. These limits are designed to provide reasonable protection against harmful interference in a residential installation. This equipment generates, uses and can radiate radio frequency energy and, if not installed and used in accordance with the instruction, may cause harmful interference to radio comunications. However, there is no guarantee that the interference will not occur in a particular installation. If this equipment does cause harmful interference to radio or television reception, which can be determinated by turning the equipment off and on, the user is encuraged to try to correct the interference by one or more of the following measures:

- Reorient or relocate the receiving antenna.
- Increase the separation between the equipment and receiver.
- Connect the equipment into an outlet on a circuit different from that to which the receiver is connected.
- Consult the dealer or an experienced Radio/Tv technician for help.

The user is cautioned that any changes or modification not expressly approved by the party responsable for compliance could void the user's authority opearate the equipment.

#### **INFORMATIONS FCC**

**NOTE** : Cet instrument a été controlé et il est garanti pour etre en conformité avec les spécifications techniques établies pour les dispositifs numériques de la « **Classe B** » selon les normes de protection contre les interférences avec d'autres dispositifs électroniques environnants. Cet appareil produit et utilise des fréquences radio. S'il n'est pas installé et utilisé selon les instructions contenues dans le mode d'emploi, il peut générer des interférences. L'observation des normes FCC ne garanti pas qu'il y aura aucune interférence. Si cet appareil est la cause d' interférences avec une réception Radio ou TV, il est possible

de le vérifier en éteignant puis en allumant l'instrument : Vous pouvez alors résoudre le problème en suivant les procédures suivantes :

- déplacer ou orienter l'antenne de l'appareil avec lequel se manifeste l'interférence.
- déplacer cet instrument ou l'appareil avec lequel se produit l'interférence
- connecter cet instrument à une prise de courant différente afin de mettre les deux appareils sur deux circuits différents.
- consulter le revendeur ou un technicien radio/tv pour d'autres renseignements.

D'éventuelles modifications non approuvées par le constructeur peuvent annuler votre garantie de l'appareil.

# **ACHTUNG: Diese Seite sollten Sie zuerst lesen!**

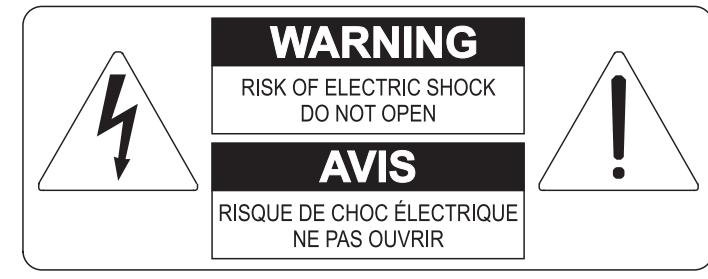

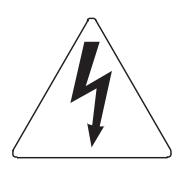

Der Blitz mit der Pfeilspitze im gleichseitigen Dreieck soll den Anwender vor nicht isolierter gefährlicher Spannung im Geräteinnern warnen. Diese Spannung kann so hoch sein, dass die Gefahr eines Stromschlags besteht.

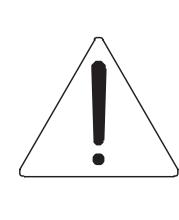

Das Ausrufungszeichen im gleichseitigen Dreieck soll den Anwender auf wichtige Bedienungs- und Wartungsanleitungen aufmerksam machen, die im mitgelieferten Informationsmaterial näher beschrieben werden.

#### **ACHTUNG**

UM DAS RISIKO EINES STROMSCHLAGS ZU VERMEIDEN; SOLLTEN SIE DAS GERÄT NICHT ÖFFNEN. IM SERVICEFALL WENDEN SIE SICH BITTE AN IHREN HÄNDLER ODER AN EINE AUTORISIERTE SERVICE-WERKSTATT.

# Bei der Benutzung elektrischer Geräte sollten einige grundlegende Sicherheitsvorkehrungen getroffen werden. Dazu gehören insbesondere die folgenden:

- 1) Lesen Sie das gesamte Handbuch, bevor Sie das Gerät in Betrieb nehmen.
- 2) Bewahren Sie das Handbuch gut auf.
- 3) Beachten Sie alle Warnhinweise.
- 4) Folgen Sie allen Anweisungen.
- 5) Benutzen Sie das Gerät nicht in Wassernähe.
- 6) Reinigen Sie das Gerät nur mit einem trockenen Tuch.
- 7) Das Gerät muß derart aufgestellt werden, dass eine ausreichende Ventilation gewährleistet ist. Anschließen gem. Anweisungen des Herstellers.
- 8) Dieses Gerät muß vor übermäßiger Wärmeeinstrahlung (Heizkörper, Heizlüfter und andere wärmeproduzierende Einrichtungen) ferngehalten werden.
- 9) Dieses Gerät kann mit einem gepolten Netzanschluß geliefert worden sein (z.B. Steckerstift mit größerem Durchmesser).

Falls der Stecker nicht in die Steckdose passen sollte, muß ein Fachmann zu Rate gezogen werden. Nehmen Sie keine

Veränderungen am Netzanschluß vor!

- 10) Das Gerät muß in der Nähe eines Netzanschlusses aufgestellt werden. Die verwendete Steckdose sollte leicht zugänglich und in unmittelbarer Nähe des Geräts sein.
- 11) Keine Gegenstände auf das Netzkabel stellen oder derart aufstellen, dass durch das Netzkabel ein Schaden ausgelöst werden könnte (beispielsweise durch Betreten, darüber Stolpern, Gegenstände darüber rollen oder schieben).
- 12) Dieses Gerät darf nur in Verbindung mit einer vom Hersteller empfohlenen oder mitgelieferten Standvorrichtung, bzw. Zubehör betrieben werden.
- 13) Nehmen Sie keine Eingriffe am Gerät vor, es sei denn. Sie werden ausdrücklich in den zugehörenden Dokumentationen (z.B. Bedienungsanleitung) erwähnt. Alle weitergehenden Eingriffe dürfen nur durch gualifizierte Fachleute erfolgen.

14) Ziehen Sie den Netzstecker aus der Steckdose im Falle eines Gewitters oder wenn Sie das Gerät längere Zeit nicht benutzen.

- 15) Sie sollten sich an Ihren Kundendienst wenden, wenn:
	- a) Das Netzkabel oder Netzstecker beschädigt sind,
	- b) Gegenstände oder Flüssigkeiten in das Gerät eingedrungen sind,
	- c) das Gerät dem Regen oder Feuchtigkeit ausgesetzt war, oder
	- d) am Gerät Fehlfunktionen auftreten,

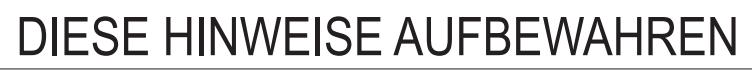

# **ANHNAG**

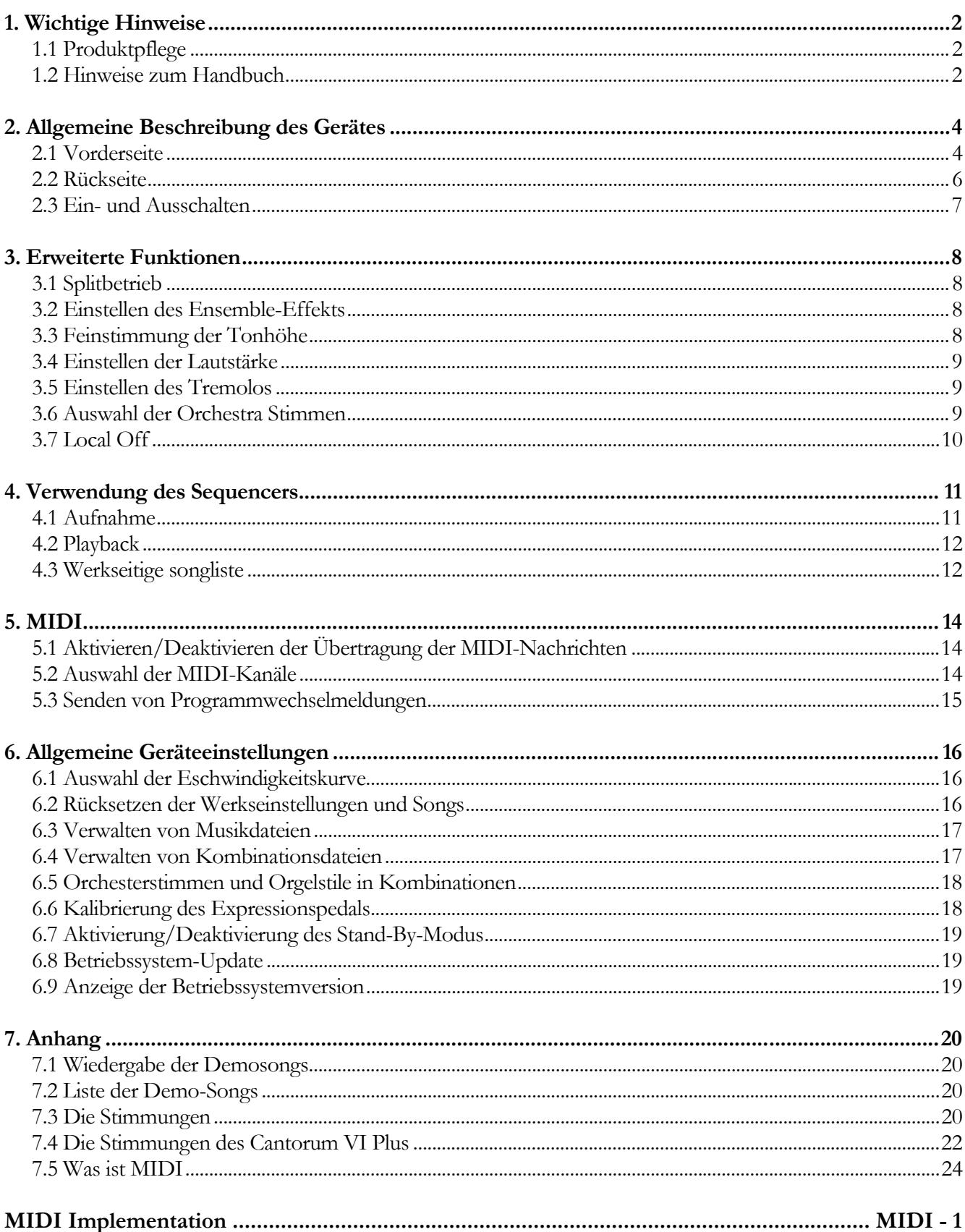

# **1. WICHTIGE HINWEISE**

### **1.1 PRODUKTPFLEGE**

- Üben Sie keine übermäßige Kraft auf die Strukturen und Bedienelemente der Orgel (Drehregler, Register, Tasten, Knöpfe usw.) aus.
- Stellen Sie das Gerät möglichst nicht in der Nähe von Geräten auf, die starke Störungen verursachen, wie z. B. Radio, TV, Monitor, etc.
- Vermeiden Sie es, das Gerät in der Nähe von Wärmequellen, an feuchten oder staubigen Orten oder in der Nähe von starken Magnetfeldern aufzustellen.
- Vermeiden Sie es, das Gerät direktem Sonnenlicht auszusetzen.

- Stellen Sie keine Fremdkörper oder Flüssigkeiten jeglicher Art in das Gerät.
- Verwenden Sie zum Reinigen nur eine weiche Bürste oder Druckluft, niemals Reinigungsmittel, Lösungsmittel oder Alkohol.
- Verwenden Sie für den Anschluss an Verstärkungs- und Abstrahlsystemen immer geschirmte Kabel von guter Qualität. Wenn Sie die Kabel von den Steckdosen trennen, achten Sie darauf, dass Sie sie am Stecker und nicht am Kabel selbst fassen, sondern um Knoten und Verdrehungen wickeln.
- Stellen Sie vor dem Anschließen sicher, dass die anderen Geräte (insbesondere Verstärkungs- und Abstrahlsysteme), die Sie anschließen wollen, ausgeschaltet sind. Dadurch werden verrauschte oder gar gefährliche Signalspitzen vermieden.
- Schließen Sie das Netzkabel an eine geerdete Steckdose an.
- Vergewissern Sie sich, dass die Netzspannung mit der auf dem Typenschild des Gerätes angegebenen übereinstimmt.
- Bei längerer Inaktivität der Orgel ist der Netzstecker zu ziehen.

# **1.2 HINWEISE ZUM HANDBUCH**

- Achten Sie auf diese Anleitung.
- Diese Anleitung ist Bestandteil des Gerätes. Die in dieser Publikation enthaltenen Beschreibungen und Abbildungen sind unverbindlich.
- Unbeschadet der wesentlichen Merkmale des Gerätes behält sich der Hersteller das Recht vor, Änderungen an Teilen, Details und Zubehör, die er zur Verbesserung des Produkts oder aus konstruktiven oder kommerziellen Gründen für geeignet hält, jederzeit vorzunehmen, ohne sich zu verpflichten, diese Veröffentlichung unverzüglich zu aktualisieren.
- Alle Rechte vorbehalten, kein Teil dieses Handbuchs darf ohne ausdrückliche schriftliche Genehmigung des Herstellers in irgendeiner Form vervielfältigt werden.
- Alle in diesem Handbuch erwähnten Warenzeichen sind Eigentum der jeweiligen Hersteller.
- Lesen Sie alle beschriebenen Informationen sorgfältig durch. Sie vermeiden unnötige Zeitverschwendung und erhalten die beste Leistung aus dem Instrument.
- Die Abkürzungen oder Zahlen in eckigen Klammern ([ ]) geben die Namen der Tasten, Schieberegler, Potentiometer und Anschlüsse am Gerät an. Zum Beispiel bezieht sich [SPLIT] auf die SPLIT-Taste.
- Die Abbildungen dienen nur zu Informationszwecken und können von Ihrem Produkt abweichen.
- Die in diesem Handbuch beschriebenen Informationen beziehen sich auf die Version des Betriebssystems des Geräts zum Zeitpunkt der Erstellung des Dokuments und spiegeln möglicherweise nicht die Funktionalität der von Ihnen verwendeten Version wider. Besuchen Sie daher bitte www.viscountinstruments.com, um die neueste Version Ihres Betriebssystems und ein aktualisiertes Handbuch zu erhalten.

**Diese Bedienungsanleitung wurde auf die Version 1.1 des Betriebssystems des Geräts aktualisiert.** 

# **2. ALLGEMEINE BESCHREIBUNG DES GERÄTES**

# **2.1 VORDERSEITE**

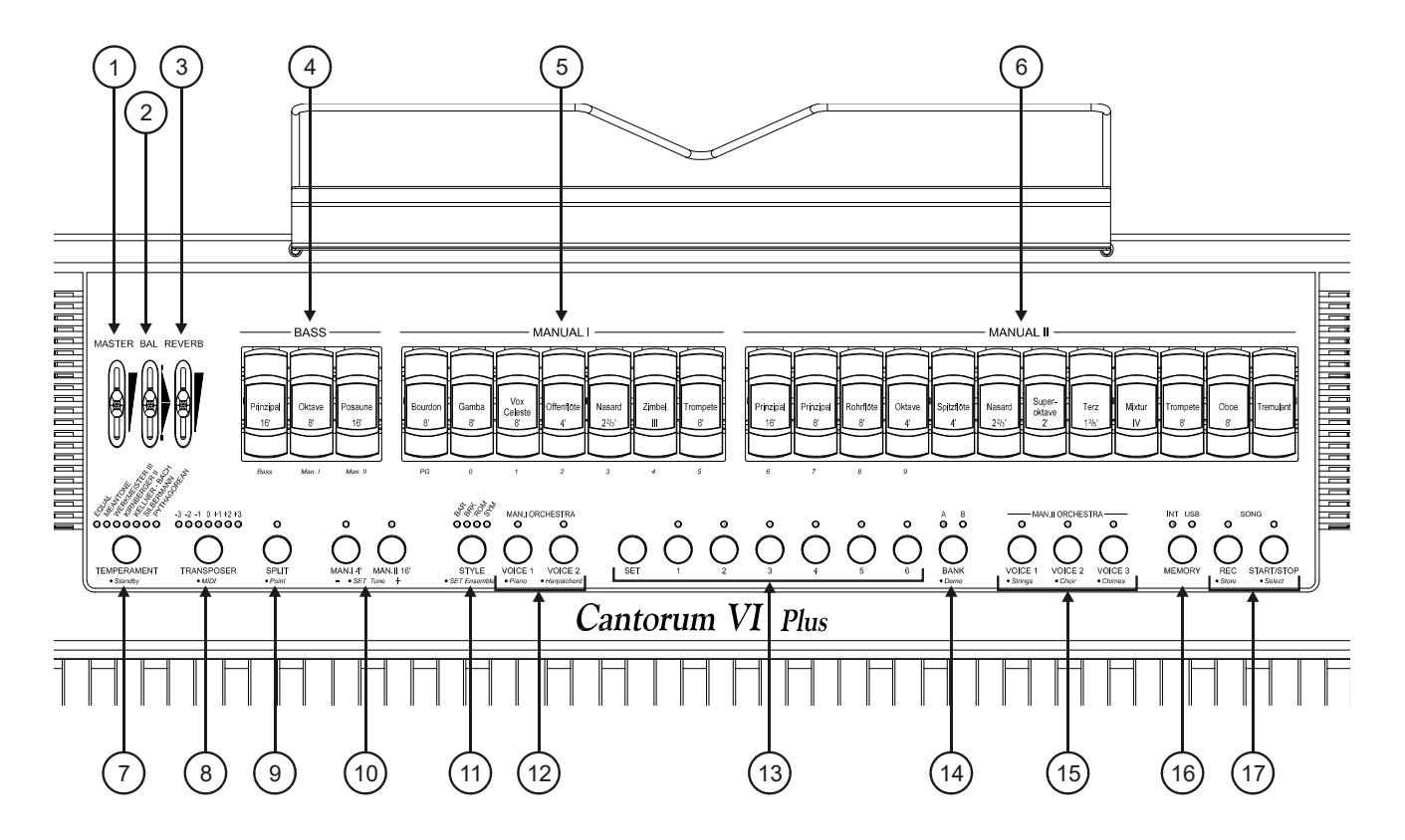

- **1. Regler [MASTER]:** Regelt die Gesamtlautstärke der Orgel.
- **2. Schieberegler [BAL]:** Hiermit wird die Lautstärke der linken Seite (Bass und Manual I) und der rechten Seite (Manual II) des Keyboards ausgeglichen. Die Tastatur kann in zwei Manuale (Manual I und Manual II) und Pedal (Bass) unterteilt werden.
- **3. Schieberegler [REVERB]:** Regelt die Intensität des Nachhall-Effekts.
- **4. Register [BASS]:** Hier werden Register für die Bass-Sektion zusammengefasst.
- **5. Register [MANUAL I]:** Hier werden die Register für die Sektion Manual I zusammengefasst.
- **6. Register [MANUAL II]:** Hier werden die Register für die Sektion Manual II zusammengefasst.
- **7. Taste [TEMPERAMENT]:** Wahlschalter für historische Temperaturen unterschiedlichen Alters (für eine detaillierte Beschreibung der Temperaturen siehe Abschnitte 7.3 und 7.4).
- **8. Taste [TRANSPOSER]:** Transposer der Instrumententastatur im Bereich von -3 / +3 Halbtönen.
- **9. Taste [SPLIT]:** Aktiviert (LED leuchtet) und deaktiviert den Split der Tastatur. Tatsächlich kann das Instrument so spielen, als ob es mit zwei separaten Manuals ausgestattet wäre, eine mit Manual II Stimmen (rechts neben der Split Taste) und eine andere mit Manual I und Bass-Stimmen (links neben der Split). Eine detaillierte Beschreibung des Split-Modus finden Sie unter Par. 3.1.
- **10. Sub- und Superoktave:** Mit diesen Tasten können Sie Manual I-Stimmen mit der Taste [MAN. I 4']- Taste eine Oktave nach oben transponieren, und Manual II-Stimmen mit der Taste [MAN. II 16'] Taste eine Oktave tiefer transponieren.
- **11. Taste [STYLE]:** Das **Cantorum VI Plus** verfügt über vier Orgelstile, die sich jeweils auf eine bestimmte Klangästhetik beziehen: Barock (Led [BAR]), Nordeuropäischer Barock (Led [BRK]), Romantik (Led [ROM]) und Symphonisch (Led [SYM]). Mit dieser Taste kann man die Klangfarbe auswählen, die am besten zu der Musikliteratur passt, die gespielt werden soll.
- **12. [MAN.I ORCHESTRA] Tasten:** Tasten zum Aktivieren (LED an) und Deaktivieren von Orchesterstimmen für Manual I. Für jeden ORCHESTRA-Knopf stehen verschiedene Klangfarben zur Verfügung. Für die Auswahl der gewünschten Stimme siehe Par. 3.6.
- **13. Allgemeine Kombinationstasten:** Taste zum Abruf von Registerkombinationen. Diese Kombinationen sind einstellbar. Um Register zu speichern, drücken Sie, nachdem Sie die gewünschten Register aktiviert haben, die Taste [SET], und während Sie diese Taste gedrückt gehalten halten, drücken Sie die Taste der Kombination, die Sie speichern möchten.

Durch Drücken der Taste der aktuell ausgewählten Kombination (Taste mit LED an) kehren Sie zur Konfiguration der von Hand vorbereiteten Register zurück, bevor Sie eine Kombination ausgewählt haben (HR-Funktion).

Durch kurzes Gedrückthalten der Taste der aktuell gewählten Kombination werden alle aktuell eingeschalteten Register ausgeschaltet (Abbrechen-Funktion).

- **14. Taste [BANK]:** Wählen Sie die Bank A oder B der allgemeinen Kombinationen.
- **15. [MAN.II ORCHESTRA] Tasten:** Tasten zur Aktivierung (LED an) und Deaktivierung der Orchesterstimmen für Manual II. Für jeden ORCHESTRA-Knopf stehen verschiedene Klangfarben zur Verfügung. Für die Auswahl der gewünschten Stimme siehe Par. 3.6.
- **16. Taste [MEMORY]:** Taste zur Auswahl des aktiven Speichermediums zum Laden oder Speichern von Songs (siehe Abs. 6.3) und/oder allgemeinen Kombinationen (siehe Abs. 6.4). Die LED [INT] leuchtet, wenn der interne Speicher ausgewählt ist,[USB] zeigt an, dass der USB-Stick ausgewählt ist, wenn er in den Anschluss [ $\leftarrow$ ] auf der Rückseite eingesteckt ist.

#### **N.B.**

*Wenn der USB-Stick eingesteckt ist und die Taste [MEMORY] gedrückt wird, die LED [USB] nicht leuchtet, heißt das, dass der USB-Stick von Cantorum VI Plus nicht erkannt wurde. Stellen Sie sicher, dass der Stift richtig eingesetzt ist, dass er nicht beschädigt oder defekt ist und dass der Stift in FAT oder FAT32 formatiert ist.* 

**17. Tasten [SONG]:** Tasten zum Aufnehmen und Abspielen von Musiktiteln. [REC] ruft den Aufnahmemodus auf, [START/STOP] startet die Wiedergabe von Songs. Weitere Informationen finden Sie in Kapitel 4.

# **2.2 RÜCKSEITE**

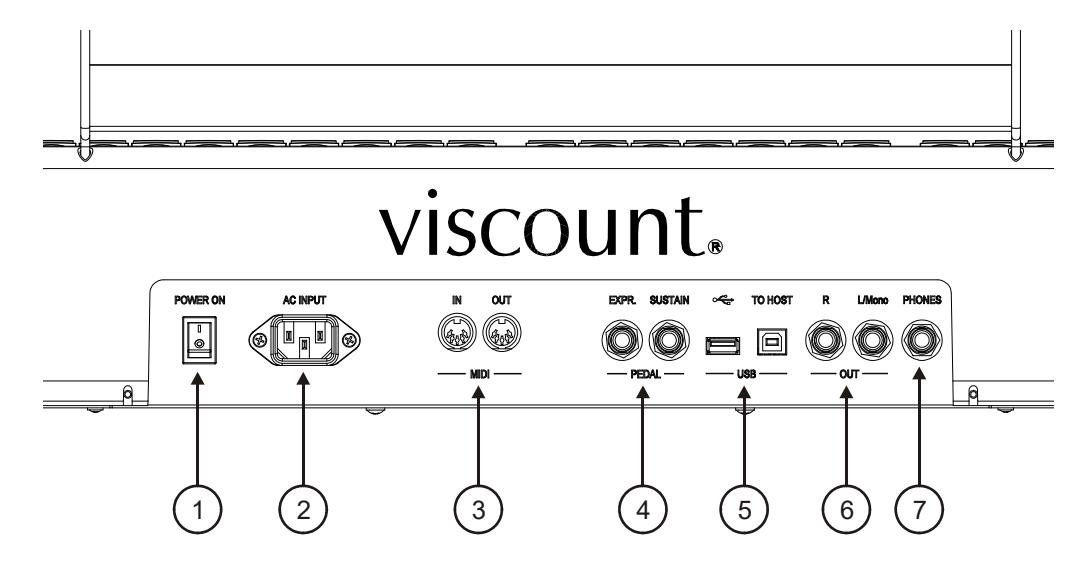

**1. Schalter:** Schaltet das **Cantorum VI Plus** ein und aus.

- **2. Buchse [AC INPUT]:** Anschluss für das mit dem Gerät gelieferte Netzkabel.
- **3. [MIDI]-Anschlüsse:** Anschlüsse für den Anschluss von MIDI-Geräten.
	- **[IN]:** Eingangsbuchse für den Datenempfang von einem externen MIDI-Gerät zum **Cantorum VI Plus**. Verbinden Sie den MIDI-Ausgang des Senders (z. B. Sequenzer) mit dem MIDI-Eingang des **Cantorum VI Plus**.
	- **[OUT]:** Dieser Anschluss überträgt die von **Cantorum VI Plus** erzeugten MIDI-Daten. Verbinden Sie diesen Anschluss an den MIDI-Eingang des Empfangsgerätes (z. B. einen Expander).
- **4. [PEDAL]-Anschlüsse:** Anschlüsse für Pedale.
	- **[EXPR]:** Anschluss für das Expressionspedal, um die Lautstärke des Instruments kontinuierlich zu regeln.
	- [SUSTAIN]: Anschluss für ein Schalterpedal zur Steuerung des Sustain-Effekts für Orchestra Stimmen.

### **N.B.**

*Beim Einschalten erkennt das Gerät automatisch die Polarität der an den Anschlüssen [SUSTAIN] Anschlüsse Pedale. Halten Sie des Pedal beim Einschalten des Geräts nicht gedrückt, um eine Umkehrung der Funktion des Pedal zu vermeiden.* 

### **5. [USB]-Anschlüsse:**

- [ $\leftarrow$ ]: Stecken Sie den USB-Stick, den Sie verwenden möchten, in diesen Anschluss.
- **[TO HOST]:** Anschluss für das Senden und Empfangen von MIDI-Daten mit einem Computer.

#### **N.B.**

*Die USB-Sticks nur mit File System FAT oder FAT32 formatieren – nicht mit NTFS.* 

**6. [OUT]-Anschlüsse:** Line-Ausgänge zum Anschluss an externe Audiogeräte (Aktivlautsprecher, Mischpulte, Verstärker), in denen das allgemeine Signal des Instruments anliegt.

Bei einer Stereoanlage verbinden Sie den Ausgang[L/Mono] mit dem linken Kanal und den Ausgang [RIGHT] mit dem rechten Kanal. Wenn Sie ein monophones System verwenden, schließen Sie nur den [L/Mono]-Anschluss an.

**7. Anschluss [PHONES]:** Klinkenbuchse zum Anschluss eines Stereo-Kopfhörers. Die internen Lautsprecher werden ausgeschaltet, wenn das Headset angeschlossen ist.

# **2.3 EIN- UND AUSSCHALTEN**

**Cantorum VI Plus** ist mit einem stromsparenden Stromversorgungsmodus, Stand-By genannt, ausgestattet, der für die Energieeinsparung des Geräts nützlich ist.

Wenn der [POWER ON]-Schalter auf der Rückseite auf "1" gestellt ist, befindet sich das Gerät zunächst im Stand-By-Modus. Um es einzuschalten, drücken Sie die Taste [TEMPERAMENT] und warten Sie, bis die Kombi-LEDs nacheinander eingeschaltet werden, danach wird das Gerät so konfiguriert wie zum Zeitpunkt der letzten Abschaltung.

Nach 30 Minuten Inaktivität wechselt **Cantorum VI Plus** automatisch in den Stand-By-Modus. Es ist jedoch möglich, den automatischen Stand-by-Modus zu deaktivieren, indem man den Anweisungen in Par. 6.7. folgt.

Um das Gerät auszuschalten, können Sie es in den Standby-Modus versetzen, indem Sie den [TEMPERAMENT]-Taster gedrückt halten, bis die LED nicht mehr als einzige leuchtet, oder indem Sie den [POWER ON]-Schalter betätigen.

# **3. ERWEITERTE FUNKTIONEN**

### **3.1 SPLITBETRIEB**

Mit **Cantorum VI Plus** können Sie die Tastatur so benutzen, als ob es sich um eine einmanualige Orgel oder um zwei Manuale handeln würde. Um beide Manuale zu benutzen und damit zwei Registerabschnitte zu haben, müssen Sie den Split-Modus über den [SPLIT]-Taster aktivieren.

Wenn die Split-Funktion ausgeschaltet ist, erklingen die Stimmen von Manual I und Manual II in der gesamten Tastaturverlängerung. Wenn Split aktiv ist, spielen Manual I Stimmen auf der Tastatur links vom Splitpunkt, während Manual II rechts vom Split spielt (Split-Taste inklusive).

Die Bass-Sektion ist monophon mit Priorität für die linke Note und ist immer aktiv.

Standardmäßig ist der Splitpunkt auf der C4-Taste (gehört zum rechten Teil) eingestellt.

Zum Einstellen des Splitpunktes:

**1.** Halten Sie die Taste [SPLIT] gedrückt.

**2.** Wenn die LED zu blinken beginnt, halten Sie die Taste [SPLIT] gedrückt und drücken eine Taste auf der Tastatur. Dies ist der neue Splitpunkt.

#### **N.B.**

- *Wenn der Splitpunkt oberhalb der 32. Taste (G4) gesetzt wurde, erklingt die Bass-Sektion nicht in den oberen Tönen.*
- *Die Position des Splitpunktes wird nicht verändert, wenn der Transposer auf einen anderen Wert als 0 gesetzt wird.*
- *Es ist nicht möglich, die Splitpunkte niedriger als auf Taste C2 zu setzen.*

### **3.2 EINSTELLEN DES ENSEMBLE-EFFEKTS**

**Cantorum VI Plus** simuliert die natürliche Verstimmung zwischen den Pfeifen durch Verschleiß und Temperaturschwankungen. Dieser Effekt wird Ensemble genannt, und Sie können die Stärke einstellen. Gehen Sie dazu wie folgt vor:

- **1.** Halten Sie die Taste [SET] gedrückt und drücken Sie die Taste [STYLE]: Die LEDs dieser Taste blinken dreimal, um den Abruf des Einstellvorgangs anzuzeigen.
- **2.** Drücken Sie [STYLE], um eine der vier Ensemble-Ebenen auszuwählen, die durch die vier LEDs der Taste selbst angezeigt werden.
- **3.** Lassen Sie die Taste [SET] los, um den Einstellvorgang abzuschließen und zu speichern.

# **3.3 FEINSTIMMUNG DER TONHÖHE**

Sie können die Feinstimmung des Instruments in einem Bereich von +/- 1 Halbton (415,3 Hz - 466,2 Hz) einstellen. Gehen Sie dazu wie folgt vor:

- **1.** Halten Sie die Taste [SET] gedrückt.
- **2.** Drücken Sie [MAN. I 4'], um die Tonhöhe zu erhöhen, oder [MAN. II 16'], um sie zu senken.
- **3.** Lassen Sie die Taste [SET] los, um den Einstellvorgang abzuschließen und zu speichern.

Wenn Sie bei gedrückter [SET]-Taste beide Tasten gleichzeitig drücken, wird die Tonhöhe auf den Standardwert von 440 Hz (A4) zurückgesetzt.

# **3.4 EINSTELLEN DER LAUTSTÄRKE**

Es ist möglich, die Lautstärke jeder einzelnen Stimme, klassisch und orchestral, einzustellen, für jeden Orgelstile einstellen. Gehen Sie dazu wie folgt vor:

- **1.** Während Sie die [SET]-Taste gedrückt halten, drücken Sie [MEMORY]. Um den Beginn des Einstellvorgangs anzuzeigen, blinken die LEDs der Register zweimal, danach beginnen die LEDs der Taste [MEMORY] zu blinken.
- **2.** Schalten Sie die Stimme ein, deren Lautstärke Sie einstellen möchten. Die sieben LEDs des [TRANSPOSER] Buttons zeigen die sieben dB Lautstärkepegel an: von links nach rechts -6, -4, -2, 0, +2, +4, +6. Wenn eine Stimme eingeschaltet ist, beginnt ihre LED zu blinken.
- **3.** Andere Stimmen können ebenfalls eingeschaltet werden, so dass Änderungen als Ganzes ausgewertet werden können. Beachten Sie in diesem Fall, dass die Stimme, die Sie einstellen, diejenige ist, deren Register blinkt.
- **4.** Wenn Sie auf der Tastatur spielen, drücken Sie [TRANSPOSER], um durch die sieben Ebenen zu blättern.
- **5.** Drücken Sie die Taste [MEMORY], um den Einstellvorgang abzuschließen und zu speichern.

# **3.5 EINSTELLEN DES TREMOLOS**

Mit Hilfe des Registers [TREMULANT] können Sie den Tremolo-Effekt für Manual II-Voicess aktivieren und deaktivieren.

Die Tiefe und Geschwindigkeit der vom Tremolo erzeugten Klangmodulation kann eingestellt werden, für jeden Orgelstile einstellen. Gehen Sie dazu wie folgt vor:

- **1.** Während Sie die [SET]-Taste gedrückt halten, drücken Sie [MEMORY]. Um den Beginn des Einstellvorgangs anzuzeigen, blinken die LEDs der Register zweimal, danach beginnen die LEDs der Taste [MEMORY] zu blinken.
- **2.** Schalten Sie eine oder mehrere Manual II-Stimmen ein, mit denen Sie das Tremolo einstellen möchten.
- **3.** Schalten Sie den Tremolo ein. Die sieben LEDs des [TEMPERAMENT] Buttons zeigen die Modulationsgeschwindigkeit des Effekts an, während die LEDs des [TRANSPOSER] Buttons den Modulationsgrad anzeigen.
- **4.** Wenn Sie auf der Tastatur spielen, drücken Sie die obigen Tasten, um die Modulationsgeschwindigkeit und/oder den Modulationsgrad einzustellen.
- **5.** Drücken Sie die Taste [MEMORY], um den Einstellvorgang abzuschließen und zu speichern.

### **3.6 AUSWAHL DER ORCHESTRA STIMMEN**

**CantorumVI Plus** hat 14 Orchestra Stimmen. Diese können den fünf ORCHESTRA-Tasten zugeordnet werden (zwei für Manual I und drei für Manual II). Die Orchestra Stimmen die Sie spielen können, sind:

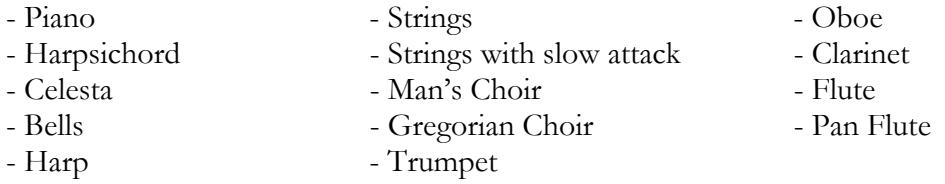

Für jede Taste [ORCHESTRA] können Sie die gewünschte Stimme zuordnen. Gehen Sie dazu wie folgt vor:

**1.** Halten Sie die Taste [SET] gedrückt und drücken Sie die Taste [ORCHESTRA], um die Stimme zu

ändern.

- **2.** Jedes Mal wenn Sie drücken, wird eine neue Stimme aus der obigen Liste ausgewählt. Die Umschaltung der Stimme wird durch Blinken der entsprechenden LED bestätigt.
- **3.** Lassen Sie die Taste [SET] los, um den Einstellvorgang abzuschließen und zu speichern.

#### **N.B.**

*Um die Standardstimme schnell auszuwählen, halten Sie die entsprechende Taste ORCHESTRA einige Sekunden lang gedrückt. Bei dieser Art von Auswahl bleibt die Stimme jedoch nicht gespeichert wenn das Instrument ausgeschaltet wird.* 

### **3.7 LOCAL OFF**

Durch Aktivieren des Local Off-Modus spielt die Tastatur des **CantorumVI Plus** nicht mehr den internen Klangerzeuger.

Mit **Cantorum VI Plus** können Sie für jede einzelne Sektion (Bass, Manual I, Manual II) das Local Off einstellen. oder für jede einzelne Stimme.

Dieser Modus ist auch nützlich, um den lästigen Doppel-Noten-Effekt zu vermeiden, wenn man sowohl den [MIDI IN]- als auch den [MIDI OUT]-Anschluss oder den [USB TO HOST]-Anschluss des **Cantorum VI Plus** an ein externes MIDI-Gerät anschließt, das die Daten dann weiterleitet (z. B. einen Sequenzer mit aktivierter "Thru"-Funktion).

Gehen Sie wie folgt vor, um den Local Off eines ganzen Abschnitts einzustellen:

- **1.** Drücken und halten Sie die Taste [TRANSPOSER] so lange gedrückt, bis alle LEDs auf dem Panel zweimal blinken, wobei die LED auf der Taste [TRANSPOSER] kontinuierlich blinkt.
- **2.** Die [BASS]-Registerschalter zeigen den Bereich an, in dem Sie den Local Off einstellen möchten, gemäss der Beschriftung unter den Registern. Halten Sie die Taste nach oben gedrückt (wie zum Ausschalten der Stimme), um das Register, das dem gewünschten Abschnitt zugeordnet ist, zu deaktivieren.
- **3.** Das zweite und dritte Register des Abschnitts Manual I zeigt, wie auf der Beschriftung unter dem Register selbst, den Status des Local Off an. Bei eingeschaltetem zweiten Register, entsprechend der Nummer "0", wird das Local Off deaktiviert, während bei eingeschaltetem dritten Register, entsprechend der Nummer "1", das Local Off aktiviert wird. Drücken Sie eines der beiden Register, um den Status des Local Off zu ändern. Danach blinkt das erste Register im Abschnitt Manual I für einige Sekunden, um die neue Konfiguration zu bestätigen.
- **4.** Drücken Sie die Taste [TRANSPOSER], um den Vorgang abzuschließen und zu speichern.

Gehen Sie wie folgt vor, um das Local Off für jedes einzelne Register einzustellen:

- **1.** Während Sie die [SET]-Taste gedrückt halten, drücken Sie [TRANSPOSER]. Alle LED's des Panels blinken zweimal, danach blinkt [TRANSPOSER] weiter und die Register werden ein- oder ausgeschaltet, um den Local Off-Status jedes Registers entsprechend der Regel anzuzeigen:
	- Register On: Local Off deaktiviert.
	- Register Off: Local Off aktiviert.
- **2.** Schalten Sie die Register aus oder ein, um das Local Off wie gewünscht einzustellen.
- **3.** Drücken Sie die Taste [TRANSPOSER], um den Vorgang abzuschließen und zu speichern.

#### **N.B.**

*Wenn Sie einen Abschnitt auf Local Off stellen, spielen die betreffenden Stimmen weiterhin mit Noten, die vom [MIDI IN]-Anschluss empfangen wurden.* 

# **4. VERWENDUNG DES SEQUENCERS**

**Cantorum VI Plus** ist mit einem internen Sequenzer ausgestattet, der Ihre Darbietungen aufzeichnen und reproduzieren kann. Der Sequenzer erlaubt es Ihnen, Noten aufzunehmen, die über die Tastatur gespielt werden, jede Aktion, die auf dem Panel und über die Pedale, die mit dem [EXPR.]- und [SUSTAIN]- Anschluss verbunden sind, ausgeführt wird. MIDI-Befehle, die von dem Instrument die über den Anschluss [MIDI IN] oder [USB TO HOST] empfangen werden, werden ebenfalls aufgezeichnet (siehe Abs. 7.5).

Mit dem Sequenzer können Sie bis zu 61 Songs in der aktuellen Speichereinheit aufnehmen und speichern, die dann über die Tasten der Klaviatur abgerufen werden können.

Es ist möglich, Songs sowohl im internen Speicher des Instruments als auch auf einem USB-Stick, der in den Anschluss [ $\leftarrow$ ] auf der Rückseite des Geräts gesteckt ist, zu speichern und abzuspielen. Um die aktuelle Speichereinheit auszuwählen, verwenden Sie die Taste [MEMORY], wie in Schritt 16 des Par. 2.1. Die auf dem USB-Stick gespeicherten Songs werden als .mid-Dateien gespeichert und mit einer Nummer benannt, die der Taste entspricht, die zum Zeitpunkt der Speicherung auf der Tastatur gedrückt wurde (siehe Abs. 4.1). So heißt z.B. der Song, der mit dem ersten C assoziiert ist, "1.mid", der Song, der mit dem zweiten F assoziiert ist, "18.mid", usw....

Die Songs sind im Ordner "organ\songs" auf dem USB-Stick gespeichert.

# **4.1 AUFNAHME**

Befolgen Sie diese Vorgehensweise, um Ihr Spiel aufzuzeichnen:

- **1.** Drücken Sie die Taste [REC], deren LED blinkt, um anzuzeigen, dass der Sequenzer aufnahmebereit ist.
- **2.** Stellen Sie die Register und Bedienelemente wie gewünscht ein.
- **3.** Drücken Sie [START/STOP] oder starten Sie die Wiedergabe, um die Aufnahme zu starten: Die LED [REC] leuchtet konstant, während die LED [START/STOP] zu blinken beginnt. Während der Aufnahme können Sie alle Einstellungen des Bedienfelds ändern und sie werden in die Aufnahme einbezogen.
- **4.** Drücken Sie [START/STOP], um die Aufnahme zu beenden.
- **5.** Drücken Sie [START/STOP], um die gerade aufgenommene Aufnahme anzuhören. Sie wird auch zwischengespeichert, bis das Gerät ausgeschaltet wird (auch Stand-by) oder bis eine neue Aufnahme gemacht wird. Wenn Sie die Aufnahme dauerhaft in der aktuellen Speichereinheit speichern möchten, um sie jederzeit abrufen zu können, halten Sie die Taste [REC] gedrückt und warten Sie, bis sie zweimal blinkt, und drücken Sie dann eine beliebige Taste auf der Tastatur, die später zur Auswahl und Wiedergabe verwendet wird.

#### **N.B.**

*Bitte beachten Sie während der endgültigen Speicherphase:* 

- *Speichern im internen Speicher: Die zuvor der Tastaturtaste zugewiesene Aufnahme wird unwiederbringlich überschrieben.*
- *Speichern auf dem USB-Stick: Wenn es eine Datei mit der gleichen Nummer gibt, die mit der zur Speicherung gedrückten Taste verknüpft ist, wird diese unwiederbringlich überschrieben.*

# **4.2 PLAYBACK**

Um einen zuvor aufgenommenen Song abzuspielen, gehen Sie wie folgt vor:

- **1.** Während Sie die Taste [START/STOP] gedrückt halten, warten Sie bis sie zweimal blinkt und drücken Sie dann die Tastaturtaste, die dem Song zugeordnet ist den Sie wiedergeben möchten.
- **2.** Drücken Sie erneut [START/STOP], um die Wiedergabe zu stoppen.
- **3.** Während der Wiedergabe können Panel-Einstellungen geändert werden, ohne dass sie aufgezeichnet werden. Es ist auch möglich, mit der in Schritt 1 beschriebenen Vorgehensweise sofort einen anderen Song auszuwählen.

# **4.3 WERKSEITIGE SONGLISTE**

Im internen Speicher des **Cantorum VI Plus** befinden sich 61 vorab aufgenommene und wiederherstellbare Songs, auch wenn sie mit Ihrer eigenen Aufnahme überschrieben wurden, und zwar durch die in Par. 6.2.

Nachfolgend finden Sie eine Liste der Songs, die zum Zeitpunkt des Kaufs im Instrument vorhanden sind.

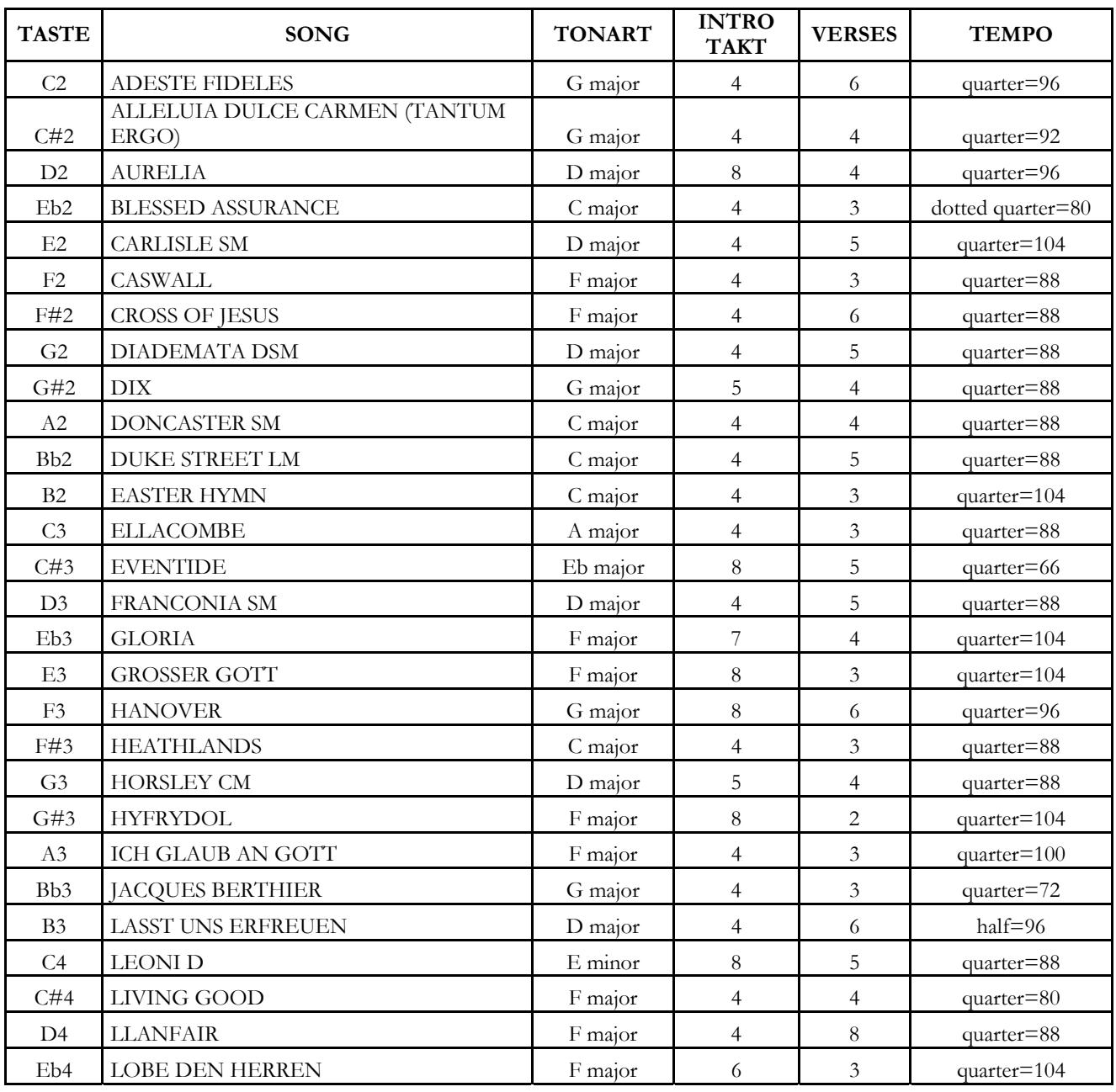

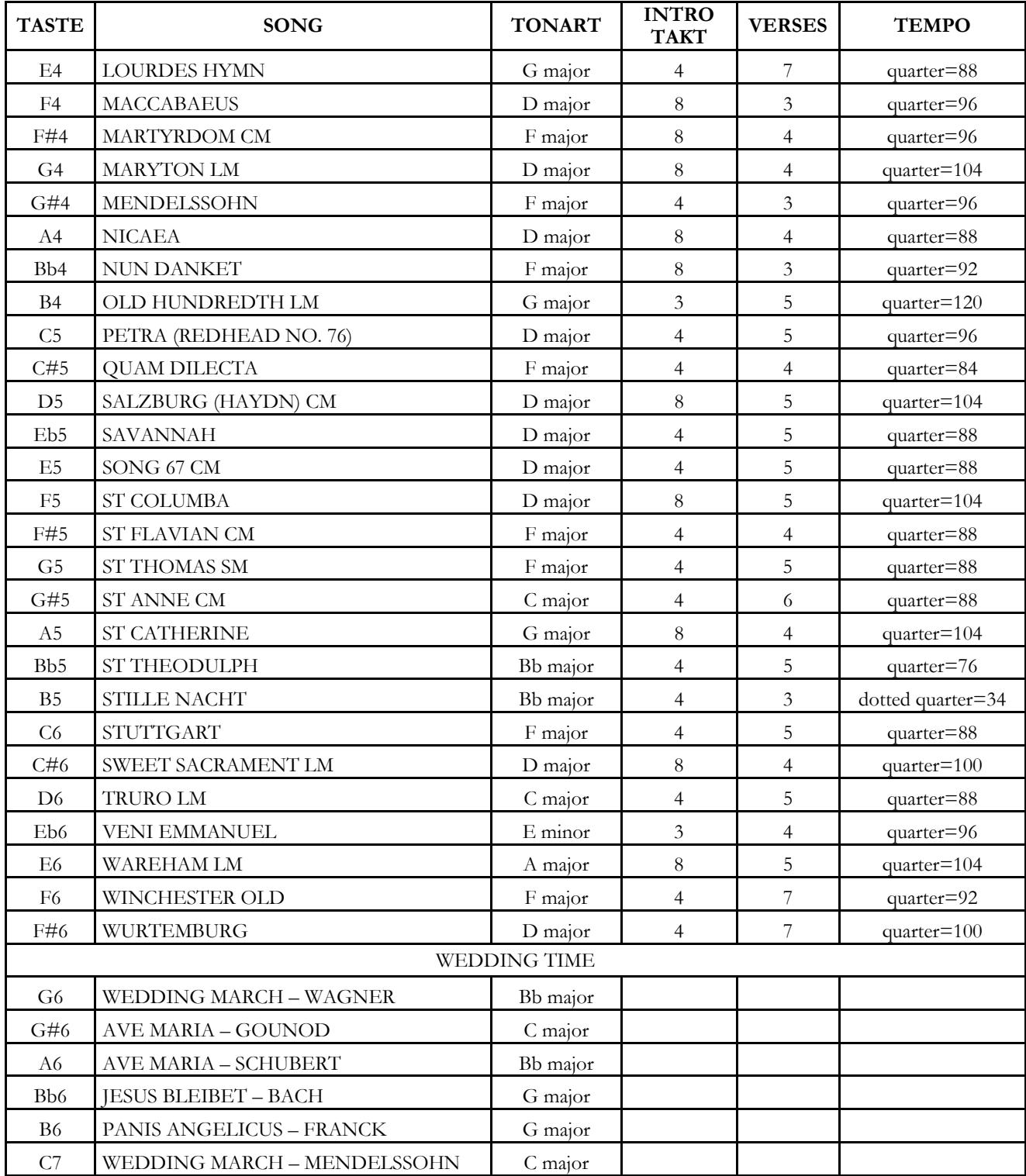

Mit **Cantorum VI Plus** können Sie die folgenden MIDI-Interface-Einstellungen konfigurieren:

- Aktivierung/Deaktivierung der Übertragung aller MIDI-Befehle für jede einzelne Sektion.
- Zuordnung des MIDI-Kanals für den Empfang / die Übertragung auf jeder Sektion.
- Speichern in jeder Kombination einer Program Change Nachricht und deren Übertragung.

Weitere Informationen über das MIDI-Protokoll und eine detaillierte Beschreibung aller vom Instrument gesendeten und empfangenen Meldungen finden Sie in Par. 7.5 und "MIDI Implementation".

# **5.1 AKTIVIEREN/DEAKTIVIEREN DER ÜBERTRAGUNG DER MIDI-NACHRICHTEN**

In der Werkseinstellung ist die Übertragung von MIDI-Befehlen für alle drei Sektionen auf den drei ihnen zugeordneten MIDI-Kanälen aktiviert.

Bei Bedarf können Sie die Übertragung für einen oder mehrere Abschnitte deaktivieren. Gehen Sie dazu wie folgt vor:

- **1.** Halten Sie die Taste [TRANSPOSER] so lange gedrückt, bis alle LEDs auf dem Panel zweimal blinken, wobei die LED auf der Taste [TRANSPOSER] kontinuierlich blinkt.
- **2.** Wie auf der Beschriftun angezeigt, zeigen die [BASS]-Register die drei Instrumentenbereiche an und zeigen den Status der MIDI-Datenübertragung nach der Regel an:
	- Register ein: Übertragung freigegeben

- Register aus: Übertragung deaktiviert
- **3.** Drücken Sie den oberen oder unteren Bereich des gewünschten Registers, um den Modus der MIDI-Übertragung zu ändern.
- **4.** Drücken Sie die [TRANSPOSER] Taste, um den Vorgang abzuschließen und zu speichern.

# **5.2 AUSWAHL DER MIDI-KANÄLE**

Im Auslieferungszustand sind die MIDI-Sende- und Empfangskanäle wie folgt:

- Bass-Sektion: MIDI-Kanal 4
- Manual Abschnitt I: MIDI Kanal 1
- Manual Abschnitt II: MIDI-Kanal 2

Wenn Sie die den Abschnitten zugeordneten Kanäle ändern möchten, gehen Sie wie folgt vor:

- **1.** Drücken und halten Sie die Taste [TRANSPOSER] so lange gedrückt, bis alle LEDs auf dem Panel zweimal blinken, wobei die LED auf der Taste [TRANSPOSER] kontinuierlich blinkt.
- **2.** Wie auf der Beschriftung auf dem Paneel angezeigt, zeigen die Register in der Bass-Sektion die drei Abschnitte des Instruments an.
- **3.** Wenn Sie das Register, dessen MIDI-Kanal Sie ändern möchten, einige Sekunden lang gedrückt halten, zeigen die Register in Manual I den Kanal an, der gerade eingestellt ist. Wie auf der Beschriftung auf dem Paneel angezeigt, erfüllen diese Register auch die Funktion der numerischen Tastatur und blinken in dieser Umgebung, sobald sie die Ziffer des Kanals anzeigen. Wenn z.B. das zweite und vierte Register von links blinkt, bedeutet dies, dass der Kanal auf 2 gesetzt ist. Tatsächlich wird dies immer angezeigt und muss immer zweistellig eingestellt werden, in unserem Beispiel "0" und "2".
- **4.** Wenn die zweite Ziffer des Kanals eingegeben wird, blinkt das erste Register von links der Sektion
Manual I für einige Sekunden und bestätigt, dass die Daten korrekt eingegeben wurden.

**5.** Drücken Sie die Taste [TRANSPOSER], um den Vorgang abzuschließen und zu speichern.

#### **N.B.**

- *Die MIDI-Kanalnummer kann von 1 bis 16 eingestellt werden.*
- *Der eingestellte MIDI-Kanal gilt sowohl für das Senden als auch für den Empfang.*

## **5.3 SENDEN VON PROGRAMMWECHSELMELDUNGEN**

Für jede der 12 Kombinationen ist es möglich, eine Program Change Nummer zu vergeben und die Übertragung des relativen MIDI-Befehls bei jedem Aufruf der Kombination zu aktivieren.

Um einen Program Change zu speichern, der auf einem oder mehreren der vom Instrument verwalteten MIDI-Kanäle übertragen werden soll, gehen Sie wie folgt vor:

- **1.** Halten Sie die Taste [TRANSPOSER] so lange gedrückt, bis alle LEDs auf dem Panel zweimal blinken, wobei die LED auf der Taste [TRANSPOSER] kontinuierlich blinkt.
- **2.** Drücken Sie das erste Register von links nach unten (ebenfalls durch PG-Beschriftung gekennzeichnet) im Abschnitt Manual I.
- **3.** Wählen Sie die Kombination, in der Sie den Programmwechsel speichern wollen (Nr. 1 ist vorgewählt).

Bei jeder Kombinationsauswahl geben die Register im Abschnitt"Manual I" den Programmwechsel an, der entsprechend den Zahlen in der Beschrifung unter den Registern (siehe auch Punkt 3 von Abs. 5.2) vorhanden ist.

Die Register in der Bass-Sektion zeigen dagegen an, ob der Programmwechsel auf dem Kanal aktiviert ist, der dem Abschnitt zugeordnet ist, der im Siebdruck unter den Registern angezeigt wird (siehe auch Abs. 5.2). Beim Einschalten des Registers wird der Program Change auf den Kanal des entsprechenden Abschnitts gesendet; beim Ausschalten des Registers wird der Program Change nicht übertragen.

- **4.** Stellen Sie anhand der Register im Abschnitt Manual I mit Beschriftungnummern die Nummer des zu speichernden Programmwechsels zusammen, wobei zu beachten ist, dass dieser immer aus drei Ziffern bestehen muss. Wenn Sie z.B. die Zahl "27" eingeben wollen, drücken Sie die Register "0", "2" und "7". Nach Eingabe der dritten Ziffer blinkt das erste Register im Abschnitt"Manual I" für einige Augenblicke, um zu bestätigen, dass es gespeichert wurde.
- **5.** Es ist möglich, Program Change in jede der 12 Kombinationen einzufügen, ohne die Prozedur zu verlassen. Wenn die Programmierung abgeschlossen ist, drücken Sie zweimal die Taste [TRANSPOSER], um zum normalen Gebrauch des Gerätes zurückzukehren.
- **6.** Drücken Sie die [TRANSPOSER] Taste, um den Vorgang abzuschließen und zu speichern.

## **6. ALLGEMEINE GERÄTEEINSTELLUNGEN**

## **6.1 AUSWAHL DER GESCHWINDIGKEITSKURVE**

Die Tastatur des **Cantorum VI Plus** ist berührungsempfindlich. Es ist auch möglich, eine der drei verfügbaren Anschlagdynamikkurven oder vier Festwerte zu wählen, die die Reaktion auf den Klang von Orchesterstimmen und MIDI-Noten beeinflussen.

**N.B.** *Orgelregister unterliegen nicht der Anschlagdynamik.* 

Gehen Sie wie folgt vor, um die gewünschte Anschlagdynamik Kurve auszuwählen:

- **1.** Halten Sie die Taste [SET] gedrückt und drücken Sie die Taste [REC]: Alle LEDs auf dem Panel blinken zweimal.
- **2.** Eine der LEDs des [TRANSPOSER] Buttons leuchtet auf und zeigt die aktuell ausgewählte Kurve in dieser Reihenfolge (von links nach rechts) an: Soft, Normal, Hard, Fixed at 32, Fixed at 64, Fixed at 96, Fixed at 127.
- **3.** Wählen Sie eine der Optionen durch wiederholtes Drücken von [TRANSPOSER].
- **4.** Drücken Sie die Taste [REC], um den Vorgang abzuschließen und zu speichern.

### **6.2 RÜCKSETZEN DER WERKSEINSTELLUNGEN UND SONGS**

Das Gerät bietet verschiedene Möglichkeiten, die zum Zeitpunkt des Kaufs vorhandenen Werksdaten wiederherzustellen. Es ist möglich, wiederherzustellen:

- Nur die Instrumenteneinstellungen (Kombinationen, Splitpunkt, Ensemble, Intonation, Stimmenvolumen, Tremolo, Orchestra Stimmen, Local Off, MIDI-Einstellungen, allgemeine Einstellungen).
- Nur Werksongs.
- Die Geräteeinstellungen und die Werks-Songs.

Um eine Wiederherstellungsoperation abzurufen:

- **1.** Halten Sie die Taste [SET] gedrückt und drücken Sie die Taste [REC]: Alle LEDs auf dem Panel blinken zweimal.
- **2.** Halten Sie die Taste [SET] gedrückt,
	- **Um nur die Geräteeinstellungen zurückzusetzen**, halten Sie die [2]-Taste der Kombinationen gedrückt, bis alle Panel-LEDs erlöschen und das Gerät in den Standby-Modus wechselt.
	- **Um nur die Werks-Songs zurückzusetzen**, halten Sie die Taste [3] der Kombinationen gedrückt, bis die LED der Kombi-LED einmal blinkt.
	- **Um sowohl die Geräteeinstellungen als auch die Werkssongs zurückzusetzen**, halten Sie die Kombinationstaste[4] gedrückt, bis alle Panel-LEDs erlöschen und das Gerät in den Standby-Modus wechselt.
- **3.** Drücken Sie die Taste [REC], um zum Normalbetrieb zurückzukehren.

## **6.3 VERWALTEN VON MUSIKDATEIEN**

Wie in Kapitel 4 beschrieben, können Sie mit **Cantorum VI Plus** bis zu 61 Songs aufnehmen und im internen Speicher speichern. Het is mogelijk om alle door de gebruiker opgenomen songs (niet die van de fabriek) over te brengen van het interne geheugen naar een USB-pen in de connector  $\left[ \bullet \right]$  auf der Rückseite eingesteckt ist, und sie bei Bedarf neu zu laden, so dass ein nahezu unbegrenzter Speicherplatz zur Verfügung steht.

Um Musikdateien von und auf den USB-Stick zu übertragen, vergewissern Sie sich, dass die LED [USB] leuchtet (wenn nicht, drücken Sie die Taste [MEMORY]), und befolgen Sie dann diese Vorgehensweise:

- **1.** Halten Sie die Taste [SET] gedrückt und drücken Sie die Taste [REC]: Alle LEDs auf dem Panel blinken zweimal.
- **2.** Halten Sie die Taste [SET] gedrückt,
	- **Um Songs aus dem internen Speicher auf den USB-Stick zu kopieren**, halten Sie die Taste [5] kurz gedrückt: Die LED der Taste beginnt zu blinken, bis die Songs auf den USB-Stick kopiert werden. Auf dem USB-Stick werden .mid-Dateien mit den Namen 01 bis 61 (entsprechend den 61 Liedern im internen Speicher des Instruments) im Ordner "Organ\songs" angelegt.
	- **Um alle Songs vom USB-Stick in den internen Speicher zu kopieren**, halten Sie die Taste [6] kurz gedrückt: Die LED der Taste beginnt zu blinken, bis die Songs vom USB-Stick in den internen Speicher kopiert werden.
- **3.** Drücken Sie die Taste [REC], um zum Normalbetrieb zurückzukehren.

#### **N.B.**

- *Beim Kopieren vom internen Speicher auf den USB-Stick werden die.mid-Dateien, die sich bereits im Ordner "organ\songs" befinden, unwiederbringlich überschrieben. Es ist jedoch möglich, persönliche Ordner mit anderen Namen zu erstellen, sowie Dateien von Musiktiteln umzubenennen. Beim Laden in Cantorum VI Plus wird jedoch die. mid-Dateien müssen immer mit Nummern von 01.mid bis 61.mid benannt werden und im Ordner "organ\songs" zu finden sein.*
- *Beim Kopieren vom USB-Stick in den internen Speicher werden die Songs im internen Speicher unwiederbringlich überschrieben.*

## **6.4 VERWALTEN VON KOMBINATIONSDATEIEN**

Wie in Par. 2.1, **Cantorum VI Plus** hat 12 allgemeine Kombinationen. Es ist möglich, alle Kombinationen, bis zu maximal 12 Dateien (jede enthält 12 Kombinationen), zu übertragen und diese dann bei Bedarf in einem bestimmten Bereich des internen Speichers oder auf einem USB-Stick, der am Anschluss [ $\leftarrow$ ] auf der Rückseite des Geräts eingesteckt ist, neu zu laden. Dies bietet eine nahezu unbegrenzte Menge an Speicherplatz.

Gehen Sie wie folgt vor, um die Kombinationsdateien zu übertragen:

- **1.** Verwenden Sie die Taste [MEMORY], um die Speichereinheit (intern / USB-Stick) auszuwählen, in der Sie die Kombinationsdatei speichern oder laden möchten. Weitere Informationen zur Speicherauswahl finden Sie unter Punkt 16 des Par. 2.1.
- **2A. Um alle aktuellen Kombinationen in der gewählten Speichereinheit zu speichern**, halten Sie die Taste [REC] gedrückt und drücken Sie eine der Kombinationstasten; die LED der Taste beginnt zu blinken, bis die Kopie beendet ist. Ein Datenpaket wird mit der Nummer der gedrückten Kombination erstellt. Auf dem USB-Stick ist dieses Datenpaket eine .mem-Datei, die sich im Ordner "organ\memories" befindet. Beachten Sie, dass bei Auswahl der Bank B der Kombinationen die generierten Pakete zwischen 7 und 12 liegen.
- **2B. Um ein Datenpaket aller Kombinationen zu laden**, halten Sie die Taste [START/STOP]

gedrückt und drücken Sie eine der Kombinationstasten, deren Nummer mit der des zu ladenden Pakets übereinstimmt; die LED der Taste beginnt zu blinken, bis das Laden beendet ist. Auf dem USB-Stick ist dieses Datenpaket eine .mem-Datei, die sich im Ordner "organ\memories" befindet.

#### **N.B.**

- *Beim Speichern auf dem internen Speicher oder USB-Stick ist zu beachten, dass Dateien mit gleichem Namen unwiederbringlich überschrieben werden. Sie können aber auch persönliche Ordner mit anderen Namen auf dem USB-Stick anlegen, sowie Ihre eigene Datei umbenennen .mem-Dateien. Beim Laden in Cantorum VI Plus müssen die.mem-Dateien jedoch immer mit den Nummern 1 bis 12 benannt werden und sich im Ordner'Organ\memories' befinden.*
- *Beim Laden vom internen Speicher oder USB-Stick werden die Kombinationen unwiederbringlich überschrieben.*

### **6.5 ORCHESTERSTIMMEN UND ORGELSTILE IN KOMBINATIONEN**

Normalerweise speichern Kombinationen den On-Off-Status von Registern (auch Orchester), Tremolo, Split und Sub-Super-Oktave. **Cantorum VI Plus** erlaubt es auch, sich die Art der orchestralen Stimme für jedes Register zu merken (d.h. z.B. derselbe Knopf in einer Kombination spielt das Klavier und in einer anderen die Trompete) und welcher Orgelstil abgerufen werden muss.

Um diese Speicher zu aktivieren, gehen Sie wie folgt vor:

- **1.** Halten Sie die Taste [SET] gedrückt und drücken Sie die Taste [REC]: Alle LEDs auf dem Panel blinken zweimal.
- **2A.** Verwenden Sie die [MEMORY] Taste, **um das Speichern von Orchesterstimmen** entsprechend der Regel zu aktivieren oder zu deaktivieren:
	- Nur die LED [INT] leuchtet: das Speichern ist deaktiviert (nur der Registerstatus wird gespeichert).
	- Sowohl die LEDs [INT] als auch [USB] leuchten: Das Speichern von Orchesterstimmen ist aktiviert.
- **2B.** Verwenden Sie die Taste [STYLE], **um das Speichern von Stilen** gemäß der Regel zu aktivieren oder zu deaktivieren:
	- Nur die LED [INT] leuchtet: das Speichern ist deaktiviert.
	- Sowohl die LEDs [INT] als auch [USB] leuchten: das Speichern ist aktiviert.
- **3.** Drücken Sie die Taste [REC], um zum Normalbetrieb zurückzukehren.

### **6.6 KALIBRIERUNG DES EXPRESSIONSPEDALS**

Verbinden mit dem [EXPR.] Wenn Sie ein Expressionspedal anschließen, kann es sinnvoll sein, es zu kalibrieren, wenn der Pedalbetriebsbereich nicht vollständig ist.

Gehen Sie wie folgt vor, um das Pedal zu kalibrieren:

- **1.** Halten Sie die Taste [SET] gedrückt und drücken Sie die Taste [REC]: Alle LEDs auf dem Panel blinken zweimal.
- **2.** Stellen Sie das Pedal auf die minimale Position (vollständig angehobenes Pedal).
- **3.** Drücken und halten Sie die [VOICE 1] Taste im MAN. I ORCHESTRA Abschnitt, bis die entsprechende LED erlischt.
- **4.** Stellen Sie das Pedal auf die maximale Position (vollständig abgesenktes Pedal).
- **5.** Drücken und halten Sie die Taste [VOICE 2] im MAN. I ORCHESTRA Abschnitt, bis die entsprechende LED erlischt.
- **6.** Drücken Sie die Taste [REC], um zum Normalbetrieb zurückzukehren.

## **6.7 AKTIVIERUNG/DEAKTIVIERUNG DES STAND-BY-MODUS**

Wie in Kapitel 2 beschrieben, ist **Cantorum VI Plus** mit einem Stand-By-Modus ausgestattet, durch den das Gerät nach 30 Minuten Inaktivität automatisch in den Low-Power-Modus wechselt.

- Es ist jedoch möglich, diesen automatischen Stand-by-Modus mit diesem Verfahren zu deaktivieren:
	- **1.** Halten Sie die Taste [SET] gedrückt und drücken Sie die Taste [REC]: Alle LEDs auf dem Panel blinken zweimal.
	- **2.** Verwenden Sie die [BANK]-Taste, um den Stand-By-Modus gemäß der Regel zu aktivieren oder zu deaktivieren:
		- Nur die LED [A] leuchtet: Stand-By aktiviert
		- Sowohl die [A]- als auch die [B]-LEDs sind an: Stand-By deaktiviert.
	- **3.** Drücken Sie die Taste [REC], um zum Normalbetrieb zurückzukehren.

## **6.8 BETRIEBSSYSTEM-UPDATE**

Sobald eine Update-Datei für das Betriebssystem **Cantorum IV Plus** veröffentlicht wird, wird sie auf der Website www.viscountinstruments.com. zur Verfügung gestellt.

Nachdem Sie die Datei heruntergeladen haben, kopieren Sie sie in den Stammordner eines USB-Sticks und stecken Sie den Stift in den Anschluss [ $\leftarrow$ ] auf der Rückseite des Geräts, wenn das Gerät ausgeschaltet ist.

Halten Sie die Tasten [TRANSPOSER] und [MAN.I 4'] gedrückt, um das Gerät mit der Taste [TEMPERAMENT] einzuschalten (daher Start aus dem Stand-By-Modus): Wenn der USB-Stick und die Update-Datei erkannt und validiert werden, blinken die LEDs [WERKMEISTER III] und [BAR] abwechselnd, um anzuzeigen, dass das Update gestartet wurde. Gerät ausschalten und wieder einschalten.

Wenn der USB-Stick oder die Update-Datei nicht erkannt oder validiert wird, beginnen die LEDs der obigen Tasten nicht zu blinken und das Panel bleibt komplett ausgeschaltet. In diesem Fall schalten Sie das Gerät mit dem Schalter [POWER ON] aus und versuchen Sie ein anderes Update. Sollte auch hierdurch ein erneuter Download der Datei und/oder die Verwendung eines anderen USB-Sticks fehlschlagen, führen Sie das Update erneut durch.

## **6.9 ANZEIGE DER BETRIEBSSYSTEMVERSION**

Um sich über die Version des aktuell auf dem Gerät installierten Betriebssystems zu informieren, gehen Sie wie folgt vor:

- **1.** Halten Sie die Taste [SET] gedrückt und drücken Sie die Taste [REC]: Alle LEDs auf dem Panel blinken zweimal.
- **2.** Halten Sie die Taste [1] gedrückt: Die LEDs der Register zeigen die installierte Versionsnummer an, die nach der Regel als X.Y. angezeigt wird:
	- Die Register der Sektionen Bass und Manual I geben die Nummer X an, von links nach rechts beginnend bei "1", das letzte Register die Nummer "0". Wenn z.B. die LED des zweiten Registers leuchtet, bedeutet dies, dass X gleich "2" ist.
	- Die Register des Abschnitts Manual II geben die Y-Nummer von links nach rechts an, mit der gleichen Regel, die für die Nummer X beschrieben ist.
- **3.** Lassen Sie die Taste [1] los und drücken Sie die Taste[REC], um sie wieder in den Normalbetrieb zu versetzen.

## **7. ANHANG**

## **7.1 WIEDERGABE DER DEMOSONGS**

Sechs Demosongs können reproduziert werden, um die Klangfarbenqualität von **Cantorum VI Plus** zu beurteilen. Um diese Titel abzuspielen, gehen Sie wie folgt vor:

- **1.** Halten Sie die [BANK]-Taste kurz gedrückt: Alle LEDs auf dem Panel blinken zweimal, danach blinkt die LED der obigen Taste weiter.
- **2.** Mit den Kombinationstasten können Sie die Demosongs abspielen. Sie können auch andere Songs während der Wiedergabe auswählen, sowie Register nach Belieben aktivieren und deaktivieren, den Orgelstil und die gewünschte Stimmung auswählen.
- **3.** Um die Wiedergabe zu stoppen, drücken Sie die Taste, deren Titel gerade abgespielt wird, oder drücken Sie [BANK], um zum normalen Betrieb zurückzukehren.

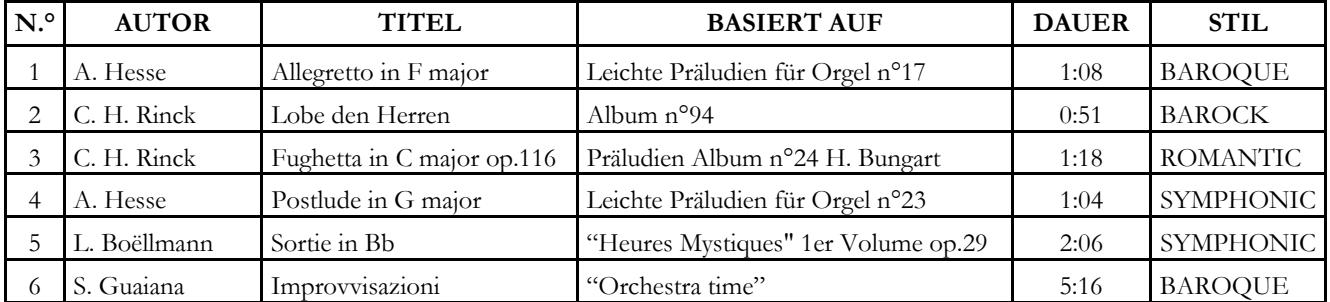

#### **7.2 LISTE DER DEMO-SONGS**

## **7.3 DIE STIMMUNGEN**

Das Stimmen eines Instruments auf eine feste Tonhöhe erfordert die Erstellung einer Reihe von zwölf entsprechend bemessenen Quinten, damit man sich an den beiden Enden auf einem Intervall befindet, das mit Hilfe entsprechender Multiplikationen oder Teilungen durch zwei auf eine perfekte Oktave zurückgeführt werden kann. Bei einer reinen Quinte stehen zwei Töne im Frequenzverhältnis 3:2 zueinander. Hängt man an einen beliebigen Ton, der zur einfacheren Berechnung hier mit einer Einheitsfrequenz angenommen wird, 12 reine ansteigende Quinten, erhält man einen anderen Frequenzklang  $(3/2)^{12}$ . Hängt man hingegen 7 Oktaven an, erhält man einen Frequenzklang  $2^7$ .

Vergleicht man die beiden Werte, bemerkt man sofort, dass der erste Wert ein wenig größer ist als der zweite. Durch Runden auf die vierte Kommastelle ergibt sich:

 $(3/2)^{12}$ =129,7463 und  $2^7$  = 128,0000. Das Verhältnis zwischen diesen zwei Werten nennt man pythagoreisches Komma.

Es kann definiert werden als das Verhältnis, das den Überschuss einer Reihe von 12 reinen Quinten verglichen mit einer Reihe von 7 Oktaven, beide ausgehend von einem einzigen Ton, ausdrückt

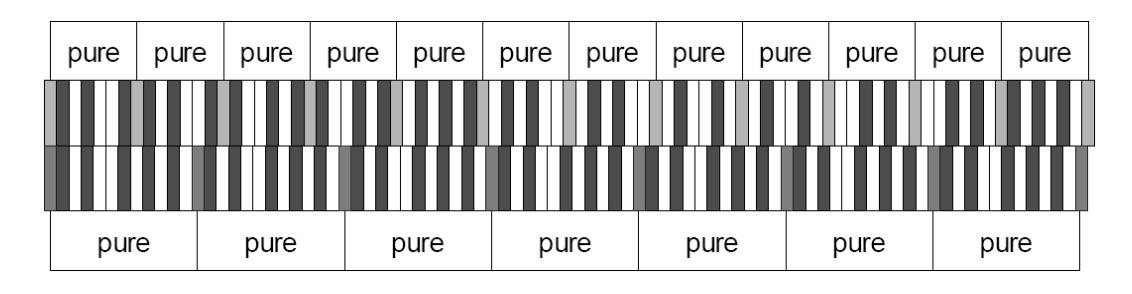

Die o. a. Zeichnung ist zwar nicht maßstabgetreu (was jedoch praktisch unbedeutend ist), vermittelt aber eine ziemlich klare Vorstellung des Problems.

Teilt man nun das pythagoreische Komma in 12 gleiche Teile, und zieht man jeden von einer reinen Quinte ab, erhält man eine Reihe von 12 Quinten, dessen Ende mit der siebten Oktave übereinstimmt.

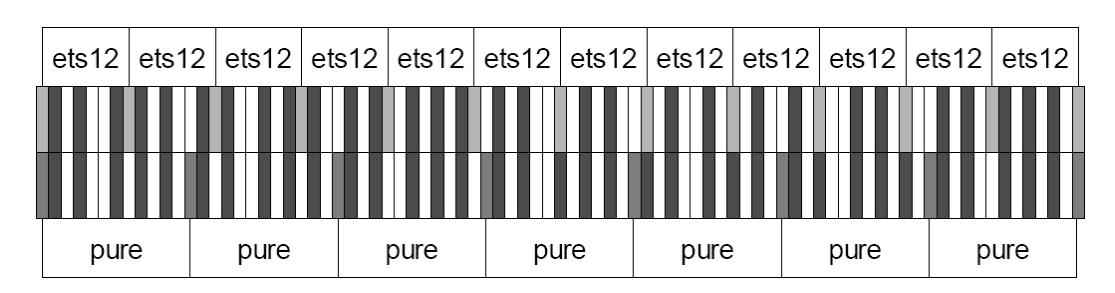

Dies ist bei der gleichstufigen Stimmung (Equal Temperament System mit Unterteilung der Oktave in 12 gleiche Teile) der Fall.

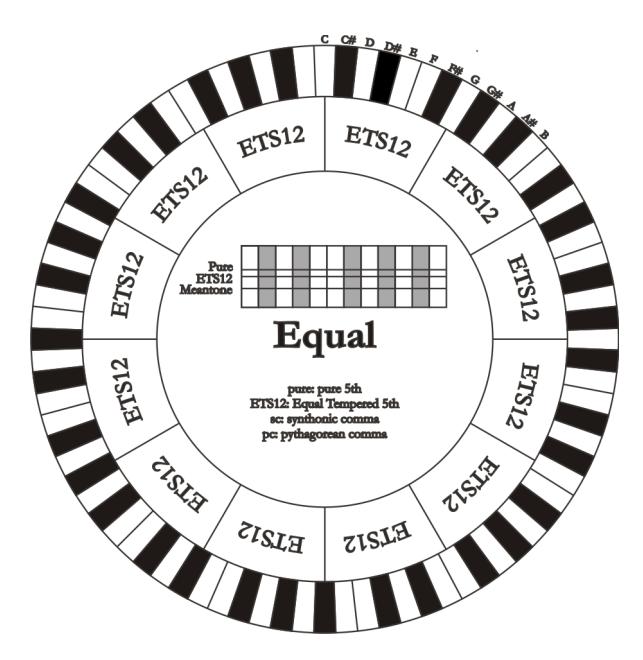

Das pythagoreische Komma kann in größere Teile unterteilt und dann nur auf einige Quinten aufgeteilt werden. So ist zum Beispiel die Stimmung Werckmeister III aufgebaut, bei dem es in vier gleichen Teilen auf den Quinten C-G, G-D, D-A e B-F# eingeholt wird.

Ein weiteres besonders wichtiges Intervall in der Geschichte der Stimmung ist die Große Terz. Verbindet man vier reine Quinten, erreicht man  $(3/2)^4$ . Das Intervall der natürlichen großen Terz hat ein Frequenzverhältnis von 5/4. Rundet man nun auf die vierte Dezimalstelle, hat die von pythagoreischen Quinten erzeugte große Terz eine Frequenz von 1,2656, die natürliche hingegen 1,2500. Diesen Überschuss nennt man **syntonisches Komma**.

Verbindet man vier jeweils um ¼ des syntonischen Kommas reduzierte Quinten, erhält man eine reine große Terz. Diese Quinten heißen mitteltönige Quinten; sind eher abfallend, aber noch akzeptabel. Holt eine Stimmung nur ein syntonisches Komma ein, um sich gut zu schließen, muss noch die Differenz zwischen pytyagoreischem und syntonischem Komma kompensiert werden. Dieses Verhältnis nennt man **Schisma**.

Auf dem syntonischen Komma basiert zum Beispiel die Stimmung Kirnberger II, die das syntonische Komma in zwei Quinten einholt (D-A, A-E) und das Schisma zwischen F#-C#.

Verbindet man 3 natürliche großen Terzen (5:4), ergibt sich eine Frequenz von (5/4)<sup>3</sup>. Der Unterschied zur Oktave wird **enharmonisches Komma** genannt.

Holt eine Stimmung in ihrem Quintenzirkel mehr als das pythagoreische Komma ein, kompensiert in der Regel eine einzige Quinte den gesamten Gap und kann nicht mehr genutzt werden. Diese Quinte wird **Wolfsquinte** genannt.

## **7.4 DIE STIMMUNGEN DES CHORUM-ORGELN**

Zusätzlich zum gleichschwebende Temperierung, **Cantorum VI Plus** verfügen über die folgende Stimmungen.

#### **MEANTONE**

Ist der Prototyp aller auf um ¼ syntonisches Komma verengte Quinten basierenden Stimmungen. Acht reine Großterzen: Eb, Bb, F, C, G, D, A, E; die restlichen vier Terzen sind nicht benutzbar: B, F#, C#, G#. Die Quinten sind so charakteristisch, dass sie als mitteltönig definiert werden. Kleiner als die reinen Quinten, sind sie jedoch noch ausreichend konsonant. Lediglich die G# füllt den gesamten von den anderen 11 gebildeten Gap, und ist daher sehr breit und nicht benutzbar: dies ist die Wolfsquinte.

Die Tonarten mit keiner oder wenigen Veränderungen sind besonders angenehm. Die chromatische Skala ist sehr charakteristisch. Verlegt man die Wolfsquinte auf C#, kann man die Taste G# als Ab benutzen.

#### **WERCKMEISTER III**

Basiert auf vier um jeweils ¼ pythagoreisches Komma verengten Quinten. Alle anderen Quinten sind rein. Es gibt drei pythagoreische große Terzen: auf C#, F#, G#. Mit dem Ansteigen der Veränderungen in der Tonartvorzeichnung steigt die harmonische Spannung.

**KIRNBERGER II** Basiert auf zwei um ½ syntonisches Komma verengten Quinten und einer um das verbleibende Schisma verengte Quinte. Es gibt drei reine große Terzen: C, G, D. Demzufolge sind die großen Dur-Dreiklänge auf C und G rein. Dasselbe gilt für die Moll-Dreiklänge auf E und B. Pythagoreisch sind die vier großen Terzen auf: C#, G#, Eb, Bb. Das Nebeneinander von reinen Akkorden und anderen temperierten Akkorden verleiht dieser Stimmung ihren besonderen Charakter.

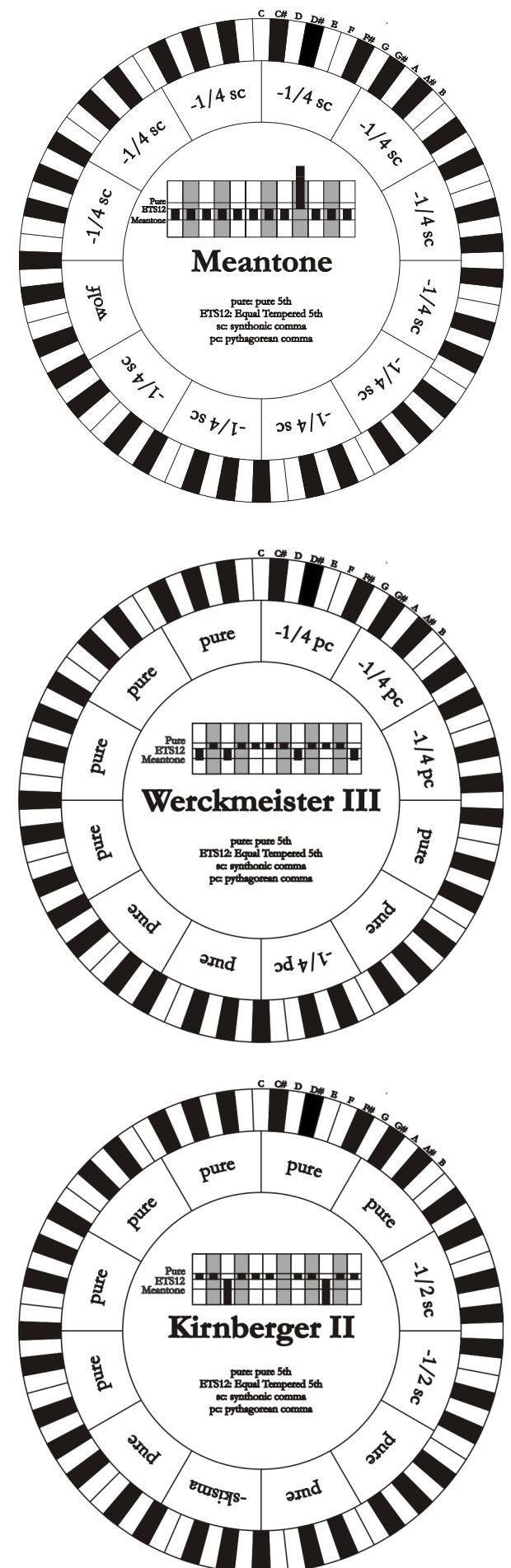

#### **KELLNER - BACH**

Diese Stimmung basiert auf fünf um jeweils 1/5 pythagoreisches Komma verengten Quinten, und ist in der Struktur dem gekrönten Wappen auf der Titelseite des "Wohltemperiertes Klavier I" aus dem Jahr 1722 entnommen. Es gibt drei pythagoreische große Terzen: auf C#, F#, G#. Keine davon ist rein. Die große Terz auf C ist besonders konsonant.

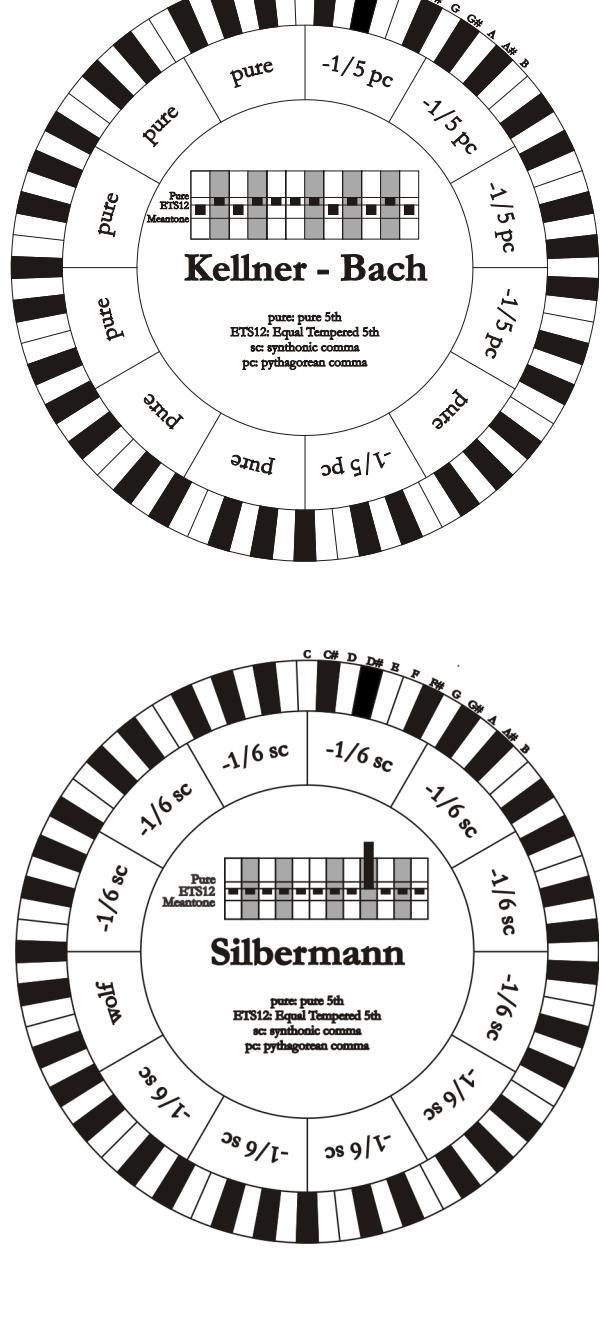

#### **SILBERMANN**

Basiert auf um 1/6 syntonisches Komma verengten Quinten. Die Wolfsquinte liegt auf G#. Die bei den klassischen mitteltönigen Stimmungen reinen Terzen sind hier um 1/3 syntonisches Komma erweitert. Dafür ist die Wolfsquinte nicht so ausgeprägt und liegt an der Grenze zwischen akzeptabel und nicht akzeptabel.

#### **PYTHAGOREAN**

Basiert auf elf reinen (pythagoreischen) Quinten und einer Wolfsquinte auf G#. Eignet sich nur zum Ausführen von monodischer Musik bzw. Musikstücken ohne harmonische Terzintervalle. Hat vor allem didaktisch-informative Funktion.

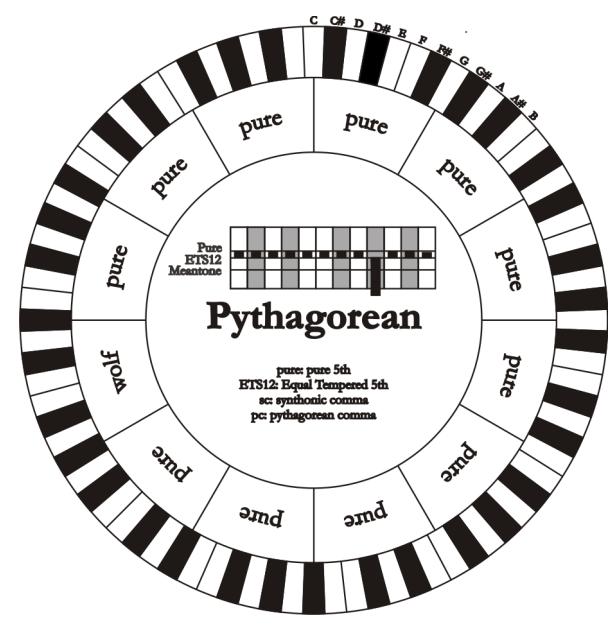

## **7.5 WAS IST MIDI**

Mit einer MIDI-Schnittstelle (MIDI steht für Musical Instrument Digital Interface, also digitale Schnittstelle für Musikinstrumente) können Musikinstrumente anderer Marken und Arten untereinander über dieses spezifische Protokoll von Codes kommunizieren. Dadurch kann man MIDI-Instrumentensysteme erstellen, die vielseitiger sind und eine bessere Kontrolle bieten als einzelne Instrumente. Damit diese Kommunikation möglich ist, sind alle MIDI-Instrumente mit zwei oder drei fünfpoligen DIN-Verbindern ausgestattet, die die folgende Bezeichnung tragen:

- **MIDI IN:** Über diese Buchse empfängt die Maschine die von anderen Einheiten gesendeten MIDI-Daten.
- **MIDI OUT:** Über diese Buchse sendet die Maschine die von ihr erzeugten MIDI-Daten an andere Einheiten.
- **MIDI THRU:** Diese Buchse gibt es nicht auf allen Instrumenten und sie dient zum seriellen Anschluss mehrerer Einheiten, denn sie sendet die MIDI-Daten so, wie sie vom jeweiligen Port MIDI IN empfangen werden, weiter.

Die mit einer MIDI-Schnittstelle ausgestatteten Instrumente übertragen über den Verbinder MIDI OUT MIDI-Meldungen, die zum Beispiel angeben, welche Note gespielt wurde und mit welcher Dynamik sie gespielt wurde. Ist dieser Verbinder an die MIDI IN eines anderen MIDI-Instrumentes angeschlossen, dann antwortet dieses wie ein Expander genau auf die auf dem sendenden Instrument gespielten Noten.

Dieselbe Art der Informationsübertragung wird für die Aufnahme von MIDI-Sequenzen benutzt. Ein Computer oder ein Sequenzer können zum Aufnehmen der vom sendenden Instrument erzeugten MIDI-Daten eingesetzt werden. Wenn diese aufgezeichneten Daten wieder an das Instrument gesendet werden, führt dieses automatisch die "Aufnahme" aus.

Die MIDI kann eine Vielzahl von digitalen Daten über ein einzelnes Kabel und damit einen einzigen Verbinder übertragen: dies ist dank der MIDI-Kanäle möglich. Es gibt 16 MIDI-Kanäle und analog zu dem, was bei der drahtlosen Telephonie passiert, bei der zwei Stationen nur miteinander kommunizieren können, wenn sie auf dieselbe Frequenz (oder denselben Kanal) eingestellt sind, können zwei miteinander verbundene MIDI-Instrumente nur miteinander kommunizieren, wenn der Kanal des sendenden Instruments mit dem Kanal des Empfängerinstruments zusammenfällt.

Die MIDI-Meldungen sind in Kanal- und Systemmeldungen unterteilt. Hier eine kurze Erklärung dieser Meldungen:

#### **CHANNEL MESSAGES**

#### **NOTE ON**

Diese Meldung wird gesendet, wenn man eine Note auf der Tastatur drückt. Jede Note On-Mitteilung enthält die Informationen:

**Note On:** wenn eine Taste gedrückt wurde;

**Note Number:** die Taste und damit die entsprechende Note, die gespielt wurde;

**Velocity:** Dynamik der Note (mit wie viel Kraft die Taste gedrückt wurde).

Die Notenmeldungen werden als Zahl von 0 bis 127 ausgedrückt, wobei das mittlere C die Zahl 60 ist.

#### **NOTE OFF**

Diese Meldung wird beim Auslassen einer vorher gedruckten Taste der Tastatur gesendet.

Bei Erhalt dieser Meldung wird der Klang der Note dieser Taste deaktiviert. Jede Note On-Meldung enthält die Informationen:

**Note Off:** eine Taste wurde ausgelassen;

**Note Number:** welche Taste ausgelassen wurde;

**Velocity:** Dynamik (mit wie viel Kraft sie ausgelassen wurde).

#### **N.B.:**

*Die Note On-Meldung mit Velocity=0 wird einer Note Off-Meldung gleichgesetzt.* 

#### **PROGRAM CHANGE**

Diese Meldung wird für die Wahl der Programme oder der Klänge auf dem empfangenden Instrument benutzt. Darüber hinaus gibt es einen spezifischen Standard, der General MIDI genannt wird und beschreibt, welcher Klang für jeden empfangenen Program Change aufgerufen werden muss. Diese Zuordnung wird in der Regel beschrieben anhand einer Tabelle im Gebrauchshandbuch des Instrumentes, für das dieser Standard gilt.

Diese Mitteilung enthält die Informationen:

**Program Change:** Stimmen- oder Programmwechsel;

**Program Change Number:** die Nummer des zu aktivierenden Programms oder Klanges;

#### **CONTROL CHANGE**

Es handelt sich um (oft den Potentiometern oder den Pedalen zugeordneten) Kontrollmeldungen, die benutzt werden, um der "Darbietung" mehr Ausdruckskraft zu verleihen und das Definieren (und eventuell die Echtzeit-Kontrolle) der Parameter der Klangfarben ermöglichen, so zum Beispiel die Lautstärke (CC Nr. 7) oder die Position der Fußschweller (CC Nr.11) usw.

Diese Meldung enthält die Informationen:

**Control Change:** eine Kontrolle wurde geregelt;

**Controller Number:** welche Kontrolle geregelt wurde;

**Controller Position:** die Position der Kontrolle;

#### **SYSTEMMELDUNGEN**

#### **SYSTEM EXCLUSIVE**

Es handelt sich um Meldungen, die nur von einem Instrument des Herstellers des sendenden Instruments (in manchen Fällen nur von einem analogen Modell) interpretiert werden können und hauptsächlich die Klangerzeugungsparameter und die Programmierungsparameter des Instruments betreffen.

Die **Cantorum VI Plus** benutzt diese Meldungen, um alle internen Parameter zu kontrollieren und zum Ein-/Ausschalten der Stimmen.

#### **REAL TIME**

Diese Meldungen werden für die Echtzeit-Kontrolle bestimmter Module oder Funktionen eines angeschlossenen Instruments benutzt. Zu diesen Meldungen gehören die Befehle Start, Stop, Pause/Continue, Clock.

**START:** der Sequenzer hat damit begonnen, eine MIDI-Sequenz aufzunehmen oder wiederzugeben; **STOP:** der Sequenzer wurde angehalten;

PAUSE / CONTINUE: der Sequenzer wurde in den Pausenstatus versetzt;

**CLOCK:** die Geschwindigkeit des Sequenzer;

#### **N.B.**

*Die oben beschriebenen Meldungen werden von der organ nicht gesendet/empfangen. Die Beschreibung hat reinen Informationscharakter.* 

Zu den Echtzeit-Meldungen gehören auch der Active Sensing-Code, der gesendet wird, um den Dialog zwischen zwei MIDI-Instrumenten aufrecht zu erhalten. Wenn das empfangende Instrument innerhalb von ca. 300 mSek keine MIDI-Daten oder den Active Sensing-Code nicht mehr empfängt, betrachtet es den MIDI-Anschluss als deaktiviert und schaltet eventuell noch aktivierte Noten ab. Es wird daran erinnert, dass die Übertragung und der Empfang dieser Meldung ein Optional ist und daher nicht von allen Instrumenten verwaltet werden kann.

**Entsorgung von alten Elektro- und Elektronikgeräten (gültig in der Europäischen Union und anderen europäischen Ländern mit separatem Sammelsystem)** 

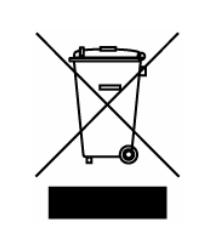

**Dir. 2002/95/CE, 2002/96/CE e 2003/108/CE** 

Dieses Symbol auf dem Produkt oder auf der Verpackung bedeutet, dass dieses Produkt nicht wie Hausmüll behandelt werden darf. Stattdessen soll dieses Produkt zu dem geeigneten Entsorgungspunkt zum Recyclen von Elektro- und Elektronikgeräten gebracht werden. Wird das Produkt korrekt entsorgt, helfen Sie mit, negativen Umwelteinfl üssen und Gesundheitsschäden vorzubeugen, die durch unsachgemäße Entsorgung verursacht werden könnten; Das Recycling von Material wird unsere Naturressourcen erhalten. Für nähere informationen über das Recyclen dieses Produktes kontaktieren Sie bitte Ihr lokales Bürgerbüro, Ihren Abholservice oder das Geschäft, in dem Sie dieses Produkt gekauft haben.

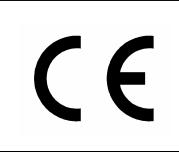

Dieses Produkt entspricht mit den Anforderungen von EMCD 2004/108/EC und LVD 2006/95/EC.

# AVIS IMPORTANT!

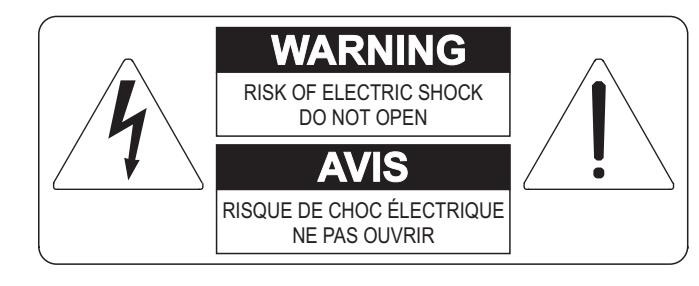

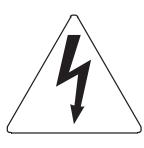

Ce simbole sert pour avertir l'utilisateur qu'à l'interieur de ce produit sont présents éléments non isolés soumis à "tensions dangereuses" suffisants à créer un risque d'électrocution.

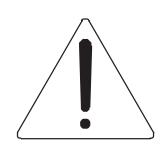

Ce simbole sert pour avertir l'utilisateur qu'à l'interieur de la documentation de l'appareil sont présentes importantes instructions pour l'utilisation correcte et la manutention de l'appareil.

**ATTENTION** 

AFIN D'EVITER LES RISQUES DE CHOC ÉLECTRIQUE: NE PAS OUVRIR LE COUVERCLE (OU PANNEAU ARRIERE) L'UTILISATEUR NE PEUT EFFECTUER AUCUNE REPARATION PUOR TOUTE REPARATION EVENTUELLE, FAIRE APPEL A UN PERSONNEL QUALIFIE

## "INSTRUCTIONS PERTAINING TO A RISK OF FIRE, ELECTRIC SHOCK, OR INJURY TO PERSONS" CONSIGNES DE SÉCURITÉ IMPORTANTES

## AVIS:

- 1) Lire ces consignes.
- 2) Conserver ces consignes.
- 3) Observer tous les avertissements
- 4) Suivre toutes les consignes.
- 5) Ne pas utiliser cet appareil à proximité de l'eau. Ne pas exposer cet appareil aux égouttures et aux éclaboussements. Ne pas poser des objets contenant de l'eau, comme des vases, sur l'appareil.
- 6) Nettoyer uniquement avec un chiffon sec.
- 7) Ne pas obstruer les ouvertures de vintilation. Installer en respectant les consignes du fabricant.
- 8) Ne pas installer à proximité d'une source de chaleur telle que radiateur, bouche de chaleur, poêle ou autres appareils (dont les amplificateurs) produisant de la chaleur.
- 9) Ne pas annuler la sécurité de la fiche de terre. La troisième broche est destinée à la sécurité. Quand la fiche fournie ne s'adapte pas à la prise électrique, demander à un électricien de remplacer la prise hors normes.
- 10) La prise de courant doit etre installée prés de l'appareil et doit etre facilement accessible
- 11) Protéger le cordon afin que personne ne marche dessus et que rien ne le pince, en particulier aux fiches, aux prises de courant et au point de sortie de l'appareil.
- 12) Utiliser uniquement les accessoires spécifiés par le fabricant.
- 13) Utiliser uniquement avec un chariot, un pied, un trépied, un support ou une table spécifié par le fabricant ou vendu avec l'appareil. Si un chariot est utilisé, déplacer l'ensemble chariot-appareil avec pré-caution afin de ne pas le renverser, ce qui pourrait entraîner des blessures.

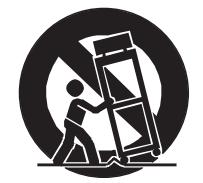

- 14) Débrancher l'appareil pendant les orages ou quand il ne sera pas utilisé pendant longtemps.
- 15) Confier toute réparation à du personnel qualifié. Des réparations sont nécessaires si l'appareil est endommagé d'une façon quelconque, par exemple: cordon ou prise d'alimentation endommagé, liquide renversé ou objet tombé à l'intérieur de l'appareil, exposition de l'appareil à la pluie ou à l'humidité, appareil qui ne marche pas normalement ou que l'on a fait tomber.

# INSTRUCTIONS A CONSERVER

## **INDEX**

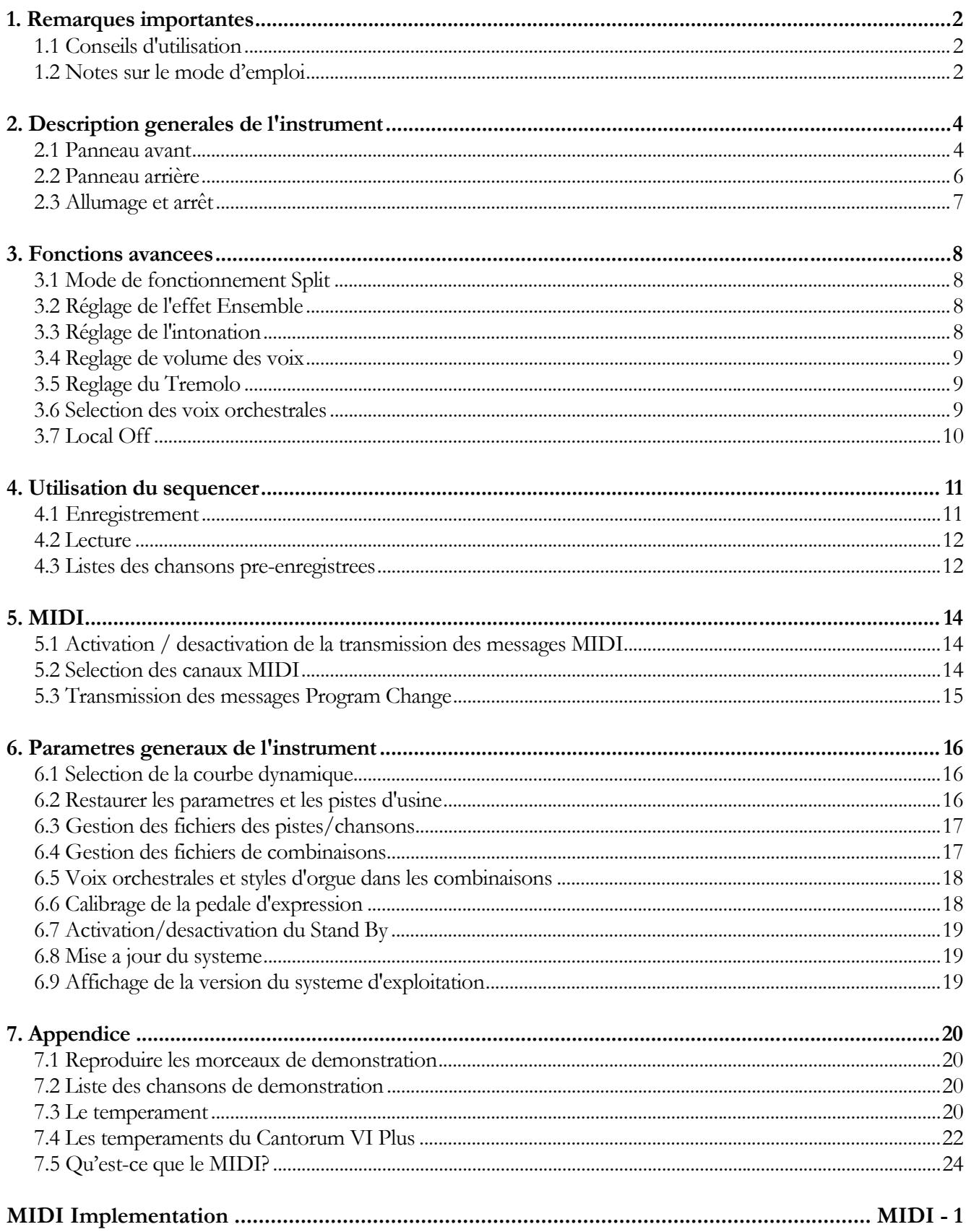

## **1. REMARQUES IMPORTANTES**

## **1.1 CONSEILS D'UTILISATION**

- Ne pas exercer de pressions trop fortes sur les structures de l'orgue et les organes de contrôle (boutons, registres, tirants, etc...).
- Dans la mesure du possible, ne pas placer l'instrument à proximité d'appareils produisant de fortes interférences tels que radios, TV, ordinateurs ou systèmes vidéo.
- Ne pas installer l'instrument Près d'une source de chaleur, dans des endroits humides ou poussiéreux ou à proximité de champs magnétiques.
- Ne pas installer l'instrument près d'une source de lumière directe.
- Ne jamais insérer de corps étranger à l'intérieur de l'instrument ou verser de liquides de quelque nature que ce soit.
- Pour le nettoyage, utiliser un pinceau à poils doux ou de l'air comprimé. Ne jamais utiliser de produits détergents, solvants ou d'alcool.
- Utiliser toujours des câbles de bonne qualité pour toute connexion concernant l'amplification ou les systémes de diffusion externes. Lors de la déconnection des câbles, prendre soin de saisir le connecteur à sa tête et non le câble, même pour les câbles torsadés.
- Avant d'effectuer les connections, assurez-vous que les unités auxquelles vous voulez raccorder votre instrument (en particulier les systemes de diffusion et d'amplification) soient éteints. Cela évitera les bruits parasites dangereux.
- Utiliser uniquement l'adaptateur secteur fourni. L'utilisation d'un chargeur inadapté peut causer des dommages.
- Vérifier que le voltage utilisé correspond bien au voltage spécifié sur la prise de l'instrument.
- Lorsque l'instrument n'est pas utilisé pendant une période prolongée débranchez la prise d'alimentation du secteur. Vérifier que le voltage utilisé correspond bien au voltage spécifié sur la prise de l'instrument.

### **1.2 NOTES SUR LE MODE D'EMPLOI**

- Conserver précieusement ce mode d'emploi.
- Ce manuel fait partie intégrante de l'instrument. Son descriptif et ses illustrations sont non contractuelles.
- Même si les caractéristiques essentielles de l'instrument demeurent inchangées, le fabricant se réserve le droit d'apporter toute modification aux pièces et accessoires, qu'il jugera utile pour actualiser le produit ou pour reépondre à des nécessités de fabrication et ce, sans préavis.
- Tout droit réservé. La reproduction de tout ou partie de ce manuel, sans accord écrit du fabricant, est interdite.
- Toutes les marques référencées dans ce mode d'emploi sont la propriété exclusive des fabricants respectifs.
- Veuillez lire attentivement l'ensemble des informations. Vous éviterez ainsi de perdre du temps inutilement et vous obtiendrez la meilleure performance de votre instrument.
- Les codes et nombres mentionnés entre crochets ([ ]) indiquent le nom des boutons, interrupteurs, trimmer et connecteurs de l'instrument. Par exemple, [SPLIT] fait référence au bouton SPLIT.
- Les illustrations sont purement à titre indicatif et peuvent différer selon votre produit.
- Les informations décrites dans ce manuel font référence à la version du système d'exploitation de l'instrument au moment de la rédaction de ce document et peuvent ne pas refléter les fonctionnalités de la version que vous utilisez. Par conséquent, consultez le site Web www.viscountinstruments.com pour la dernière version du système d'exploitation et la mise à jour de son manuel.

#### **Ce manuel d'utilisation a la mise à jour dans la version 1.1 du système opératif de l'instrument.**

## **2. DESCRIPTION GENERALES DE L'INSTRUMENT**

## **2.1 PANNEAU AVANT**

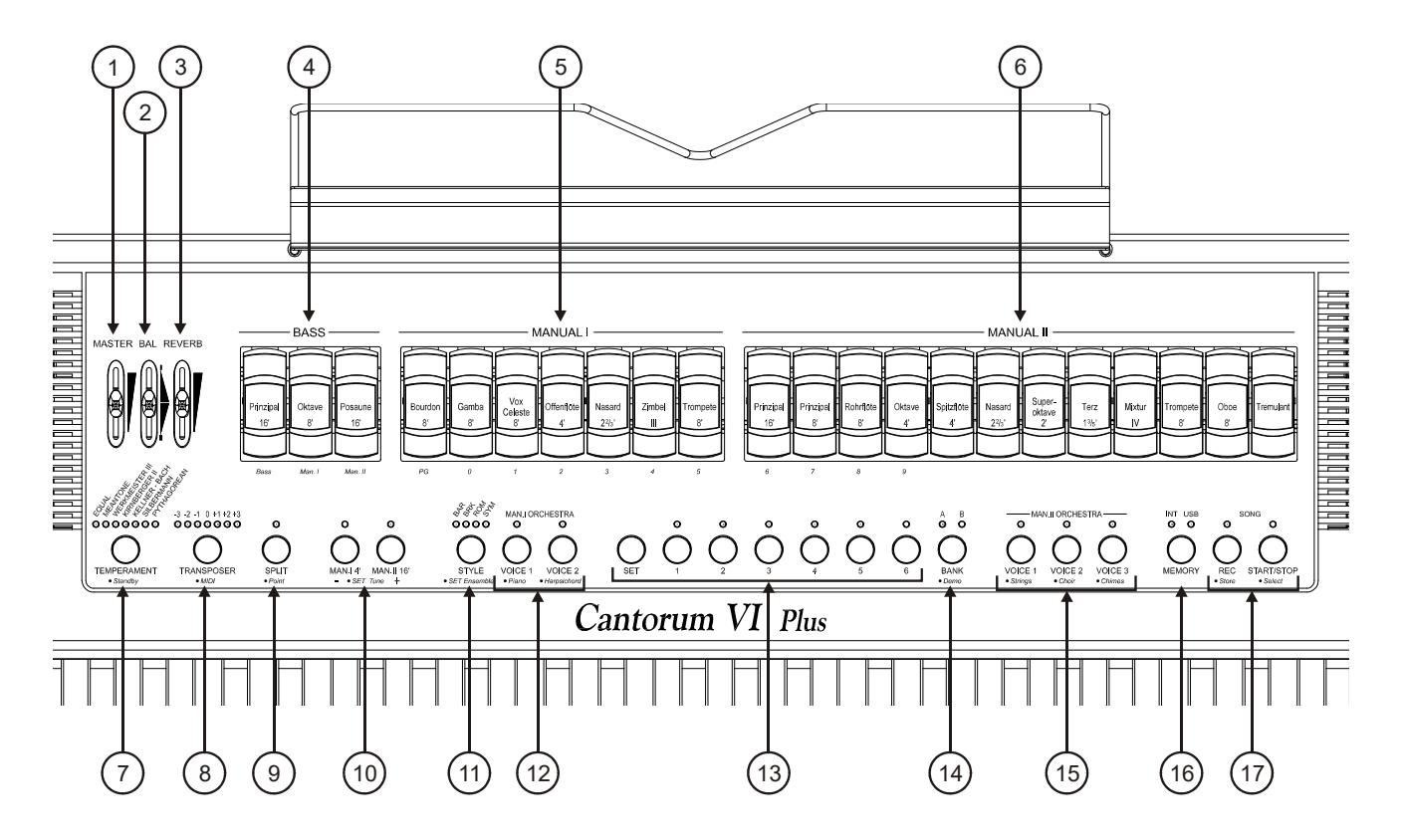

- **1. Slider [MASTER]:** contrôle le volume général de l'orgue.
- **2. Slider [BAL]:** équilibre le volume de la partie gauche (Bass et Manual I) et la partie droite (Manual II) du clavier. Le clavier est en effet divisé en deux claviers (Manual I et Manual II) et pédalier (Bass)
- **3. Slider [REVERB]:** contrôle la quantité d'effet de résonance (Reverb).
- **4. Registres [BASS]:** les registres de la section Bass sont rassemblés ici.
- **5. Registres [MANUAL I]:** les registres de la section Manual I sont rassemblés ici.
- **6. Registres [MANUAL II]:** les registres de la section Manual II sont rassemblés ici.
- **7. Touche [TEMPERAMENT]:** sélectionne les tempéraments historiques de différentes époques (pour la description détaillée des tempéraments, voir les paragraphes 7.3 et 7.4).
- **8. Touche [TRANSPOSER]:** permet de transposer les notes du clavier de l'instrument dans une plage de -3  $/ +3$  demi-tons.
- **9. Touche [SPLIT]:** active (voyant allumé) et désactive le mode Split (partage).L'instrument peut jouer comme s'il avait deux claviers séparés, un qui utilise la section Manual II (à droite du bouton Split) et un autre qui utilise les voix du Manual I et Bass (à gauche du Split) ). Pour une description détaillée du mode Split, reportez-vous au par. 3.1.
- **10. Sub et super octave:** ces touches permettent de transposer d'une octave vers le haut les sons du Manual I avec le bouton [MAN.I 4 '] et d'abaisser d'une octave les sons du Manual II avec le bouton [MAN.II 16'].
- **11. Touche [STYLE]:** le **Cantorum VI Plus** possède quatre styles d'orgues, chacun se référant à une esthétique sonore particulière: Baroque (Led [BAR]), Baroque d'Europe du Nord (Led [BRK]), Romantique (Led [ROM]) et Symphonique(Led [SYM]). Grâce à ce bouton, il est possible de sélectionner l'un de ces styles de manière à choisir le phonique le plus adapté à l'oeuvre à reproduire.
- **12. Touche [MAN.I ORCHESTRA]:** boutons d'activation (Led allumée) et désactivation des voix orchestrales du Manual I. Pour chaque bouton ORCHESTRA, plusieurs timbres orchestraux sont disponibles. Pour la sélection de l'élément souhaité, reportez-vous au par. 3.6.
- **13. Touches de combinaisons générales:** boutons pour rappeler des combinaisons de registres. Ces combinaisons sont ajustables. Pour en mémoriser une, après avoir activé les registres désirés, tout en maintenant le bouton [SET] enfoncé, appuyez sur celui de la combinaison à mémoriser.

En appuyant sur le bouton de la combinaison actuellement sélectionnée (bouton avec la LED allumée), vous revenez à la configuration des registres préparée à la main avant de sélectionner une combinaison (fonction HR).

En maintenant enfoncé quelques instants le bouton de la combinaison sélectionnée, tous les registres actuellement allumés s'éteignent (fonction Annuler ou Cancel).

- **14. Touche [BANK]:** sélectionne le banc A ou B des combinaisons générales.
- **15. Touches [MAN II ORCHESTRA]:** active ( LED allumée) et désactive (LED éteinte) les voix orchestrales du Manual II. Pour chaque touche ORCHESTRA différents timbres orchestraux sont disponibles. Pour sélectionner la voix désirée, se référer au par. 3.6.
- **16. Touche [MEMORY]:** permet de sélectionner l'unité de mémoire active pour charger ou sauvegarder les morceaux musicaux (voir par. 6.3) et/ou les combinaisons générales ( voir par 6.4). La Led [INT] allumée indique que la mémoire interne est sélectionnée, [USB] indique que la clef USB éventuellement insérée dans le connecteur  $\left[\right. \leftarrow \left\{ \right\}$  sur le panneau arrière est sélectionnée.

#### **N.B.**

*Si une clef USB est insérée et qu'en appuyant sur la touche [MEMORY] la led [USB] ne s'allume pas, cela signifie que la clef USB n'a pas été reconnue par Cantorum VI Plus. Assurez-vous que la clef a été insérée correctement, qu'elle n'est pas endommagée ou défectueuse et qu'elle est formatée FAT ou FAT32.* 

**17. Touches[SONG]:** boutons pour enregistrer et lire de la musique. [REC] appelle le mode d'enregistrement, [START/STOP] commence la lecture des plages. Pour plus d'informations, voir chap. 4.

## **2.2 PANNEAU ARRIÈRE**

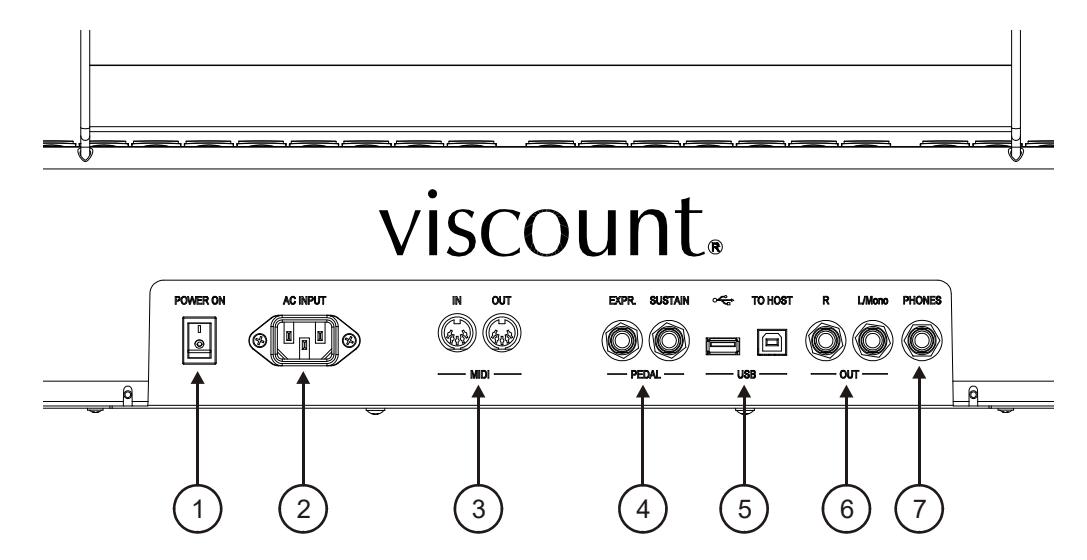

- **1. Interrupteur [POWER ON]:** allume ou éteins le **Cantorum VI Plus**.
- **2. Prise [AC INPUT]:** connecteur pour le câble d'alimentation fourni avec l'instrument.
- **3. Connecteurs [MIDI]:** permet de connecter les périphériques MIDI.
	- **[IN]:** connecteur d'entrée permettant au **Cantorum VI Plus** de recevoir les données transmises par une unité MIDI externe. Relier cette prise à la sortie MIDI du dispositif transmetteur ( par ex un séquenceur).
	- **[OUT]:** ce connecteur transmet les données MIDI du **Cantorum VI Plus**. Relier cette prise à l'entrée MIDI du dispositif receveur (par ex un expandeur).
- **4. Connecteurs [PEDAL]:** connecteurs pour connecter les pédales.
	- [EXPR]: connecteur pour pédale d'expression qui permet de contrôler le volume de l'instrument en permanence.
	- **[SUSTAIN]:** connecteur pour une pédale de type switch qui permet de contrôler l'effet Sustain pour les voix orchestrales.

#### **N.B.**

*L'instrument, lorsqu'il est allumé, peut automatiquement détecter la polarité des pédales Switch connectées aux connecteur [SUSTAIN]. N'appuyez pas sur le pédale lorsque vous allumez l'instrument afin éviter d'inverser le fonctionnement.* 

#### **5. Prises [USB]:**

- **[** $\leftarrow$ ]: insérer dans cette prise la clef USB que vous désirez utiliser.
- **[TO HOST]:** connecteur pour transmettre et recevoir les données MIDI avec un ordinateur.

#### **N.B.**

*Formater les clés USB exclusivement au moyen des systèmes de fichiers FAT ou FAT32 (et pas NTFS ou d'autres types).* 

**6. Connecteurs [OUT]:** sorties de ligne pour la connexion à des appareils audio externes (haut-parleurs amplifiés, mélangeurs, amplificateurs), où le signal général de l'instrument est présent.

Dans le cas d'un système stéréo, connectez la sortie [L/Mono] au canal gauche et la sortie [RIGHT] au canal droit. Si vous utilisez un système monophonique, connectez uniquement le connecteur [L/Mono].

**7. Connecteur [PHONES]:** prise Jack pour brancher un casque stéréo. Une fois les écouteurs connectés, les haut-parleurs internes sont éteints.

## **2.3 ALLUMAGE ET ARRÊT**

Le **Cantorum VI Plus** est doté d'un système d'alimentation basse consommation appelé Stand-By, utile pour économiser l'électricité et l'usure des composants de l'instrument.

Quand l'interrupteur [POWER ON] situé sur le panneau arrière est réglé sur la position « l », l'instrument est initialement placé en mode Stand-By. Pour l'allumer, appuyez sur la touche [TEMPERAMENT] et attendez que les voyants des combinaisons s'allument en séquence, après quoi l'instrument est configuré comme lors de la dernière mise hors tension.

Après 30 minutes d'inactivité, **Cantorum VI Plus** se positionne automatiquement en mode Stand-By. Il est cependant possible de désactiver cet automatisme en suivant les instructions données au par. 6.7.

Pour éteindre l'instrument, il est possible de le mettre en veille (Stand By) en maintenant la touche [TEMPERAMENT] enfoncée jusqu'à ce que la LED correspondante soit allumée, ou au moyen du commutateur [POWER ON].

## **3. FONCTIONS AVANCEES**

### **3.1 MODE DE FONCTIONNEMENT SPLIT**

**Cantorum VI Plus** vous permet d'utiliser le clavier comme si il s'agissait d'un orgue à clavier unique ou à deux claviers. Pour se servir des deux claviers, et donc avoir deux sessions de registres, il faut activer le mode Split en appuyant sur la touche [SPLIT].

Quand le mode Split est désactivé les voix du Manual I et du Manual II sonnent sur toute l'extension du clavier. Quand le mode Split est activé les voix du Manual I sonnent sur la partie du clavier à gauche du point du Split tandis que le Manual II est audible à droite du Split (touche Split comprise)

La section Bass est monophonique, avec une propriété assignée à la note de gauche, et est toujours active. Par défaut le point de partage (Split) est défini sur la touche C4 (incluse à droite).

Pour définir le point de partage (Split):

- **1.** Appuyez et maintenez le bouton [SPLIT].
- **2.** Quand la Led commence à clignoter, tout en maintenant la touche [SPLIT] enfoncée, appuyez sur une touche du clavier. C'est le nouveau point de partage (Split).

#### **N.B.**

- *Si le point de partage (Split) a été placé au-delà de la trente-deuxième touche (G4), alors la section Bass ne sonne pas des notes plus élevées.*
- La position du point de partage n'est pas modifiée lorsque le transposer est réglé sur une *valeur autre que 0*
- *Il n'est pas possible de définir des points de partage (Split) en dessous de la touche C2*

## **3.2 RÉGLAGE DE L'EFFET ENSEMBLE**

**Cantorum VI Plus** imite le désaccord naturel entre un tuyau et un autre, désaccord dû à l'usure dans le temps et les variations de température. Cet effet est appeléEnsemble et vous pouvez ajuster son niveau:

- **1.** Tout en maintenant le bouton [SET] enfoncé, appuyez sur [STYLE]: les voyants de ce dernier clignotent trois fois pour indiquer le rappel de la procédure de réglage.
- **2.** Appuyez sur [STYLE] pour sélectionner l'un des quatre niveau d'Ensemble, indiqués par les quatre Led du bouton même.
- **3.** Relâchez la touche [SET] pour compléter et mémoriser l'opération de réglages.

## **3.3 RÉGLAGE DE L'INTONATION**

Il est possible de régler la tonalité de l'instrument de + ou – 1 demi-ton (415,3 Hz – 466,2 Hz). Pour cela:

- **1.** Appuyez et maintenez la touche [SET].
- **2.** Appuyez sur [MAN I 4'] pour monter l'intonation ou [MAN II 16'] pour la baisser.
- **3.** Relâchez la touche [SET] pour compléter et mémoriser le réglage..

Avec la touche [SET] enfoncée, en appuyant sur les deux touches en même temps, l'intonation est réinitialisée à la norme 440 Hz (à A4).

## **3.4 REGLAGE DE VOLUME DES VOIX**

Le volume de chaque voix liturgique et orchestrale peut être ajusté, pour chaque style d'orgue. Pour cela:

- **1.** Tout en maintenant le bouton [SET] enfoncé, appuyez sur [MEMORY]. Pour indiquer l'entrée dans la procédure de réglage, la Led des registres clignote deux fois après quoi ceux du bouton [MEMORY] commencent à clignoter.
- **2.** Activez la voix dont vous voulez régler le volume. Les sept LED de la touche [TRANSPOSER] indiquent les sept niveaux de volume en dB: de gauche à droite -6, -4, -2, 0, +2, +4, +6. En allumant une voix sa LED commence à clignoter.
- **3.** Il est également possible d'activer d'autres voix afin d'évaluer les changements dans leur ensemble. Dans ce cas, gardez à l'esprit que l'élément dont le volume est en cours de réglage est celui dont le registre clignote.
- **4.** En jouant sur le clavier, appuyez sur [TRANSPOSER] pour parcourir les sept niveaux.
- **5.** Appuyez sur la touche [MEMORY] pour compléter et mémoriser le réglage.

## **3.5 REGLAGE DU TREMOLO**

En utilisant la touche [TREMULANT], vous pouvez activer et désactiver l'effet Tremolo pour les voix du Manual II.

Vous pouvez régler la profondeur et la vitesse du son à moduler, pour chaque style d'orgue. Pour cela:

- **1.** Tout en maintenant le bouton [SET] enfoncé, appuyez sur [MEMORY]. Pour indiquer l'entrée dans la procédure de réglage, la Led des registres clignote deux fois après quoi ceux du bouton [MEMORY] commencent à clignoter.
- **2.** Allumez une voix ou plus du Manual II avec lesquelles vous voulez régler le Trémolo.
- **3.** Allumez le Trémolo. Les sept Led de la touche [TEMPERAMENT] indiquent la vitesse de modulation de l'effet, tandis que les Led de la touche [TRANSPOSER] indiquent la profondeur de modulation.
- **4.** En jouant sur le clavier, appuyez sur les touches ci-dessus pour régler la vitesse et/ou la profondeur de modulation.
- **5.** Appuyez sur la touche [MEMORY] pour compléter et mémoriser le réglage.

## **3.6 SELECTION DES VOIX ORCHESTRALES**

**Cantorum VI Plus** possède 14 voix orchestrales. Elles peuvent être associées aux cinq touches ORCHESTRA (deux pour le Manual I et trois pour le Manual II). Les voix orchestrales qui peuvent être jouées sont :

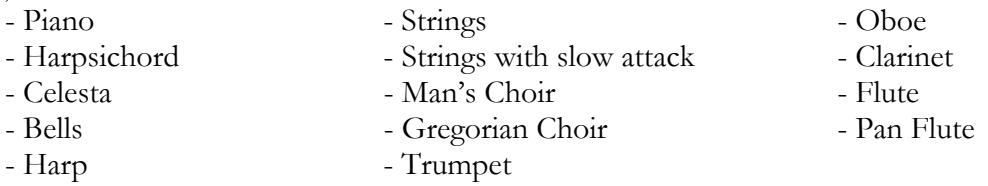

Pour chaque touche [ORCHESTRA] vous pouvez associer la voix désirée. Pour cela:

- **1.** Tout en maintenant le bouton [SET] enfoncé, appuyez sur la touche [ORCHESTRA] dont vous voulez changer la voix.
- **2.** Chaque fois que vous appuyez une nouvelle voix de la liste ci-dessus est sélectionnée.Le changement de voix est confirmé par le clignotement de la LED correspondante.

**3.** Relâchez la touche [SET] pour compléter et mémoriser le réglage.

#### **N.B.**

*Pour sélectionner rapidement la voix par défaut, appuyez sur le bouton ORCHESTRA approprié et maintenez-le enfoncé pendant quelques secondes. Cependant, avec ce type de sélection, la voix ne reste pas stockée en éteignant l'instrument.* 

## **3.7 LOCAL OFF**

En activant le mode LOCAL OFF le clavier du **Cantorum VI Plus** ne gère plus la génération de son interne de l'instrument.

Le Cantorum VI Plus permet de définir Local Off pour chaque section (Bass, Manual I, Manual II) ou pour chaque voix individuelle.

Ce mode est également utile pour éviter l'effet gênant des doubles notes lors de la connexion des ports [MIDI IN] et [MIDI OUT] ou du port [USB TO HOST] du **Cantorum VI Plus** à un périphérique MIDI externe qui retransmet les données (par exemple un séquenceur avec la fonction "thru" activée).

Pour imposer Local OFF à une section entière, procédez comme suit :

- **1.** Maintenez la touche [TRANSPOSER] enfoncée jusqu'à ce que toutes les Led du panneau clignotent deux fois, celui sur la touche [TRANSPOSER] continue de clignoter.
- **2.** Les registres [BASS] indiquent la section où vous voulez régler Local Off, comme indiqué dans la sérigraphie sous les registres eux-mêmes. Appuyez et maintenez enfoncé (comme pour éteindre la voix) le registre associé à la section désirée.
- **3.** Le deuxième et le troisième registre de la section Manual I signalent, comme indiqué en sérigraphie sous le registre lui-même, le statut du Local Off. Avec le deuxième registre, correspondant au nombre "0", le Local Off est désactivé, tandis que le troisième registre, correspondant au nombre "1", le Local Off est activé. Appuyez sur l'un des deux registres pour changer l'état Local Off, après quoi le premier registre de la section Manual I clignotera pendant quelques secondes pour confirmer la nouvelle configuration.
- **4.** Appuyez sur le bouton [TRANSPOSER] pour terminer et enregistrer l'opération.

Pour imposer le Local Off à toutes les voix seules, procédez comme suit :

- **1.** Tout en maintenant le bouton [SET] enfoncé, appuyez sur [TRANSPOSER]. Tous les voyants du panneau clignotent deux fois, après quoi [TRANSPOSER] continue de clignoter et les registres sont activés ou désactivés pour afficher le statut Local Off de chaque élément selon la règle:
	- Registre allumé : Local Off désactivé
	- Registre éteint: Local Off activé
- **2.** Éteignez ou rallumez les registres pour définir Local Off comme vous le souhaitez.
- **3.** Appuyez sur le bouton [TRANSPOSER] pour terminer et enregistrer l'opération.

#### **N.B.**

*En réglant une section sur Local Off, les voix associées sonnent également avec les notes reçues du port [MIDI].* 

## **4. UTILISATION DU SEQUENCER**

**Cantorum VI Plus** est doté d'un séquenceur interne capable de reproduire vos performances musicales. Le séquenceur vous permet d'enregistrer des notes jouées sur le clavier, toutes les actions effectuées sur le panneau et via les pédales connectées aux connecteurs [EXPR.] et [SUSTAIN]. Les messages MIDI gérés par l'instrument reçus du port [MIDI IN] ou [USB TO HOST] sont également enregistrés (voir section 7.5).

Le séquenceur vous permet d'enregistrer et sauvegarder jusqu'à 61 morceaux (chansons) dans l'unité de mémoire actuelle, qui peuvent ensuite être rappelées à l'aide des touches du clavier.

Vous pouvez mémoriser et lire des morceaux soit dans la mémoire interne de l'instrument, soit sur une clef USB insérée dans le connecteur  $\left[\right. \leftarrow \leftarrow \right]$  situé sur le panneau arrière. Pour sélectionner l'unité de mémoire actuelle, utilisez le bouton [MEMORY] comme indiqué dans le point 16 du par. 2.1. Les pistes stockées sur la clef USB sont sauvegardées en tant que fichiers .mid et nommées avec des numéros en fonction de la touche appuyée sur le clavier lors de leur stockage (voir section 4.1). Ainsi, par exemple, la piste associée au premier C est nommée "1.mid", la piste associée au second F est appelée "18.mid", etc ... Dans la clef USB, les pistes sont stockées dans le dossier "organ \ songs".

### **4.1 ENREGISTREMENT**

Pour enregistrer votre performance musicale :

- **1.** Appuyez sur le bouton [REC]. Son voyant commence à clignoter pour indiquer que l'instrument est configuré pour l'enregistrement.
- **2.** Réglez les registres et les commandes du panneau selon vos besoins.
- **3.** Appuyez sur [START/STOP] ou commencez à jouer pour commencer l'enregistrement: la LED [REC] reste allumée pendant que la LED [START/STOP] commence à clignoter. Pendant l'enregistrement, n'importe quel réglage de panneau peut être changé: il sera inséré dans l'enregistrement.
- **4.** Appuyez sur [START/STOP] pour terminer l'enregistrement.
- **5.** Pour lire l'enregistrement que vous venez de faire, appuyez sur [START/STOP]. Il reste temporairement mémorisé jusqu'à ce que l'instrument soit éteint (également en mode veille) ou jusqu'à un nouvel enregistrement. Si vous souhaitez stocker l'enregistrement de manière permanente dans l'unité de mémoire actuelle, pour le rappeler à tout moment, maintenez le bouton [REC] enfoncé et attendez qu'il clignote deux fois, puis appuyez sur l'une des touches du clavier qui sera utilisée par la suite pour le sélectionner et le lire.

#### **N.B.**

*Dans la phase finale de mémorisation, veuillez noter que:* 

- *En enregistrant dans la mémoire interne, l'enregistrement précédemment assigné à la touche du clavier est écrasé irrémédiablement*
- *En enregistrant sur la clé USB, s'il y a un fichier avec le même numéro que celui associé à la touche pressée pour la mémorisation, il est irrémédiablement écrasé.*

## **4.2 LECTURE**

Pour lire une chanson précédemment enregistrée, procédez comme suit:

- **1.** Tout en maintenant le bouton [START/STOP] enfoncé, attendez qu'il clignote deux fois, puis appuyez sur la touche du clavier associée à la lecture que vous voulez lire.
- **2.** Pour terminer la lecture, appuyez à nouveau sur [START/STOP].
- **3.** Pendant la lecture, il est possible de modifier les commandes du panneau sans les enregistrer. Il est également possible de sélectionner immédiatement une autre piste avec la procédure décrite au point 1.

## **4.3 LISTES DES CHANSONS PRE-ENREGISTREES**

Dans la mémoire interne du **Cantorum VI Plus**, il existe 61 pistes pré-enregistrées et restituables même si elles sont écrasées par leur propre enregistrement, via la procédure Factory Settings décrite au par. 6.2. Voici une liste des pistes de l'instrument au moment de l'achat.

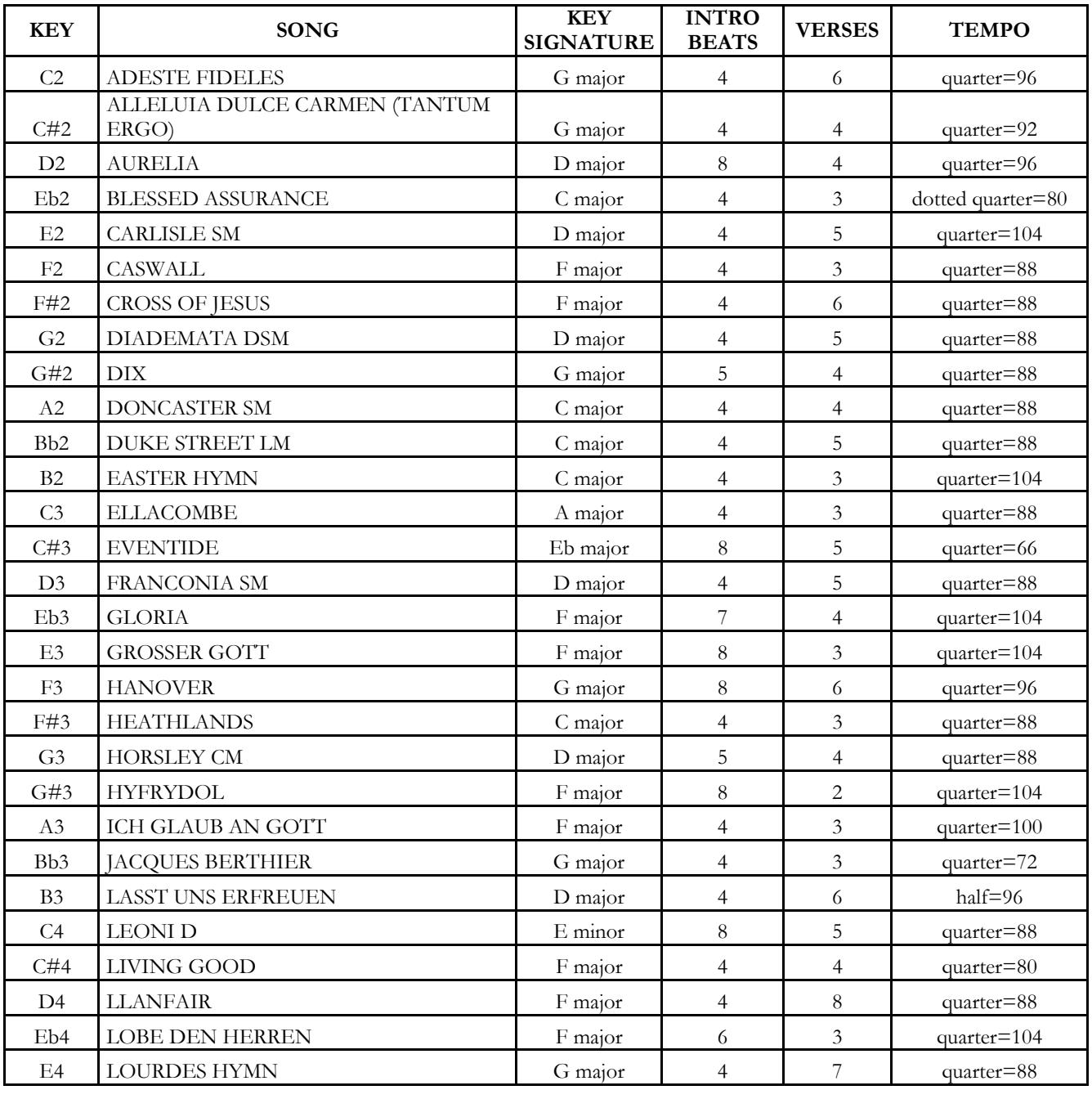

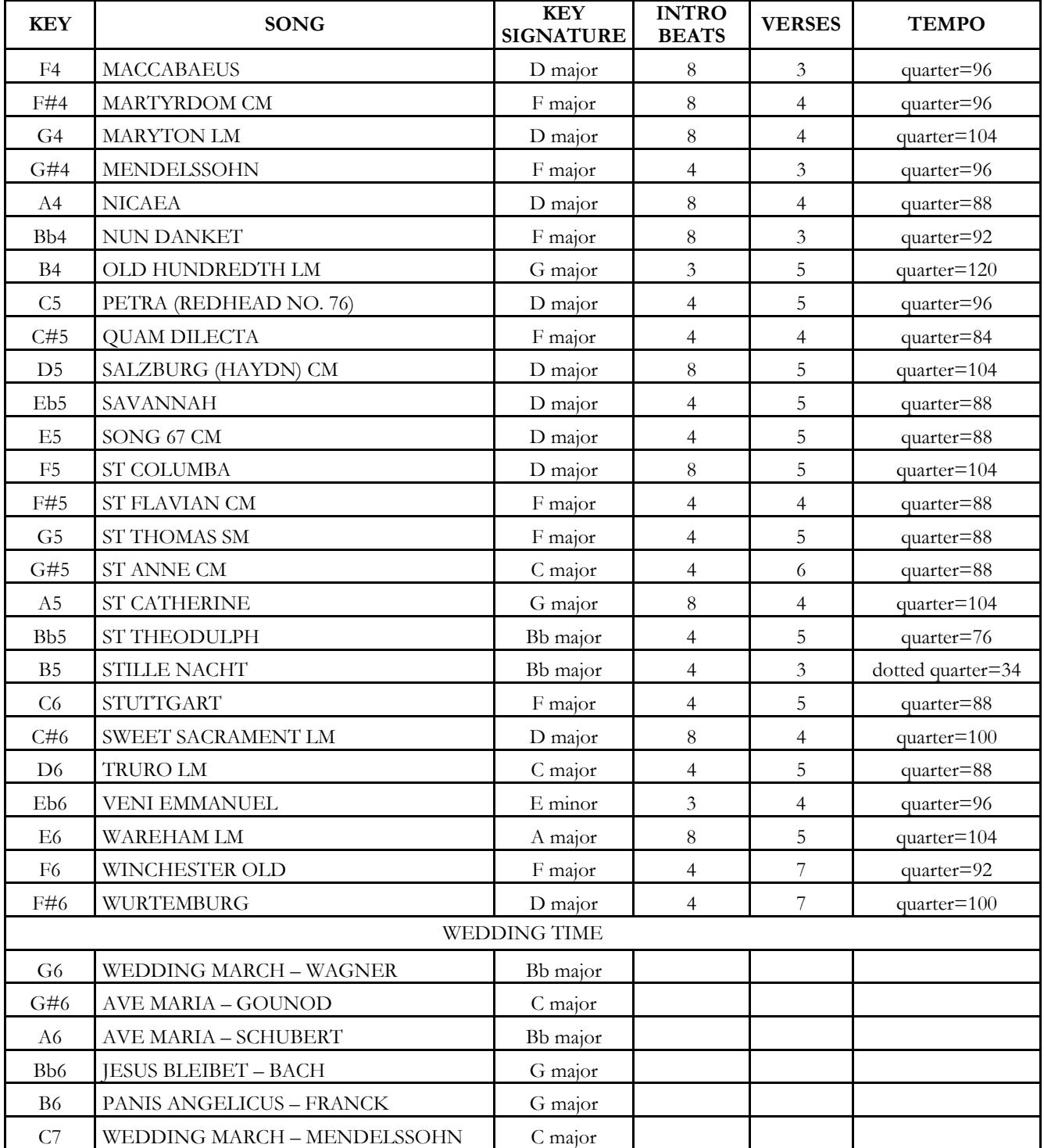

## **5. MIDI**

**Cantorum VI Plus** vous permet de configurer les paramètres d'interface MIDI suivants:

- Activation / désactivation, pour chaque section, de la transmission de tous les messages MIDI
- Affectation du canal MIDI de réception / transmission de chaque section.
- Mémorisation dans chaque combinaison et transmission relative d'un message de changement de programme.

Pour plus d'informations sur le protocole MIDI et une description détaillée de tous les messages transmis et reçus par l'instrument, reportez-vous au par. 7.5 et "MIDI Implementation".

## **5.1 ACTIVATION / DESACTIVATION DE LA TRANSMISSION DES MESSAGES MIDI**

Avec les réglages d'usine, la transmission des messages fournis par l'instrument est activée pour les trois sections, puis sur les trois canaux MIDI qui leur sont assignés.

Si nécessaire, il est possible de désactiver la transmission pour une ou plusieurs sections. Pour ce faire, suivez cette procédure:

- **1.** Appuyez sur le bouton [TRANSPOSER] et maintenez-le enfoncé jusqu'à ce que tous les voyants du panneau clignotent deux fois, celui sur le bouton [TRANSPOSER] continue de clignoter.
- **2.** Comme indiqué sur la sérigraphie, les registres [BASS] indiquent les trois sections de l'instrument et affichent l'état de la transmission de données MIDI selon la règle:
	- Registre allumé: transmission activée
	- Registre éteint: transmission désactivée
- **3.** Appuyez sur le haut ou le bas du registre de la section souhaitée pour changer l'état de la transmission MIDI.
- **4.** Appuyez sur le bouton [TRANSPOSER] pour terminer et enregistrer l'opération.

### **5.2 SELECTION DES CANAUX MIDI**

Avec les réglages d'usine, les canaux MIDI d'émission et de réception sont les suivants:

- Section Bass: canal MIDI 4
- Section Manual I: canal MIDI 1
- Section Manual II: canal MIDI 2

Si vous souhaitez changer les canaux associés aux sections, procédez comme suit :

- **1.** Appuyez sur le bouton [TRANSPOSER] et maintenez-le enfoncé jusqu'à ce que tous les voyants du panneau clignotent deux fois, celui sur le bouton [TRANSPOSER] continue de clignoter.
- **2.** Comme l'annonce la sérigraphie sur le panneau, les registres de la section Bass indiquent les trois sections de l'instrument.
- **3.** En maintenant enfoncé vers le bas pendant quelques instants le registre dont vous voulez changer le canal MIDI, les registres de la section Manual I indiquent celui qui est actuellement réglé. Comme indiqué sur l'écran du panneau, en fait, ces registres remplissent également la fonction d'un pavé numérique, et dans cet environnement, ils clignotent une fois indiquant le numéro du canal. Si, par exemple, le deuxième et le quatrième registre à partir de la gauche clignotent, cela indique que le canal réglé est 2. En fait, il est toujours affiché et doit toujours être réglé avec deux chiffres, dans notre exemple, "0" et "2.
- **4.** Lors de la saisie du second chiffre du canal, le premier registre à gauche de la section Manual I clignote pendant quelques secondes, confirmant la saisie correcte des données.
- **5.** Appuyez sur le bouton [TRANSPOSER] pour terminer et enregistrer l'opération.

**N.B.**

- Les numéros des canaux MIDI peuvent être réglés de 1 à 16.
- Le jeu de canaux MIDI s'applique à la fois à la transmission et à la réception.

## **5.3 TRANSMISSION DES MESSAGES PROGRAM CHANGE**

Pour chacune des 12 combinaisons il est possible d'associer un numéro de Program Change et d'activer la transmission du message MIDI correspondant chaque fois que la combinaison est rappelée.

Pour mémoriser un Program Change à transmettre sur un ou plusieurs des canaux MIDI gérés par l'instrument, procédez comme suit:

- **1.** Appuyez sur le bouton [TRANSPOSER] et maintenez-le enfoncé jusqu'à ce que tous les voyants du panneau clignotent deux fois, celui sur le bouton [TRANSPOSER] continue de clignoter.
- **2.** Appuyez sur le premier registre de la gauche (également indiqué par la sérigraphie de la console PG) de la section Manual I.
- **3.** Sélectionnez la combinaison dans laquelle vous souhaitez enregistrer le Program Change (le numéro 1 est préréglé).

Pour chaque sélection de combinaison, les registres de la section Manual I indiquent le Program Change présent, en fonction des numéros indiqués en sérigraphie sous les registres eux-mêmes (voir également point 3 du paragraphe 5.2).

D'autre part, les registres de la section Bass montrent si le Program Change est transmis ou non sur le canal associé à la section indiquée par la sérigraphie sous les registres eux-mêmes (voir également la section 5.2). Lorsque le registre est activé, le Program Change est envoyé au canal de la section intéressée. Lorsque le registre est désactivé, le Program Change n'est pas transmis.

- **4.** En utilisant les registres de la section Manual I avec les numéro de sérigraphie, composez le numéro du Program Change que vous souhaitez mémoriser, en gardant à l'esprit que celui-ci doit toujours être composé de trois chiffres. Si, par exemple, vous souhaitez entrer le numéro "27", appuyez sur les registres "0", "2" et "7". Lorsque le troisième chiffre est entré, le premier registre de la section Manual I clignote pendant quelques secondes pour confirmer qu'il a été sauvegardé.
- **5.** Il est possible d'insérer des Program Change dans l'une des 12 combinaisons, sans abandonner la procédure. Une fois la programmation terminée, appuyez deux fois sur [TRANSPOSER] pour revenir à l'utilisation normale de l'instrument.
- **6.** Appuyez sur le bouton [TRANSPOSER] pour terminer et enregistrer l'opération.

## **6. PARAMETRES GENERAUX DE L'INSTRUMENT**

## **6.1 SELECTION DE LA COURBE DYNAMIQUE**

Le clavier du **Cantorum VI Plus** est sensible au toucher. Vous pouvez également choisir l'une des trois courbes dynamiques disponibles ou quatre valeurs de vitesse fixes qui influenceront la réponse au toucher du son des voix orchestrales et des notes transmises via MIDI.

**N.B.** *Les registres d'orgues ne sont pas soumis à la dynamique.* 

Pour sélectionner la dynamique voulue, procédez comme suit :

- **1.** Maintenez le bouton [SET] enfoncé et appuyez sur le bouton [REC]: tous les voyants du panneau clignotent deux fois.
- **2.** L'un des voyants de la touche [TRANSPOSER] s'allume pour indiquer la courbe actuellement sélectionnée avec cet ordre (de gauche à droite): Soft, Normal, Hard, Fixé à 32, Fixé à 64, Fixé à 96, Fixé à 127.
- **3.** Choisissez l'une des possibilités en appuyant plusieurs fois sur [TRANSPOSER].
- **4.** Appuyez sur le bouton [REC] pour terminer et enregistrer l'opération.

## **6.2 RESTAURER LES PARAMETRES ET LES PISTES D'USINE**

L'instrument fournit différentes façons de restaurer les données d'usine qui sont présentes au moment de l'achat. Vous pouvez restaurer:

- Seulement les réglages de l'instrument (combinaisons, point de partage Split, Ensemble, intonation, volumes vocaux, trémolo, voix orchestrales, Local Off, réglages MIDI, paramètres généraux).
- Seulement les pistes d'usine.
- Les paramètres de l'instrument et pistes d'usine.

Pour rappeler une opération de restauration:

- **1.** Maintenez le bouton [SET] enfoncé et appuyez sur le bouton [REC]: tous les voyants du panneau clignotent deux fois.
- **2.** En maintenant le bouton [SET] enfoncé,
	- pour ne restaurer que les réglages de l'instrument, maintenez enfoncé le bouton [2] des combinaisons jusqu'à ce que tous les voyants du panneau s'éteignent et que l'instrument passe en mode veille.
	- **pour ne restaurer que les pistes d'usine**, appuyez et maintenez le bouton [3] des combinaisons jusqu'à ce que le voyant de celui-ci ne clignote qu'une fois.
	- **pour réinitialiser à la fois les réglages de l'instrument et les pistes d'usine**, maintenez le bouton [4] des combinaisons enfoncé jusqu'à ce que tous les voyants du panneau s'éteignent et que l'instrument passe en mode veille.
- **3.** Appuyez sur le bouton [REC] pour revenir au fonctionnement normal.

## **6.3 GESTION DES FICHIERS DES PISTES/CHANSONS**

Comme décrit dans le chap. 4, **Cantorum VI Plus** vous permet d'enregistrer et de mémoriser dans la mémoire interne jusqu'à 61 morceaux musicaux. Il est possible de transférer toutes les pistes enregistrées par l'utilisateur (pas celles de l'usine) de la mémoire interne à un stylo USB inséré dans le connecteur  $\left[\rightarrow \leftarrow \leftarrow \left]$ sur le panneau arrière et les recharger si nécessaire, offrant ainsi une quantité de mémoire quasiment illimitée.

Pour transférer les dossiers des morceaux de la clef USB, assurez-vous que le voyant [USB] est allumé (dans le cas contraire appuyez sur le bouton [MEMORY] ), puis suivez la procédure:

- **1.** Maintenez le bouton [SET] enfoncé et appuyez sur le bouton [REC]: tous les voyants du panneau clignotent deux fois.
- **2.** En maintenant le bouton [SET] enfoncé,
	- Pour copier les pistes de la mémoire interne vers la clef USB, maintenez la touche [5] enfoncée pendant quelques secondes: le voyant de la touche commence à clignoter jusqu'à ce que la copie des pistes de la clé USB soit terminée. Fichiers .mid sont créés, nommés de 01 à 61 (correspondant aux 61 pistes de la mémoire interne de l'instrument) dans le dossier "organ  $\setminus$  songs".
	- Pour copier toutes les pistes de la clef USB dans la mémoire interne, maintenez la touche [6] enfoncée pendant quelques secondes: le voyant du bouton commence à clignoter jusqu'à la fin de la copie des pistes de la clé USB vers la mémoire interne.
- **3.** Appuyez sur le bouton [REC] pour revenir au fonctionnement normal.

#### **N.B.**

- *Dans l'opération de copie de la mémoire interne vers la clef USB, les fichiers .mid déjà présents dans le dossier "organ / songs" sont irrémédiablement écrasés. Il est cependant possible de créer des dossiers personnels avec d'autres noms, ainsi que de renommer les fichiers .mid. Cependant, lors du chargement dans le Cantorum VI Plus, les fichiers .mid doivent toujours être nommés avec des numéros, de 01.mid à 61.mid, et doivent se trouver dans le dossier "organ / songs".*
- *Lors de la copie d'une clef USB vers la mémoire interne, les pistes de cette dernière sont irrémédiablement écrasées.*

#### **6.4 GESTION DES FICHIERS DE COMBINAISONS**

Comme décrit au paragraphe 2.1, **Cantorum VI Plus** est équipé de 12 combinaisons générales. Il est possible de transférer toutes les combinaisons, jusqu'à un maximum de 12 fichiers (chacun contenant 12 combinaisons), puis de les recharger si nécessaire, dans une section spéciale de la mémoire interne ou dans une clef USB insérée dans le connecteur  $\left[\right. \leftarrow \left\right]$  présent dans le panneau arrière. Cela fournit une quantité de mémoire presque illimitée.

Pour transférer les fichiers des combinaisons, suivez cette procédure:

- **1.** Utilisez le bouton [MEMORY] pour sélectionner l'unité de mémoire dans laquelle vous souhaitez enregistrer ou charger des combinaisons. Pour plus d'informations sur la sélection de la mémoire, reportez-vous au point 16 du paragraphe 2.1.
- **2A. A. Pour enregistrer toutes les combinaisons actuelles dans l'unité de mémoire sélectionnée**, maintenez le bouton [REC] enfoncé et appuyez sur l'un des boutons des combinaisons ; le voyant du bouton commence à clignoter jusqu'à la fin de la copie. Un paquet nommé avec le numéro de la combinaison pressée est créé . Sur la clef USB, ce paquet est un fichier .mem situé dans le dossier "organ \ memories". Gardez à l'esprit que si la bank B des combinaisons est sélectionnée, les paquets générés sont nommés de 7 à 12.
- **2B. Pour charger un paquet de toutes les combinaisons**, en maintenant le bouton

[START/STOP] enfoncé, appuyez sur l'un des boutons des combinaisons dont le numéro est le même que celui que vous souhaitez charger; le numéro du bouton commence à clignoter jusqu'à l'arrêt du chargement. Sur la clef USB, ce paquet est un fichier .mem situé dans le dossier "organ \ memories".

#### **N.B.**

- Lors de l'enregistrement dans la mémoire interne ou sur une clef USB, gardez à l'esprit que les fichiers portant le même nom sont irrémédiablement écrasés. Dans la clef USB, il est *toujours possible de créer des dossiers personnels avec d'autres noms, ainsi que de renommer les fichiers .mem. Lors du chargement dans le Cantorum VI Plus, les fichiers .mem doivent toujours être nommés avec des numéros, de 1 à 12, et doivent se trouver dans le dossier oragn/memories.*
- *Lors de l'opération de chargement de la mémoire interne ou de la clef USB, les combinaisons sont irrémédiablement écrasées.*

### **6.5 VOIX ORCHESTRALES ET STYLES D'ORGUE DANS LES COMBINAISONS**

Normalement les combinaisons mémorisent l'état on / off des registres (aussi orchestraux), du trémolo, de la fonction Split et de la sub-super octave. **Cantorum VI Plus** permet de mémoriser aussi le type de voix orchestrale pour chaque registre (par exemple, pour un même registre on peut jouer du piano avec une combinaison de la trompette avec une autre combinaison) et quel style d'orgue doit être rappelé.

Pour permettre ces mémorisations, procédez comme suit:

- **1.** Tout en maintenant le bouton [SET] enfoncé, appuyez sur le bouton [REC]: tous les voyants du panneau clignotent deux fois.
- **2A.** En utilisant le bouton [MEMORY], **activer ou désactiver la mémorisation des voix orchestrales**, selon la règle:
	- seul le voyant [INT] est allumé: mémorisation désactivée (seul le statut du registre est mémorisé)
	- les deux voyants [INT] et [USB] allumés: mémorisation des voix orchestrales activée
- **2B.** En utilisant le bouton [STYLE], **activer ou désactiver la mémorisation des styles**, selon la règle:
	- seul le voyant [INT] est allumé: mémorisation désactivée
	- les deux voyants [INT] et [USB] sont allumés: mémorisation activée
- **3.** Appuyez sur le bouton [REC] pour revenir au fonctionnement normal.

### **6.6 CALIBRAGE DE LA PEDALE D'EXPRESSION**

En connectant une pédale d'expression au connecteur [EXPR.], il peut être utile de la calibrer si la plage de fonctionnement de la pédale n'est pas complète. Pour calibrer la pédale, suivez cette procédure:

- **1.** Tout en maintenant le bouton [SET] enfoncé, appuyez sur le bouton [REC]: tous les voyants du panneau clignotent deux fois.
- **2.** Réglez la pédale sur la position minimum (pédale complètement relevée).
- **3.** Maintenez le bouton [VOICE 1] de la section MAN.I ORCHESTRA enfoncé jusqu'à ce que le voyant correspondant s'éteigne.
- **4.** Réglez la pédale sur la position maximale (pédale complètement abaissée).
- **5.** Appuyez sur la touche [VOICE 2] de la section MAN.I ORCHESTRA et maintenez-la enfoncée jusqu'à ce que le voyant correspondant s'éteigne.
- **6.** Appuyez sur le bouton [REC] pour revenir au fonctionnement normal.

## **6.7 ACTIVATION/DESACTIVATION DU STAND BY**

Comme décrit dans le chapitre 2, **Cantorum VI Plus** est doté d'un mode veille Stand-By qui met automatiquement l'instrument en mode basse consommation après 30 minutes d'inactivité. Vous pouvez toutefois désactiver cet automatisme en suivant la procédure suivante:

- **1.** Maintenez le bouton [SET] enfoncé et appuyez sur le bouton [REC]: tous les voyants du panneau clignotent deux fois.
- **2.** Utilisez le bouton [BANK] pour activer ou non le Stand-By, selon la règle:
	- seul le voyant [A] est allumé: Stand-By activé
	- les deux voyants [A] et [B] allumés: Stand-By désactivé
- **3.** Appuyez sur le bouton [REC] pour revenir au fonctionnement normal.

## **6.8 MISE A JOUR DU SYSTEME**

Chaque fois qu'un fichier de mise à jour du système d'exploitation **Cantorum IV Plus** est publié, il sera disponible sur le site Web www.viscountinstruments.com.

Après avoir téléchargé le fichier, copiez-le dans le répertoire racine d'une clef USB et insérez la clef dans le connecteur  $\left[\right.\leftarrow\left.\right]$  sur le panneau arrière avec l'instrument éteint.

Maintenez les boutons [TRANSPOSER] et [MAN.I 4'] enfoncés pour allumer l'instrument avec le bouton [TEMPERAMENT] (et donc depuis le mode Stand-By): si la clef USB et le fichier de mise à jour sont reconnus et validés, les voyants [WERKMEISTER III] et [BAR] clignotent alternativement pour indiquer que la mise à jour a commencé, après quoi les voyants cessent de clignoter. Eteignez, puis rallumez l'instrument.

Si la clef USB ou le fichier de mise à jour n'est pas reconnu ou validé, les voyants des boutons qui sont au-dessus se mettent à clignoter et le panneau reste complètement éteint. Dans ce cas, éteignez l'instrument à l'aide du commutateur [POWER ON], puis essayez une autre mise à jour. Si cela échoue également, téléchargez à nouveau le fichier et/ou utilisez une autre clef USB, puis relancez la mise à jour.

### **6.9 AFFICHAGE DE LA VERSION DU SYSTEME D'EXPLOITATION**

Pour être informé de la version du système d'exploitation actuellement installé sur l'instrument, suivez cette procédure:

- **1.** Maintenez le bouton [SET] enfoncé et appuyez sur le bouton [REC]: tous les voyants du panneau clignotent deux fois.
- **2.** Appuyez sur le bouton [1] et maintenez-le enfoncé: les voyants des registres affichent le numéro de version installée, indiqué par X.Y selon la règle:
	- Les registres des sections Bass et Manual I indiquent le nombre X, de gauche à droite à partir de "1", le dernier registre indique le nombre "0". Si, par exemple, le voyant du second registre est allumé, cela signifie que X est "2".
	- Les registres de la section Manual II indiquent le nombre Y, de gauche à droite, avec la même règle que celle indiquée pour le nombre X.
- **3.** Relâchez le bouton [1] et appuyez sur le bouton [REC] pour revenir au fonctionnement normal.

## **7. APPENDICE**

## **7.1 REPRODUIRE LES MORCEAUX DE DEMONSTRATION**

Il est possible de reproduire six morceaux de démonstration afin d'évaluer la qualité du timbre de **Cantorum VI Plus**. Pour lire ces pistes, suivez cette procédure:

- **1.** Appuyez sur le bouton [BANK] et maintenez-le enfoncé pendant quelques secondes: tous les voyants du panneau clignotent deux fois, après quoi le bouton [BANK] continuera à clignoter.
- **2.** Les morceaux de démonstration peuvent être joués via les boutons de combinaison. Il est également possible de sélectionner d'autres pistes pendant la lecture, ainsi que d'activer et de désactiver les registres à votre convenance, de sélectionner le style d'orgue et le tempérament désiré.
- **3.** Pour arrêter la lecture, appuyez sur le bouton dont la piste est en cours de lecture ou appuyez sur [BANK] pour revenir au fonctionnement normal.

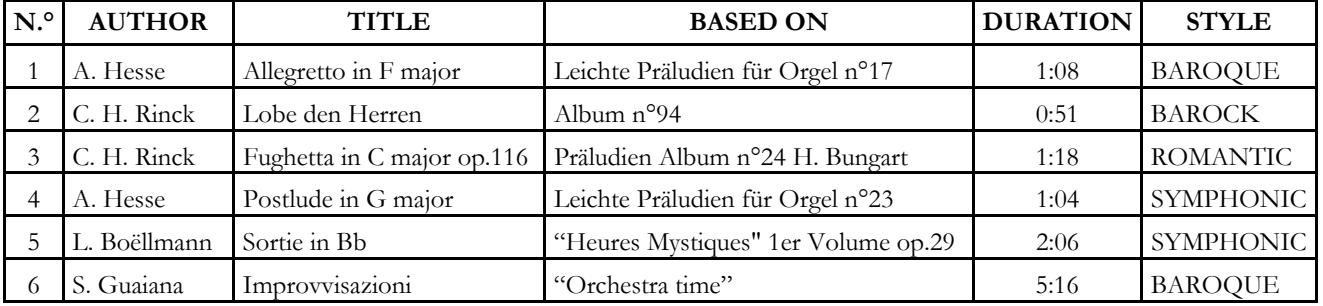

#### **7.2 LISTE DES CHANSONS DE DEMONSTRATION**

## **7.3 LE TEMPERAMENT**

L'accordage d'un instrument à intonation fixe consiste à créer une concaténation de douze quintes dont les dimensions sont calculées de manière à obtenir aux deux extrémités de la série un intervalle d'une octave parfaite en opérant les multiplications ou divisions par deux nécessaires.

Une quinte est juste lorsque les deux sons ont un rapport de fréquences de 3:2. Si, à partir d'un son auquel nous attribuons une fréquence unitaire pour faciliter le calcul, on crée une concaténation de 12 quintes pures ascendantes, on obtient un autre son ayant une fréquence de  $(3/2)^{12}$ . En revanche, si l'on crée une concaténation de 7 octaves à partir du son de départ, on obtient un son ayant une fréquence de  $2^7$ .

Si l'on compare les deux valeurs, on observe immédiatement que la première est légèrement supérieure à la seconde. En arrondissant à la quatrième décimale, on obtient:  $(3/2)^{12}$ =129,7463 tandis que  $2^7$  = 128,0000. L'écart entre ces deux valeurs est appelé comma pythagoricien.

Cet écart peut être défini comme la différence entre une concaténation de 12 quintes justes et une concaténation de 7 octaves, à partir d'une note donnée.

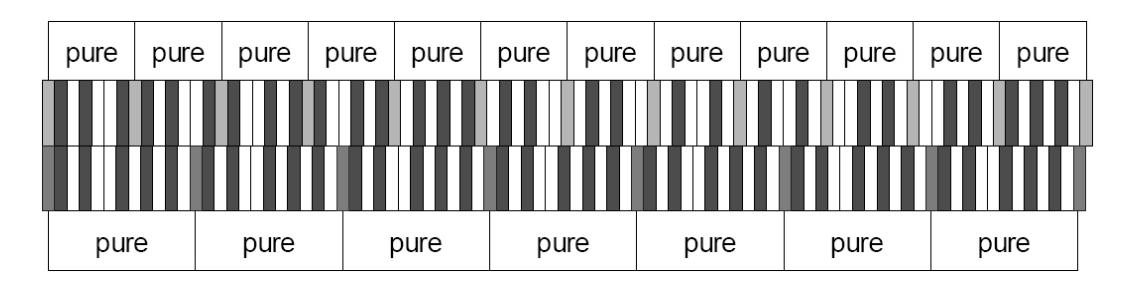

Le schéma ci-dessus, bien qu'il ne soit pas à l'échelle (l'écart serait pratiquement imperceptible au niveau graphique) donne une idée relativement claire du problème. Si l'on divise maintenant le comma pythagoricien en 12 parties identiques et si l'on soustrait le résultat obtenu à chaque quinte pure, on obtient une série de 12 quintes dont l'extrémité finale coïncide avec la septième octave.

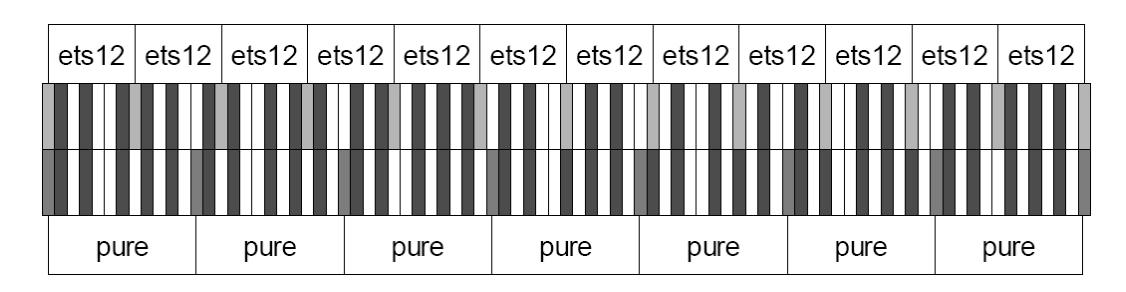

Il s'agit du tempérament égal (Equal Temperament System avec division de l'octave en 12 parties égales).

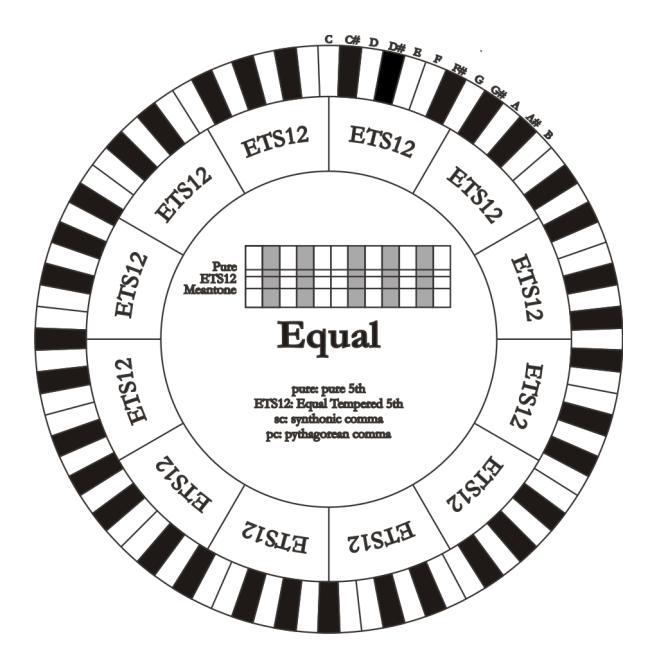

Le comma pythagoricien peut être subdivisé en parties plus grandes qui peuvent être réparties sur certaines quintes seulement. On obtient ainsi, par exemple, le tempérament Werckmeister III qui répartit le comma, en quatre parties égales, sur les quintes C-G, G-D, D-A et B-F#.

La tierce majeure constitue un autre intervalle de grande importance dans l'histoire du tempérament. Si l'on crée une concaténation de quatre quintes pures, on obtient une fréquence de  $(3/2)^4$ . L'intervalle de tierce majeure naturelle est en revanche caractérisé par un rapport de fréquence de 5/4. Par conséquent, si l'on arrondit à la quatrième décimale, la tierce majeure générée par les quintes pythagoriciennes a une fréquence de 1,2656 tandis que la tierce naturelle a une fréquence de 1,2500. Cet écart est appelé **comma syntonique**.

Si l'on soustrait ¼ du comma syntonique à chacune des quatre quintes de la concaténation, on obtient une tierce majeure pure. Les intervalles de quintes réduits de cette manière sont appelés quintes mésotoniques ; elles sont faussées mais demeurent cependant acceptables. Notons que si un tempérament récupère le comma syntonique afin de « fermer le cercle », il faut encore compenser la différence entre le comma pythagoricien et le comma syntonique. Cet écart est appelé **schisma**.

Le tempérament de Kirnberger II, par exemple, est basé sur le comma syntonique ; il consiste à répartir ce dernier sur deux quintes (D-A, A-E) et le schisma entre F#-C#.

Si l'on crée une concaténation de 3 tierces majeures naturelles (5:4), on obtient la fréquence de  $(5/4)^3$ . L'écart entre cette concaténation et l'octave est appelé **comma enharmonique**.

Si un tempérament récupère dans le cycle des quintes le comma pythagoricien en ne diminuant qu'une seule quinte, cette dernière devient inutilisable. Elle est appelée **loup** ou **quinte du loup**.

### **7.4 LES TEMPERAMENTS DU CANTORUM VI PLUS**

En plus du tempérament égal, dans le **Cantorum VI Plus** c'est possible jouer avec des autres tempéraments décrits ci-dessous.

#### **MEANTONE**

Il s'agit du prototype de tous les tempéraments basés sur des quintes réduites d'1/4 du comma syntonique. Il donne accès à huit tierces majeures pures : Eb, Bb, F, C, G, D, A, E ; en revanche, les quatre tierces restantes sont inutilisables : B, F#, C#, G#. Les quintes sont caractéristiques à tel point qu'elles peuvent être définies comme des quintes mésotoniques. Elles sont plus petites par rapport aux quintes pures et sont relativement consonantes. Une seule quinte, sur G#, se charge de compenser tout l'écart accumulé par les 11 autres ; elle est donc très augmentée et de ce fait inutilisable. C'est la fameuse quinte du loup. Les tonalités n'ayant pas ou peu d'altérations sont particulièrement agréables. La gamme chromatique est très caractéristique. Si l'on déplace le loup sur C# on peut utiliser la touche apparente G# en fonction de Ab.

#### **WERCKMEISTER III**

Ce tempérament répartit le comma pythagoricien, en quatre parties égales, sur quatre quintes. Toutes les autres quintes sont donc pures. Il donne accès à trois tierces majeures pythagoricienne : sur C#, F#, G#. L'augmentation des altérations en armure de clé va de paire avec celle de la tension harmonique.

#### **KIRNBERGER II**

Ce tempérament réduit d'1/2 comma syntonique deux des quintes du cycle et soustrait à une autre quinte le schisma. Il y a trois tierces majeures pures : C, G, D. Par conséquent, les triades majeures sur C et G sont pures, ainsi que les triades mineures sur E et sur B. Les quatre tierces majeures sur C#, G#, Eb et Bb sont pythagoriciennes. La coexistence d'accords purs et d'accords tempérés donne un caractère particulier à ce tempérament.

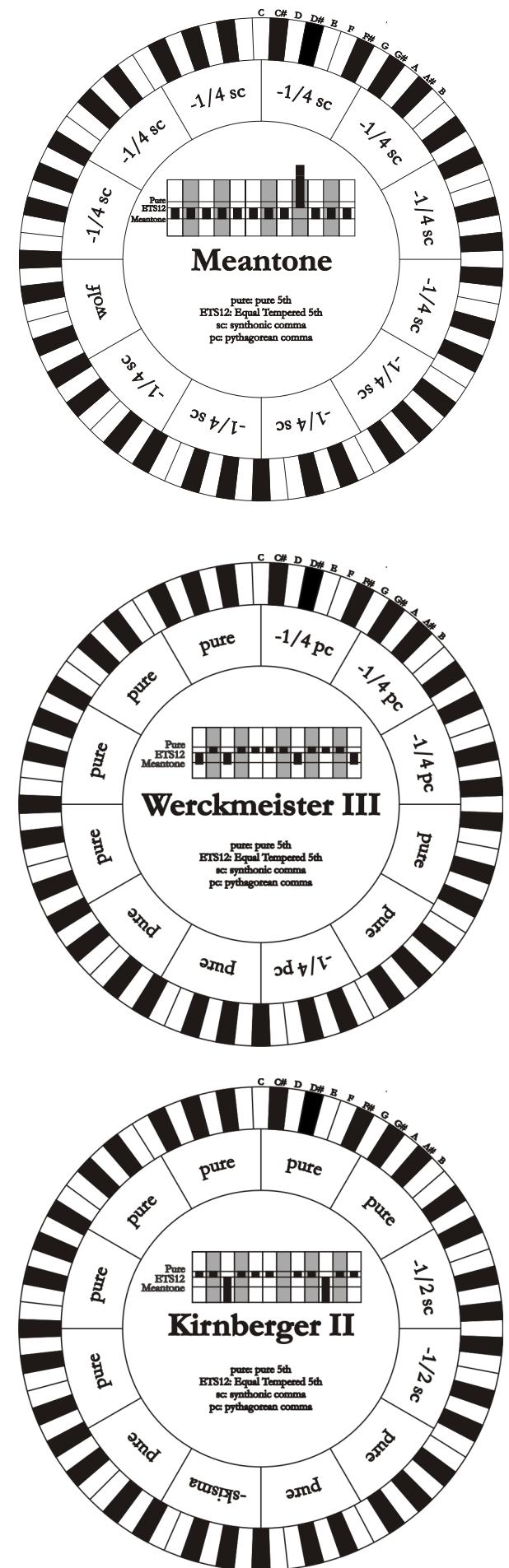
## **KELLNER - BACH**

Ce tempérament a été créé par Kellner en s'inspirant du blason placé sur le frontispice du "Wohltemperierte Klavier" de 1722. Il répartit le comma pythagoricien, en cinq parties égales, sur cinq quintes. Il donne accès à trois tierces majeures pythagoricienne : sur C#, F#, G#. Aucune tierce n'est pure. La plus consonante est la tierce majeure sur C.

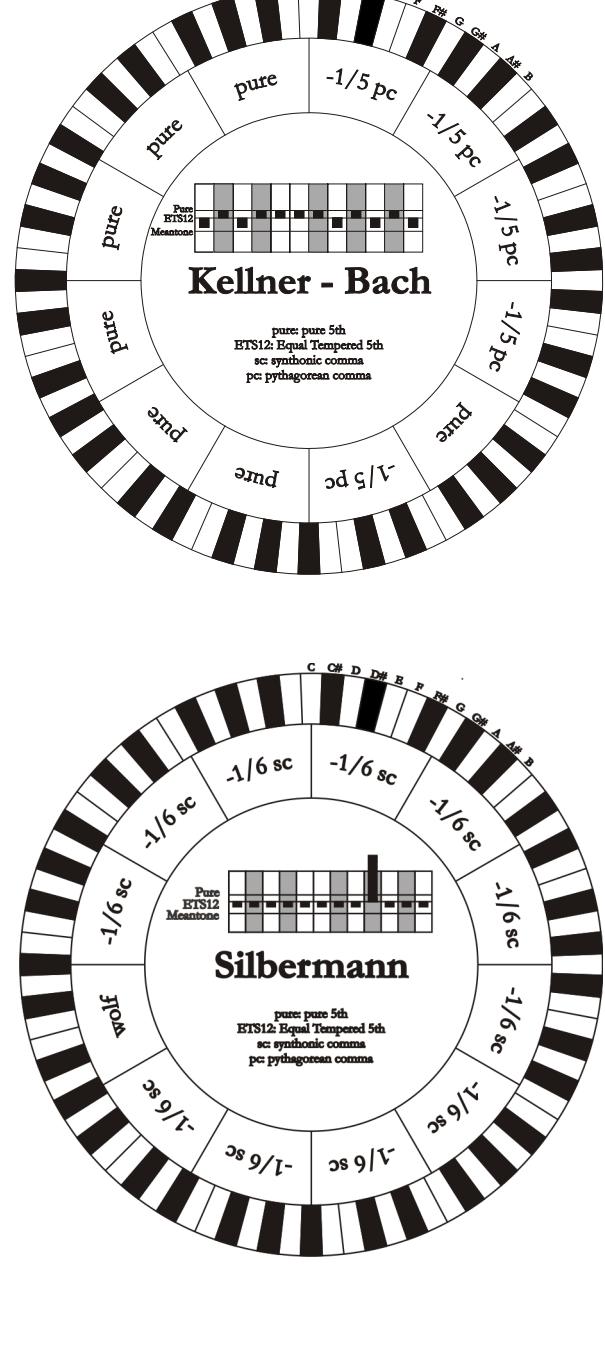

#### **SILBERMANN**

Ce tempérament réduit cinq quintes d'1/6 du comma syntonique. Le loup se trouve sur G#. Les tierces qui dans le mésotonique classique sont pures sont ici augmentées d'1/3 du comma syntonique. En revanche le loup est moins prononcé et est à la limite entre acceptable et inacceptable.

#### **PYTHAGOREAN**

Ce tempérament définit onze quintes pures (pythagoriciennes) et un loup sur G#. Il ne peut être utilisé que pour jouer de la musique monodique ou tout morceau excluant les intervalles harmoniques de tierces. Il a une fonction essentiellement didactique et informative.

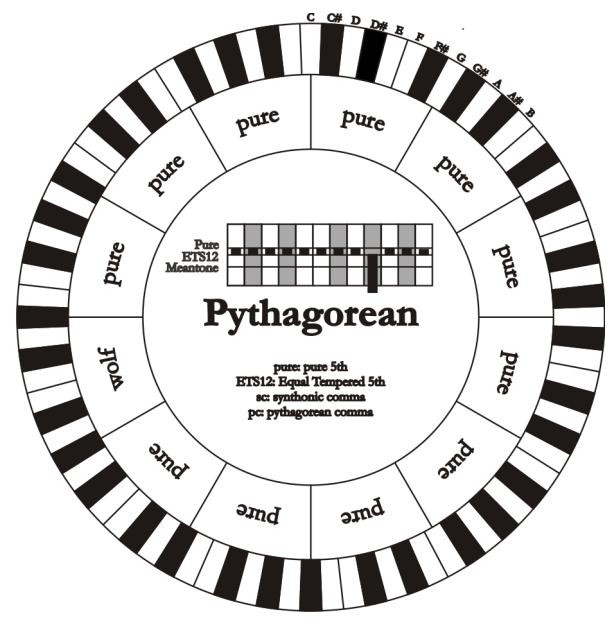

# **7.5 QU'EST-CE QUE LE MIDI?**

L'Interface MIDI (Musical Instrument Digital Interface, Interface Numérique pour Instruments de Musique) permet à des instruments de marque et genre divers de communiquer entre eux au moyen d'un protocole de codes bien précis. Il est donc possible de créer des systèmes d'instruments MIDI qui offrent une polyvalence et un contrôle nettement meilleur par rapport à des instruments isolés. Pour permettre cette communication, tous les instruments MIDI sont équipés de deux ou trois connecteurs DIN 5 pôles appelés:

- **MIDI IN:** Grâce à cette prise, la machine reçoit les données MIDI transmises par d'autres unités.
- **MIDI OUT:** Grâce à cette prise, la machine envoie les données MIDI générées à d'autres unités.
- **MIDI THRU:** Cette prise, qui n'est pas toujours présente sur les instruments, est utilisée pour le branchement en série de plusieurs unités car elle transmet les données MIDI telles qu'elles sont reçues par le port MIDI IN.

Les instruments équipés d'interface MIDI transmettent des messages MIDI qui spécifient par exemple quelle note a été jouée et avec quelle dynamique à travers le connecteur MIDI OUT. Si ce connecteur est branché au MIDI IN d'un autre instrument MIDI, comme un extenseur, ce dernier répondra précisément aux notes jouées sur l'instrument émetteur. Le même type de transfert d'informations est utilisé pour l'enregistrement de séquences MIDI. Un ordinateur ou un séquenceur peuvent être utilisés pour enregistrer les données MIDI générées par l'instrument émetteur. Quand ces données enregistrées sont renvoyées à l'instrument, ce dernier exécute automatiquement la "performance" enregistrée. Le MIDI est en mesure de transmettre une multitude de données numériques à travers un simple câble et donc, un simple connecteur: et ce, grâce aux canaux MIDI. Il existe 16 canaux MIDI et, comme pour la radiophonie où deux stations ne peuvent communiquer que si elles sont syntonisées sur la même fréquence (ou canal), deux instruments MIDI reliés entre eux sont en mesure de communiquer que si le canal de l'instrument émetteur coïncide avec le canal du récepteur. Les messages MIDI sont subdivisés en messages de canal et messages de système. Voici une brève description de ces messages:

## **MESSAGES DE CANAL**

#### **NOTE ON**

Ce message est transmis quand on joue une note sur le clavier. Chaque message de Note On contient les informations de:

**Note On:** quand on a enfoncé une touche;

**Note Number:** la touche et donc la note correspondante qui a été jouée;

**Velocity:** dynamique (avec quelle force on a enfoncé la touche) de la note.

Les messages de note sont exprimés avec un nombre de 0 à 127, avec le DO central représenté par le numéro 60.

#### **NOTE OFF**

Ce message est transmis lorsque l'on relâche une touche du clavier précédemment enfoncée.

Quand il est reçu, le son de la note de la touche en question est coupé. Chaque message de Note On contient les informations de:

**Note Off:** une touche a été relâchée;

**Note Number:** quelle touche a été relâchée;

**Velocity:** dynamique (avec quelle force) la touche a été relâchée.

## *N.B.*

*Le message de Note On avec Velocity=0 équivaut à un message de Note Off.* 

## **PROGRAM CHANGE**

Ce message est utilisé pour la sélection des programmes ou des sons sur l'instrument récepteur.

Il existe aussi un standard spécifique appelé General MIDI qui décrit quel son rappeler pour chaque Program Change reçu. Cette association est habituellement décrite au moyen d'un tableau contenu dans le manuel d'emploi de l'instrument qui respecte ce standard.

Ce message contient les informations de:

**Program Change:** changement voix ou programme;

**Program Change Number:** le numéro du programme ou timbre à activer.

#### **CONTROL CHANGE**

Il s'agit de messages de contrôle (souvent associés aux potentiomètres ou aux pédales) qui sont utilisés pour ajouter de l'expressivité à la "performance", en permettant de définir (et éventuellement de contrôler en temps réel) les paramètres du timbre comme par exemple le volume (CC n.7) ou la position des pédales d'expression (CC n.11), etc...

Ce message contient les informations de:

**Control Change:** une commande a été réglée; **Controller Number:** quelle commande a été réglée

**Controller Position:** la position de la commande

**MESSAGES DE SYSTEME** 

#### **SYSTEM EXCLUSIVE**

Il s'agit de messages ne pouvant être interprétés que par un instrument fabriqué par le producteur de l'émetteur (dans certains cas, uniquement par un modèle analogue) et qui concernent principalement les paramètres de génération sonore et de programmation de l'instrument. Le orgue utilise ces messages pour contrôler tous les paramètres internes et pour l'allumage/l'extinction des voix.

#### **REAL TIME**

Ces messages sont utilisés pour le contrôle en temps réel de modules ou fonctions spécifiques d'un instrument branché. Font partie de ces messages les commandes de Start, Stop, Pause/Continue, Clock. START: le séquenceur a commencé à enregistrer ou à reproduire une séquence MIDI STOP: le séquenceur a été arrêté PAUSE / CONTINUE: le séquenceur a été mis en pause

CLOCK: la vitesse du séquenceur

## *NB*

*Les messages décrits précédemment ne sont pas transmis/reçus par le orgue. La description est fournie à titre purement informatif* 

Les messages de Real Time comprennent aussi le code d'Active Sensing qui est envoyé pour maintenir activé le dialogue entre deux instruments MIDI. Quand l'instrument récepteur ne reçoit plus aucune donnée MIDI ou le code d'Active Sensing pendant un intervalle de temps de 300 millisecondes environ, il considère que le branchement MIDI est désactivé et éteint les éventuelles notes restées allumées. Il est rappelé que la transmission et la réception de ce message sont optionnelles; tous les instruments ne sont donc pas prédisposés pour la gestion du message.

**Disposition concernant les anciens équipements électriques et électroniques (applicable dans l'Union Européenne et dans d'autres pays européens avec des systèmes de collecte séparés)** 

#### **Dir. 2002/95/CE, 2002/96/CE e 2003/108/CE**

Ce symbole sur le produit ou sur son emballage indique que ce produit ne sera pas traité comme perte ménagère. Au lieu de cela il sera remis au point de collecte dédié pour le recyclage de l'équipement électrique et électronique. En s'assurant que ce produit est trié et jeté correctement, vous contribuerez à mpêcher de potentielles consequences négatives pour l'environnement et la santé humaine, qui pourraient autrement être provoquèes par la manutention de rebut inadéquate de ce produit. La réutilisation des matériaux aidera à conserver les ressources naturelles. Pour des informations plus détaillées sur la réutilisation de ce produit, vous pouvez contacter votre mairie, la société de collecte et tri des rebuts ou le magasin où vous avez acheté le produit.

# $\epsilon$

Ce produit respecte les conditions de EMCD 2004/108/EC et LVD 2006/95/EC.

# Waarschuwing: lees dit eerst!

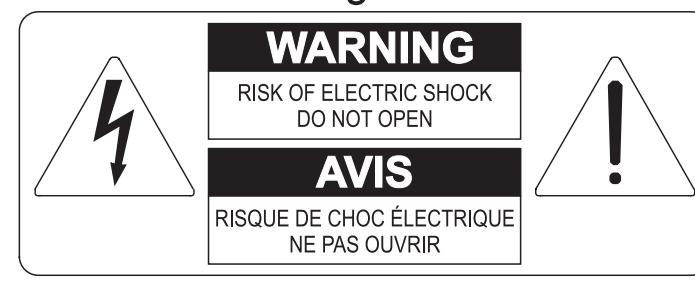

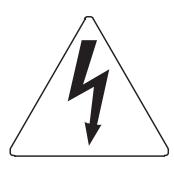

Dit symbool is bedoeld om de gebruiker te waarschuwen voor niet geïsoleerd "gevaarlijk voltage" binnen in het product, welke voldoende omvang kan hebben om een risico van elektrische schok voor personen te vormen.

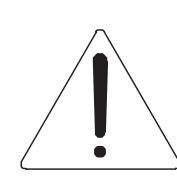

Dit symbool is bedoeld om de gebruiker er op te wijzen dat er belangrijke instructies voor het in werking stellen en onderhouden (service) aanwezig zijn in de bijgevoegde literatuur.

#### Waarschuwing:

Om het risico van brand of elektrisch schok te verminderen: Het apparaat niet blootstellen aan regen of vocht Verwijder niet het orgeldeksel of de achterkant Er bevinden zich geen gebruikernuttige onderdelen in het apparaat Laat onderhoud over aan gekwalificeerd onderhoudspersoneel

# Instructies betreffende een risico van brand, elektrische schok of verwonding aan personen Belangrijke veiligheidsinstructies

## Waarschuwing:

- 1) Lees deze instructies
- 2) Bewaar deze instructies
- 3) Besteed aandacht aan alle waarschuwingen
- 4) Volg alle instructies op
- 5) Gebruik dit apparaat niet in de buurt van water
- 6) Maak slechts met droge doek schoon
- 7) Blokkeer geen enkele ventilatieopening. Installeer overeenkomstig de instructies van de fabrikant
- 8) Niet installeren in de buurt van warmtebronnen zoals radiatoren, hitte registers, fornuizen of andere apparaten (incl. versterkers) die warmte produceren
- 9) Ondervang het veiligheidsdoel van de gepolariseerde of geaarde stekker. Een gepolariseerde stekker heeft twee bladen met een wijder en een minder wijd blad. Een geaarde stekker heeft twee bladen en een derde geaarde spriet. Het wijdere blad en de derde spriet worden verstrekt voor uw veiligheid. Indien de verstrekte stekker niet in het stopcontact past, raadpleeg een elektricien voor het vervangen van deze stekker.
- 10)De contactdoos moet dichtbij het apparaat geplaatst worden en moet makkelijk toegangelijk zijn
- 11) Zorg er voor dat er niet over het snoer en stekker gelopen wordt en bescherm het snoer op de plaats waar het het apparaat verlaat
- 12) Gebruik alleen accessoires gespecificeerd door de fabrikant
- 13) Gebruik alleen de kar, tribune, driepoot, steunen of tafels gespecificeerd door de fabrikant of verkocht met het apparaat. Indien er gebruik gemaakt wordt van een kar bij het verplaatsen van een apparaat, waak er dan voor dat de kar en apparaat niet kantelen waardoor er verwondingen en/of beschadigingen ontstaan
- 14) Haal de stekker uit het stopcontact wanneer er onweer is of wanneer het apparaat langdurig niet gebruikt wordt.
- 15) Laat al het onderhoud aan het apparaat over aan gekwalificeerd onderhoudspersoneel. Onderhoud is nodig wanneer het apparaat beschadigd is.

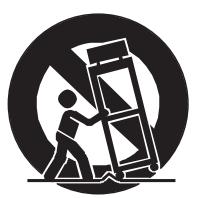

# **BEWAAR DEZE INSTRUCTIES**

# **INHOUDSOPGAVE**

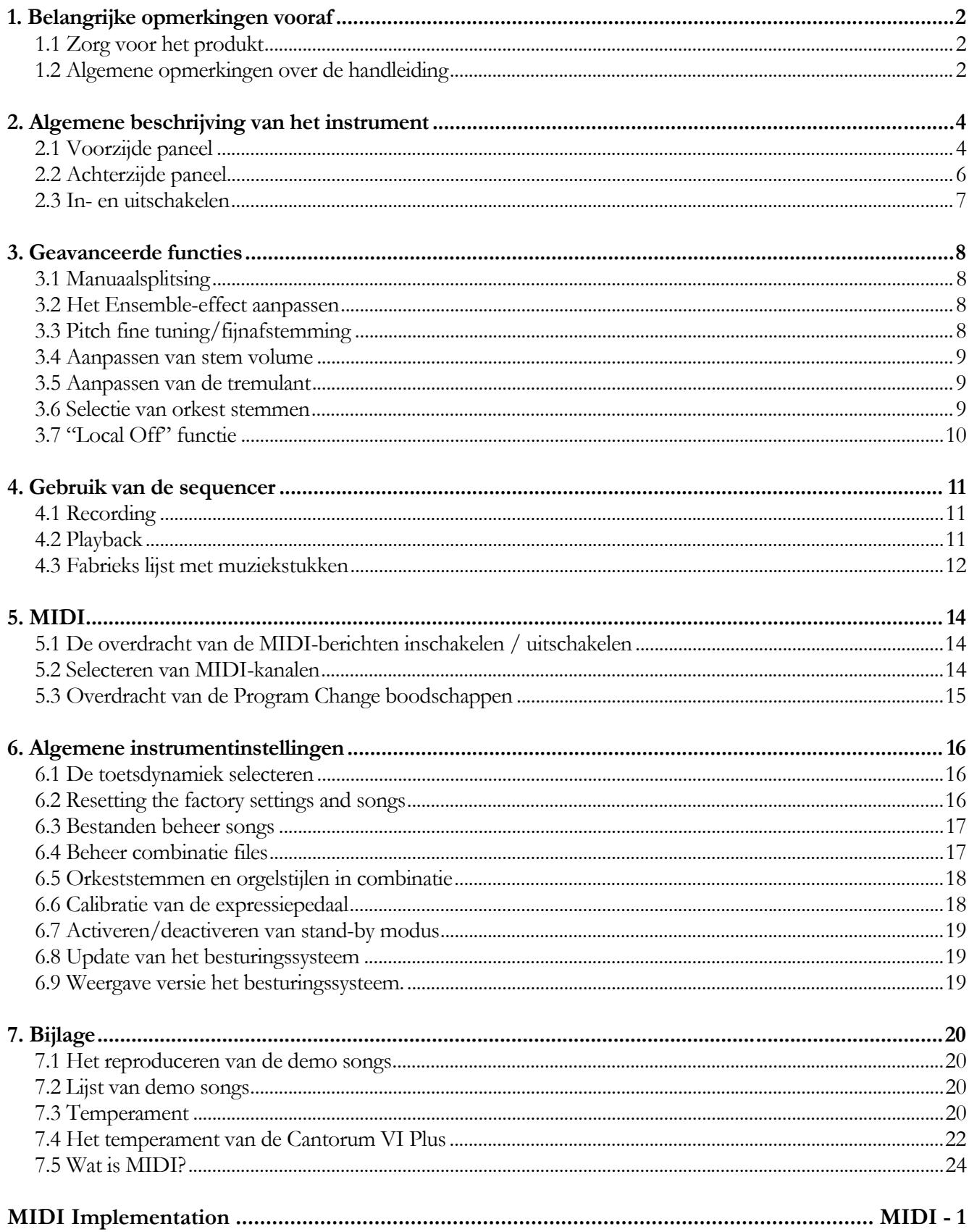

# **1. BELANGRIJKE OPMERKINGEN VOORAF**

# **1.1 ZORG VOOR HET PRODUKT**

- Zorg ervoor dat het instrument niet te lijden heeft van overmatige trillingen of harde stoten (knoppen, druktoetsen, registers, enz.)
- Plaats het instrument niet in de buurt van apparaten, waarvan mag worden verwacht dat ze storende elektrische en magnetische velden opwekken, zoals radio's, TV 's, monitoren, enz.
- Plaats het orgel niet in de buurt van warmtebronnen, op vochtige of stoffige locaties of in de buurt van sterke magnetische velden.
- Vermijd het blootstellen van het orgel aan direct zonlicht.

- Plaats nooit voorwerpen op het instrument en giet er nooit vloeistoffen, van welke aard ook, in.
- Gebruik voor het regelmatig reinigen alleen maar een zachte borstel/doek of perslucht en nooit géén chemicaliën zoals benzine, verdunners, alcohol, enz.
- Gebruik altijd afgeschermde kabels van goede kwaliteit voor de verbindingen met versterkers en andere apparaten voor geluidsdistributie. Trek bij het losnemen van de verbinding nooit aan de kabel zelf maar altijd aan de aansluitsteker. Vlecht kabels niet in elkaar bij het oprollen.
- Verzekert u ervan alvorens een verbinding te maken, dat de aan te sluiten systemen (in het bijzonder versterkers) zijn uitgeschakeld. Hierdoor wordt ongewenst geruis en mogelijk zelfs het optreden van gevaarlijke signaalpieken voorkomen.
- Sluit het netsnoer aan op een geaard stopcontact.
- Zorg ervoor dat de netspanning overeenkomt met die aangegeven op het serienummerplaatje van het apparaat.
- Vergeet niet om de stekker van het orgel uit het stopcontact te nemen als het instrument langere tijd niet wordt gebruikt.

# **1.2 ALGEMENE OPMERKINGEN OVER DE HANDLEIDING**

- Ga zorgvuldig met de handleiding om.
- De handleiding vormt met het instrument één geheel. De beschrijvingen en illustraties in deze publicatie zijn niet bindend.
- Onverminderd de essentiële kenmerken van het instrument, de fabrikant behoudt zich het recht voor om wijzigingen aan onderdelen, details en accessoires aan te brengen die hij geschikt acht voor de verbetering van het product of om constructieve eisen of commerciële behoeften, op elk moment en zonder zich te verplichten om deze publicatie onmiddellijk bij te werken.
- All rights reserved: Alle rechten voorbehouden, geen enkel deel van deze handleiding mag worden

gereproduceerd in welke vorm dan ook, zonder de uitdrukkelijke schriftelijke toestemming van de fabrikant en is verboden.

- Alle handelsmerken die in deze handleiding worden genoemd, zijn eigendom van hun respectievelijke fabrikanten.
- Aangeraden wordt om deze handleiding zorgvuldig door te nemen. Dan gaat er niet onnodig tijd verloren om met het instrument te kunnen omgaan en krijgt u betere resultaten met het instrument.
- De afkortingen of nummers tussen vierkante haken ([………]) geven de namen van de knoppen, schuifregelaars, potentiometers en aansluitingen op het instrument aan. [SPLIT] verwijst bijvoorbeeld naar de knop SPLIT.
- De illustraties zijn alleen voor informatieve doeleinden en kunnen afwijken van uw product.
- De informatie die in deze handleiding wordt beschreven, verwijst naar de versie van het besturingssysteem van het instrument wanneer het document wordt geschreven en geeft mogelijk niet de functionaliteit weer van de versie die u gebruikt. Bezoek daarom www.viscountinstruments.com voor de nieuwste versie van uw besturingssysteem en een bijgewerkte handleiding.

**Deze gebruikershandleiding is bijgewerkt tot en met versie 1.1 van het besturingssysteem van het instrument.** 

# **2. ALGEMENE BESCHRIJVING VAN HET**

# **2.1 VOORZIJDE PANEEL**

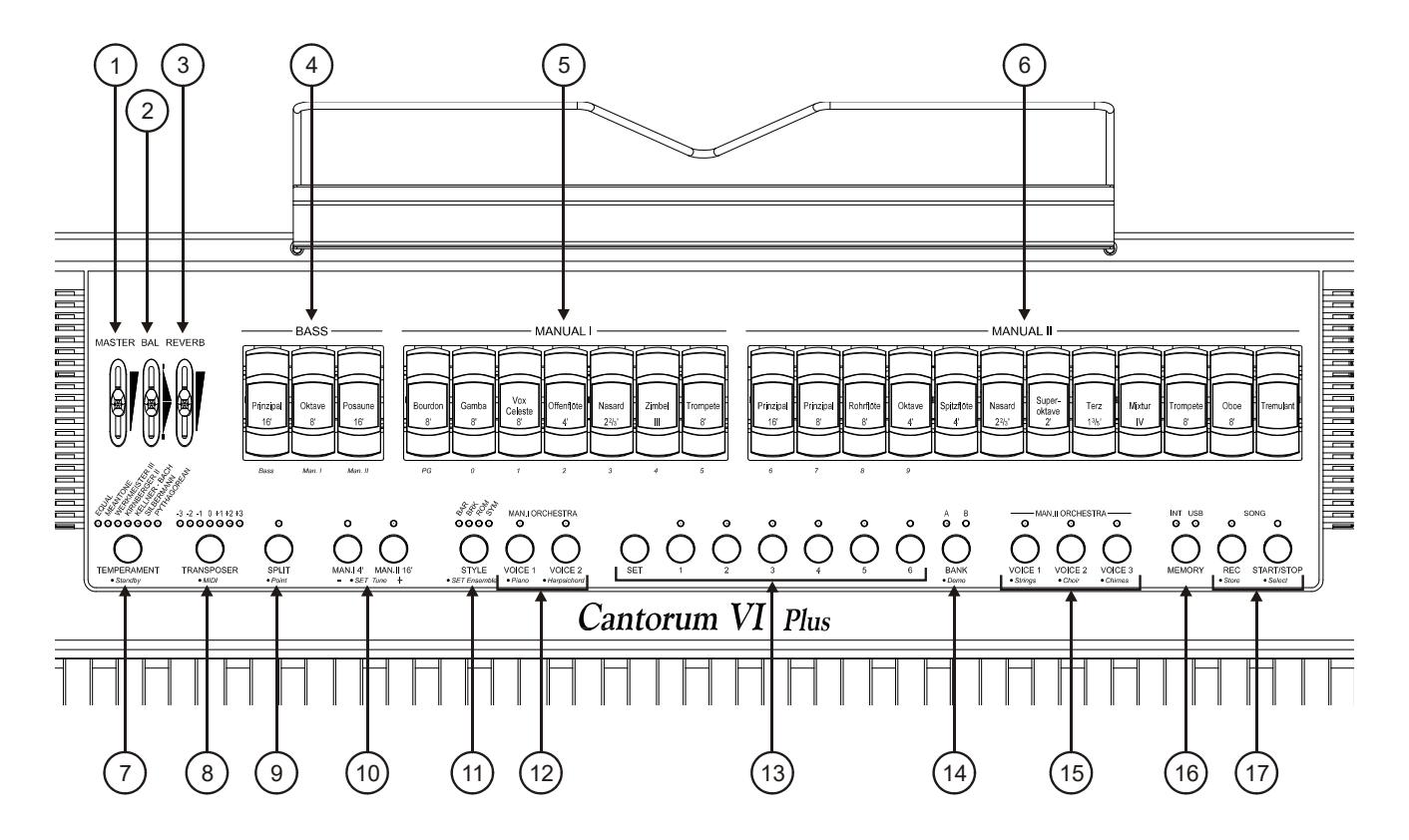

- **1. [MASTER] schuifregelaar:** Regelt de algemene geluidssterkte.
- **2. [BAL] schuifregelaar:** Hiermee wordt de balans ingesteld tussen de geluidssterkten van het linker deel (Bas en Manuaal 1) en het rechter deel (Manuaal 2) van het toetsenbord. Het toetsenbord kan worden onderverdeeld in twee manualen (Manuaal 1 en Manuaal 2) en pedaal (Bas).
- **3. [REVERB] schuifregelaar:** Regelt de hoeveelheid nagalm.
- **4. [BASS] registers:** voor de Bas kant staan hier verzameld.
- **5. [MANUAL I] registers:** hier staan verzameld de registers voor Manuaal I.
- **6. [MANUAL II] registers:** hier staan verzameld de registers voor Manuaal II.
- **7. [TEMPERAMENT] knop:** keuzeschakelaar voor reeks historische stemmingen, afkomstig uit verschillende cultuurperioden en landen (voor gedetailleerde beschrijving zie paragrafen 7.3 en 7.4).
- **8. [TRANSPOSER] knop:** verandert de toonhoogte met een bereik van -3 tot +3 semitonen (halve toonafstanden) in stappen van één semitoon.
- **9. [SPLIT] knop:** Activeert (LED on) of deactiveert de Split van het toetsenbord. Het komt er in feite op neer dat het toetsenbord kan worden bespeeld alsof er twee aparte manualen ter beschikking staan. Het ene manuaal (rechts van de SPLIT) gebruikt Manuaal II stemmen en het andere manuaal (links

van de SPLIT) Manuaal I en Bas stemmen. Voor een gedetailleerde beschrijving van de Split-modus, zie par.3.1.

- **10. Sub en Super Octaaf:** deze knoppen kunnen worden gebruikt voor het omzetten van de Manuaal 1 stemmen met de [MAN. I 4'] knop één octaaf omhoog, en de Manual II stemmen met de [MAN. II 16'] knop één octaaf omlaag.
- **11. [STYLE] knop:** de **Cantorum VI Plus** kent vier verschillende orgel stijlen, waarvan elk naar een bijzondere esthetische geluid verwijzen: Baroque (Led [BAR]), Noord Europa Baroque (Led [BRK]), Romantisch (Led [ROM]) en Symphonic (Led [SYM]). Via deze knop is het mogelijk om het timbre te selecteren dat het meest geschikt is voor de muzikale literatuur die moet worden uitgevoerd.
- **12. [MAN. I ORCHESTRA] knoppen:** activeert (LED on) en deactiveert orkeststemmen voor Manual I. Verschillende orkestklanken zijn beschikbaar voor elke ORCHESTRA-knop. Voor de selectie van de gewenste stem, zie par.3.6.
- **13. Algemene combinatieknoppen:** voor het terugroepen van ingestelde registraties. Om een registratie op te slaan nadat u de gewenste registers hebt geselecteerd, houdt u de [SET]-knop ingedrukt en drukt u op de combinatieknop waarop u wilt opslaan.

Door op de knop van de huidige geselecteerde combinatie te drukken (de knop met LED on), keert u terug naar de configuratie van de met de hand gemaakte registers voordat u een combinatie selecteert (HR-functie).

Door de knop van de momenteel geselecteerde combinatie enkele seconden ingedrukt te houden, worden alle registers die momenteel zijn ingeschakeld uitgeschakeld (functie Annuleren of Annuleren).

- **14. [BANK] knop:** Selecteer bank A of B van de algemene combinaties.
- **15. [MAN. II ORCHESTRA] knoppen:** activeert (LED on) en deactiveert orkeststemmen voor Manual II. Verschillende orkestklanken zijn beschikbaar voor elke ORCHESTRA-knop. Voor de selectie van de gewenste stem, zie par.3.6.
- **16. [MEMORY] knop:** knop voor het selecteren van het actieve geheugenapparaat voor het laden of opslaan van nummers (zie par.6.3) en/of algemene combinaties (zie par.6.4). De LED [INT] geeft aan dat het interne geheugen is geselecteerd, [USB] geeft aan dat de USB-stick is geselecteerd, als deze in de connector  $\left[ \bullet \right]$  op het achterpaneel is geplaatst.

## **N.B.**

*Wanneer de USB-stick is geplaatst en op [MEMORY] is gedrukt de [USB]-LED licht niet op, betekent dat de USB-stick niet is herkend door Cantorum VI Plus. Zorg ervoor dat de USB correct is geplaatst, dat deze niet is beschadigd of defect en dat de pen geformatteerd is in FAT of FAT32.* 

**17. [SONG] knoppen:** voor het opnemen en afspelen van muzieknummers. [REC] roept de opnamemodus op, [START/STOP] speelt af de muzieknummersliedjes. Raadpleeg hoofdstuk 4 voor meer informatie.

# **2.2 ACHTERZIJDE PANEEL**

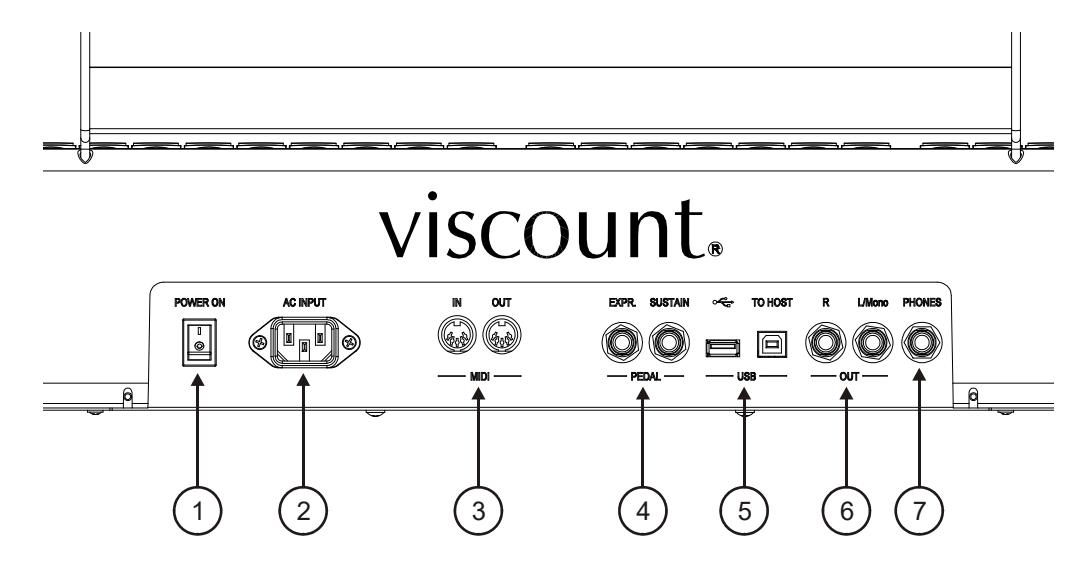

- **1. [POWER ON] schakelaar:** schakelt de **Cantorum VI Plus** in en uit.
- **2. [AC INPUT] houder:** connector voor de stroomkabel die wordt meegeleverd met het instrument.
- **3. [MIDI] connectoren:** voor het aansluiten van MIDI-apparaten.
	- **[IN]:** connector voor het ontvangen van gegevens van een externe MIDI-bronnen naar de **Cantorum VI Plus**. Verbind met de MIDI-uitgang van het verzendende apparaat (bijv. een sequencer).
	- **[OUT]:** Deze connector verzendt de MIDI-data gegenereerd door **Cantorum VI Plus**. Maakt verbinding met de MIDI-ingang van het ontvangende apparaat (bijv. een expander).
- **4. [PEDAL] connectoren:** Aansluiting voor pedalen.
	- **[EXPR]:** Connector voor het expressiepedaal, om het volume van het instrument continu te regelen.
	- **[SUSTAIN]:** voor het aansluiten van een "switch" sustainpedaal voor orkeststemmen te regelen.

## **N.B.**

*Bij het inschakelen detecteert het instrument automatisch de polariteit van de schakelaar pedale die op de [SUSTAIN]-aansluiting zijn aangesloten. De pedale niet indrukken wanneer u de stroom inschakelt, om te voorkomen dat de werking van de pedalen wordt omgekeerd.* 

## **5. [USB] connectors:**

- **[**•<• ]: plaats de USB-stick die u wilt gebruiken in deze connector.
- **[TO HOST]:** connector voor het verzenden en ontvangen van MIDI-gegevens met een computer.

**N.B.**

*Formatteer de usb-sticks uitsluitend met FAT of FAT32 file system (geen NTFS).* 

**6. [OUT] connectors:** Lijnuitgangen voor aansluiting op externe audioapparaten (versterkte luidsprekers, mixers, versterkers), waarin het algemene signaal van het instrument aanwezig is.

Sluit bij stereo-installatie de [L/Mono]-uitvoer aan op het linkerkanaal en de [RIGHT]-uitvoer op het rechterkanaal. Als een monofonisch systeem wordt gebruikt, sluit dan alleen de connector [L/Mono] aan.

**7. [PHONES] connector:** Jack aansluitplug voor stereo hoofdtelefoons. Wanneer een hoofdtelefoon is aangesloten, wordt de geluidsweergave via de interne luidsprekers van het orgel uitgeschakeld.

# **2.3 IN- EN UITSCHAKELEN**

**Cantorum VI Plus** is uitgerust met een laag vermogen stroomvoorziening, genaamd standby wat handig is voor de energiebesparing van het instrument.

Wanneer de schakelaar [POWER ON] op het achter paneel is ingesteld op "1", wordt het instrument in de standby-modus geplaatst. Om het in te schakelen, drukt u op de knop [TEMPERAMENT] en wacht u tot de combinatie-LED's achtereenvolgens worden ingeschakeld, waarna het instrument is geconfigureerd op het moment van de laatste keer afsluiten.

Na 30 minuten inactiviteit schakelt **Cantorum VI Plus** ook automatisch over naar de standby-modus. Het is echter mogelijk om de automatische standby-modus te deactiveren door de instructies in par.6.7.

Om het instrument uit te zetten, kan je het in standby-modus plaatsen door de knop [TEMPERAMENT] ingedrukt te houden totdat de LED de enige die on is, of door de schakelaar [POWER ON] te gebruiken.

# **3. GEAVANCEERDE FUNCTIES**

# **3.1 MANUAALSPLITSING**

Het toetsenbord van de **Cantorum VI Plus** kunt u gebruiken als een één manuaal of als een twee manuaal orgel. Om de twee manualen te gebruiken en dus twee secties registers te hebben, moet u de splitmodus activeren via de knop [SPLIT]. Wanneer de Split is uitgeschakeld, zijn de registers van Manuaal I en Manuaal II actief over het gehele toetsenbord. Wanneer de Split is ingeschakeld, kunnen de registers van Manuaal I en de Bas registers op het linker deel van het toetsenbord worden gespeeld en de registers van Manuaal II kunnen gespeld worden op het rechter deel van het toetsenbord (inclusief de Split toets). De Bas sectie is monofoon (éénstemmig), met linkse prioriteit; dat wil zeggen dat de laagst gespeelde toon door de Bas wordt overgenomen. Standaard is het splitspunt ingesteld op de C4-toets (rechts inbegrepen).

Om het SPLITSPUNT in te stellen

**1.** Druk op de knop [SPLIT] en houd deze ingedrukt.

**2.** Wanneer de LED begint te knipperen en u de [SPLIT] ingedrukt houdt, drukt u op een toets op het toetsenbord. Dit is het nieuwe SPLITSPUNT.

#### **N.B.**

- Wanneer de manuaalsplitsing (SPLITSPUNT') voorbij de 32<sup>ste</sup> toets (G4) wordt geplaatst, zal *de Bas sectie geen noten hoger dan deze toets weergeven.*
- *De positie van het splitspunt wordt niet gewijzigd door de transposer ingesteld op een andere waarde dan 0.*
- *Het is niet mogelijk om het splitpunt lager in te stellen dan de C2-toets.*

# **3.2 HET ENSEMBLE-EFFECT AANPASSEN**

**Cantorum VI Plus** simuleert de natuurlijke ontstemming tussen de ene en de andere pijp als gevolg van slijtage en en temperatuur schommelingen. Dit effect wordt het Ensemble genoemd en u kunt het niveau aanpassen. Volg deze procedure om dit te doen:

- **1.** Houd de [SET]-knop ingedrukt en druk op [STYLE]: de LED's van de laatste knipperen drie keer om aan te geven dat de aanpassingsprocedure is opgeroepen.
- **2.** Druk op [STYLE] om een van de vier Ensemble-niveaus te selecteren, aangegeven door de vier LED's van de knop zelf.
- **3.** Laat de knop [SET] los om de aanpassingsbewerking te voltooien en op te slaan.

# **3.3 PITCH FINE TUNING/FIJNAFSTEMMING**

U kunt de afstemming van het instrument aanpassen in een bereik van ± 1 halve toon (415.3 Hz - 466,2 Hz). Volg deze procedure om dit te doen:

- **1.** Houd de [SET] -knop ingedrukt.
- **2.** Druk op [MAN. I 4'] om de toonhoogte te verhogen of [MAN. II 16'] om het te laten zakken..
- **3.** Laat de knop [SET] los om de aanpassingsbewerking te voltooien en op te slaan.

Met de [SET] -knop ingedrukt, op beide knoppen tegelijk drukken zal de toonhoogte resetten naar de standaardwaarde van 440 Hz (A4).

# **3.4 AANPASSEN VAN STEM VOLUME**

Het is mogelijk om het volume van elke afzonderlijke stem, klassiek en orkestraal, aan te passen, voor elke orgel stijl. Volg deze procedure om dit te doen:

- **1.** Houd [SET]-knop ingedrukt en druk op [MEMORY]. Om het begin van de aanpassingsprocedure aan te geven, knipperen de LED's van de registers tweemaal, waarna de LED's van de [MEMORY]-knop beginnen te knipperen.
- **2.** Schakel de register in waarvan u het volume wilt aanpassen. De zeven LED's van de [TRANSPOSER]-knop geven de zeven dB-volumeniveaus aan: van links naar rechts -6, -4, -2, 0, +2, +4, +6. Als nu een register is geselecteerd, begint de LED ervan te knipperen.
- **3.** Andere stemmen kunnen ook worden ingeschakeld, zodat wijzigingen als geheel (totaalklank) kunnen worden geëvalueerd. Houd er in dit geval rekening mee dat de stem waarvan u het volume aanpast, degene is waarvan het register knippert.
- **4.** Druk tijdens het spelen op het klavier op [TRANSPOSER] om door de zeven niveaus te bladeren.
- **5.** Druk op de knop [MEMORY] om de aanpassingsbewerking te voltooien en op te slaan.

# **3.5 AANPASSEN VAN DE TREMULANT**

Via de [TREMULANT] kunt u het effect van de tremulant op stemmen voor Manual II in- en uitschakelen. De diepte en snelheid van de geluidsmodulatie die door de tremulant wordt geproduceerd, kan worden aangepast, voor elke orgel stijl. Volg deze procedure om dit te doen:

- **1.** Houd de [SET]-knop ingedrukt en druk op [MEMORY]. Om het begin van de aanpassingsprocedure aan te geven, knipperen de LED's van de registers tweemaal, waarna de LED's van de [MEMORY]-knop beginnen te knipperen.
- **2.** Schakel een of meer Manual II-stemmen in waarmee u de tremulant wilt aanpassen.
- **3.** Schakel de Tremulant in. De zeven LED's van de [TEMPERAMENT]-knop geven de modulatiesnelheid van het effect aan, terwijl de LED's van de [TRANSPOSER]-knop de modulatiediepte aangeven.
- **4.** Wanneer u op het toetsenbord speelt, drukt u op de knoppen hierboven om de modulatiesnelheid en/of modulatiediepte aan te passen.
- **5.** Druk op de knop [MEMORY] om de aanpassingsbewerking te voltooien en op te slaan.

# **3.6 SELECTIE VAN ORKEST STEMMEN**

**Cantorum VI Plus** heeft 14 orkeststemmen. Deze kunnen worden gekoppeld aan de vijf ORCHESTRAknoppen (twee voor Manual I en drie voor Manual II). De orkest stemmen die je kunt spelen zijn:

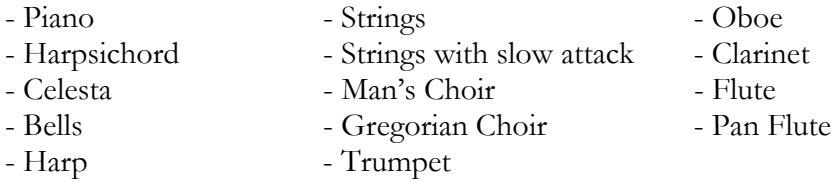

Voor elke [ORCHESTRA]-knop kunt u de gewenste stem verbinden. Volg deze procedure om dit te doen:

- **1.** Houd de [SET]-knop ingedrukt en druk op de knop [ORCHESTRA] waarvan u de stem wilt wijzigen.
- **2.** Elke keer dat u op drukt, wordt een nieuwe stem geselecteerd uit de bovenstaande lijst. De stem

verandering wordt bevestigd door het knipperen van de bijbehorende LED.

**3.** Laat de knop [SET] los om de aanpassingsbewerking te voltooien en op te slaan.

**N.B.**

*Om snel de standaard stem te selecteren, houd de juiste ORCHESTRA-knop een paar seconden ingedrukt. Bij deze manier van selecteren echter blijft de stem door het instrument niet bewaard bij het uit schakelen.* 

# **3.7 "LOCAL OFF" FUNCTIE**

Door de Local Off (plaatselijk uit)-modus te activeren, speelt het toetsenbord van de **Cantorum VI Plus** niet langer de interne geluidsgenerator.

Met **Cantorum VI Plus** kunt u de Local Off voor elke afzonderlijke sectie (bas, manuaal I, manuaal II) instel-len. Of voor elke individuele stem.

Deze modus is ook handig om het vervelende effect van dubbele tonen te voorkomen wanneer u zowel de [MIDI IN]- en [MIDI OUT]-poorten of de [USB TO HOST]-poort van de **Cantorum VI Plus** aansluit op een extern MIDI-apparaat dat vervolgens de gegevens opnieuw uitzendt (bijvoorbeeld een sequencer waarvan de "thru"-functie is ingeschakeld).

Volg deze procedure om de Local Off van een volledige sectie in te stellen:

- **1.** Houd de [TRANSPOSER]-knop ingedrukt totdat alle LED's op het paneel twee keer knipperen, terwijl de LED op de [TRANSPOSER]-knop continu knippert.
- **2.** De [BASS]-tabs geven het gedeelte aan waar u de Local Off wilt instellen, zoals getoond op schermpaneel/zeefdruk onder de registers. Houd de knop ingedrukt (alsof u de stem wilt uitschakelen) in het register dat is gekoppeld aan het gewenste.
- **3.** Het tweede en derde register van de Manual I-sectie geeft, zoals getoond in schermpaneel/zeefdruk onder het register zelf, de status van de Local Off weer. Met het tweede register ingeschakeld, corresponderend met het nummer "0", is de Local Off uitgeschakeld, terwijl met het derde register ingeschakeld, corresponderend met het nummer "1", de Local Off is geactiveerd. Druk op een van de twee registers om de status van de Local Off te wijzigen, waarna het eerste register in de sectie Manuaal I even knippert om de nieuwe configuratie te bevestigen.
- **4.** Druk op de knop [TRANSPOSER] om de bewerking te voltooien en op te slaan.

Om de Local Off voor elk individueel register in te stellen, volgt u deze procedure:

- **1.** Houd [SET]-knop ingedrukt en druk op [TRANSPOSER]. Alle LED's van het paneel knipperen twee keer, waarna [TRANSPOSER] blijft knipperen en de registers worden in- of uitgeschakeld om de Local Off-status van elk register weer te geven volgens de regel:
	- Register aan: Local Off uitgeschakeld
	- Register uit: Local Off ingeschakeld.
- **2.** Schakel de registers uit of aan om de Local Off naar wens in te stellen.
- **3.** Druk op de knop [TRANSPOSER] om de bewerking te voltooien en op te slaan.

## **N.B.**

*Als u een sectie in Local Off instelt, blijven de respectievelijke registers spelen met signalen die worden ontvangen van de [MIDI IN]-poort.* 

# **4. GEBRUIK VAN DE SEQUENCER**

**Cantorum VI Plus** is uitgerust met een interne sequencer die uw uitvoeringen kan opnemen en weergeven. Met de sequencer kunt u noten van het toetsenbord opnemen, elke actie die op het paneel wordt uitgevoerd en via de pedalen die op de [EXPR]- en [SUSTAIN]-aansluitingen zijn aangesloten. De MIDI-signalen beheerd door het instrument ontvangen van de [MIDI IN] of [USB TO HOST]-poort worden ook opgenomen (zie par.7.5).

Met de sequencer kunt u maximaal 61 songs opnemen en opslaan in de huidige geheugen eenheid, die vervolgens kunnen worden opgehaald met de toetsen van het toetsenbord.

Het is mogelijk om nummers op te slaan en af te spelen, zowel in het interne geheugen van het instrument als op een USB-stick die is geplaatst in connector  $\left[\rightarrow \leftarrow$  op het achterpaneel. Om de huidige geheugen eenheid te selecteren, gebruikt u de [MEMORY] knop zoals getoond in stap 16 van par.2.1.

De nummers die op de USB-stick zijn opgeslagen, worden opgeslagen als .mid-bestanden en benoemd met een nummer volgens de toets die op het toetsenbord werd ingedrukt tijdens het opslaan (zie par.4.1). Daarom wordt bijvoorbeeld het nummer dat aan de eerste C is gekoppeld "1.mid" genoemd, het nummer dat aan de tweede F is gekoppeld, heeft de naam "18.mid", enz ...

De nummers worden opgeslagen in de map "orgel-songs" op de USB-stick.

# **4.1 RECORDING**

Volg deze procedure om uw uitvoering op te nemen:

- **1.** Druk op de knop [REC] waarvan de LED begint te knipperen om aan te geven dat de sequencer klaar is voor opname.
- **2.** Stel de tabs en paneelknoppen in zoals gewenst.
- **3.** Druk op [START/STOP] of begin met spelen om met opnemen te beginnen: de LED [REC] brandt continu terwijl de LED [START/STOP] begint te knipperen. Tijdens het opnemen kunt u elk van de paneelinstellingen wijzigen en deze worden meegenomen in de opname.
- **4.** Druk op [START/STOP] om de opname te beëindigen.
- **5.** Druk op [START/STOP] om naar de opname te luisteren die u zojuist hebt gemaakt. Het wordt ook tijdelijk opgeslagen tot het instrument is uitgeschakeld (ook stand-by) of totdat een nieuwe opname is gemaakt. Als u de opname permanent in de huidige geheugeneenheid wilt opslaan, zodat deze op elk gewenst moment kan worden opgeroepen, houd de [REC]-knop ingedrukt en wacht totdat deze twee keer knippert, druk vervolgens op een willekeurige toets op het toetsenbord die later wordt gebruikt om deze te selecteren en af te spelen.

## **N.B.**

*Houd er rekening mee dat tijdens de laatste opslagfase:* 

- *opslaan in het interne geheugen, de eerder aan de klaviertoets toegewezen opname wordt onherstelbaar overschreven.*
- *opslaan op de USB-stick, als er een bestand is met hetzelfde nummer als het nummer dat is gekoppeld aan de ingedrukte toets voor opslag, wordt dit onherroepelijk overschreven.*

# **4.2 PLAYBACK**

Volg deze procedure om een eerder opgenomen nummer af te spelen:

**1.** Houd de knop [START/STOP] ingedrukt en wacht totdat deze twee keer knippert en druk vervolgens op de klaviertoets die hoort bij het nummer dat u wilt afspelen.

- **2.** Druk nogmaals op [START/STOP] om het afspelen te stoppen.
- **3.** Tijdens het afspelen kunnen paneelcommando's worden gewijzigd zonder ze op te nemen. Het is ook mogelijk om onmiddellijk een andere song te selecteren met de procedure beschreven in stap 1.

# **4.3 FABRIEKS LIJST MET MUZIEKSTUKKEN**

In het interne geheugen van de **Cantorum VI Plus** zijn er 61 vooraf opgenomen en weer opgeslagen liedjes, zelfs als het wordt overschreven met uw eigen opname, via de fabrieksinstellingsprocedure die wordt beschreven in par.4.1.

Hieronder staat een lijst met de muziekstukken die aanwezig waren in het instrument op het moment van aankoop.

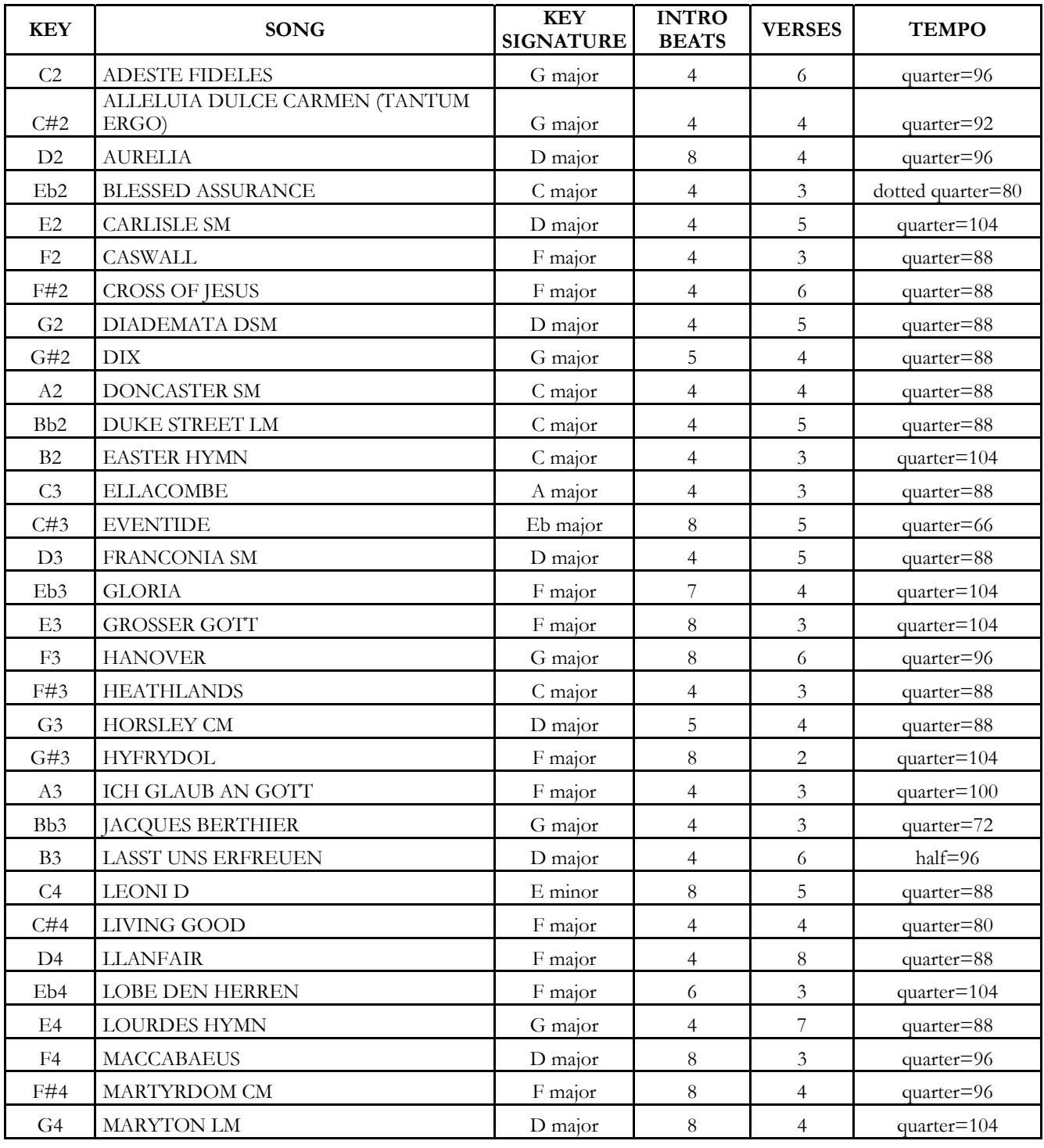

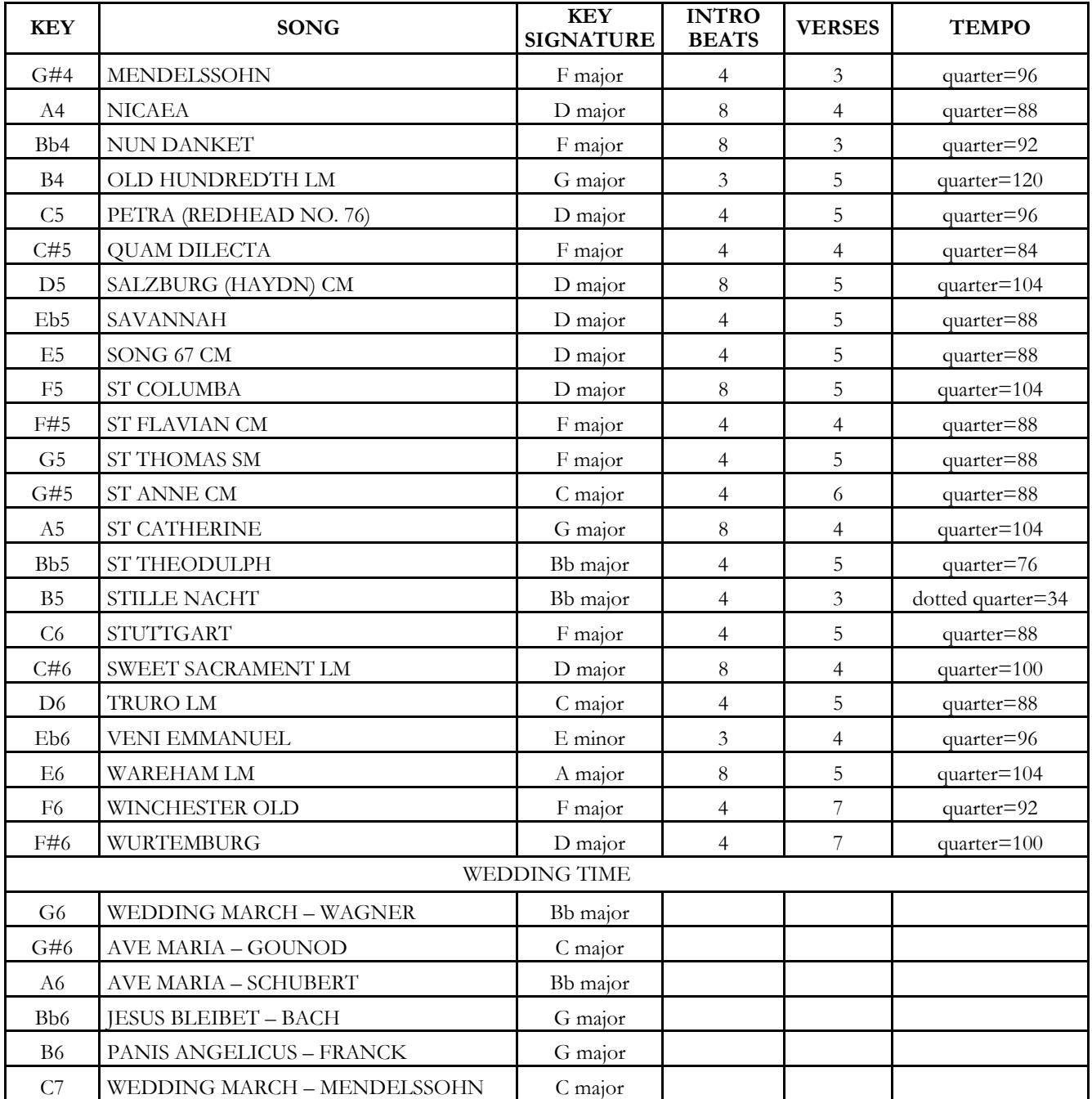

# **5. MIDI**

Met **Cantorum VI Plus** kunt u de volgende MIDI-interface-instellingen configureren:

- Inschakelen / uitschakelen, voor elke afzonderlijke sectie, de verzending van alle MIDI-berichten.
- Toewijzing van een MIDI-kanaal voor ontvangst/verzending op elke sectie.
- Opslaan in elke combinatie van een Program Change-bericht en de verzending ervan.

Voor meer informatie over het MIDI-protocol en een gedetailleerde beschrijving van alle berichten die door het instrument worden verzonden en ontvangen, raadpleeg par.7.5 en "MIDI Implementation".

# **5.1 DE OVERDRACHT VAN DE MIDI-BERICHTEN INSCHAKELEN / UITSCHAKELEN**

Met de fabrieksinstellingen wordt de verzending van MIDI-berichten ingeschakeld voor alle drie de secties van de drie MIDI-kanalen die aan hen zijn toegewezen.

Indien nodig kunt u verzending voor een of meer secties uitschakelen. Volg deze procedure om dit te doen:

- **1.** Houd de [TRANSPOSER]-knop ingedrukt totdat alle LED's op het paneel twee keer knipperen, waarbij de LED op de [TRANSPOSER]-knop continu knippert.
- **2.** Zoals te zien is in zeefdruk, geven de [BAS]-registers de drie instrumentsecties aan en wordt de status van MIDI-gegevensoverdracht volgens de regel weergegeven:
	- Register on: verzending ingeschakeld
	- Register uit: verzending uitgeschakeld
- **3.** Druk op de bovenkant of onderkant van het gewenste sectieregister om de status van de MIDIverzend-ing te wijzigen.
- **4.** Druk op de knop [TRANSPOSER] om de bewerking te voltooien en op te slaan.

# **5.2 SELECTEREN VAN MIDI-KANALEN**

Met de fabrieksinstellingen zijn de MIDI-verzend- en ontvangstkanalen als volgt:

- Bassectie: MIDI-kanaal 4
- Manuaal sectie I: MIDI-kanaal 1
- Manuaal sectie II: MIDI-kanaal 2

Als u de kanalen die aan de secties zijn gekoppeld wilt wijzigen, volgt u deze procedure:

- **1.** Houd de [TRANSPOSER]-knop ingedrukt totdat alle LED's op het paneel twee keer knipperen, waarbij de LED op de [TRANSPOSER]-knop continu knippert.
- **2.** Zoals te zien is op het schermpaneel, geven de registers in het gedeelte Bass de drie secties van het instrument aan.
- **3.** Door een paar seconden ingedrukt te houden het register waarvan u het MIDI-kanaal wilt wijzigen in te stellen, duiden de registers in Manuaal I het register aan dat momenteel is ingesteld. Zoals getoond op het schermpaneel, in feite deze registers voeren ook de functie van numeriek toetsenbord uit, en in deze omgeving knipperen zodra ze het cijfer van het kanaal aangeven. Als bijvoorbeeld het tweede en vierde register van links knipperen, geeft dit aan dat het kanaal is ingesteld op 2. In feite wordt dit altijd weergegeven en moet altijd worden ingesteld met twee cijfers, in ons voorbeeld "0" en "2 ".
- **4.** Wanneer het tweede cijfer van het kanaal wordt ingevoerd, knippert het eerste register links van

het gedeelte Manual I een paar seconden lang om te bevestigen dat de gegevens correct zijn ingevoerd.

**5.** Druk op de knop [TRANSPOSER] om de bewerking te voltooien en op te slaan.

**N.B.**

- *Het MIDI-kanaalnummer kan worden ingesteld vanaf 1 tot 16.*
- *De MIDI-kanaalset is zowel van toepassing op verzending als ontvangst.*

# **5.3 OVERDRACHT VAN DE PROGRAM CHANGE BOODSCHAPPEN**

Voor elk van de 12 combinaties is het mogelijk om een Program Change-nummer toe te wijzen en de transmissie van het relatieve MIDI-bericht in te schakelen telkens wanneer de combinatie wordt opgeroepen. Om een Program Change op te slaan die moet worden verzonden op een of meer van de MIDI-kanalen die door het instrument worden beheerd, volgt u deze procedure:

- **1.** Houd de [TRANSPOSER]-knop ingedrukt totdat alle LED's op het paneel twee keer knipperen, waarbij de LED op de [TRANSPOSER]-knop continu knippert.
- **2.** Druk het eerste register van links (ook aangeduid met PG-schermpaneel) in de Manuaal II-sectie.
- **3.** Selecteer de combinatie waarin u de programmawijziging wilt opslaan (nummer 1 is voorgeselecteerd).

Bij elke combinatieselectie geven de registers in de Manuaal I-sectie de huidige Program Change aan, op basis van de nummers die in de schermpaneel worden weergegeven onder de registers (zie ook punt 3 van par. 5.2).

De registers in de Bas-sectie, anderzijds, laten zien of de programmawijziging al dan niet is ingeschakeld op het kanaal dat is gekoppeld aan de sectie die wordt getoond door schermpaneel onder de registers (zie ook par.5.2). Wanneer het register is ingeschakeld, wordt de programmawijziging verzonden op het kanaal van het betreffende gedeelte; wanneer het register is uitgeschakeld, wordt Program Change niet verzonden.

- **4.** Gebruik de registers van Manuaal I-sectie met op schermpaneel afgedrukte nummers en stel het nummer in van de Program Change die u wilt opslaan en rekening houdend met het feit dat dit altijd uit drie cijfers moet bestaan. Als u bijvoorbeeld het nummer "27" wilt invoeren, drukt u op de registers "0", "2" en "7". Wanneer het derde cijfer wordt ingevoerd, knippert het eerste register in het gedeelte Manuaal I enkele seconden om te bevestigen dat het is opgeslagen.
- **5.** Het is mogelijk om Program Change in te voegen in een van de 12 combinaties, zonder de procedure te verlaten. Als het programmeren is voltooid, drukt u tweemaal op [TRANSPOSER] om terug te keren naar normaal gebruik van het instrument.
- **6.** Druk op de knop [TRANSPOSER] om de bewerking te voltooien en op te slaan.

# **6. ALGEMENE INSTRUMENTINSTELLINGEN**

# **6.1 DE TOETSDYNAMIEK SELECTEREN**

Het toetsenbord van **Cantorum VI Plus** is aanslaggevoelig. Het is ook mogelijk om een van de drie beschikbare dynamische curven te kiezen of vier vaste snelheidswaarden die van invloed zijn op de respons op het geluid van orkeststemmen en MIDI-noten.

#### **N.B.** *Orgelregisters zijn niet onderhevig aan de toetssnelheid.*

Om de gewenste velocity curve te selecteren gaat u als volgt te werk:

- **1.** Houd de [SET]-knop ingedrukt en druk op de [REC]-knop: alle LED's op het paneel knipperen tweemaal.
- **2.** Een van de LED's van de [TRANSPOSER]-knop licht op om de geselecteerde aanslaggevoeligheid aan te geven, van links naar rechts: Zacht, Normaal, Hard, Gefixeerd op de waarde 32, Fixed op 64, Fixed op 96, Fixed op 127.
- **3.** Selecteer een van de opties door herhaaldelijk op [TRANSPOSER] te drukken.
- **4.** Druk op de knop [REC] om de bewerking te voltooien en op te slaan.

# **6.2 RESETTING THE FACTORY SETTINGS AND SONGS**

Het instrument biedt verschillende manieren om de fabrieksgegevens die aanwezig waren op het moment van aankoop te herstellen. Het is mogelijk om te herstellen:

- Alleen de instrumentinstellingen (combinaties, splitpunt, ensemble, intonatie, stemvolumes, tremulant, orkeststemmen, Local Off, MIDI-instellingen, algemene instellingen).
- Alleen fabrieks songs.
- De instrument instellingen en de fabriek songs.

Per richiamare un'operazione di ripristino:

- **1.** Houd de [SET]-knop ingedrukt en druk op de [REC]-knop: alle LED's op het paneel knipperen tweemaal.
- **2.** Houd de [SET]-knop ingedrukt,
	- **Als u alleen de instellingen van het instrument opnieuw wilt instellen**, houdt u de [2] combinatieknop ingedrukt totdat alle LED's op het paneel uitgaan en het instrument standby gaat staan.
	- **Om alleen de fabrieks songs te resetten**, drukt u op de [3]-combinatieknop en houdt u deze ingedrukt totdat de LED van de combinatie-LED eenmaal knippert.
	- **Als u zowel de instrumentinstellingen als de fabriek songs wilt resetten**, houdt u de [4]-combinatieknop ingedrukt totdat alle paneel-LED's uitgaan en het instrument standby gaat staan.
- **3.** Druk op de knop [REC] om terug te keren naar de normale werking.

# **6.3 BESTANDEN BEHEER SONGS**

Zoals beschreven in hoofdstuk 4, kunt u met **Cantorum VI Plus** maximaal 61 songs in het interne geheugen opnemen en opslaan. Het is mogelijk om alle door de gebruiker opgenomen songs (niet die van de fabriek) over te brengen van het interne geheugen naar een USB-pen in de connector [ $\leftarrow$ ] op het achterpaneel en deze indien nodig opnieuw te laden, waardoor u een vrijwel onbeperkte hoeveelheid geheugen krijgt.

Om liedjesbestanden over te brengen van en naar de USB-stick, zorg ervoor dat de LED [USB] aan staat en als dat niet het geval is, druk dan op de [MEMORY]-knop en volg deze procedure:

- **1.** Houd de [SET]-knop ingedrukt en druk op de [REC]-knop: alle LED's op het paneel knipperen tweemaal.
- **2.** Houd de [SET]-knop ingedrukt,
	- **Als u nummers van het interne geheugen naar de USB-stick wilt kopiëren**, houdt u de knop [5] enkele ogenblikken ingedrukt: de LED van de knop begint te knipperen totdat de nummers naar de USB-stick zijn gekopieerd. Op de USB-stick worden .mid-bestanden gemaakt met de namen 01 tot 61 (overeenkomend met de 61 songs in het interne geheugen van het instrument) in de map "orgel\songs".
	- **Als u alle nummers van de USB-stick naar het interne geheugen wilt kopiëren**, houdt u de knop [6] enkele ogenblikken ingedrukt: de LED van de knop begint te knipperen totdat de nummers van de USB-stick naar het interne geheugen worden gekopieerd.
- **3.** Druk op de knop [REC] om terug te keren naar de normale werking.

## **N.B.**

- *Bij het kopiëren van het interne geheugen naar de USB-stick worden de .mid-files die zich al in de map " organ\songs " bevinden, onherstelbaar overschreven. Het is echter mogelijk om persoonlijke mappen met andere namen te maken en ook .mid files van songs benoemen. Bij het laden in Cantorum VI Plus, echter, de .mid files moeten altijd benoemd zijn met nummers van 01.mid tot 61.mid en moeten in de map "orgel \ songs" staan.*
- *Bij het kopiëren van USB-stick naar intern geheugen, worden de songs in het interne geheugen onherstelbaar overschreven.*

# **6.4 BEHEER COMBINATIE FILES**

Zoals beschreven in par.2.1, **Cantorum VI Plus** heeft 12 algemene combinaties. Het is mogelijk om alle combinaties over te dragen, tot een maximum van 12 bestanden (elk met 12 combinaties), en laad ze vervolgens, indien nodig, opnieuw in een specifiek gedeelte van het interne geheugen of op een USB-stick die is geplaatst op de connector  $\left[\right.\leftarrow\right\}$  op het achterpaneel. Dit levert een vrijwel onbeperkte hoeveelheid geheugen op

Volg deze procedure om de combinatiebestanden over te zetten:

- **1.** Gebruik de knop [MEMORY] om de geheugeneenheid (interne/USB-stick) te selecteren waarin u het gecombineerde bestand wilt opslaan of laden. Raadpleeg punt 16 van par.22 voor meer informatie over geheugenselectie. 2.1.
- **2A. Om alle huidige combinaties in de geselecteerde geheugeneenheid op te slaan**, houdt u de [REC]-knop ingedrukt en drukt u op een van de combinatieknoppen; de LED van de knop begint te knipperen totdat het kopiëren is voltooid. Een pakket wordt gemaakt met het nummer van de combinatie ingedrukt. Op de USB-stick is dit pakket een .mem-file in de map "organ\memories". Houd er rekening mee dat als bank B van de combinaties is geselecteerd, de gegenereerde pakketten variëren van 7 tot 12.
- **2B. Om een pakket van alle combinaties te laden**, houd de [START/STOP]-knop ingedrukt en

druk op een van de combinatieknoppen waarvan het nummer hetzelfde is als het pakket dat u wilt laden; de LED van de knop begint te knipperen totdat het laden is voltooid. Op de USB-stick is dit pakket een .mem-file in de map "organ\memories".

## **N.B.**

- *Bij het opslaan naar het interne geheugen of de USB-stick, houd er rekening mee dat bestanden met dezelfde naam onherstelbaar worden overschreven. U kunt echter persoonlijke mappen met andere namen op de USB-stick maken en evenals het herbenoemen van uw .mem-files. Bij het laden in Cantorum VI Plus moeten de .mem-files altijd een naam hebben met nummers van 1 tot 12 en moeten ze te vinden zijn in de map 'organ/memories'.*
- Bij het laden vanuit het interne geheugen of de USB-stick worden de combinaties *onherstelbaar overschreven.*

# **6.5 ORKESTSTEMMEN EN ORGELSTIJLEN IN COMBINATIE**

Normaal gesproken bewaren combinaties de aan/uit-status van registers (ook orkestraal), tremulant, spliten sub- superoctaaf instelling. **Cantorum VI Plus** maakt het ook mogelijk om het type orkeststem voor elk register te onthouden (dat wil zeggen, dezelfde knop in een combinatie wordt afgespeeld de piano en in een andere de trompet) en welke orgelstijl moet worden opgeroepen.

Volg deze procedure om deze memorisaties in te schakelen:

- **1.** Houd de [SET]-knop ingedrukt en druk op de [REC]-knop: alle LED's op het paneel knipperen tweemaal.
- **2A.** Gebruik de [MEMORY]-knop **om het onthouden van orkeststemmen in of uit te schakelen**, volgens de regel:
	- Alleen de LED [INT] brandt: onthouden is uitgeschakeld (alleen de registerstatus is opgeslagen)
	- Zowel de LED's [INT] als de [USB] branden: het opslaan van orkeststemmen is ingeschakeld
- **2B.** Gebruik de knop [STYLE] om het opslaan van stijlen in of uit te schakelen, volgens de regel:
	- Alleen de LED [INT] brandt: onthouden is uitgeschakeld
	- Zowel de LED's [INT] als de [USB] branden: het opslaan is ingeschakeld
- **3.** Druk op de knop [REC] om terug te keren naar de normale werking.

# **6.6 CALIBRATIE VAN DE EXPRESSIEPEDAAL**

Verbindt de [EXPR]-connector met een expressiepedaal. Het kan handig zijn om het te kalibreren wanneer het pedaalbereik niet compleet is.

Volg deze procedure om het pedaal te kalibreren:

- **1.** Houd de [SET]-knop ingedrukt en druk op de [REC]-knop: alle LED's op het paneel knipperen tweemaal.
- **2.** Zet het pedaal op de minimum positie (volledig opgeheven pedaal).
- **3.** Houd de knop [VOICE 1] ingedrukt in de MAN I ORCHESTRA-sectie tot het bijbehorende LED is uitgeschakeld.
- **4.** Zet het pedaal op de maximale positie (volledig verlaagd pedaal).
- **5.** Houd de knop [VOICE 2] ingedrukt in de MAN I ORCHESTRA-sectie tot het bijbehorende LED is.
- **6.** Druk op de knop [REC] om terug te keren naar de normale werking.

# **6.7 ACTIVEREN/DEACTIVEREN VAN STAND-BY MODUS**

Zoals beschreven in hoofdstuk 2, is **Cantorum VI Plus** uitgerust met een standby-modus waardoor het instrument na 30 minuten inactiviteit automatisch overschakelt naar de energiebesparende modus. Het is echter mogelijk om deze automatische standby-modus met deze procedure uit te schakelen:

- **1.** Houd de [SET]-knop ingedrukt en druk op de [REC]-knop: alle LED's op het paneel knipperen tweemaal.
- **2.** Gebruik de [BANK]-knop om de standby-modus in of uit te schakelen volgens de regel:
	- Alleen de LED [A] brandt: Stand-by ingeschakeld
	- Zowel de LED's [A] als [B] branden: Stand-by uitgeschakeld
- **3.** Druk op de knop [REC] om terug te keren naar de normale werking.

# **6.8 UPDATE VAN HET BESTURINGSSYSTEEM**

Telkens wanneer een update-bestand van het **Cantorum IV Plus**-besturingssysteem wordt uitgegeven, wordt het beschikbaar gesteld op de website www.viscountinstruments.com.

Na het downloaden van het bestand, kopieer het naar de hoofdmap van een USB-stick en steek de pen in de connector  $\left[\rightleftharpoons\right]$  op het achterpaneel wanneer het instrument uit staat.

Houd de [TRANSPOSER] en [MAN.I 4']-knoppen ingedrukt om het instrument aan te zetten met de [TEMPERAMENT]-knop (daarom opstarten vanuit de Stand-By-modus): als de USB-stick en het updatebestand worden herkend en gevalideerd, knipperen de LEDs [WERKMEISTER III] en [BAR] afwisselend om aan te geven dat de update is gestart, waarna de LED's stoppen met knipperen. Het instrument herstarten.

Als de USB-stick of het update-bestand niet wordt herkend of gevalideerd, beginnen de LED's van de bovenstaande knoppen niet te knipperen en blijft het paneel volledig uitgeschakeld. Schakel in dit geval het instrument uit met de schakelaar [POWER ON] en probeer vervolgens nog een update. Als dit er ook niet in slaagt om het bestand opnieuw te downloaden en/of een andere USB-stick te gebruiken, herhaal dan de update

# **6.9 WEERGAVE VERSIE HET BESTURINGSSYSTEEM**

Volg deze procedure om te worden geïnformeerd over de versie van het besturingssysteem dat momenteel is geïnstalleerd op het instrument:

- **1.** Houd de [SET]-knop ingedrukt en druk op de [REC]-knop: alle LED's op het paneel knipperen tweemaal.
- **2.** Houd de knop [1] ingedrukt: de LED's van de registers geven het geïnstalleerde versienummer weer, aangeduid als X.Y volgens de regel:
	- De registers van de secties Bass en Manuaal I geven het nummer X aan, van links naar rechts beginnend bij "1", het laatste register geeft het cijfer "0" aan. Indien, als bijvoorbeeld de LED van het tweede register brandt, betekent dit dat X 2 is.
	- De registers van de Manuaal II-sectie geven het Y-nummer van links naar rechts aan, met dezelfde regel als beschreven voor het cijfer X.
- **3.** Laat de knop [1] los en druk op de knop [REC] om het weer in de normale modus te zetten.

# **7. BIJLAGE**

# **7.1 HET REPRODUCEREN VAN DE DEMO SONGS**

Zes demosongs kunnen worden gereproduceerd om de timbre-kwaliteiten van **Cantorum VI Plus** te evalueren. Volg deze procedure om deze nummers af te spelen:

- **1.** Houd de [BANK]-knop een paar seconden ingedrukt: alle LED's op het paneel knipperen tweemaal, waarna de LED van de bovenstaande knop blijft knipperen.
- **2.** De combinatieknoppen kunnen worden gebruikt om de demosongs af te spelen. Je kunt ook andere nummers selecteren tijdens het afspelen, en registers naar wens in- en uitschakelen, de orgelstijl en het gewenste temperament selecteren.
- **3.** Om het afspelen te stoppen, drukt u op de knop waarvan het nummer wordt afgespeeld of drukt u op [BANK] om terug te keren naar de normale werking.

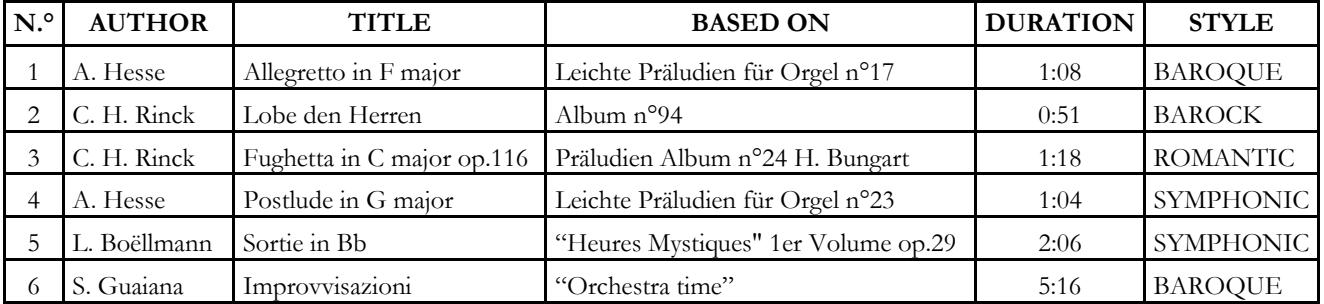

## **7.2 LIJST VAN DEMO SONGS**

# **7.3 TEMPERAMENT**

Het stemmen van een instrument met vaste stemming bestaat uit het creëren van een stapeling van twaalf kwinten, van de juiste afmetingen, opdat men zich aan de twee uiteinden van de stapeling op een interval bevindt dat middels de opportune vermenigvuldigingen met of delingen door twee, tot een perfecte octaaf te herleiden is. Men heeft een reine kwint wanneer twee geluiden een frequentieverhouding van 3:2 hebben. Als we op een willekeurig geluid, dat we voor de eenvoud van de berekening met een unitaire frequentie beschouwen, 12 stijgende reine kwinten stapelen, verkrijgen we een ander frequentiegeluid  $(3/2)^{2}$ 12. Als we echter hierop 7 octaven stapelen, verkrijgt men een geluid met 2<sup> $2$ </sup> frequentie.

Als we beide waarden vergelijken, valt meteen op dat de eerste waarde (iets) groter is dan de tweede. Als we op de vierde decimaal afronden, verkrijgen we: (3/2)^12=129,7463 terwijl 2^7 = 128,0000. De verhouding tussen deze twee waarden wordt **pythagorische komma** genoemd.

We zouden deze kunnen definiëren als de verhouding die het teveel van een stapeling van 12 reine kwinten ten opzichte van een stapeling van 7 octaven tot uitdrukking brengt, die beide uit één enkel geluid voortkomen.

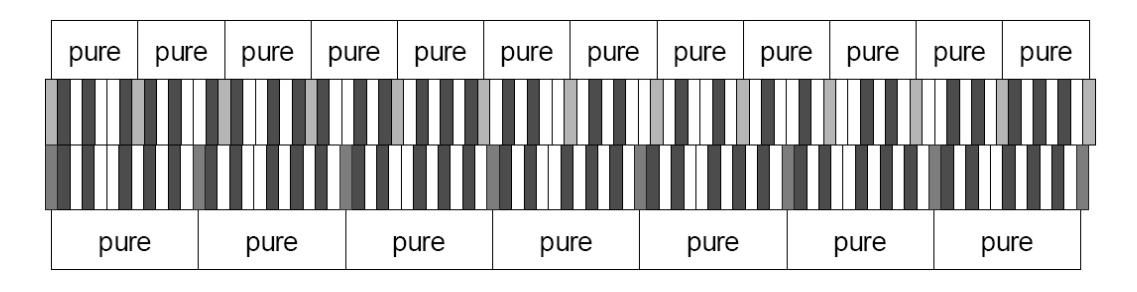

Bovenstaande tekening is niet in schaal (het teveel zou op grafisch niveau praktisch onmerkbaar zijn), maar kan een vrij exact idee van het probleem geven.

Als nu de pythagorische komma in 12 gelijke delen wordt verdeeld en elk deel van elke reine kwint wordt afgetrokken, verkrijgt men een stapeling van 12 kwinten die ter hoogte van de zevende octaaf eindigt.

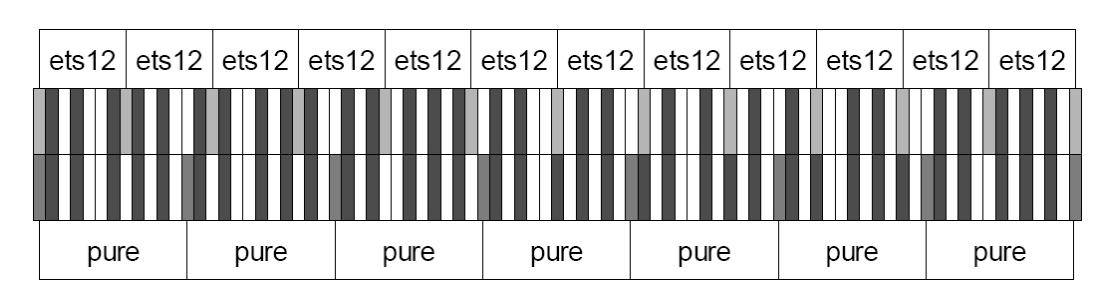

Dit is het geval van het Equal Temperament (Equal Temperament System met verdeling van de octaaf in 12 gelijke delen).

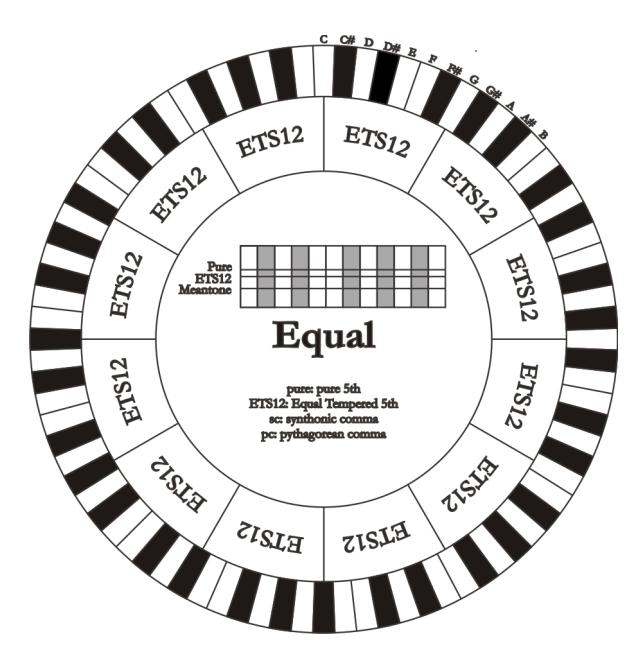

De pythagorische komma kan verdeeld worden in grotere delen en dus alleen over enkele kwinten verdeeld worden. Zo is bijvoorbeeld het temperament Werckmeister III opgebouwd, dat hem in vier gelijke delen uit de kwinten C-G, G-D, D-A en B-F# ophaalt.

Een andere bijzonder belangrijk interval in de geschiedenis van de stemming is de grote terts. Als er vier reine kwinten worden gestapeld, komt men uit op (3/2)^4. Het natuurlijke grote tertsinterval wordt daarentegen voorgesteld door de verhouding 5/4. Dus als men opnieuw afrondt tot op de vierde decimaal, heeft de grote terts gegenereerd door pythagorische kwinten, de frequentie 1,2656, terwijl de natuurlijke 1,2500 is. Deze overmaat wordt **synthonische komma** genoemd.

Als er vier kwinten, elk verminderd met 1/4 syntonische komma, gestapeld worden, verkrijgt men een reine grote terts. Deze kwinten worden middentoonkwinten genoemd; ze zijn iets minder zuiver, maar nog acceptabel. Er dient opgemerkt te worden dat als een stemming een enkele syntonische komma recupereert om zich goed te kunnen "afsluiten", het verschil tussen pythagorische komma en syntonische komma nog gecompenseerd moet worden. Deze verhouding wordt **schisma** genoemd.

Op de syntonische komma is bijvoorbeeld de stemming van Kimberger II gebaseerd, die in twee kwinten de syntonische komma (D-A, A-E) en het schisma tussen F#-C# recupereert.

Door 3 natuurlijke tertsen (5:4 zoals we zeiden) te stapelen, krijgen we de frequentie (5/4)^3. De verhouding tussen de octaaf en deze frequentie wordt **enharmonische komma** genoemd.

Wanneer een stemming over het bereik van zijn kwinten meer dan de pythagorische komma recupereert, compenseert meestal één enkele kwint het gehele verkregen verschil en wordt onbruikbaar. Deze kwint wordt een **wolfskwint** genoemd.

# **7.4 HET TEMPERAMENT VAN DE CANTORUM VI PLUS**

In aanvulling op **equal** stemming, met de **Cantorum VI Plus** orgel kunt u in andere stemmingen spelen zoals hieronder beschreven.

## **MEANTONE**

Dit is het prototype van alle stemmingen gebaseerd op kwinten verminderd met 1/4 syntonische komma. Deze geeft aanleiding tot acht reine grote tertsen: Eb, Bb, F, C, G, D, A, E; daarentegen zijn de vier resterende tertsen onbruikbaar: B, F#, C#, G#. De kwinten zijn dusdanig karakteristiek dat ze middentoonkwinten worden genoemd. De kleinste van de reine zijn nog voldoende consonant.

Slechts één, G#, zorgt voor het opvullen van de gehele leegte verkregen door de overige 11 door zeer breed en onbruikbaar te worden: de zogenaamde wolfskwint. De toonsoorten met geen of weinig wijzigingen blijken bijzonder aangenaam. De chromatische schaal is bijzonder karakteristiek.

Door de wolfskwint te verplaatsen op C#, kan de schijnbare toets G# op basis van Ab gebruikt worden.

# **WERCKMEISTER III**

Is gebaseerd op vier kwinten die elk verminderd zijn met 1/4 pythagorische komma. Alle overige zijn vanzelfsprekend rein. Deze geeft aanleiding tot drie pythagorische grote tertsen: op C#, F#, G#. Bij het toenemen van de wijzigingen in voortekening stijgt de harmonische spanning.

# **KIRNBERGER II**

Is gebaseerd op twee kwinten verminderd met 1/2 syntonische komma en één verminderd met het resterende schisma. Men heeft drie reine grote tertsen: C, G, D. Derhalve zijn de grote drieklanken op C en G rein. Hetzelfde kan gezegd worden van de kleine drieklanken op E en op B. De vier grote tertsen zijn pythagorisch op: C#, G#, Eb, Bb. Het naast elkaar bestaan van reine akkoorden en andere getemperde akkoorden verleent een speciaal karakter aan deze stemming.

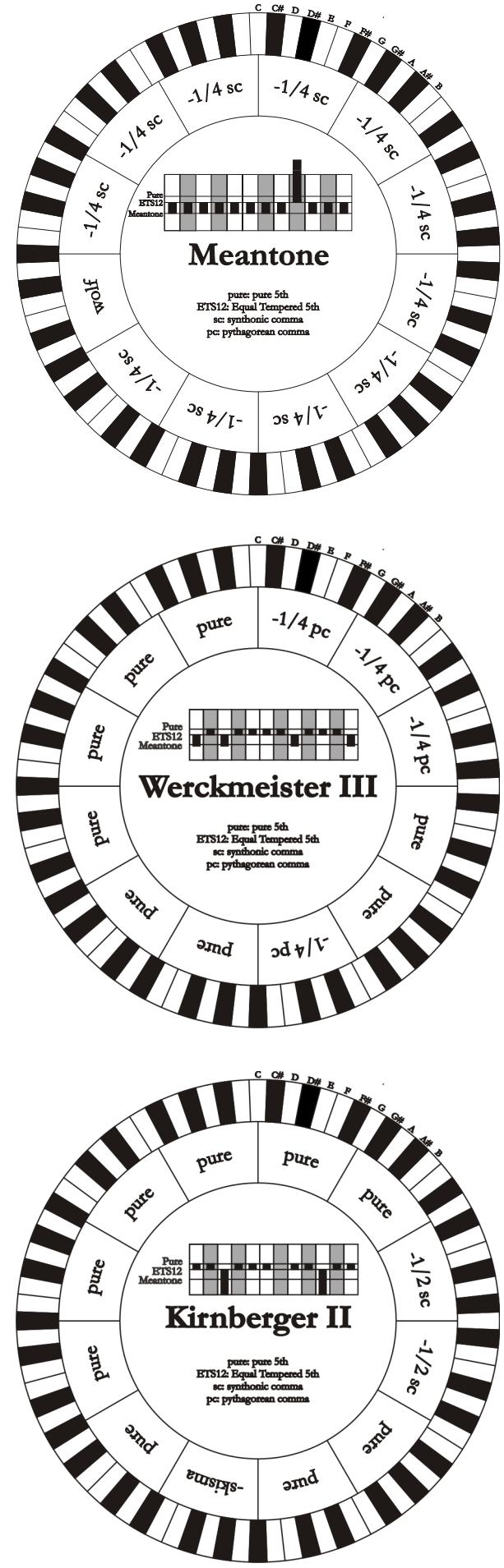

# **KELLNER - BACH**

Deze stemming is gerealiseerd door Kellner door de betreffende structuur af te leiden uit het gekroonde schild afgebeeld op het dekblad van het "Wohltemperierte Klavier" uit 1722. Deze is gebaseerd op vijf kwinten die elk verminderd zijn met 1/5 pythagorische komma. Deze geeft aanleiding tot drie pythagorische grote tertsen: op C#, F#, G#. Geen van de overige tertsen is echter rein. Maximaal consonant is de grote terts op C.

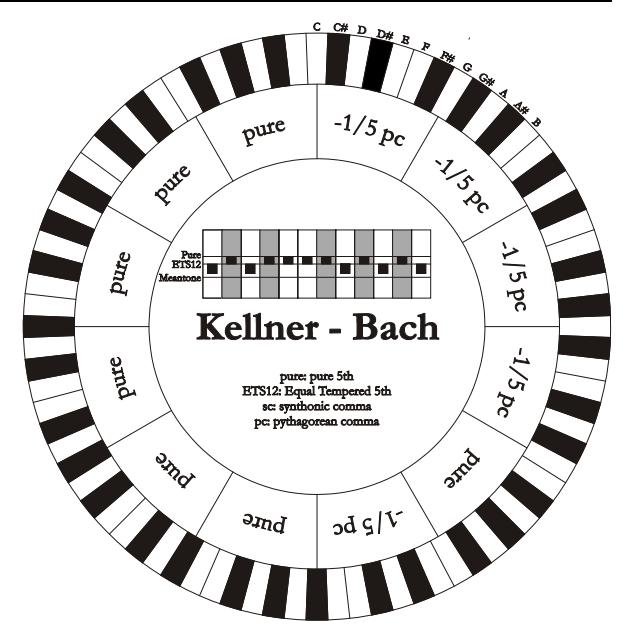

#### **SILBERMANN**

Is gebaseerd op kwinten verminderd met 1/6 pythagorische komma. De wolfskwint is op G# geplaatst. De tertsen die in de klassieke middentoonstemming rein zijn, zijn hier 1/3 syntonische komma breder. Daarentegen is de wolfskwint minder geprononceerd en ligt op de grens tussen acceptabel en onacceptabel.

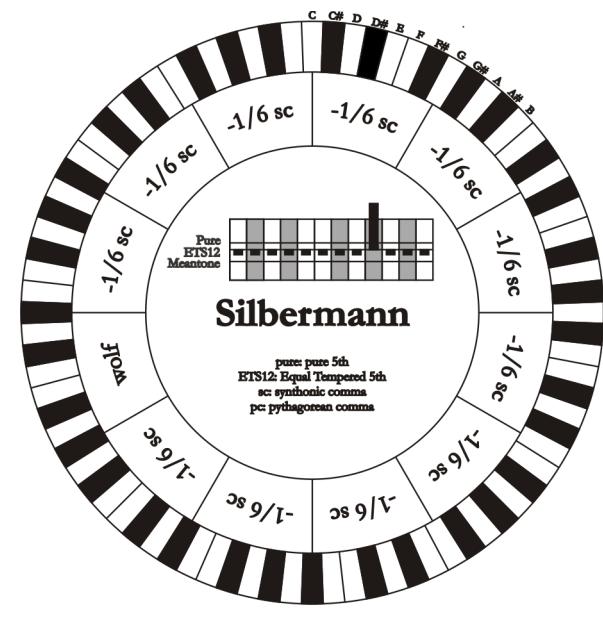

#### **PYTHAGOREAN**

Is op elf reine kwinten (pythagorische kwinten) en een wolfskwint op G# gebaseerd. Is alleen te gebruiken voor het uitvoeren van monodische muziek, of die in elk geval harmonische tertsintervallen uitsluit. Heeft vooral een didactisch-informatieve functie.

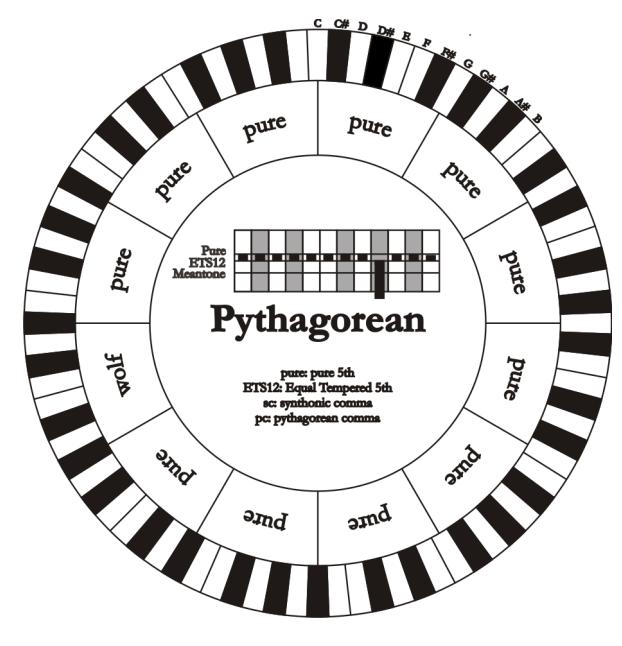

# **7.5 WAT IS MIDI?**

Het MIDI interface (Musical Instrument Digital Interface, ofwel digitale koppeling van muziekinstrumenten) is een standaard die het mogelijk maakt dat instrumenten van verschillende modellen en merken met elkaar communiceren waarbij speciale afspraken over de te gebruiken codes zijn gemaakt.

MIDI communicatie maakt het dus mogelijk om twee (of meer) instrumenten tegelijk te bespelen, waardoor het "volle" effect van een ensemble van instrumenten ontstaat. MIDI instrumenten kunnen als een eenheid samenwerken, waardoor veel meer veelzijdige mogelijkheden ontstaan dan bij losse instrumenten. Om deze communicatie mogelijk te maken zijn alle MIDI instrumenten uitgerust met twee of drie 5-pens DIN-connectors, die als volgt worden onderscheiden:

- MIDI IN: de aansluiting waarmee het instrument MIDI data ontvangt die door andere MIDI instrumenten zijn verzonden.
- **MIDI OUT:** de aansluiting waarmee het instrument zelf geproduceerde MIDI data verzendt naar andere MIDI instrumenten.
- **MIDI THRU:** deze aansluiting, die overigens niet op alle MIDI instrumenten aanwezig is, wordt gebruik om meerdere MIDI instrumenten onderling door te verbinden ('door te lussen'). De verzonden MIDI data zijn volledig gelijk aan de via de betreffende MIDI IN aansluiting ontvangen data.

De meeste instrumenten die uitgerust zijn met een MIDI interface, verzenden MIDI boodschappen via de MIDI OUT connector die, bij voorbeeld, specificeren welke noot werd gespeeld en met welke aanslagdynamiek. Wanneer deze connector is verbonden met de MIDI IN connector van een ander MIDI instrument, zoals een expander, dan zal dit instrument op dezelfde wijze de noten spelen als gebeurt op het instrument dat de MIDI data verzond. Deze informatieoverdracht kan ook worden gebruikt om de gespeelde noten als een reeks van MIDI boodschappen op te slaan. Een "Sequencer" is een apparaat dat hiervoor wordt gebruikt (sequence = volgorde, reeks). Ook een bespeling van de instrument kan via MIDI permanent opgeslagen worden in zo'n Sequencer en op elk moment weer op precies dezelfde wijze ten gehore worden gebracht.

De MIDI procedure maakt het mogelijk om door slechts één verbindingskabel een grote hoeveelheid digitale data worden door te gegeven. Hiertoe worden meerdere MIDI kanalen gebruikt. Er zijn in totaal 16 MIDI kanalen beschikbaar en net als bij radio-communicatie kunnen twee stations alleen met elkaar 'praten' wanneer zij op dezelfde golflengte of op hetzelfde kanaal zijn afgestemd. Op dezelfde wijze kunnen twee onderling verbonden MIDI instrumenten alleen maar informatie uitwisselen als het zendinstrument (transmitter) en het ontvang-instrument (receiver) op hetzelfde MIDI kanaal zijn afgesteld. MIDI boodschappen kunnen in twee hoofdgroepen worden verdeeld: de Kanaalboodschappen (Channel messages) en de Systeemboodschappen (System messages). Hieronder volgt een korte beschrijving ervan:

## **KANAALBOODSCHAPPEN (CHANNEL MESSAGES)**

De **NOTE ON** boodschap wordt onmiddellijk verstuurd na het indrukken van een toets en bevat de volgende informatie:

**Note On** [Noot Aan]: informatie over wanneer werd een toets ingedrukt;

**Note Number** [Nootnummer]: code van de ingedrukte toets en dus van de gespeelde noot;

**Velocity** [Snelheid]: een maat voor de kracht, de snelheid waarmee de toets werd ingedrukt.

De nummers voor de toetsen lopen van 0 tot 127, waarbij de centrale C wordt gerepresenteerd met het nummer 60.

De **NOTE OFF** boodschap, die wordt verstuurd na het loslaten van en toets en als effect heeft dat de klinkende toon wordt beëindigd, bevat de volgende informatie.

**Note Off** [Noot Uit]: informatie over het moment dat een toets wordt losgelaten;

**Note Number** [Nootnummer]: code van de losgelaten toets;

**Velocity** [Snelheid]: een maat voor de snelheid waarmee de toets werd losgelaten

#### **N.B.:**

*Een Note On boodschap met Velocity=0 wordt geïnterpreteerd als een Note Off boodschap.* 

## **PROGRAM CHANGE**

Program Change (Programma Verandering) is de verzamelnaam van MIDI boodschappen om programma's te selecteren. Hiermede kunnen ook klankkleuren worden gekozen op het ontvangende instrument. Er bestaat een specifieke standaard, 'General MIDI', die omschrijft welke klank moet worden weergegeven bij het ontvangen van een Program Change boodschap. Dit verband wordt meestal in tabelvorm weergegeven en opgenomen in de handleiding van het instrument dat voldoet aan de 'General MIDI' standaard.

Een Program Change boodschap bevat de volgende informatie:

**Program Change:** klank- of prgrammaverandering;

**Program Change Number:** het nummer van de klank of het programma dat moet worden geactiveerd.

#### **CONTROL CHANGE**

Control Change is de verzamelnaam voor besturingsboodschappen (vaak in relatie tot instelmogelijkheden en pedalen) die worden gebruikt om meer expressie aan de bespeling toe te voegen. Control Change boodschappen maken het mogelijk om klankeigenschappen in te stellen (en zonodig ook tijdens het spelen, "real time", te wijzigen). Daarbij gaat het om eigenschappen zoals geluidsvolume (CC n.7) of de stand van de expressiepedalen (CC n.11), enz.

Control Change boodschappen bevatten de volgende informatie:

**Control Change:** de bijstelling van een regelorgaan ('controller');

**Controller Number:** welke 'controller' wordt bijgesteld;

**Controller Position:** de positie of waarde van de 'controller'.

#### **SYSTEEM BOODSCHAPPEN**

#### **SYSTEM EXCLUSIVE**

Deze klasse van MIDI boodschappen kan alleen worden geïnterpreteerd door een instrument dat door dezelfde fabrikant is gemaakt als het instrument dat deze boodschappen verstuurt. (in sommige gevallen moet het zelfs gaan om hetzelfde model). Deze boodschappen hebben voornamelijk betrekking op de toonvorming en de programmeer-parameters.

De orgel gebruikt de 'System Exclusive' boodschappen om alle interne parameters te besturen en voor het in- en uitschakelen van registers.

#### **REAL TIME**

Deze klasse van MIDI boodschappen worden gebruikt voor de directe ('real-time') besturing van specifieke modules en functies van een aangesloten instrument. Tot deze klasse van boodschappen behoren de Start, Stop, Pause/Continue (pauze/doorgaan) en Clock (klok) commando's.

In de orgel kunnen de volgende boodschappen worden verzonden wanneer de ingebouwde Sequencer wordt gebruikt:

**START:** de Sequencer wordt gestart voor het opnemen (record) of afspelen (play) van een reeks MIDI boodschappen.

**STOP:** de Sequencer wordt gestopt.

**PAUSE / CONTINUE:** de Sequencer komt in de 'pauze' toestand (deze functie wordt niet door de orgel ondersteund).

**CLOCK:** de snelheid van de Sequencer.

## **N.B.**

*De orgel zendt de hierboven beschreven boodschappen niet uit. Zij zijn alleen voor de volledigheid beschreven.* 

Tot de reeks 'Real Time' boodschappen behoort ook de 'Active Sensing' (actief waarnemen) code, die wordt verstuurd om de dialoog tussen twee MIDI instrumenten gaande te houden. Wanneer het ontvangende instrument na een tijdsinterval van ongeveer 0,3 seconde geen enkele MIDI boodschap of de 'Active Sensing" code binnen krijgt, beschouwt deze de MIDI verbinding als gedeactiveerd (verbroken) en zal alle nog klinkende tonen uitschakelen. Bedenk dat het verzenden en ontvangen van deze boodschap optioneel is. Niet alle instrumenten hebben de mogelijkheid om dit toe te passen.

**Afvalverwerking van elektrische en elektronische apparatuur (voor landen in de Europese Unie en andere Europese landen met systemen voor de gescheiden inzameling van afval)** 

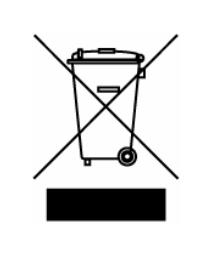

**Dir. 2002/95/CE, 2002/96/CE e 2003/108/CE** 

Dit symbool op een product of de verpakking van een product geeft aan dat het product niet als gewoon huishoudelijk afval mag worden aangeboden. In plaats daarvan moet het product worden aangeboden bij een speciaal daarvoor ingericht verzamelstation, zodat het product geheel of gedeeltelijk kann worden hergebruikt. Als u het product op deze manier voor afvalverwerking aanbiedt, voorkomt u mogelijke schadelijke gevolgen voor het milieu en de volksgezondheid. Het recyclen van materialen draagt bij aan het behoud van natuurlijke bronnen. Neem voor meer informatie over het hergebruik van dit product contact op met de gemeente, de dienst afvalstoffenverwerking in uw woonplaats of de winkel waar u het product hebt gekocht.

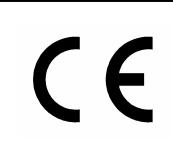

Dit product voldoet aan de eisen van EMCD 2004/108/EC en LVD 2006/95/EC.

# **MIDI IMPLEMENTATION**

# **DETAILED MIDI IMPLEMENTATION**

#### **CHANNEL MESSAGES**

Using default settings, channel messages are sent and received on the following MIDI channels:

- Ch.1: Man.I notes or controls
- Ch.2: Man.II notes or controls
- Ch.4: Pedal notes or controls

#### **Note On**

Message which is generated when a key is pressed.

Data format: 9nH kkH vvH

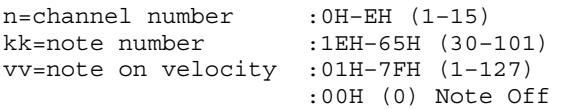

#### **Note Off**

Message which is generated when a key is released.

Data format: 8nH kkH vvH 9nH kkH 00H n=channel number :0H-EH (1–15) kk=note number :1EH–65H (30–101) vv=note off velocity :00H–7FH (0–127) ignored

This message can be also received as Note On with velocity=0.

#### **Control Change**

Messages to control volumes, expressions and other system controls.

#### • **Expression (CC 11)**

Message which controls the sections expression.

Data format: BnH 0BH vvH

n=channel number :0H–EH (1–15) vv=expression value :00H–7FH (0–127)

#### • **Sustain (CC 64)**

Message which controls the Sustain / Damper effect.

Data format: BnH 40H vvH

```
n=channel number :0H–EH (1–15)
```
vv=switch :00H (0) off (received as 00H-39H) :7FH (127) on (received as 40H-7FH)

This message is transmitted on the Man.I and Man.II channels only.

#### • **All Sounds Off (CC 120)**

Terminates all voices currently on for the specific channel.

Data format: BnH 78H 00H

n=channel number :0H-EH (1–15)

#### • **Reset All Controllers (CC 121)**

Controllers are set to the default value.

Data format: BnH 79H 00H

n=channel number :0H–EH (1–15)

#### • **All Notes Off (CC 123)**

Terminates all notes currently on for the specific channel.

Data format: BnH 7BH 00H

n=channel number :0H–EH (1–15)

#### **Program Change**

Messages for selecting sounds, timbres or programs in external modules. It can be recorded by the sequencer.

Data format: CnH mmH

n=channel number :00–EH (1–15) mm=Program Ch. number:00H–7FH (0–127)

#### **STANDARD SYSTEM EXCLUSIVE MESSAGES**

#### • **Device Inquiry**

Instrument information sent after switching on and when a Device Inquiry Request is received.

Data format: F0H 7EH 7FH 06H 02H 31H mmH mmH mmH mmH xxH yyH zzH vvH F7H

```
F0H: Exclusive status 
7EH: Universal Non Realtime message 
7FH: channel 
06H: general information 
02H: device ID reply 
31H: Viscount ID 
mmH mmH: device family code 
mmH mmH: device family member code 
xxH yyH zzH vvH: software version 
F7H: End of Exclusive
```
#### • **Master Fine Tuning**

Data format: F0H 7FH 7FH 04H 03H vvH nnH F7H

```
F0H: Exclusive status 
7FH: Universal Realtime message 
7FH: channel (any) 
04H: Sub-ID #1=Device Control message 
03H: Sub-ID #2=Master Fine tuning 
vvH nnH: fine tuning value 
        00H 00H: A4=415,3 Hz 
        00H 40H: A4=440 Hz 
        7FH 7FH: A4=466,2 Hz 
F7H: End of Exclusive
```
## **VISCOUNT SYSTEM EXCLUSIVE MESSAGES**

• **Register on/off**

Data format: F0H 31H snH xxH yyH F7H

F0H : Exclusive status 31H : Viscount ID sH : switch 0H=voice off 4H=voice on nH : channel number (0H – EH) xxH : voice id – first byte yyH : voice id – second byte F7H: End of Exclusive

#### • **Tremulant Speed**

Data format: F0H 31H 2nH 5AH vvH F7H

F0H : Exclusive status 31H : Viscount ID 2nH : channel number (s=0H–EH) 5AH : tremulant speed vvH : speed value (04H–20H) F7H: End of Exclusive

This message is transmitted when the Tremulant is switched on.

#### • **Tremulant Depth**

Data format: F0H 31H 2nH 5CH vvH F7H

- F0H : Exclusive status
- 31H : Viscount ID
- 2nH : channel number (s=0H–EH)
- 5CH : tremulant depth
- vvH : depth value (04H–20H)
- F7H: End of Exclusive
- This message is transmitted when the Tremulant is switched on.
- When switched off, the tremulant depth value is trasmitted as 00H

#### • **Temperament**

Data format: F0H 31H 2FH 31H vvH F7H

F0H : Exclusive status 31H : Viscount ID 2FH : system control 31H : temperament vvH : temperament type 00H=Equal 10H=Kirnberger II 11H=Werckmeister III 12H=Pythagorean 13H=Meantone 16H=Kellner - Bach 1AH=Silbermann F7H: End of Exclusive

#### • **Style**

Data format: F0H 31H 2FH 47H vvH F7H

F0H : Exclusive status 31H : Viscount ID 2FH : system control 31H : style vvH : style type 00H=Baroque 01H=Barock 02H=Romantic 03H=Symphonic F7H: End of Exclusive

#### • **Cancel**

Data format: F0H 31H 2FH 6CH 00H F7H

F0H : Exclusive status 31H : Viscount ID 2FH : system control 6CH : cancel 00H : execute cancel F7H: End of Exclusive

#### **SYSTEM REAL TIME MESSAGES**

FEH: Active Sensing

FEH is transmitted every 300 msec. whenever is no other MIDI data being transmitted.

# **MIDI IMPLEMENTATION CHART**

## **Viscount Cantorum VI Plus** Version: 1.0

Portable 61-keys organ Date: 06 Mar. 2018

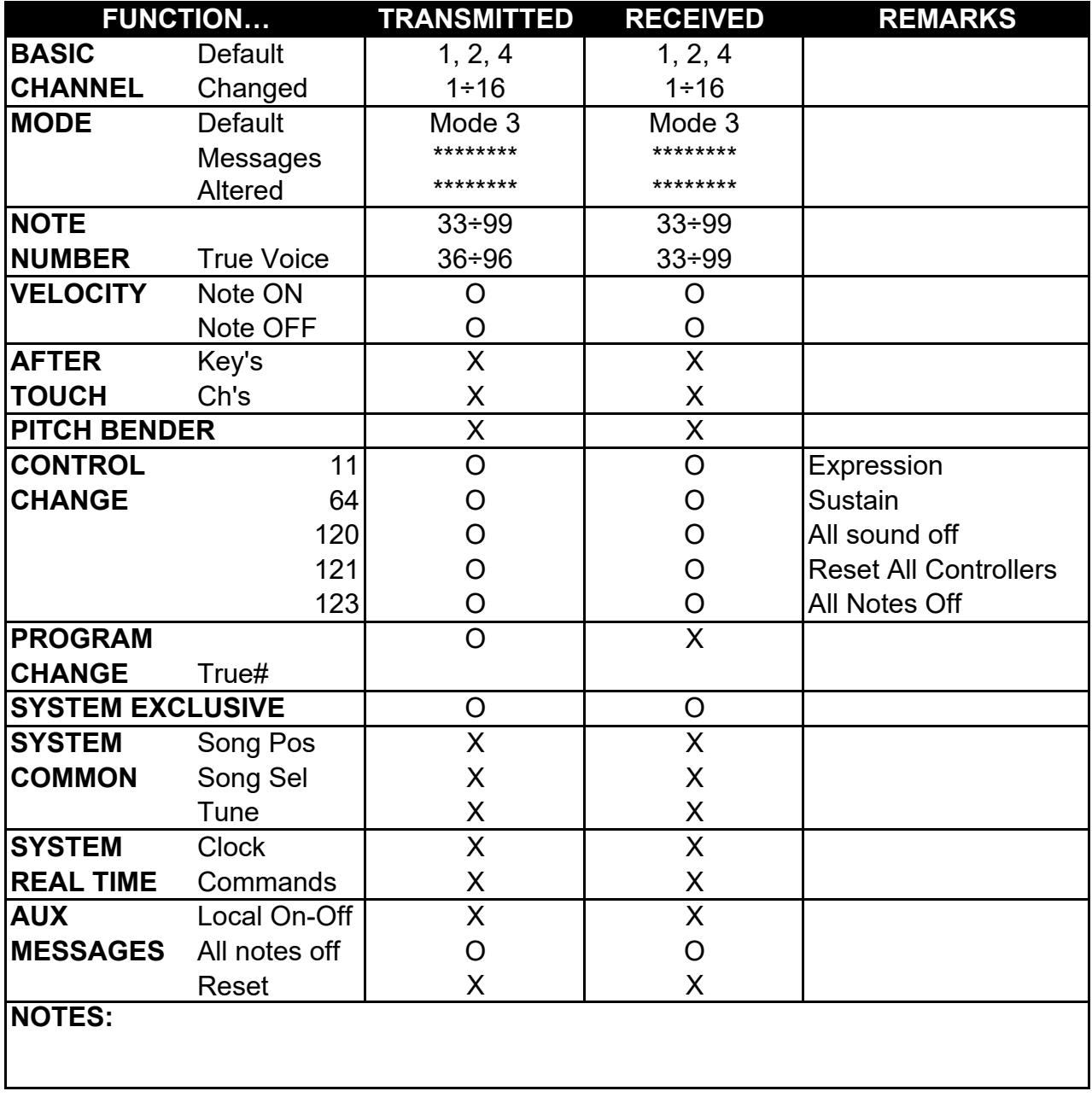

Mode 1: Omni On, Poly Mode 2: Omni On, Mono O=YES Mode 3: Omni Off, Poly Mode 4: Omni Off, Mono X=NO
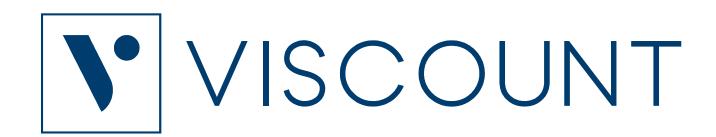

**Viscount International S.p.A.**  Via Borgo, 68 / 70 – 47836 Mondaino (RN), ITALY *Tel: +39-0541-981700 Fax: +39-0541-981052 Website: www.viscountinstruments.com*